<span id="page-0-0"></span>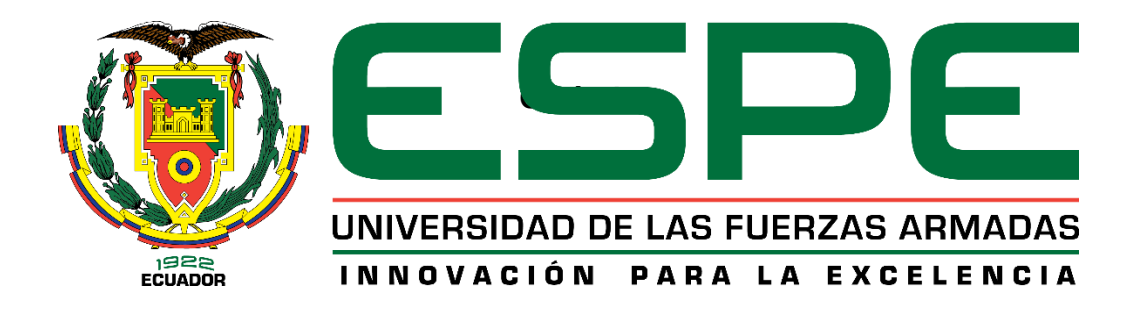

# **Desarrollo de un sistema web de facturación electrónica para la empresa Corporación Wolf S.A. aplicando el enfoque DevOps mediante la implementación de un Pipeline de Integración y Entrega Continua CI/CD.**

Rivera Valle, Carlos Andres y Romero Olmos, Romel Israel

Departamento de Ciencias de la Computación

Carrera de Ingeniería de Software

Trabajo de Integración Curricular, previo a la obtención del Título de Ingeniero de Software

Ing. López Otañez, Edgar Rubén

20 de junio del 2023

Latacunga- Ecuador

**Reporte de verificación de contenido**

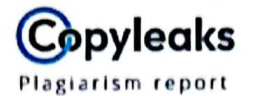

Tesina POS Facturacion Electronica.d...

<span id="page-1-0"></span>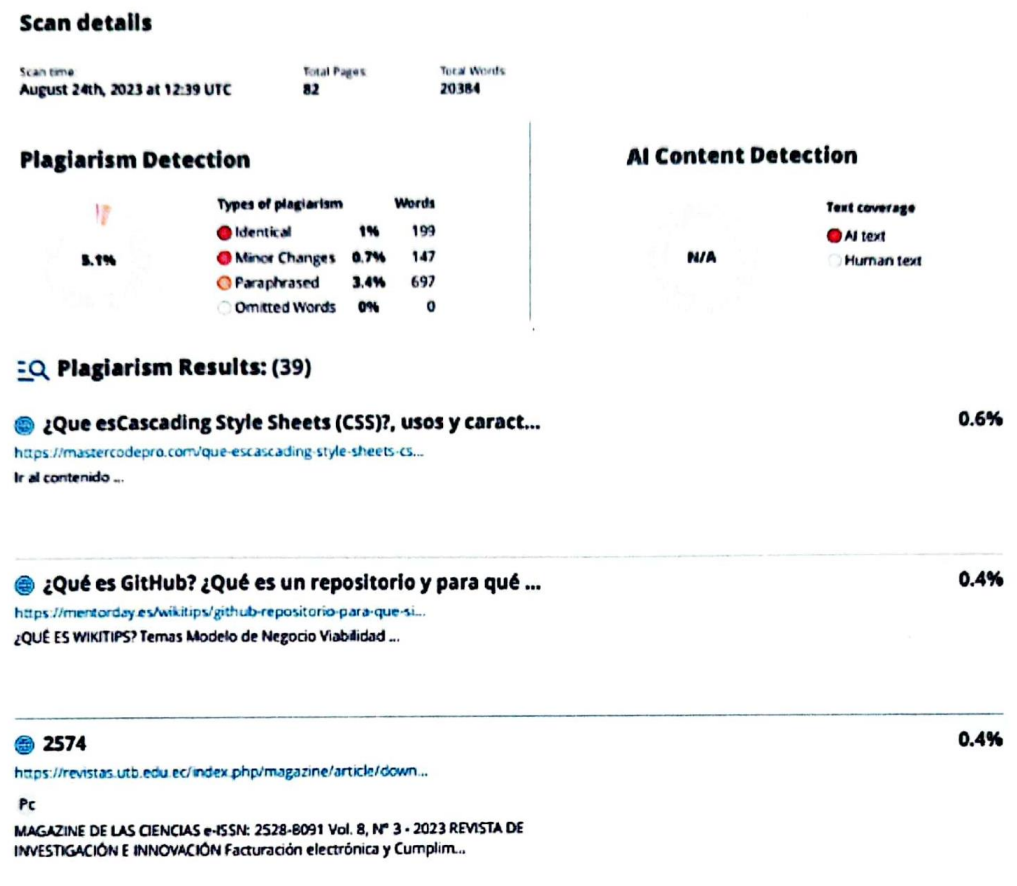

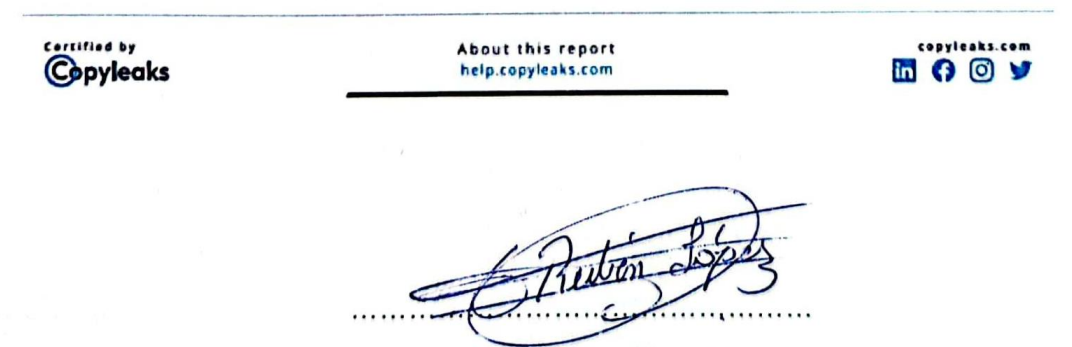

Ing. López Otañez, Edgar Rubén

C.C. 0502002413

<span id="page-2-0"></span>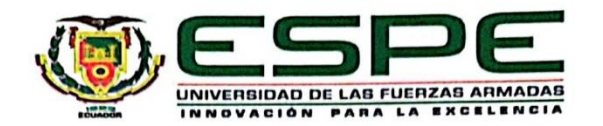

Departamento de Ciencias de la Computación

#### Carrera de Ingeniería de Software

## Certificación

Certifico que el trabajo de integración curricular: "Desarrollo de un sistema web de facturación electrónica para la empresa Corporación Wolf S.A. aplicando el enfoque DevOps mediante la implementación de un Pipeline de Integración y Entrega Continua CI/CD" fue realizado por los señores Romero Olmos, Romel Israel y Rivera Valle, Carlos Andres, el mismo que cumple con los requisitos legales, teóricos, científicos, técnicos y metodológicos establecidos por la Universidad de las Fuerzas Armadas ESPE, además fue revisado y analizada en su totalidad por la herramienta de prevención y/o verificación de similitud de contenidos; razón por la cual me permito acreditar y autorizar para que se lo sustente públicamente.

Latacunga, 24 de agosto del 2023

Ing. López Otañez, Edgar Rubén C. C. 0502002413

<span id="page-3-0"></span>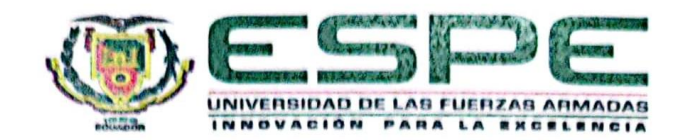

Departamento de Ciencias de la Computación

Carrera de Ingeniería de Software

## Responsabilidad de Autoría

Nosotros, Romero Olmos, Romel Israel y Rivera Valle, Carlos Andres, con cédulas de ciudadanía nº 0502539174 y 1718156241, declaramos que el contenido, ideas y criterios del trabajo de integración curricular: Desarrollo de un sistema web de facturación electrónica para la empresa Corporación Wolf S.A. aplicando el enfoque DevOps mediante la implementación de un Pipeline de Integración y Entrega Continua CI/CD es de nuestra autoría y responsabilidad, cumpliendo con los requisitos legales, teóricos, científicos, técnicos, y metodológicos establecidos por la Universidad de las Fuerzas Armadas ESPE, respetando los derechos intelectuales de terceros y referenciando las citas bibliográficas.

Latacunga, 24 de agosto del 2023

**Romero Olmos, Romel Israel** C.C.: 0502539174

**Rivera Valle, Carlos Andres** C.C.: 1718156241

<span id="page-4-0"></span>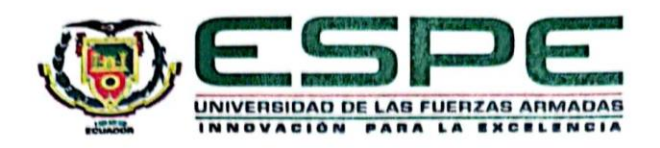

## Departamento de Ciencias de la Computación

## Carrera de Ingeniería de Software

## Autorización de Publicación

Nosotros, Romero Olmos, Romel Israel y Rivera Valle, Carlos Andres, con cédulas de ciudadanía nº 0502539174y 1718156241, autorizamos a la Universidad de las Fuerzas Armadas ESPE publicar el trabajo de integración curricular: Desarrollo de un sistema web de facturación electrónica para la empresa Corporación Wolf S.A. aplicando el enfoque DevOps mediante la implementación de un Pipeline de Integración y Entrega Continua CI/CD en el Repositorio Institucional, cuyo contenido, ideas y criterios son de nuestra responsabilidad

Latacunga, 24 de agosto del 2023

Romero Olmos, Romel Israel C.C.: 0502539174

**Rivera Valle, Carlos Andres** C.C.: 1718156241

## **Dedicatoria**

<span id="page-5-0"></span>"Para los pilares de mi vida, Teresa y Armando, y para la luz que siempre guía mi camino, Carolina. Su amor incondicional y apoyo constante han sido mi inspiración.

A mi tía Mariana por estar siempre para mí y verme crecer como persona. A mis primos Juan, Edison y Valeria, porque me indujeron en el mundo de la tecnología y me enseñaron la importancia de la familia en mi vida.

Con mucho amor dedicado a cada miembro de la familia Rivera, me han dado ejemplo de superación y humildad mostrándome a valorar todo lo que tengo.

A cada compañero del colegio, universidad, a todos mis amigos que compartieron un juego conmigo en Salcedo, a cada broma y risa con ustedes.

A Vanesa quien compartió esta etapa de mi vida, siempre estaré agradecido por los buenos momentos compartimos.

Este triunfo es para toda mi familia, y para todos los que estuvieron conmigo estos años. Gracias a mi Dios porque me ha dado la vida para lograr este objetivo.

Con gratitud y cariño eterno, esta dedicatoria es un pequeño reflejo de todo lo que significan para mí".

## **Rivera Valle, Carlos Andrés**

#### **Dedicatoria**

<span id="page-6-0"></span>A mi madre, Mercedes Olmos, pilar inquebrantable de fortaleza y amor. Tú has sido la melodía constante que ha guiado mi vida, recordándome siempre el valor de la perseverancia y el cariño. A través de tus acciones y palabras, aprendí que, con dedicación y amor, todo es posible.

A mis hermanos, Fausto, Viviana y Mayara: con ustedes he aprendido el verdadero significado de la hermandad, compartiendo risas, desafíos y sueños. Cada uno ha añadido un capítulo inolvidable a la historia de mi vida.

A mis primos, Sebastián, Henrry, Edri, Erick y a mis queridas primas Erika, Alison, Mishel y Maite: ustedes son el puente entre la amistad y la familia, testimonio viviente de que los lazos de sangre vienen acompañados de risas, aventuras y un apoyo inquebrantable.

A mis invaluables amigos, David, Brandon, Jorge, Stalin y Angie: han sido las estrellas que adornan mi universo, recordándome siempre que la amistad es el refugio perfecto para cualquier tormenta.

Esta tesis es la culminación de una travesía, pero también es un homenaje a todos ustedes, que son la melodía que da ritmo a mi vida. Gracias por ser parte de mi historia.

**Romero Olmos, Romel Israel** 

## **Agradecimiento**

<span id="page-7-0"></span>"A mis queridos padres, Teresa y Armando, y a mi adorada hermana Carolina:

Porque me han criado con amor y me han enseñado siempre a no rendirme. Su sacrificio y dedicación me enseña a mira al frente día a día. Siempre estaré agradecido/a por sus enseñanzas y por el amor que irradian en cada gesto.

Hermana Carolina, tu sencillez y fuerza me inspira a seguir aprendiendo y luchando. Tu apoyo es un tesoro invaluable, saber que está conmigo es lo único que necesito.

A la Universidad de las fuerzas armadas "ESPE-L", porque me abrió las puertas, me brindo los conocimientos para encontrar mi camino y me motivo a disfrutar mi carrera ingeniera en Software.

Una gratitud al Ing. López Otañez Edgar Rubén porque con su conocimiento nos permitió crecer a través de este proyecto y nos aportó valiosos consejos para el futuro.

En cada logro, en cada sonrisa, en cada desafío superado, estarán ustedes en mi mente y en mi corazón. Esta gratitud que siento es eterna y va más allá de lo que puedo expresar.

Con amor y agradecimiento sincero,

**Rivera Valle, Carlos Andrés** 

## **Agradecimiento**

<span id="page-8-0"></span>Quiero expresar mi profunda gratitud hacia mis compañeros de estudio, cuyo apoyo ha sido esencial en la confección de esta tesina. Sus aportaciones y visiones han sido pieza clave para dar forma a este documento.

Mi agradecimiento también se extiende a los docentes que me proporcionaron el fundamento y las herramientas requeridas para emprender este desafío. Su fervor y dedicación pedagógica son notables, y su esfuerzo no ha pasado desapercibido.

Un especial reconocimiento al Ing. López Otañez Edgar Rubén por ser mi guía académica, valoro inmensamente su orientación.

## **Romero Olmos, Romel Israel**

## <span id="page-9-0"></span>ÍNDICE DE CONTENIDOS

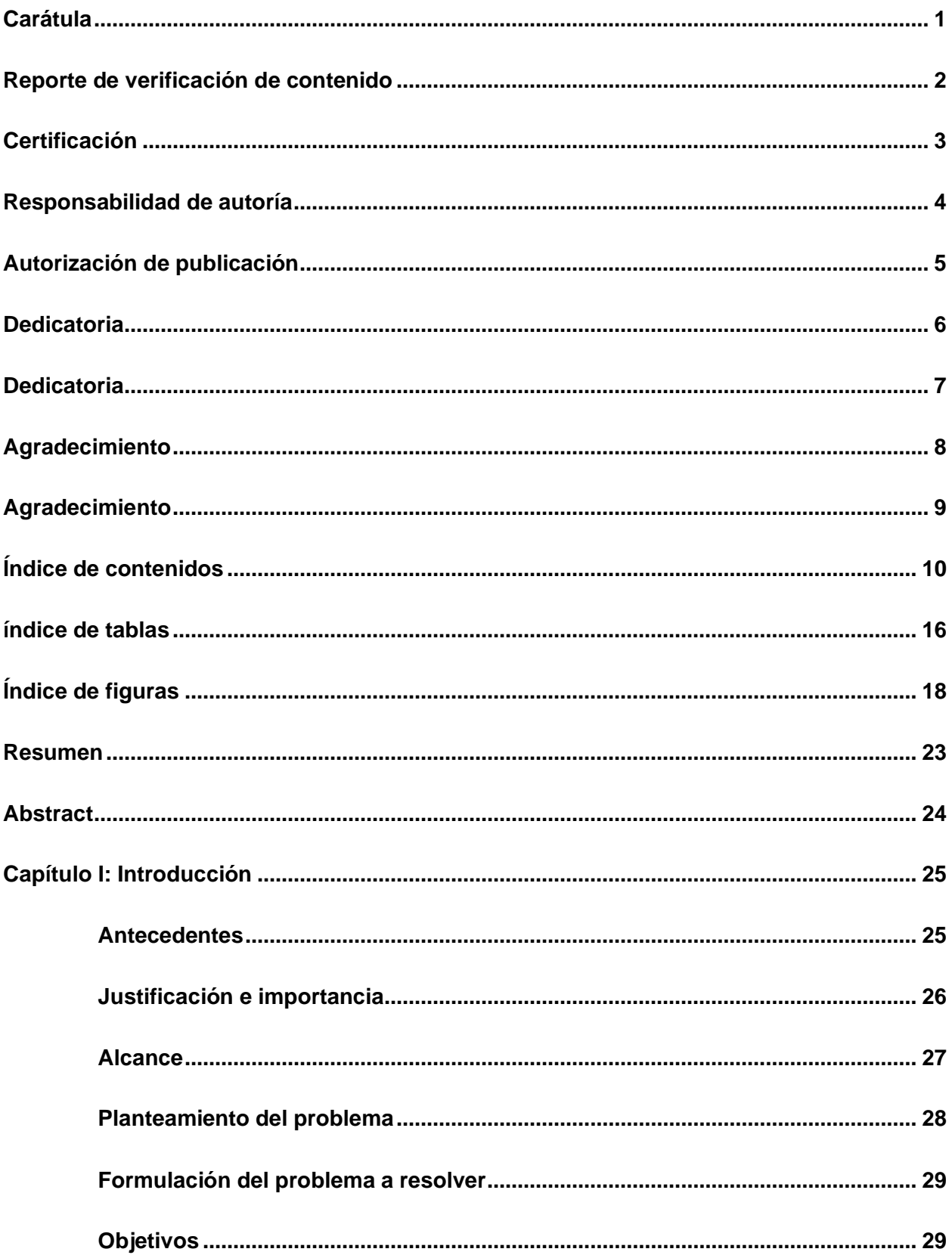

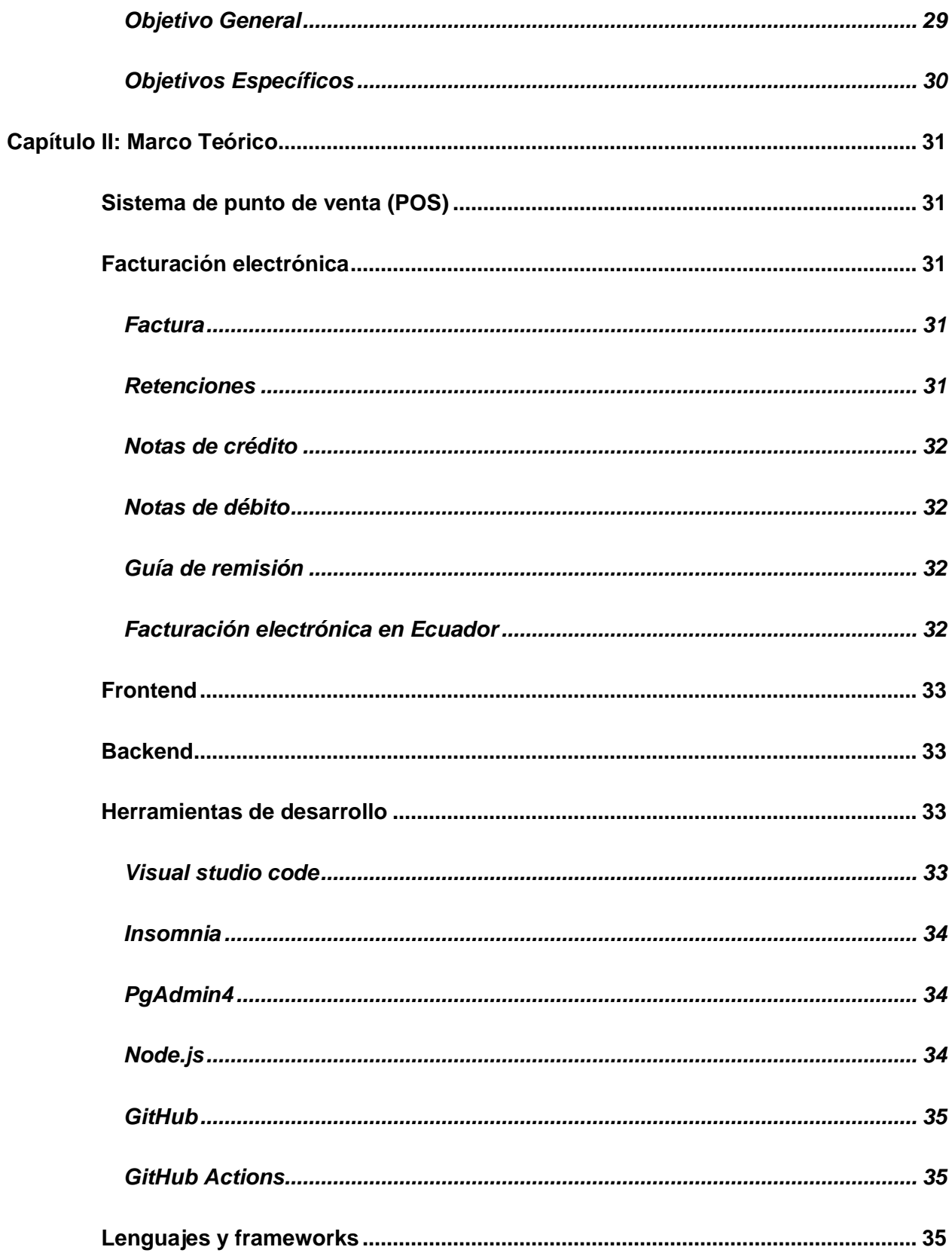

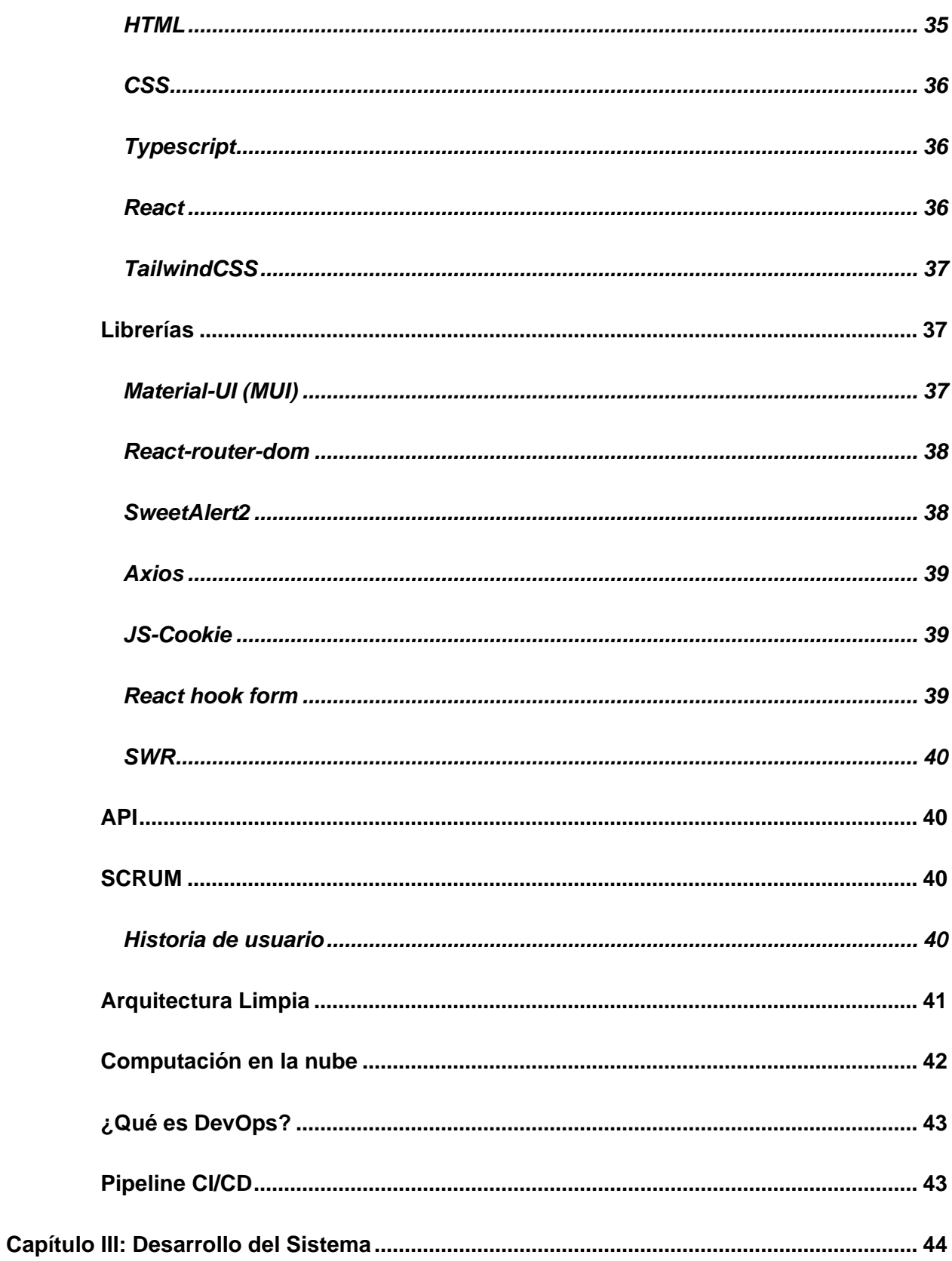

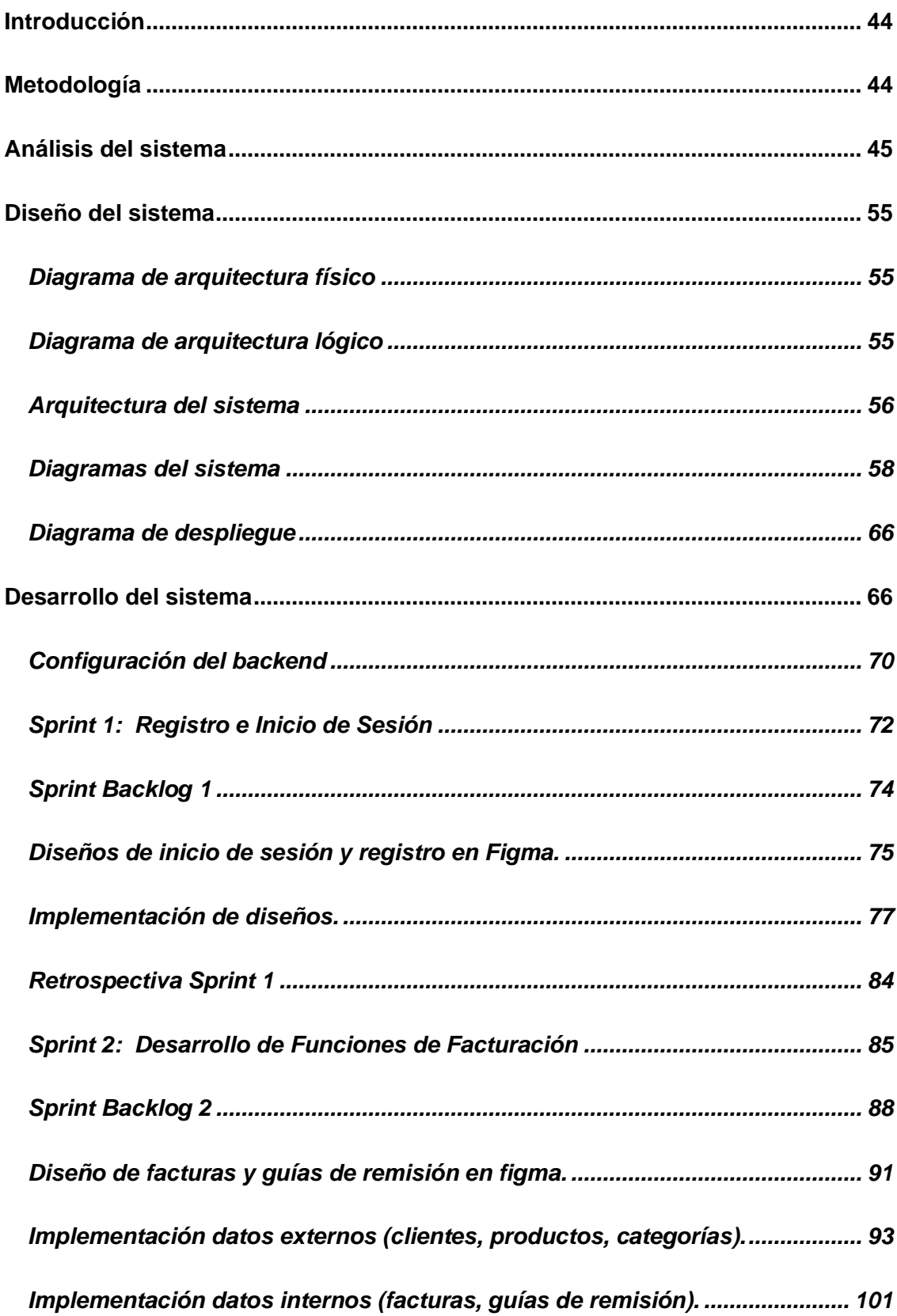

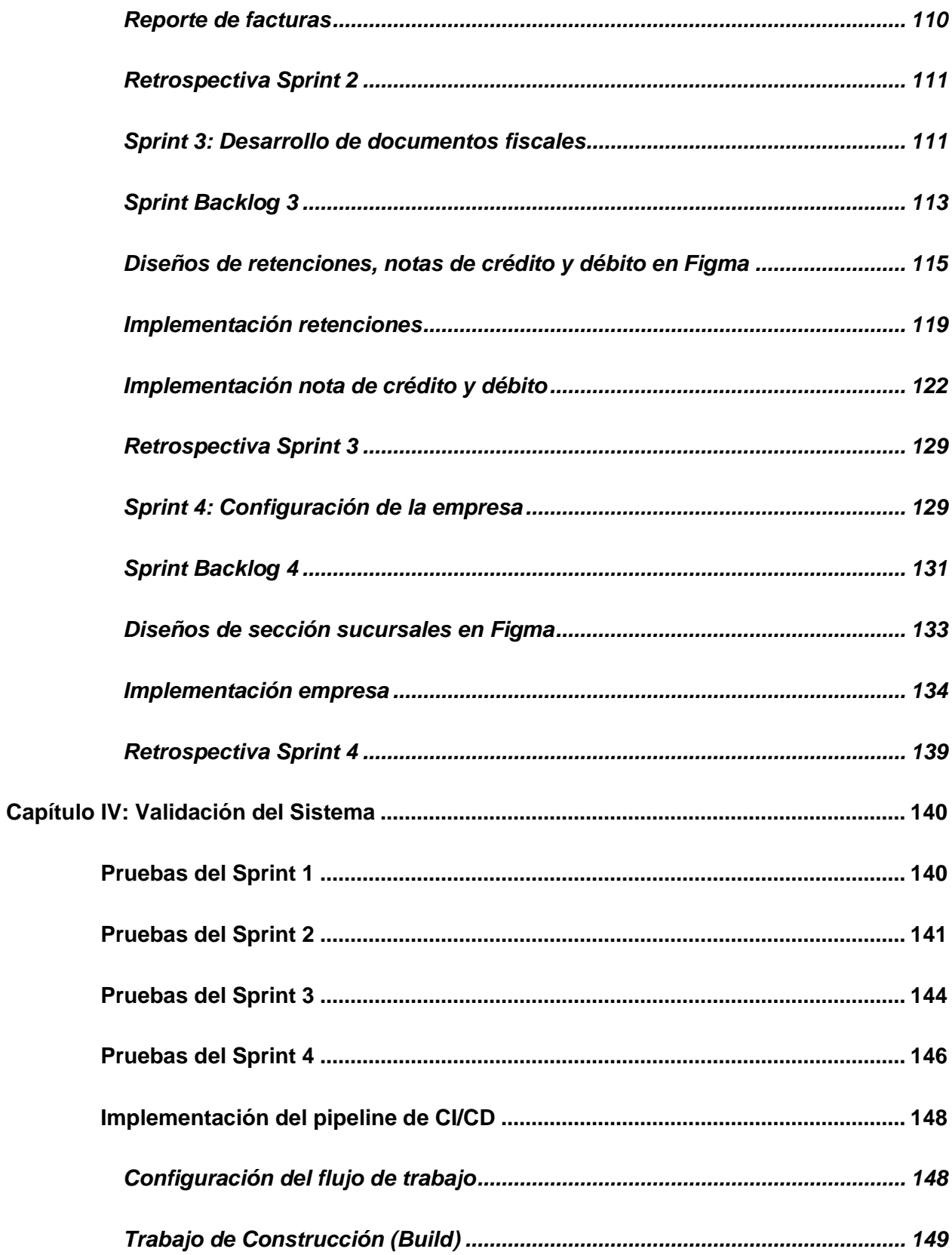

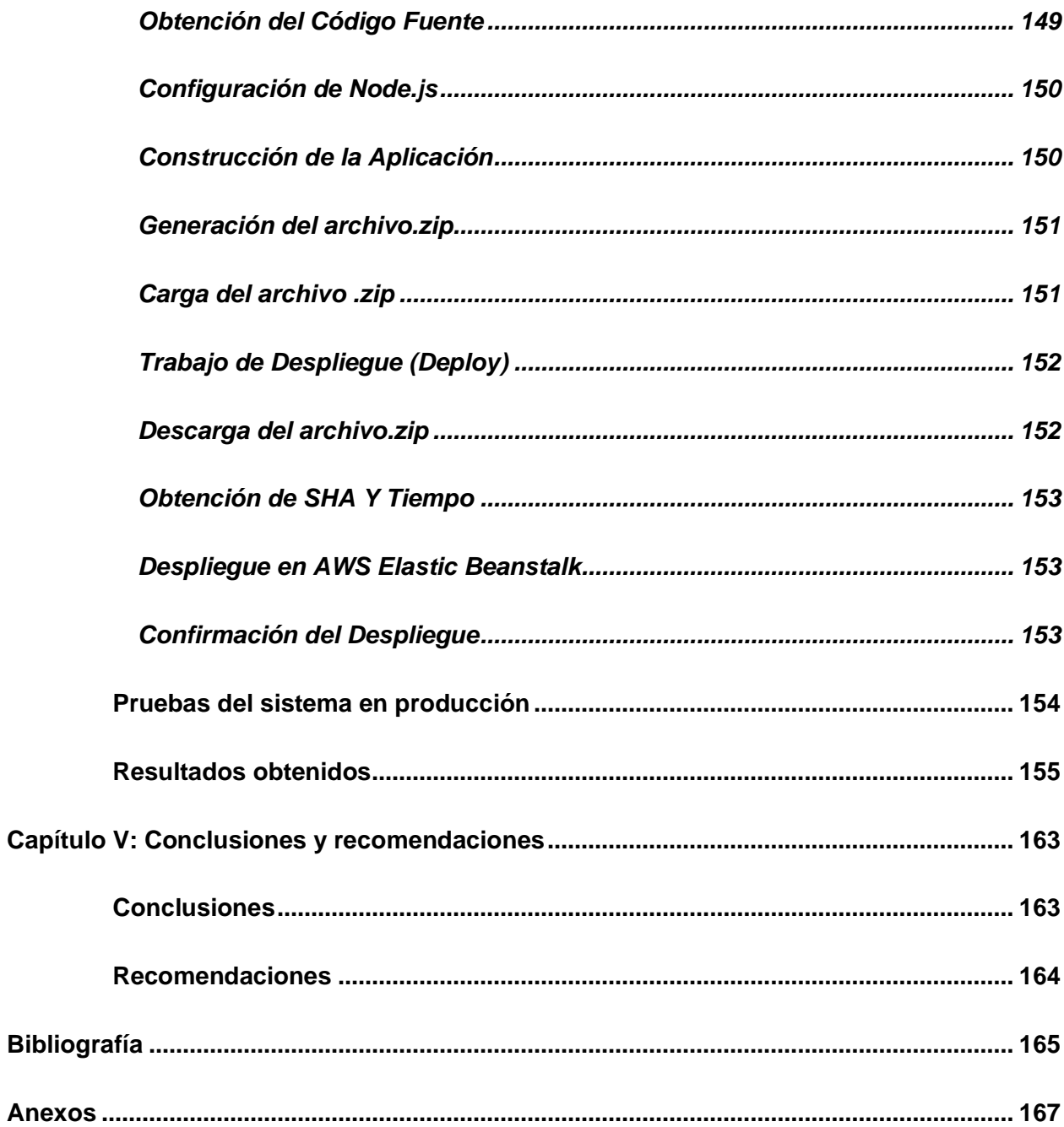

## <span id="page-15-0"></span>ÍNDICE DE TABLAS

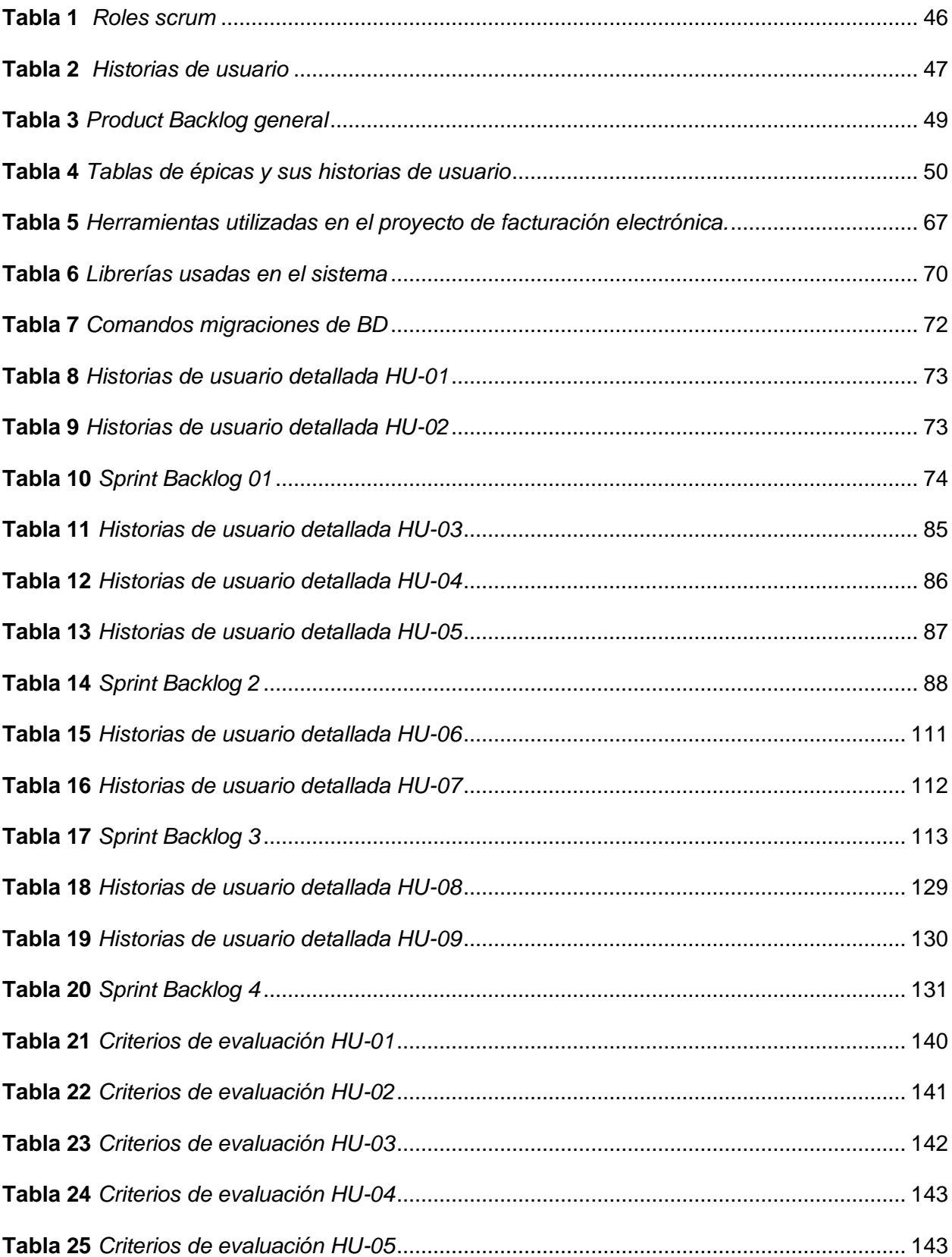

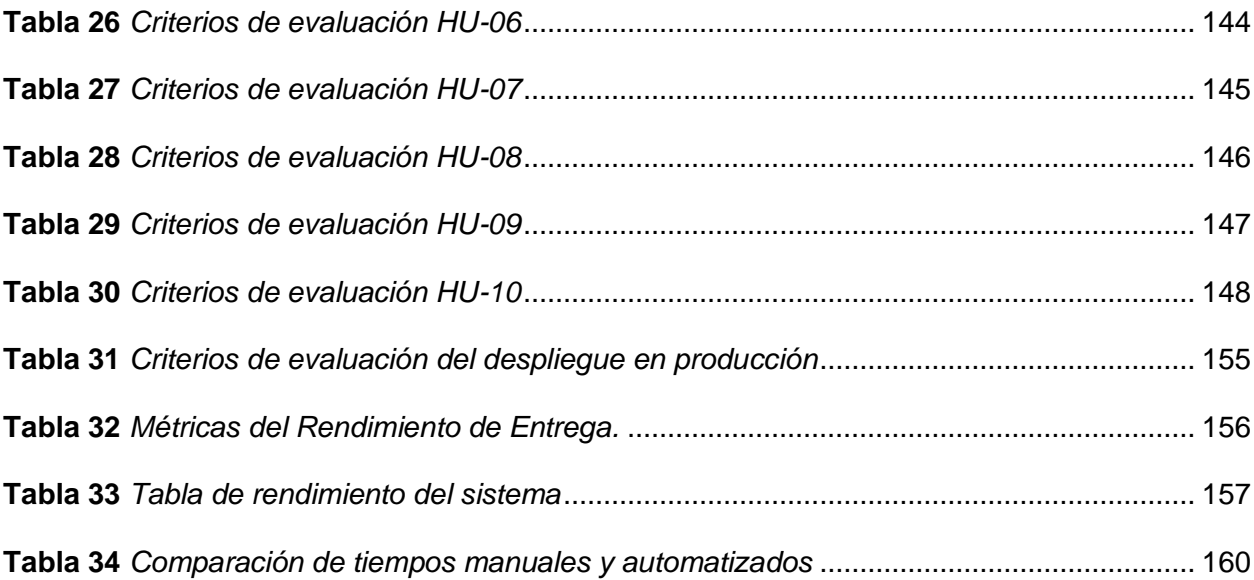

## <span id="page-17-0"></span>**ÍNDICE DE FIGURAS**

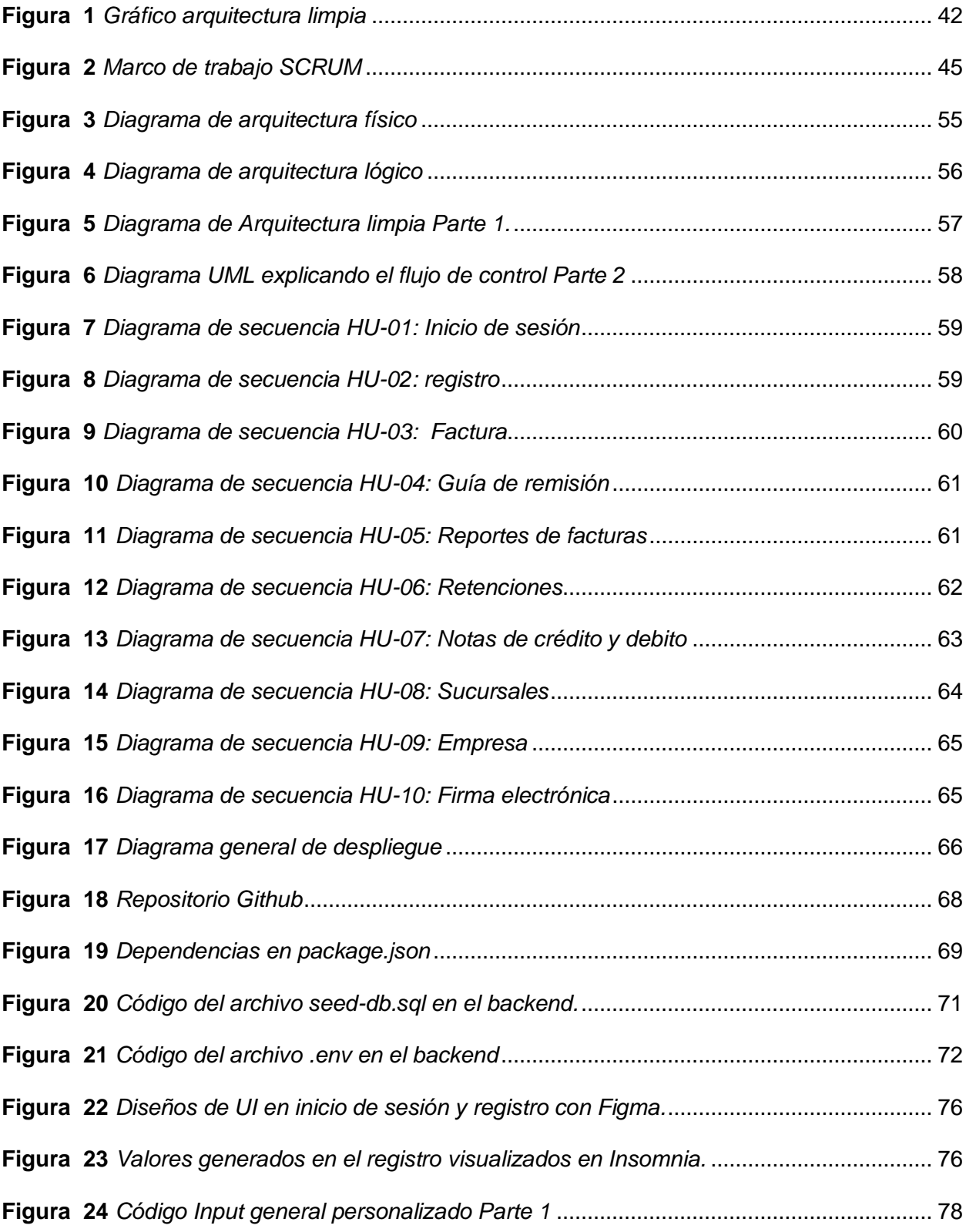

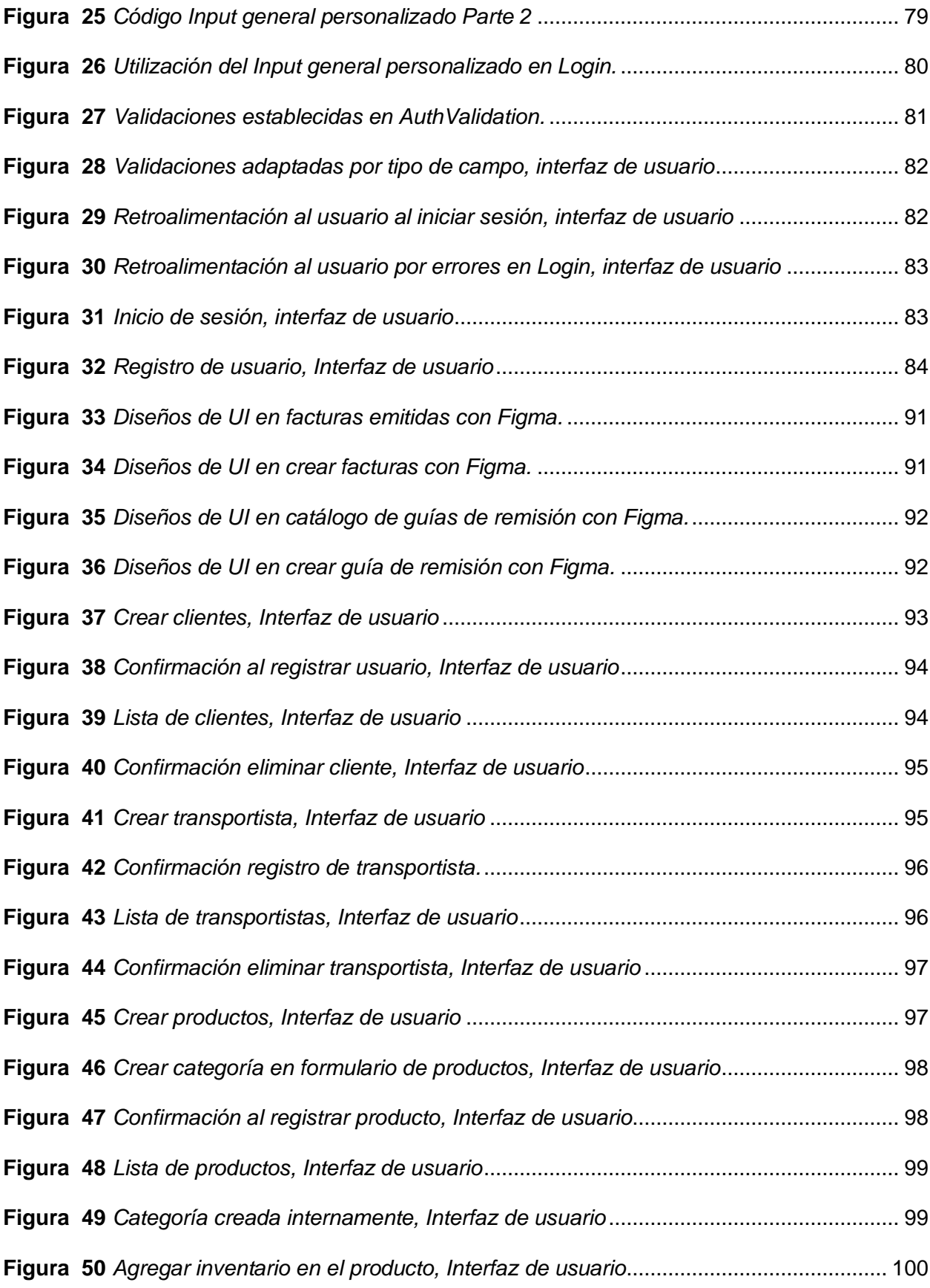

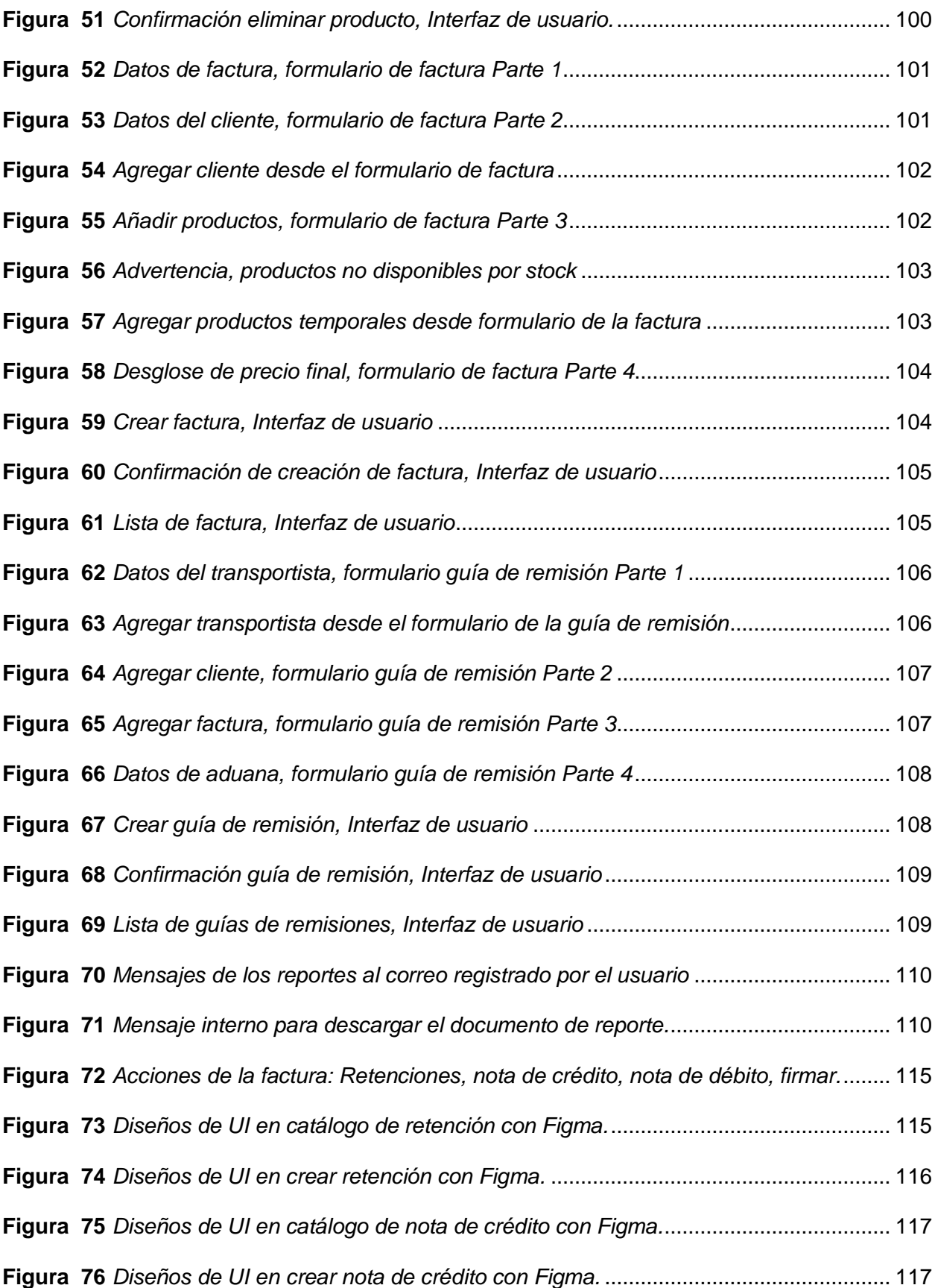

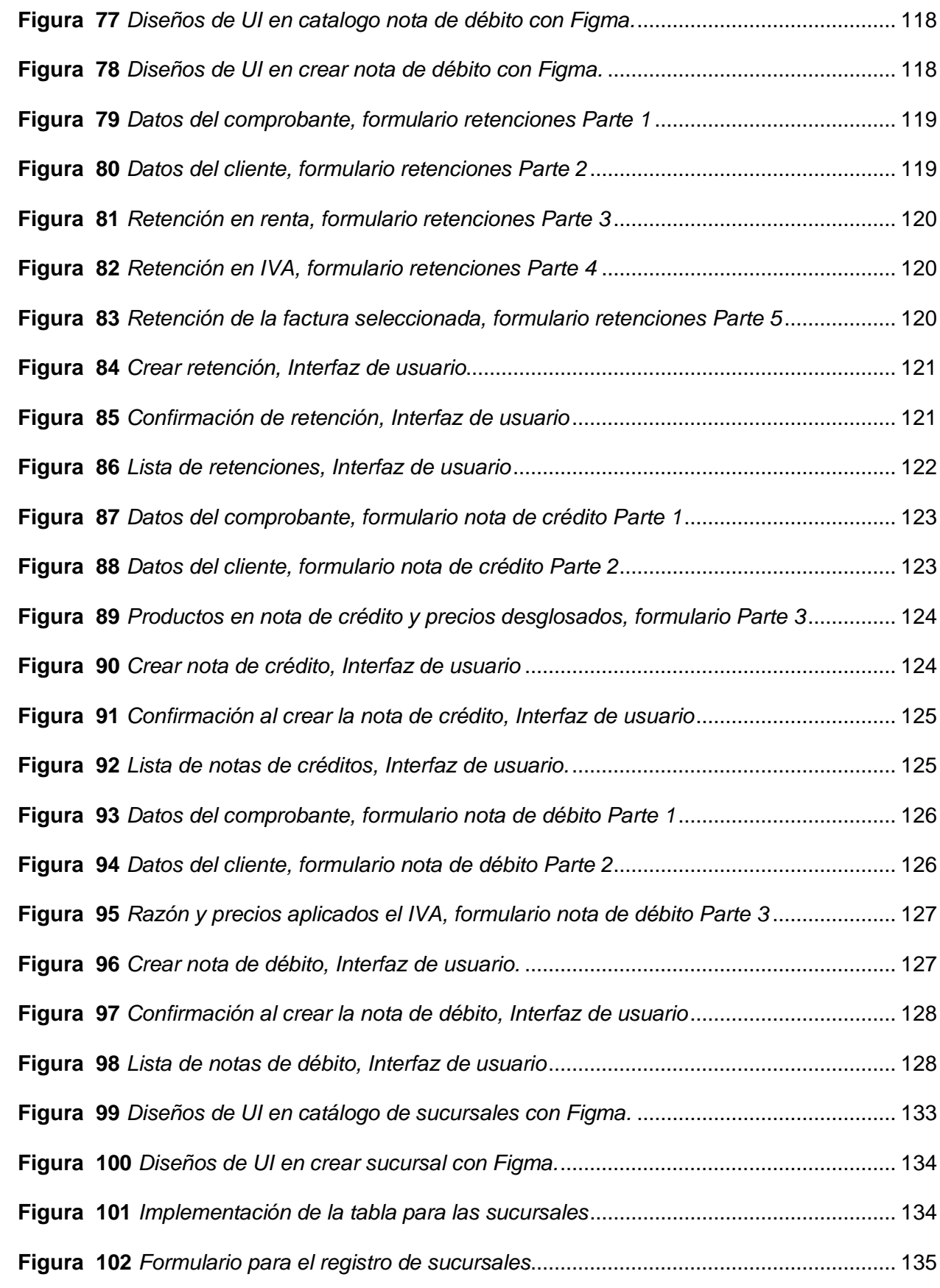

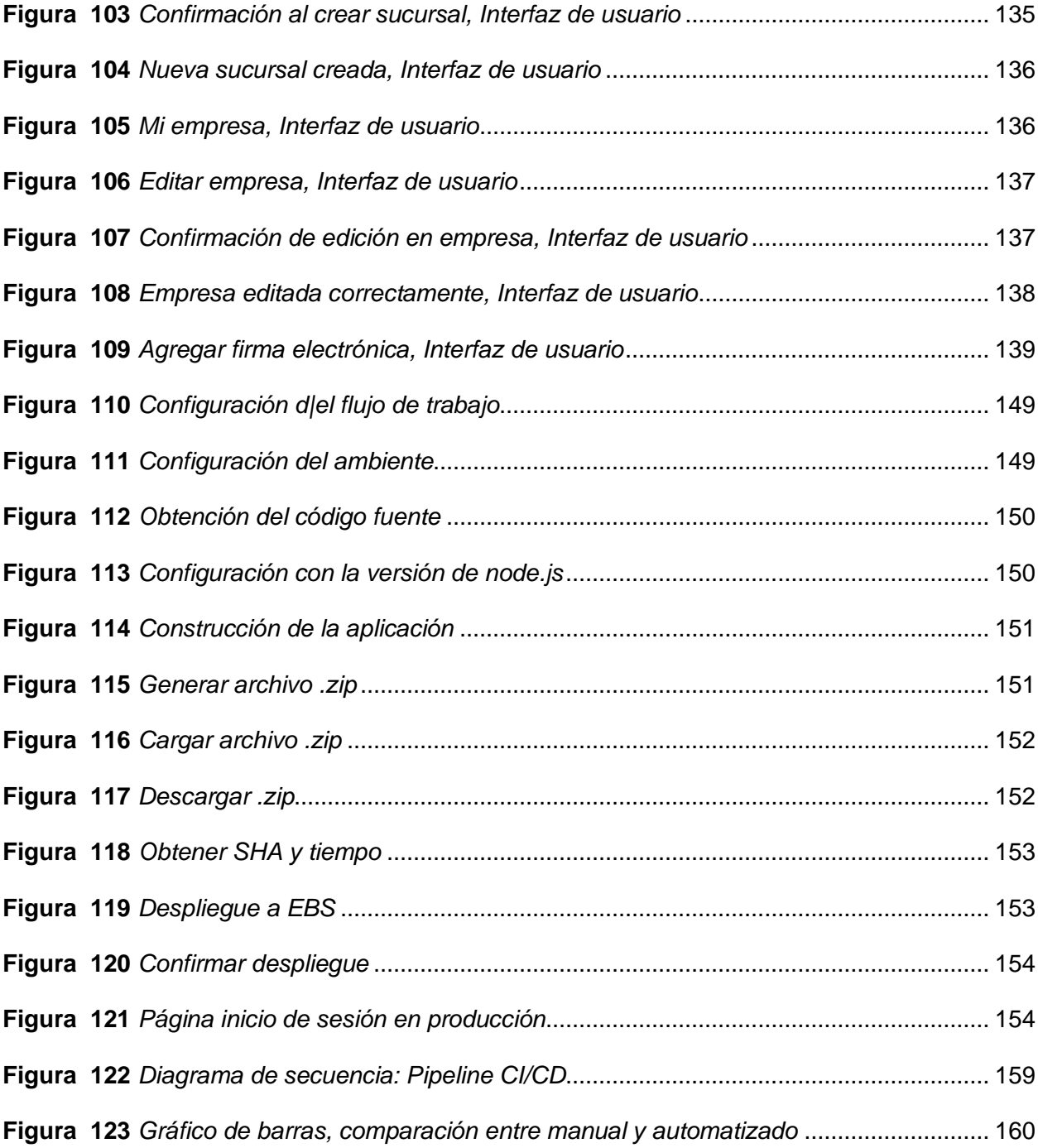

#### **Resumen**

<span id="page-22-0"></span>Este proyecto propone la creación de un sistema web de punto de venta para la empresa corporación Wolf S.A., el sistema consume APIs para la generación de documentos electrónicos requeridos por SRI (Servicio de rentas internas). El sistema permitirá la emisión de facturas electrónicas, guías de remisión, retenciones, notas de crédito y débito, así como la gestión de información relacionada con los clientes y los productos/servicios ofrecidos por la empresa. Para el ciclo de vida del software se aplicó la metodología de scrum, durante la fase de análisis se obtuvieron los requisitos y funcionalidades mediante la realización de reuniones en donde los usuarios de la empresa expresaron las necesidades, para la recolección de requisitos se utilizando la técnica de historias de usuario, al final se obtuvo el product backlog de la aplicación. En el diseño se define las arquitecturas lógica y física, de la aplicación, sus módulos, componentes y el flujo de la información. Para el desarrollo se planificaron cuatro Sprints de cuatro semanas cada uno, en los cuales se distribuyeron las historias de usuario. Donde al final de cada sprint se realizó las pruebas correspondientes a las funcionalidades que se implementaron. Para garantizar la eficiencia y calidad en el proceso de integración del desarrollo y la entrega de la aplicación, se implementó un Pipeline de Integración y Entrega Continua (CI/CD). Asegurando que los cambios se integren de manera continua y se despliegue de forma segura. El despliegue se realizó en la nube de Amazon Web Services (AWS) utilizando Elastic Beanstalk (EBS) esta es una estrategia que simplifica el proceso de implementación y gestión de aplicaciones web.

*Palabras clave:* Sistema web, Punto de venta, facturación electrónica, API, DevOps, CI/CD, Scrum, AWS, EBS

### **Abstract**

<span id="page-23-0"></span>This project proposes the creation of a point-of-sale web system for the Wolf S.A. corporation, the system consumes APIs for the generation of electronic documents required by SRI (Internal Revenue Service). The system will allow the issuance of electronic invoices, delivery notes, withholdings, credit and debit notes, as well as the management of information related to customers and the products/services offered by the company. For the software life cycle, the scrum methodology was applied, during the analysis phase the requirements and functionalities were obtained by holding meetings where the users of the company expressed their needs, for the collection of requirements the technique was used. of user stories, in the end the product backlog of the application was obtained. The design defines the logical and physical architectures of the application, its modules, components and the flow of information. For the development, four Sprints of four weeks each were planned, in which the user stories were distributed. Where at the end of each sprint the tests corresponding to the functionalities that were implemented were carried out. To ensure efficiency and quality in the application development and delivery integration process, a Continuous Integration and Delivery (CI/CD) Pipeline was implemented. Ensuring that changes are continuously integrated and deployed securely. The deployment was done in the Amazon Web Services (AWS) cloud using Elastic Beanstalk (EBS), this is a strategy that simplifies the process of deploying and managing web applications.

*Keywords:* Web system, Point of sale, electronic invoicing, API, DevOps, CI/CD, Scrum, AWS, EBS

## **Capítulo I**

#### **Introducción**

## <span id="page-24-1"></span><span id="page-24-0"></span>**Antecedentes**

En la actualidad, la adopción de la facturación electrónica se ha convertido en un componente fundamental para las entidades comerciales, ya que agiliza los procesos tributarios y promueve la sustentabilidad al reducir la dependencia del papel (Vergara Sandoval, 2017). En el año 2013, el Servicio de Rentas Internas (SRI) de Ecuador introdujo oficialmente la facturación electrónica como parte de su estrategia institucional para modernizar la administración tributaria, con el objetivo de combatir la evasión fiscal y simplificar el cumplimiento de los contribuyentes. Desde entonces, se ha observado un aumento significativo en la adopción de este sistema, y en el año 2015 se produjo un ingreso masivo de contribuyentes al nuevo sistema. Sin embargo, a pesar de la amplia aceptación de la facturación electrónica, todavía existe un pequeño porcentaje (4%) de facturas emitidas en formato físico, a pesar de que más del 96% de las transacciones se realizan de manera virtual. En respuesta a esta situación, en noviembre de 2022 el SRI anunció la obligatoriedad de emitir facturas electrónicas para todos los contribuyentes (Merlo, 2006).

Se ha observado el avance en la automatización de procesos cada año, por medio de la facturación electrónica del sistema web de punto de venta que utilizan APIs. Los sistemas permiten que las empresas integran la emisión de facturas electrónicas en sus operaciones comerciales y también permite integrar su emisión. Consumir estas interfaces de programación puede simplificar el proceso de generación de documentos (facturas), aumentar la precisión de datos y agilizar la interacción con el SRI.

Trabajar digitalmente ha demostrado ser una solución efectiva para cumplir los requerimientos de facturación electrónica, facilita y gestiona procesos tributarios en las empresas.

## <span id="page-25-0"></span>**Justificación e importancia**

En el presente, el Servicio de Rentas Internas (SRI) en Ecuador, encargado de la política tributaria, siguiendo las pautas de la Resolución NAC-DGERCGC22-00000024 a partir del 30 de noviembre de 2022, demanda la emisión de facturas electrónicas. Esto implica que las compañías deben adoptar sistemas de facturación electrónica con el propósito de optimizar la eficacia y rendimiento, disminuyendo errores y simplificando el cumplimiento de obligaciones fiscales.

La emisión de facturas electrónicas a través de una API ofrece una mayor seguridad. La digitalización de estos documentos reduce el riesgo de pérdida, deterioro o manipulación de la información contenida en ellos. Además, las transacciones realizadas a través de sistemas web seguros están protegidas con mecanismos de encriptación y autenticación, garantizando la confidencialidad e integridad de los datos.

Un sistema web de punto de venta que se integre fácilmente con sistemas empresariales, como inventario, contabilidad o gestión de clientes, permite un flujo de información más fluido y actualizado. Esto facilita la toma de decisiones y optimiza los procesos internos de las empresas.

DevOps promueve una cultura de colaboración y comunicación constante entre los equipos de desarrollo y operaciones. Al implementar un pipeline de CI/CD, se fomenta la integración de los diferentes roles y se facilita el intercambio de conocimientos y responsabilidades. Esto mejora la eficiencia en el desarrollo, despliegue y mantenimiento del sistema, alineando los objetivos de las distintas áreas y promoviendo la transparencia en el proceso.

Por tal motivo, el alcance del presente trabajo es el desarrollo de sistema web de punto de venta que ayude al consumo de una API para la emisión de facturas electrónicas usando el enfoque en DevOps que permite la implementación de un pipeline CI/CD.

## <span id="page-26-0"></span>**Alcance**

El alcance de este proyecto abarca el desarrollo de un sistema web de punto de venta diseñado específicamente para Corporación Wolf S.A. La funcionalidad central del sistema incluye la capacidad de generar varios documentos electrónicos requeridos por el SRI (Servicio de Rentas Internas) a través de la utilización de APIs. Estos documentos comprenden facturas electrónicas, guías de remisión, retenciones, notas de crédito y débito. Además, el sistema facilitará la gestión de información relacionada con los clientes, detalles de los productos y servicios ofrecidos por la empresa. Para asegurar un proceso de desarrollo ágil y eficiente, el proyecto seguirá la metodología Scrum.

La aplicación web gestionará los usuarios y sus roles de para asignar los permisos y responsabilidades únicas según corresponda su rol asignado.

Incorporando los principios de DevOps, el proyecto también implementará un pipeline de Integración y Entrega Continua (CI/CD). Este pipeline automatizará la construcción e implementación del software, permitiendo la integración fluida de nuevas funciones y actualizaciones, al mismo tiempo que mantiene la integridad y estabilidad de la aplicación.

El despliegue del sistema se llevará a cabo en Amazon Web Services (AWS), utilizando Elastic Beanstalk (EBS) para una implementación y gestión simplificadas. EBS ofrece una plataforma automatizada para configurar, escalar y administrar la infraestructura, garantizando un alojamiento eficiente y confiable de la aplicación.

## <span id="page-27-0"></span>**Planteamiento del problema**

En corporación Wolf S.A., actualmente se utiliza el software "Datil" para gestionar la facturación electrónica de la empresa. No obstante, la implementación de esta solución ha presentado ciertas limitaciones y desafíos que han llevado a considerar la creación de un sistema propio.

El software "Datil" ha servido como una herramienta para la emisión de facturas electrónicas, pero se ha evidenciado que no cumple completamente con todas las necesidades específicas de Corporación Wolf S.A.

Además, con la reciente implementación de la obligatoriedad de emitir facturas electrónicas por parte del Servicio de Rentas Internas (SRI), la empresa se enfrenta a la necesidad de adaptarse a esta nueva normativa y cumplir con los requisitos legales correspondientes.

Para abordar estos desafíos, se plantea el desarrollo de un sistema web de facturación electrónica que automatice y agilice el proceso de emisión de facturas en Corporación Wolf S.A. Este sistema se desarrollará aplicando el enfoque DevOps, que combina las prácticas de desarrollo y operaciones, y permitirá la implementación de un Pipeline de Integración y Entrega Continua (CI/CD).

La implementación de un sistema de facturación electrónica en la empresa aportará diversos beneficios. En primer lugar, se reducirán los errores y se mejorará la precisión en la emisión de facturas, lo que contribuirá a la imagen profesional y confiable de la empresa. Además, se agilizará el proceso de facturación, lo que permitirá una mayor eficiencia en la gestión de las transacciones comerciales.

Al aplicar el enfoque DevOps y utilizar un Pipeline de Integración y Entrega Continua (CI/CD), se garantizará la calidad del software desarrollado y se agilizará su despliegue en un entorno de producción. Esto permitirá una entrega continua de nuevas funcionalidades y actualizaciones del sistema de facturación, asegurando su mantenimiento y evolución constante.

## <span id="page-28-0"></span>**Formulación del problema a resolver**

¿Cuáles son los desafíos y requisitos clave a considerar en el desarrollo de un sistema web de facturación electrónica para la empresa Corporación Wolf S.A., aplicando el enfoque DevOps mediante la implementación de un Pipeline de Integración y Entrega Continua (CI/CD)?

La empresa Corporación Wolf S.A. ha identificado la necesidad de implementar un sistema web de facturación electrónica para mejorar la eficiencia y productividad de sus procesos de facturación. El sistema web se desarrollará desde cero, lo que brinda la oportunidad de diseñar y construir una solución personalizada que se ajuste a las necesidades específicas de la empresa.

Para abordar este desafío, es crucial aplicar el enfoque DevOps y la implementación de un Pipeline de Integración y Entrega Continua (CI/CD). Esto permitirá establecer un flujo de trabajo ágil y automatizado, desde el desarrollo hasta el despliegue y la entrega continua del sistema. Además, se deben considerar los siguientes aspectos clave durante el proceso de desarrollo:

#### <span id="page-28-1"></span>**Objetivos**

## <span id="page-28-2"></span>*Objetivo General*

• Desarrollar un sistema web de punto de venta que permita facturar electrónicamente los productos y servicios que ofrecen las empresas, así como la gestión de la información de clientes y productos/servicios, usando

tecnologías de última generación, computación en la nube aplicando el enfoque DevOps.

## <span id="page-29-0"></span>*Objetivos Específicos*

- Conocer el estado del arte acerca del proceso de facturación electrónica, DevOps, CI/CD, computación en la nube y herramientas frontend.
- Implementar un sistema web de punto de venta que consuma una API para la emisión de documentos electrónicos requeridos por el SRI.
- Implementar validaciones de lado del cliente en las interfaces gráficas del sistema de punto de venta.
- Integración del pipeline para automatizar la entrega continua
- Desplegar la aplicación en AWS junto al servicio EBS
- Crear la documentación o manual para el usuario.

#### **Capítulo II**

#### **Marco Teórico**

## <span id="page-30-1"></span><span id="page-30-0"></span>**Sistema de punto de venta (POS)**

El punto de venta es cualquier lugar donde se realiza una transacción en la compra de productos o servicios. Un sistema POS puede incorporar tecnología informática para vincular las ventas con otros elementos del negocio, como la gestión de inventario, las bases de datos de lealtad de los clientes, las encuestas de clientes y más.

## <span id="page-30-2"></span>**Facturación electrónica**

La facturación electrónica implica la emisión, envío y almacenamiento digital de facturas y otros documentos tributarios relacionados con la venta de productos o servicios. En lugar de utilizar el tradicional formato físico impreso en papel, la facturación electrónica se basa en el uso de archivos digitales con formato electrónico, que cumplen con los requisitos legales y fiscales establecidos por las autoridades tributarias de cada país.

## <span id="page-30-3"></span>*Factura*

La factura es un documento comercial el cual registra detalladamente la venta de bienes o la prestación de servicios entre un vendedor y un comprador. Este es un comprobante fiscal que respalda legalmente la transacción realizada y sirve para la operación comercial. El objetivo principal de la factura es proporcionar información precisa sobre las transacciones, incluyendo los datos del vendedor y del comprador, la descripción de los bienes o servicios, el precio unitario, la cantidad, los impuestos aplicables y el importe total a pagar.

## <span id="page-30-4"></span>*Retenciones*

Las retenciones son un documento fiscal mediante el cual se retiene parte de los pagos realizados por los contribuyentes a terceros anticipando el impuesto. Aseguran el cumplimiento de las obligaciones tributarias y garantizan la recaudación de impuestos por parte del Estado. El marco legal para las retenciones se encuentra establecido en el Código Tributario y la Ley de

Régimen Tributario Interno, y su aplicación se realiza en diferentes actividades económicas de acuerdo con los porcentajes y procedimientos establecidos.

## <span id="page-31-0"></span>*Notas de crédito*

Las notas de crédito son documentos utilizados para rectificar errores o efectuar modificaciones en las facturas emitidas con anterioridad. Estas notas se rigen por el marco legal establecido en el Código Tributario y la Ley de Régimen Tributario Interno. Su utilización requiere cumplir con requisitos específicos y tienen implicaciones contables y fiscales tanto para el emisor como para el receptor.

## <span id="page-31-1"></span>*Notas de débito*

Las notas de débito son documentos utilizados para registrar cargos adicionales o ajustes en las facturas emitidas. Su emisión y utilización requieren cumplir con requisitos específicos y tienen implicaciones contables y fiscales tanto para el emisor como para el receptor.

## <span id="page-31-2"></span>*Guía de remisión*

La guía de remisión es un documento comercial utilizado en el ámbito logístico y de transporte para respaldar el traslado de mercancías de un lugar a otro. Este acompaña a la carga durante su transporte y su objetivo principal es asegurar la trazabilidad y el control de los bienes en el viaje.

## <span id="page-31-3"></span>*Facturación electrónica en Ecuador*

En Ecuador, se introdujo un sistema de facturación electrónica bajo la dirección del Servicio de Rentas Internas (SRI), este tiene el propósito de actualizar y agilizar los trámites tributarios en el país. La regulación de la facturación electrónica en Ecuador está abordada por la Resolución No. NAC-DGERCGC22-00000024 del SRI, donde se definen los criterios necesarios para la emisión y utilización de documentos electrónicos de comprobación. La

implementación de la facturación electrónica en Ecuador busca eliminar el uso de facturas en papel y promueve el uso de alternativas electrónicas para la emisión y registro de comprobantes de venta.

En Ecuador, los contribuyentes están obligados a emitir facturas electrónicas para todas sus transacciones comerciales. La facturación electrónica se realiza a través de un sistema en línea provisto por el SRI, donde las empresas generan y envían las facturas electrónicas a sus clientes. Estas facturas son validadas y registradas por el SRI, lo que garantiza su autenticidad y validez legal.

## <span id="page-32-0"></span>**Frontend**

El frontend está centrado en la elaboración de la interfaz de usuario y la experiencia del usuario en una aplicación o sitio web. Es toda la parte visible y accesible para los usuarios, tomando en cuenta el diseño, la presentación y la interacción con la aplicación.

## <span id="page-32-1"></span>**Backend**

El backend, también conocido como el lado del servidor, es una parte esencial de cualquier aplicación informática. En el contexto de desarrollo web, el backend es la parte de la aplicación que se encarga de la lógica de negocio, el almacenamiento y la gestión de datos, y la comunicación con el frontend (parte visible para el usuario) y otras partes del sistema.

#### <span id="page-32-2"></span>**Herramientas de desarrollo**

## <span id="page-32-3"></span>*Visual studio code*

Visual Studio Code representa un editor de código fuente liviano, pero altamente capaz que se ejecuta en su escritorio disponible para la mayoría de sistemas operativos. Tiene soporte integrado para JavaScript, Typescript y Node.js y una lista infinita de extensiones para otros lenguajes y tiempos de ejecución (neerajnandwana-msft, 2023).

Tiene una integración nativa con el sistema de control de versiones de Git y no solo eso, múltiples extensiones para trabajar en nuestros proyectos permitiendo personalizar y mejorar la funcionalidad del editor según sus necesidades y preferencias.

## <span id="page-33-0"></span>*Insomnia*

Aplicación de escritorio para realizar pruebas ya sea para obtener datos, enviar datos o probar funcionalidades de una API, proporciona una interfaz gráfica fácil de usar donde los desarrolladores pueden manipular los encabezados, parámetros, cuerpos de solicitud, y respuestas.

## <span id="page-33-1"></span>*PgAdmin4*

PgAdmin 4 es una herramienta que administra y gestiona la base de datos de PostgreSQL. Es de código abierto y ofrece una interfaz que tiene gráfica que facilita al usuario la visualización, gestión y administración de bases de datos, permite realizar tareas como consultar, crear y modificar esquemas entre muchas más funcionalidades relacionadas con la base de datos, se puede ejecutar como una aplicación de escritorio o como una aplicación web, facilitando el acceso remoto a la base de datos (PgAdmin - PostgreSQL Tools, n.d.)

## <span id="page-33-2"></span>*Node.js*

Node.js es un entorno de tiempo de ejecución de código abierto que permite la creación de aplicaciones de red y servidor en JavaScript, un lenguaje tradicionalmente utilizado en navegadores web para la interacción del cliente.

Sigue el enfoque de modularidad. Permite la creación, importación y reutilización de módulos, que son bloques de código independientes con funcionalidades específicas. NPM (Node Package Manager) es la herramienta utilizada para gestionar estos módulos y sus dependencias.

## <span id="page-34-0"></span>*GitHub*

Es una plataforma de alojamiento de código fuente que permite también el desarrollo colaborativo basada en Git, permite a los desarrolladores en los repositorios guardar sus proyectos y colaborar con otros, revisar cambios en el código y seguir un historial completo de todas las modificaciones realizadas. Además de un alojamiento GitHub tiene una característica que lo diferencia permite seguir a usuarios puede marcar como favoritos proyectos para hacer cambios o copias del código original, es una herramienta utilizada por los desarrolladores de software para colaborar y compartir proyectos (GitHub, n.d.)

## <span id="page-34-1"></span>*GitHub Actions*

GitHub Actions es una funcionalidad de automatización de CI/CD (Integración Continua / Entrega Continua) que se encuentra integrada en GitHub, permite a los desarrolladores compartir, crear y ejecutar automatizaciones de flujos de trabajo para las pruebas y construcción del despliegue de código directamente en los repositorios de GitHub mediante un archivo YAML, los desarrolladores pueden hacer una serie de condiciones y pasos bajo las cuales se deben ejecutar aprovechando los eventos en GitHub, como pull request, push entre otros. GitHub Actions ayuda a que la integración continúe proporcionando una forma sencilla de construir, validar y desplegar un código en diferentes entornos y plataformas (*Features GitHub Actions*, n.d.)

## <span id="page-34-2"></span>**Lenguajes y frameworks**

## <span id="page-34-3"></span>*HTML*

HTML (HyperText Markup Language) es el lenguaje de marcado más utilizado en la creación de estructura y el contenido de una página web. Proporciona un conjunto de etiquetas y elementos que permiten definir la estructura y el significado de los elementos de una página.

35

CSS (Cascading Style Sheets), lenguaje de hojas de estilo mayormente utilizado para aplicar apariencia y el diseño de los documentos HTML. Se basa en la cascada de estilos, lo que significa que las reglas se aplican en cascada de arriba hacia abajo, y las reglas más específicas tienen prioridad sobre las reglas más generales. Esto permite un mayor control y flexibilidad en la personalización de la apariencia de un sitio web.

## <span id="page-35-1"></span>*Typescript*

Typescript, lenguaje de programación de alto nivel basado en JavaScript que agrega características de tipado estático y programación orientada a objetos. Fue desarrollado por Microsoft y se ha vuelto cada vez más popular en el desarrollo de aplicaciones web y de software en general.

La característica fundamental de Typescript reside es su capacidad para incorporar tipos estáticos a las variables, parámetros y resultados en el código Esto ayuda en la detección de errores y discrepancias de tipo durante la fase de compilación en vez de en la ejecución.

Además del sistema de tipos, Typescript también proporciona otras características de programación orientada a objetos, como clases, interfaces y herencia. Esto facilita la organización y estructuración del código, permitiendo una mayor modularidad y reutilización.

## <span id="page-35-2"></span>*React*

React proporciona un enfoque eficiente y declarativo utilizado para construir interfaces de usuario dinámicas y escalables. Su énfasis en los componentes reutilizables, la actualización eficiente del DOM y la comunidad activa lo convierten en una elección popular para el desarrollo de aplicaciones web modernas.

Este framework tiene el potencial de alterar tu enfoque en relación a los diseños que observas y a las aplicaciones que desarrollas. Al crear una interfaz de usuario (UI) utilizando

## <span id="page-35-0"></span>*CSS*
React, inicialmente se dividen en piezas denominadas componentes. A continuación, describirás los diversos estados visuales correspondientes a cada uno de estos componentes. Por último, establecerás conexiones entre tus componentes para permitir el flujo de datos a través de ellos (Pensar en React – React, s.f.).

Tiene un enfoque en la actualización eficiente del DOM (Document Object Model). Utiliza un algoritmo de reconciliación virtual que determina los cambios mínimos necesarios en el DOM y de igual manera actualiza solo las partes que han cambiado. Esto es una ventaja en el rendimiento de la aplicación al evitar actualizaciones innecesarias.

### *TailwindCSS*

TailwindCSS es una biblioteca de estilos de utilidad de bajo nivel que permite diseñar y desarrollar interfaces de usuario de manera rápida y flexible.

Este proceso opera explorando todos los archivos HTML, los componentes de JavaScript y cualquier otra plantilla en busca de nombres de clases. Posteriormente, genera los estilos pertinentes y los registra en un archivo CSS estático (Instalación - TailwindCSS s.f.).

A diferencia de otros marcos de CSS como Bootstrap o Material-UI, TailwindCSS CSS no proporciona componentes predefinidos. En cambio, se centra en ofrecer una amplia gama de clases de utilidad que se pueden aplicar directamente en el marcado HTML para lograr el estilo deseado. Estas clases de utilidad abarcan aspectos como el diseño, los colores, los espacios, los tamaños de texto, los bordes, los márgenes y muchas otras propiedades CSS.

#### **Librerías**

### *Material-UI (MUI)*

Material-UI es una biblioteca de componentes de interfaz de usuario (UI) desarrollado por Google, se basa en la implementación de los principios del diseño Material Design.

Este tiene un sistema adaptable con pautas, componentes y herramientas respaldadas por las mejores prácticas de diseño de interfaz de usuario. (Material Design, n.d.)

Además de los componentes, Material-UI también ofrece una gama de estilos y temas personalizables. Estos estilos se basan en la combinación de CSS y JSS (JavaScript Style Sheets) para permitir la personalización y adaptación de la apariencia de los componentes. Los temas permiten definir colores, fuentes y otros estilos globales para mantener una apariencia consistente en toda la aplicación.

#### *React-router-dom*

Es una biblioteca de enrutamiento para aplicaciones desarrolladas con React. Proporciona una manera fácil de manejar la navegación y el enrutamiento, permitiendo que los componentes se muestren o se oculten según la URL actual.

El enrutamiento por parte del cliente permite que su aplicación actualice la URL con solo un clic en un enlace, sin realizar otra solicitud de otro documento desde el servidor. Con esto se consigue experiencias de usuario más rápidas porque el navegador sin necesidad de solicitar un documento completamente nuevo o volver a evaluar los activos de CSS y JavaScript para la página siguiente. (*Feature Overview v6.00314.1*, n.d.)

#### *SweetAlert2*

SweetAlert2 es una biblioteca de notificaciones y modales personalizables para mejorar la experiencia de usuario en aplicaciones web. Proporciona una forma sencilla y elegante de mostrar mensajes, alertas, confirmaciones y solicitudes de entrada al usuario, reemplazando los cuadros de diálogo tradicionales del navegador.

#### *Axios*

Axios es una librería de JavaScript que se utiliza para realizar solicitudes HTTP desde un cliente hacia un servidor. Proporciona una forma sencilla y eficiente de interactuar con servicios web y API, permitiendo enviar peticiones y recibir respuestas de manera asíncrona.

Características como hacer peticiones http desde node.js, soportar el API de promesas, interceptar peticiones y respuestas e incluso hacer XMLHttpRequest para que la página solo actualice lo necesario son funciones que tiene esta dependencia. (*Empezando | Axios Docs*, n.d.)

### *JS-Cookie*

JS-Cookie es una biblioteca de JavaScript que facilita el manejo de cookies en aplicaciones web. Las cookies son pequeños fragmentos de datos almacenados en el navegador del usuario por los sitios web que visita. Estos datos se envían de vuelta al servidor con cada solicitud posterior, lo que permite a los sitios web recordar información sobre el usuario y realizar un seguimiento de su actividad.

El uso de cookies es común en el desarrollo web para diversas funcionalidades, como el seguimiento del estado de inicio de sesión, el almacenamiento de preferencias del usuario, el seguimiento de análisis y la personalización del contenido. Además, proporciona una interfaz sencilla para crear, leer y eliminar cookies en JavaScript.

#### *React hook form*

React Hook Form es una biblioteca de validación y manejo de formularios en React que utiliza los hooks de React para simplificar y mejorar la eficiencia del proceso de creación y gestión de formularios. La forma intuitiva y declarativa de manejar la validación de formularios, el seguimiento de valores de entrada y el envío de datos, se ven mejorados.

### *SWR*

SWR (Stale-While-Revalidate) es una biblioteca de JavaScript que facilita la gestión de la caché y sincroniza los datos en aplicaciones web. Su diseño busca trabajar en conjunto con bibliotecas de administración de estado como React y proporciona soluciones eficientes para manejar las solicitudes de datos y su actualización en tiempo real.

#### **API**

Las APIs son esenciales para la comunicación entre el frontend y el backend, así como para la integración con otros servicios y aplicaciones. Las APIs permiten la transferencia de datos y solicitudes entre diferentes partes del sistema de manera estructurada y segura.

#### **SCRUM**

Es una forma de trabajar en equipo en pequeñas partes a la vez, con experimentación continua y ciclos de retroalimentación en el camino para aprender y mejorar a medida que avanza. Scrum ayuda a las personas y los equipos a generar valor de forma incremental de forma colaborativa. (¿What is Scrum?, n.d.)

Scrum se basa en principios iterativos e incrementales, esto significa que el trabajo se divide en pequeñas partes manejables llamadas "sprints". Cada sprint tiene una duración fija, generalmente de 1 a 4 semanas, y al final de cada sprint se entrega un incremento de producto funcional.

### *Historia de usuario*

Es una técnica en desarrollo de software utilizada en la gestión de proyectos, diseño de productos y enfoque ágiles. Este describe una funcionalidad o característica desde el punto de vista del usuario final o del cliente.

Las historias de usuario es una herramienta que agiliza la administración de requisitos, reduciendo la cantidad de documentos formales y tiempo necesarios. (Menzinsky, A., López, G., Palacio, J., Sobrino, M., Álvarez, R., & Rivas, V., 2018).

Por lo general una historia contiene el número (identificador), estimación en días, nombre de la historia, prioridad, responsables, funcionalidad y criterios de aceptación. Aunque siempre se puede tener otro diseño de plantilla.

### **Arquitectura Limpia**

También se la conoce como "clean architecture" y busca crear sistemas de software que separe las preocupaciones en capas claramente definidas, es decir, que permite que cada capa cumpla con su función y solo pueden relacionarse de los niveles externos hacia adentro.

Capa de dominio**:** Contiene las reglas del negocio fundamentales y las entidades del dominio. Aquí se define el manejan los datos y cómo se aplican las operaciones clave.

Capa de aplicación: En esta capa, se encuentra la lógica de negocio principal del sistema. Aquí se definen las reglas y los procesos que dan forma a la funcionalidad de la aplicación.

Capa de adaptadores: También conocida como capa de infraestructura, es la encargada de conectar los elementos externos con las capas internas del sistema.

Capa de interfaz de usuario: Esta es la capa que interactúa directamente con el usuario o el cliente. Aquí se gestionan las interfaces gráficas, las solicitudes de entrada del usuario y la presentación de la información.

#### *Gráfico arquitectura limpia*

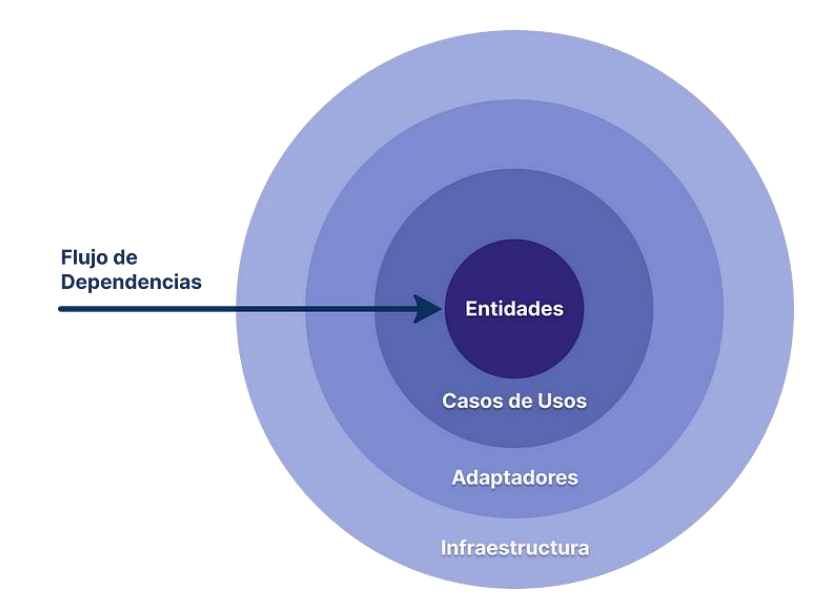

*Nota.* División de responsabilidades en la arquitectura limpia.

Aquí la capa de dominio se subdivide en entidades y casos de uso, y una capa de adaptador forma el borde entre el dominio y la capa de infraestructura. (Barrios, 2020)

### **Computación en la nube**

La computación en la nube o cloud computing busca suministrar diversos servicios tecnológicos como base de datos y almacenamiento a través del internet, estos servicios ofrecen modelos basados en el consumo real que permite a los negocios y usuarios disfrutar de recursos tecnológicos sin la necesidad de gestionar hardware propio algunas de las características de la nube son: Capacidad de expansión y adaptabilidad los servicios de la nube pueden reducirse o aumentar para satisfacer los cambios que demandan en tiempo real.

Un modelo de servicio de la computación en la nube es IaaS (Infraestructura como Servicio), un ejemplo es Amazon EC2 que proporciona acceso a recursos de infraestructura, como servidores virtuales, almacenamiento y redes.

### **AWS**

Amazon Web Services (AWS) ofrece servicios en la nube, ofrece una amplia gama de servicios que permiten a las empresas y desarrolladores implementar y administrar aplicaciones y recursos en la nube de manera segura y escalable.

Se basa en el modelo de computación en la nube, que permite el acceso bajo demanda a recursos informáticos, como servidores, almacenamiento, bases de datos y servicios de red, sin la necesidad de invertir en infraestructura física propia.

### **¿Qué es DevOps?**

Es una metodología y un enfoque de desarrollo de software que busca la integración y colaboración de los equipos de desarrollo (Dev) y operaciones (Ops) con la finalidad de lograr una entrega continua y eficiente de aplicaciones y servicios.

El objetivo principal de DevOps es acortar el ciclo de desarrollo y despliegue de aplicaciones, mejorando la colaboración y comunicación entre los equipos y automatizando los procesos de desarrollo, pruebas, despliegue y operaciones. Esto se logra mediante la implementación de prácticas ágiles, automatización de tareas, uso de herramientas de gestión de configuración y despliegue, y la adopción de una cultura de colaboración y mejora continua.

#### **Pipeline CI/CD**

El pipeline de Integración Continua y Entrega Continua (CI/CD) es un enfoque con un conjunto de prácticas que automatizan y agilizan el proceso de desarrollo, prueba y despliegue de aplicaciones de software. El objetivo es facilitar la entrega rápida y confiable de cambios en el software desde el desarrollo hasta la producción.

Este consta de varias etapas interconectadas que incluyen la integración continua, la entrega continua y, en algunos casos, la implementación continua. Estas etapas se pueden adaptar y personalizar según las necesidades y requisitos específicos de cada proyecto.

#### **Capítulo III**

#### **Desarrollo del Sistema**

#### **Introducción**

En este capítulo se presenta el procedimiento realizado para la implementación del sistema de punto de venta (POS) y facturación electrónica para la empresa Corporación Wolf S.A. Siguiendo la metodología Scrum, este proceso se lleva a cabo de manera iterativa y colaborativa, permitiendo una entrega eficiente de funcionalidades y una adaptación continua en el proyecto.

### **Metodología**

La metodología implementada se basó en un enfoque ágil, SCRUM nos permite tener un marco de trabajo que promueve la colaboración, flexibilidad y la entrega incremental del software.

En Scrum los eventos se general temporalmente en cada sprint, los cuatro eventos principales 1) Planificación del Sprint: Inicio del sprint donde se busca determinar el objetivo del sprint, 2) Reunión diaria: Reunión corta para comunicar al equipo las tareas realizadas, las de hoy e impedimentos para lograrlas, 3) Revisión del sprint: Al finalizar el sprint, se revisa el trabajo y se obtiene retroalimentación, 4) Retrospectiva: Al terminar el sprint, se reflexiona sobre lo que funciono bien y se planifican mejoras para futuros sprint.

#### *Marco de trabajo SCRUM*

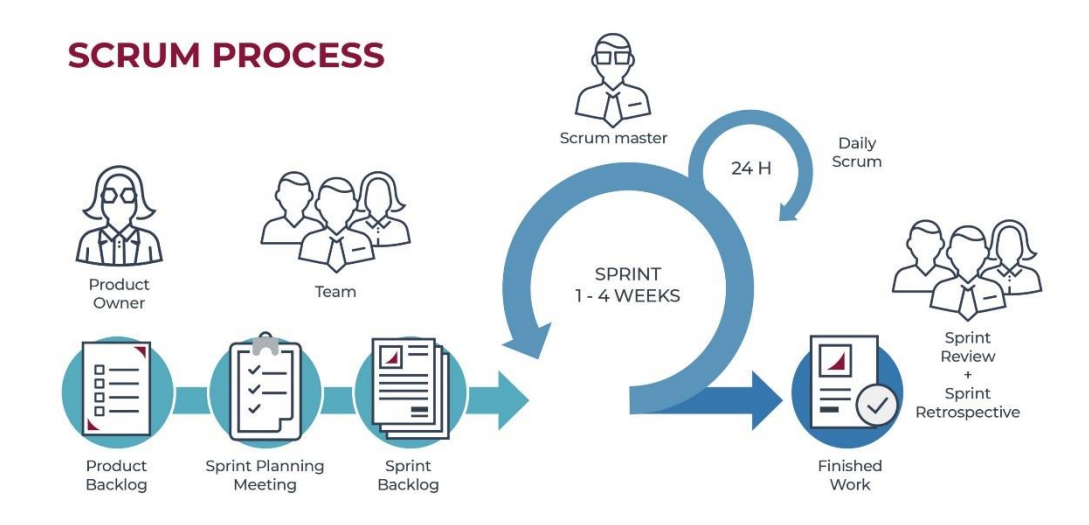

*Nota.* Forma de trabajar con el equipo a través de SCRUM

#### **Análisis del sistema**

Nuestro proceso de análisis del sistema inicia con una serie de reuniones con el propietario de la empresa Corporación Wolf S.A. junto con los equipos del backend y frontend donde se discute las funcionalidades y características que requiere el sistema, se establece un marco general de los objetivos del proyecto.

Elicitación de requisitos: Durante estas reuniones se emplearon técnicas como la entrevista directa para profundizar en los detalles y asegurarnos de no pasar por alto ningún requisito esencial. El dueño de la empresa nos proporcionó detalles específicos, limitaciones y expectativas que el sistema debería tener.

Documentación de requisitos: Para documentar la especificación de requisitos se aplicó la técnica de historias de usuario, esta documentación sirve como el principal punto de

referencia para el proyecto asegurando que todas las partes involucradas tuvieran claro lo que se espera del sistema.

Los requisitos se clasificaron en:

Descripciones funcionales: Detallando las operaciones y comportamientos del sistema.

Características y limitaciones: Especificando aspectos de calidad y restricciones a considerar.

### **Tabla 1**

#### *Roles scrum*

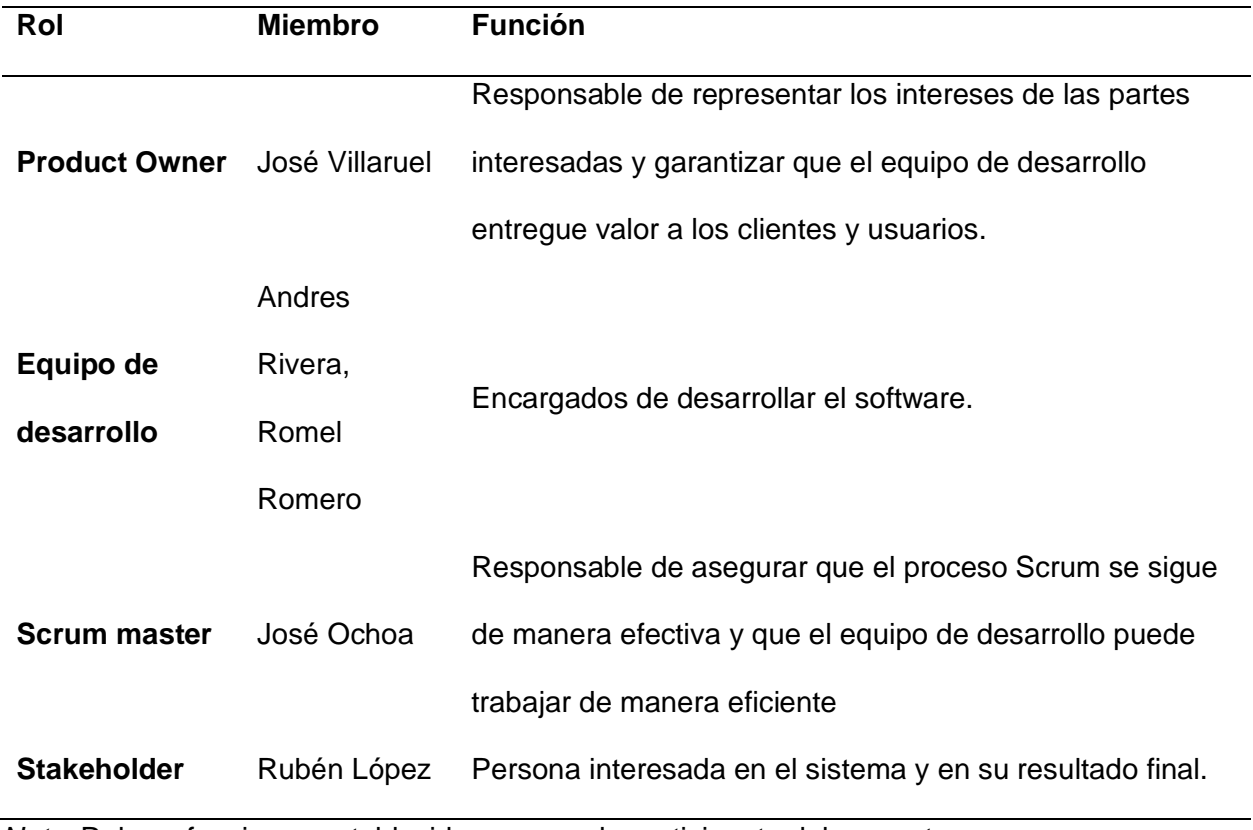

*Nota.* Roles y funciones establecidos para cada participante del proyecto.

# **Tabla 2**

*Historias de usuario*

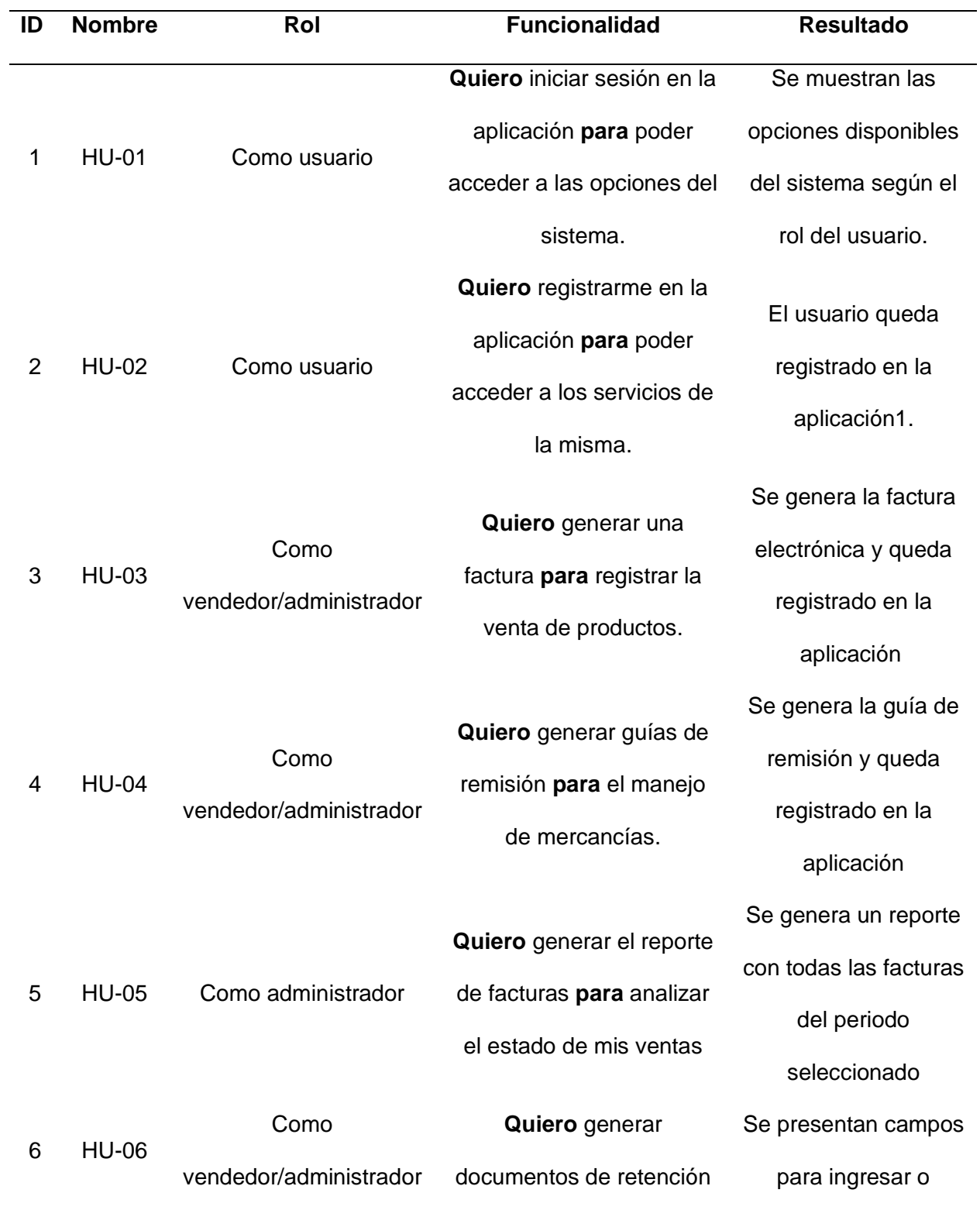

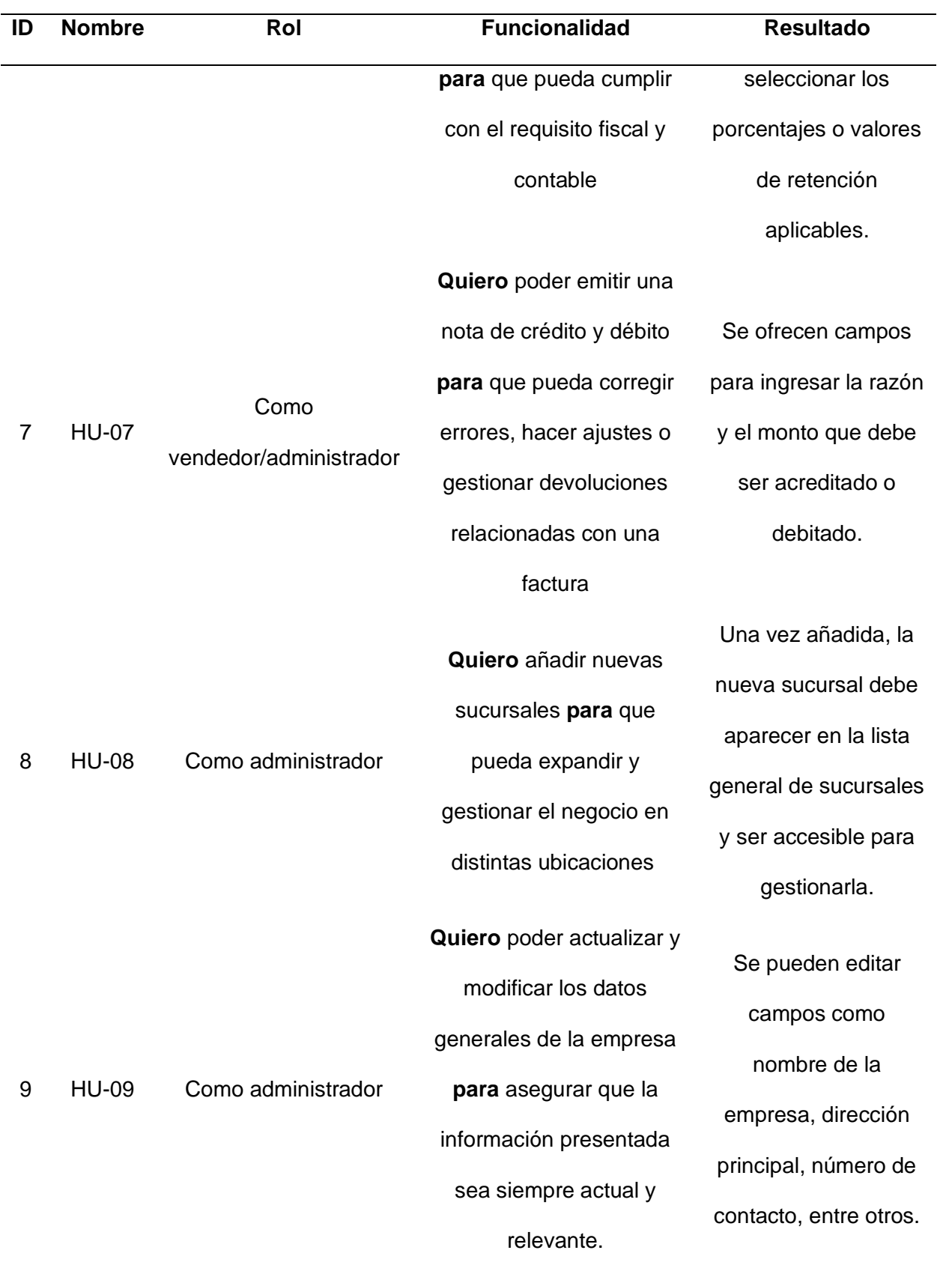

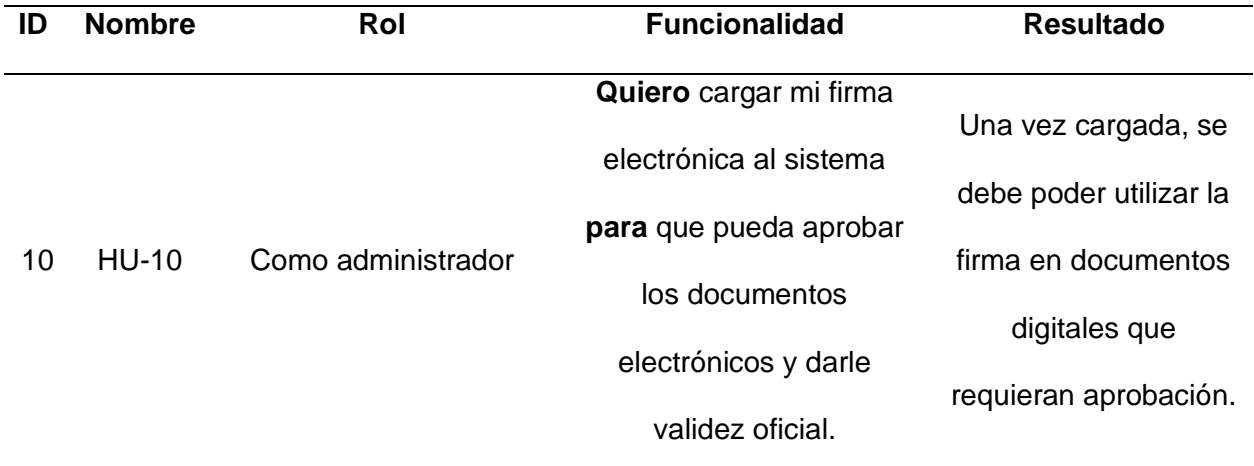

*Nota.* Historias de usuario definidas para el desarrollo ágil de la aplicación.

# **Tabla 3**

# *Product Backlog general*

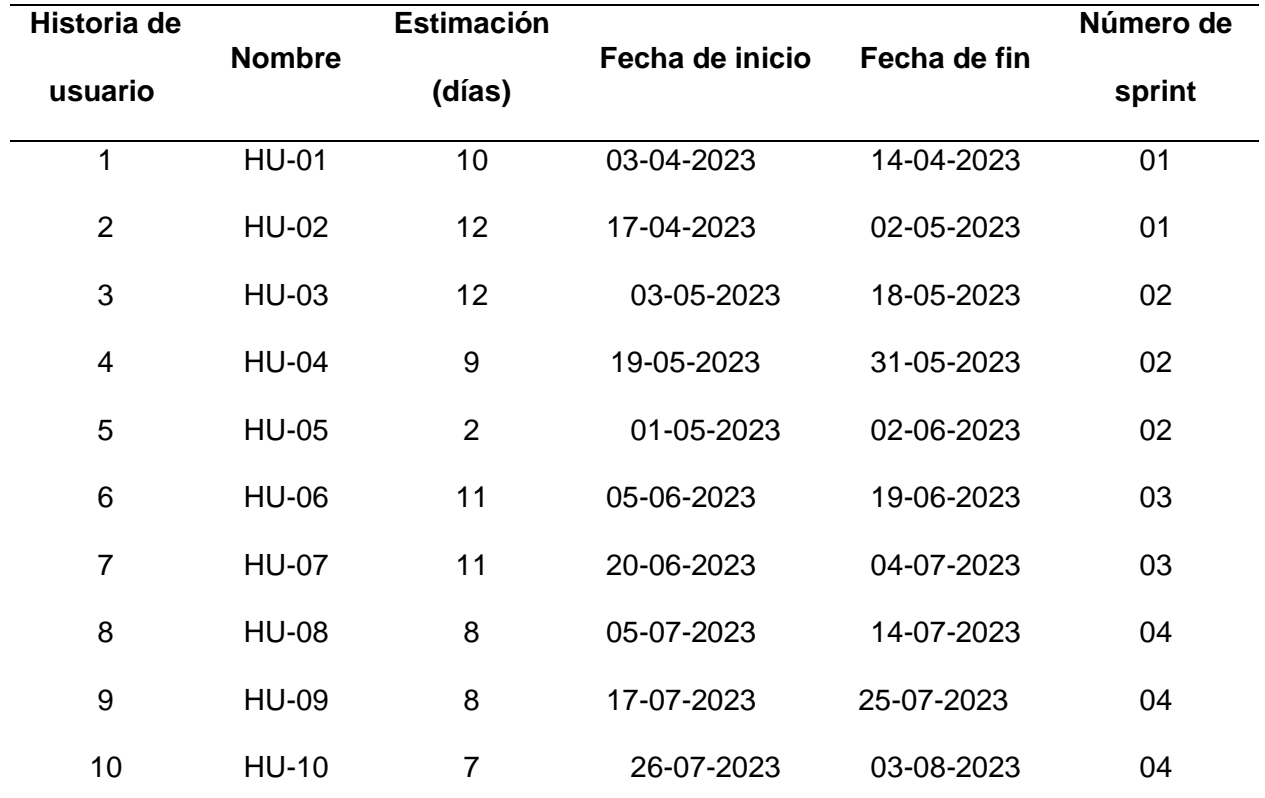

*Nota.* Lista priorizada de entregables que contienen las nueve historias de usuario del sistema.

# **Historias de usuario Épicas**

Las épicas se utilizan frecuentemente en metodologías ágiles como la SCRUM, sirven para dividir las historias de usuario que son demasiado grandes o complejas en unidades más pequeñas y manejables. En nuestro caso tenemos nueve historias de usuario generales que describen las funcionalidades de alto nivel que representan un conjunto amplio de requisitos o características. Son un punto de partida para definir las necesidades del usuario y se descomponen en historias de usuario más pequeñas y manejables durante el proceso de planificación y desarrollo.

### **Tabla 4**

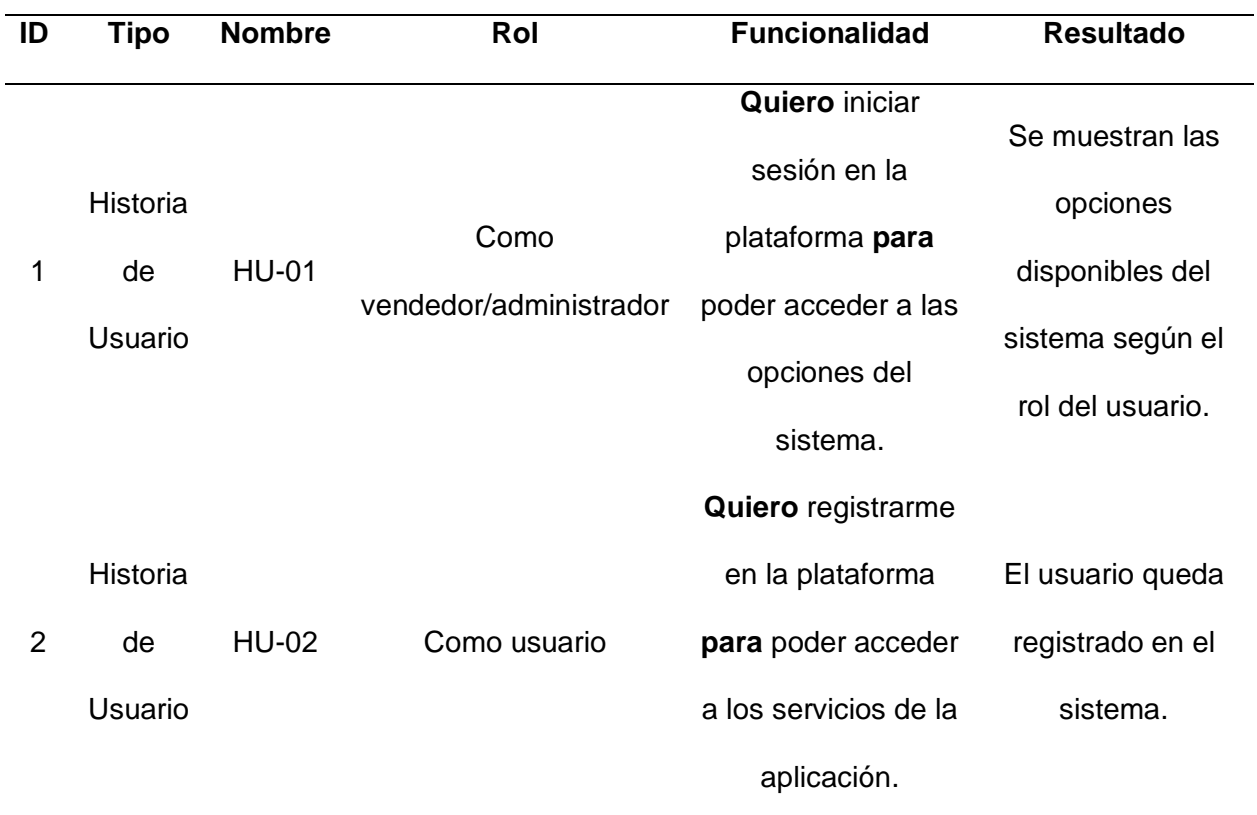

*Tablas de épicas y sus historias de usuario*

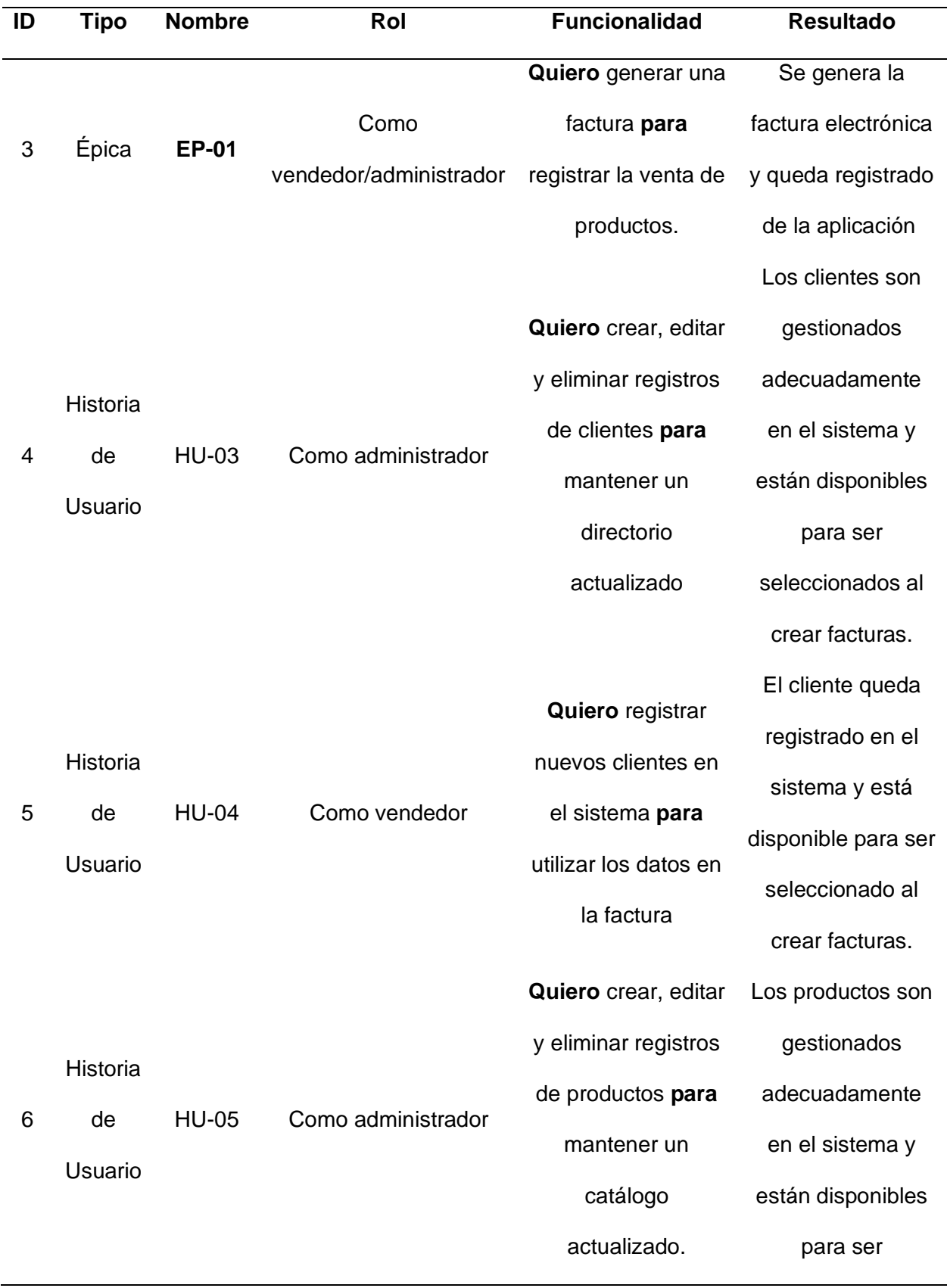

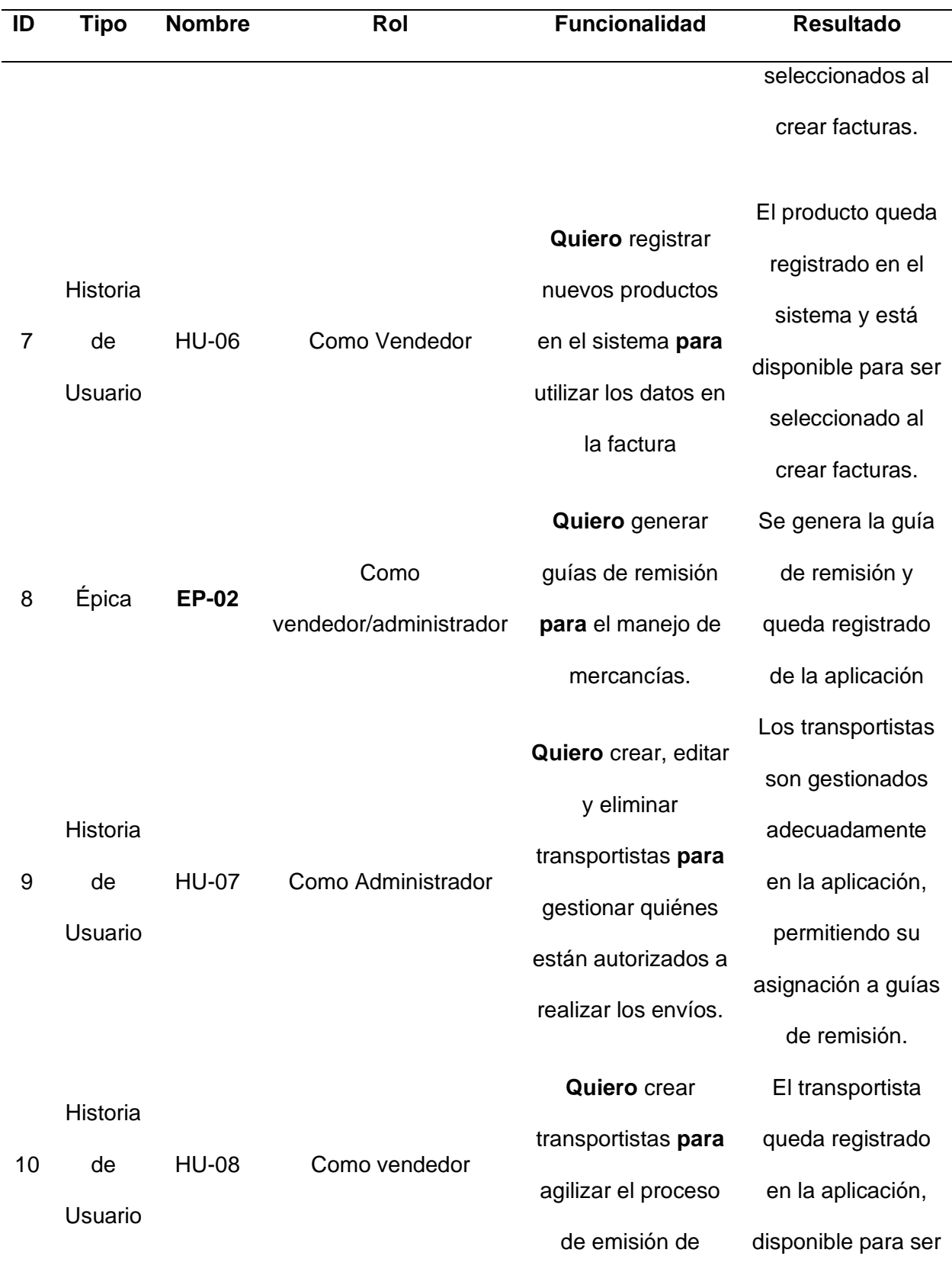

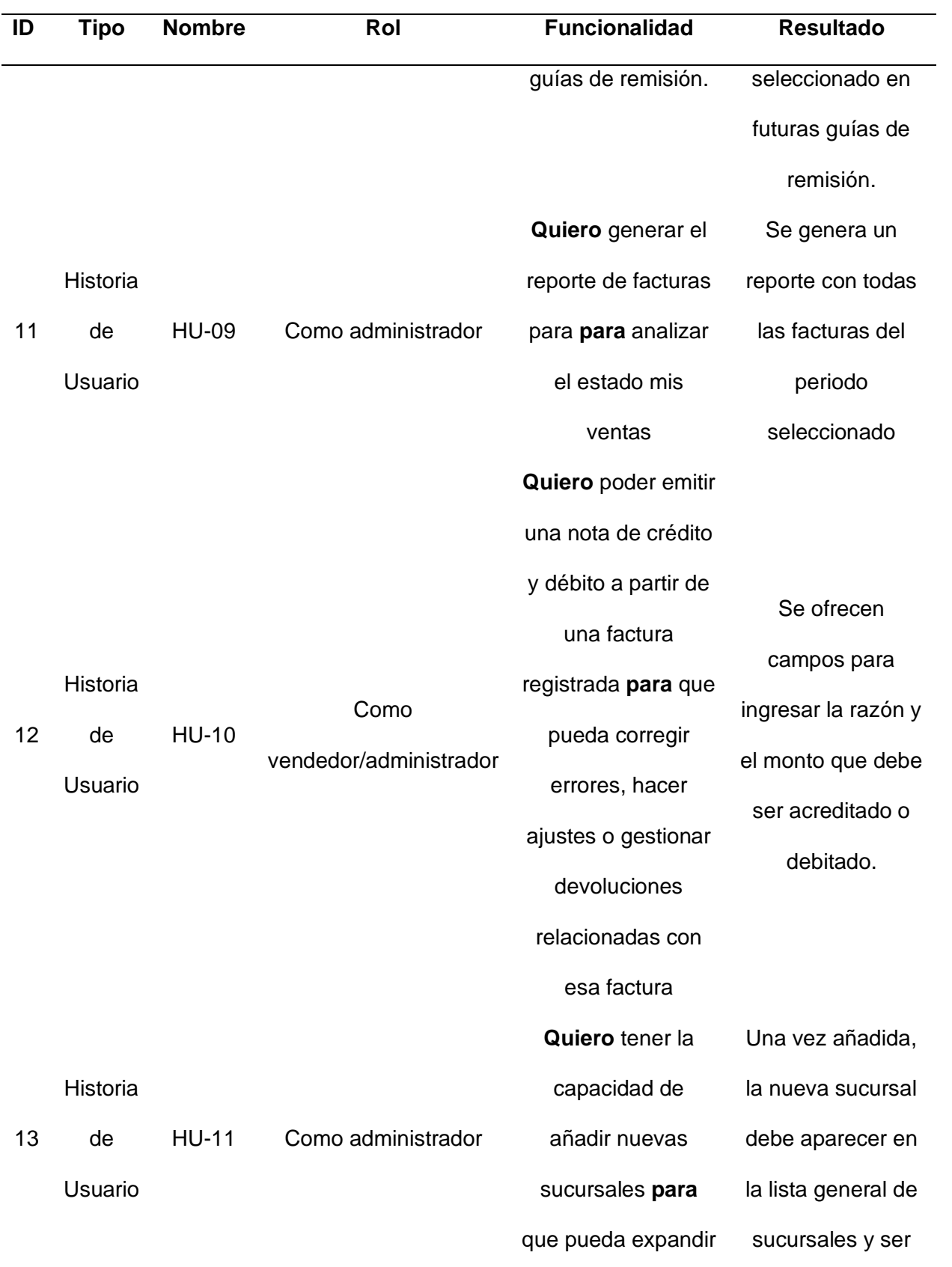

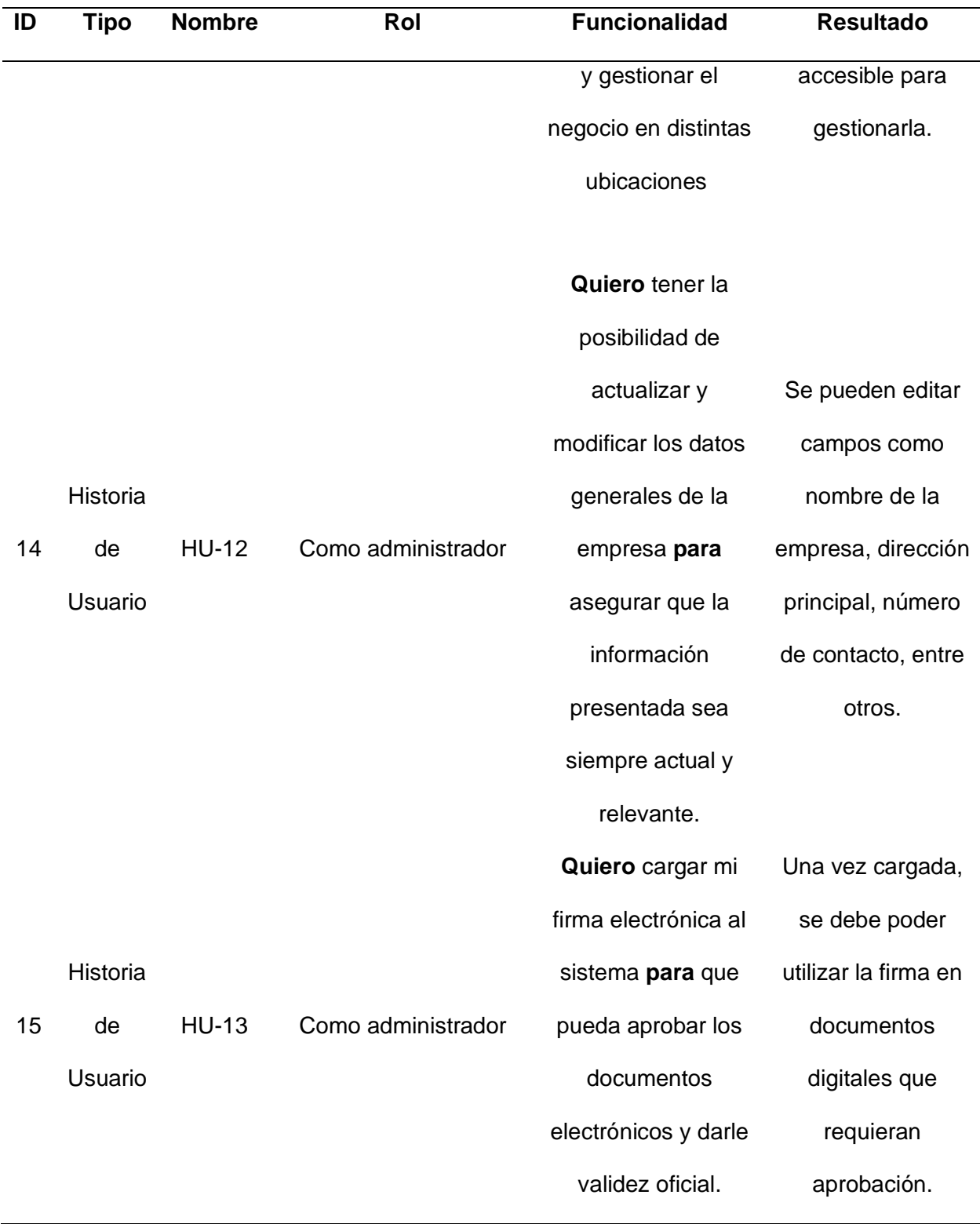

*Nota.* División de historias de usuario más pequeñas a través de las épicas.

### **Diseño del sistema**

El diseño del sistema es una etapa donde es fundamental para el proceso del software, después de definir y comprendido los requisitos en la fase de análisis, la fase de diseño se concentra en planificar cómo el sistema funcionará.

### *Diagrama de arquitectura físico*

El diagrama de arquitectura física representa los componentes físicos que se distribuyen físicamente en una infraestructura, incluyendo servidores, dispositivos de red, almacenamiento y otros elementos hardware.

### **Figura 3**

#### *Diagrama de arquitectura físico*

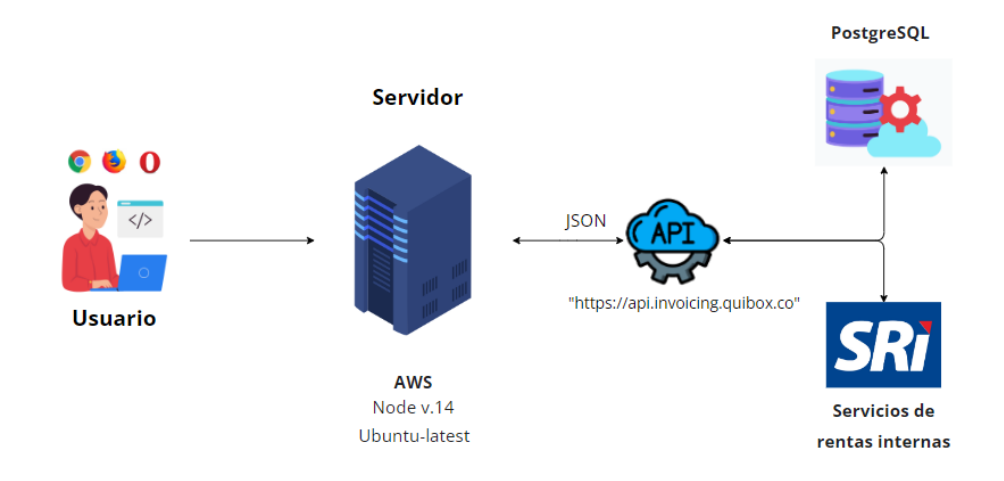

*Nota.* Funcionamiento de la aplicación representado en la arquitectura física.

### *Diagrama de arquitectura lógico*

El diagrama de arquitectura lógica contiene un conjunto de abstracciones que se centra en la estructura interna y las relaciones entre los componentes del sistema, sin considerar los aspectos físicos o de implementación. Las conexiones entre ellos se muestran mediante líneas que indican las interacciones y flujos de información.

#### *Diagrama de arquitectura lógico*

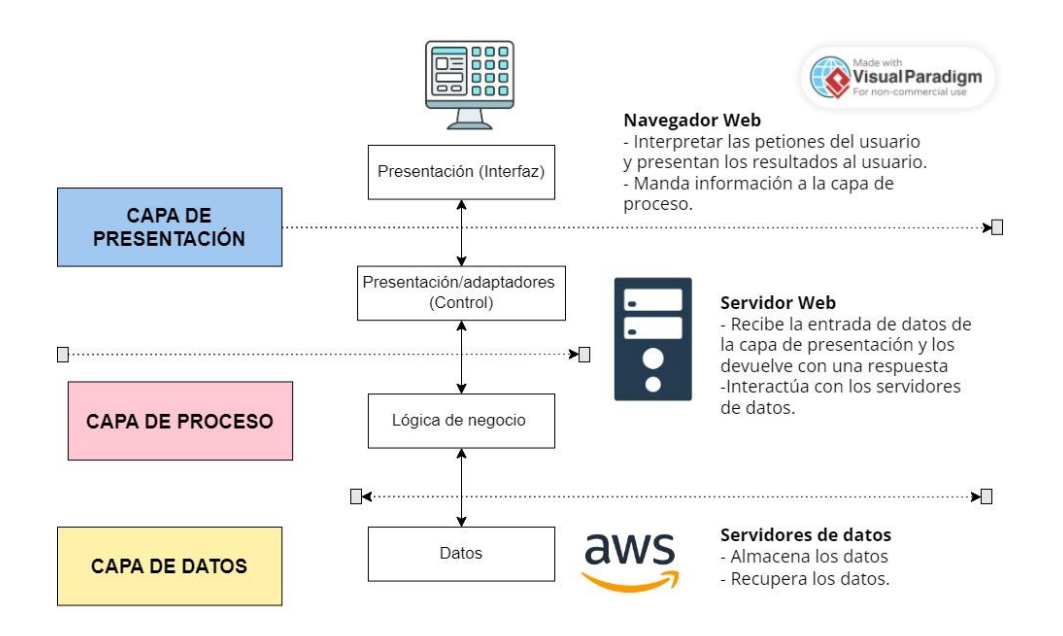

*Nota.* Funcionamiento de la aplicación representado en la arquitectura lógica.

### *Arquitectura del sistema*

La elección de la arquitectura es fundamental para la creación de sistemas sólidos y escalables. En este proyecto, se ha optado por implementar la Arquitectura Limpia, un enfoque que promueve la separación de preocupaciones y facilita la mantenibilidad del sistema a largo plazo.

En la figura 5, se muestra la implementación de la arquitectura limpia en el sistema, esta es especialmente útil cuando se busca un diseño modular, mantenible y escalable en aplicaciones de cualquier envergadura.

*Diagrama de Arquitectura limpia Parte 1.*

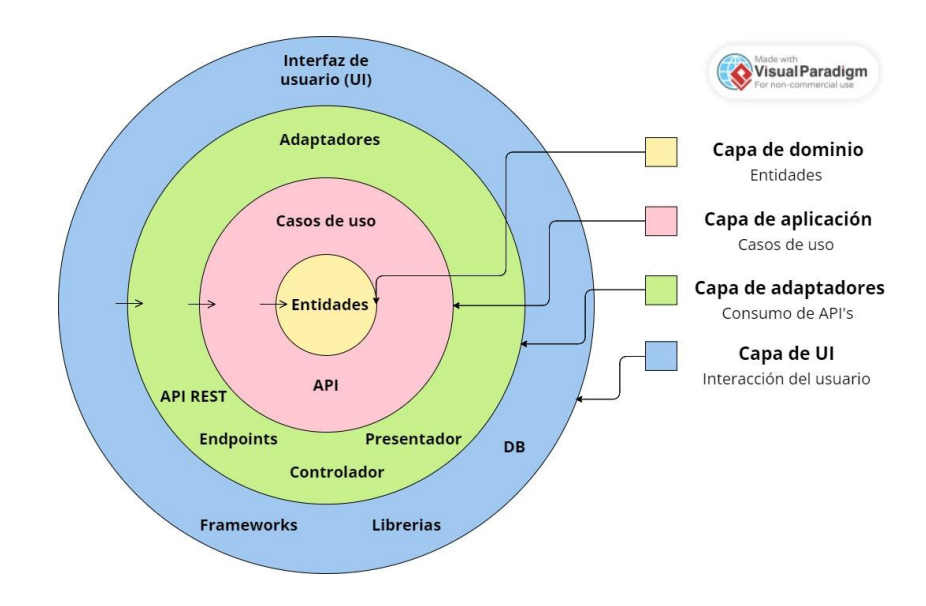

*Nota.* La arquitectura limpia esta divida en capas, la que se encuentra en el exterior es la capa de interfaz de usuario seguida por la de adaptadores, aplicación y dominio. Trabaja de "afuera hacia adentro" para mantener una separación clara entre la interfaz de usuario, las comunicaciones externas y la lógica de negocio.

#### *Diagrama UML explicando el flujo de control Parte 2*

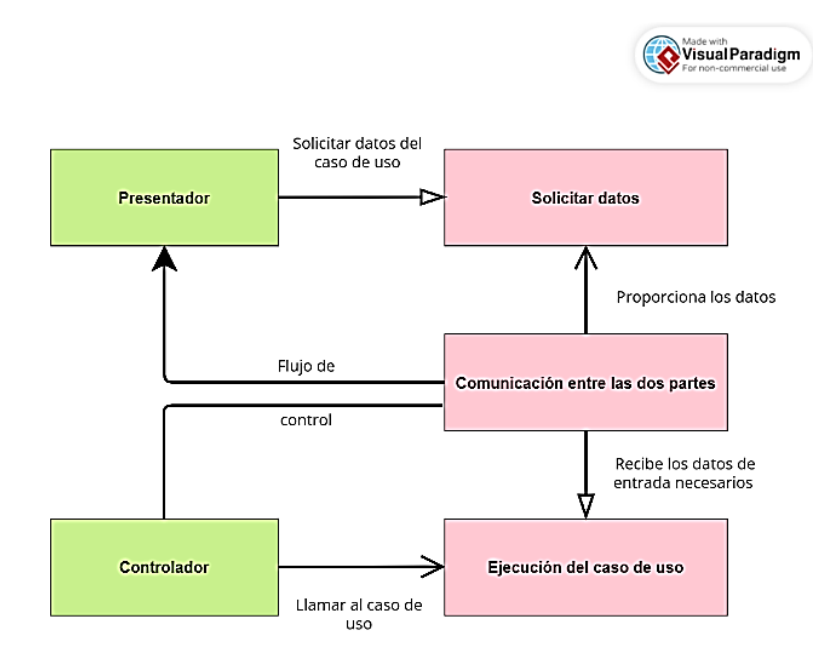

*Nota.* Representación gráfica que muestra como el presentador obtiene los datos de los casos de uso para mostrarlos al usuario, el controlador puede ser una acción como dar clic a un botón y es el punto de partida del flujo de control. Las flechas negras (asociación) representa el mensaje de la solicitud y la flecha blanca (asociación) los mensajes de respuesta.

### *Diagramas del sistema*

**Diagrama de secuencia.** Representación visual que muestra como interactúan diferentes entidades en el escenario del sistema. A continuación, se presentan un diagrama por cada historia de usuario.

*Diagrama de secuencia HU-01: Inicio de sesión*

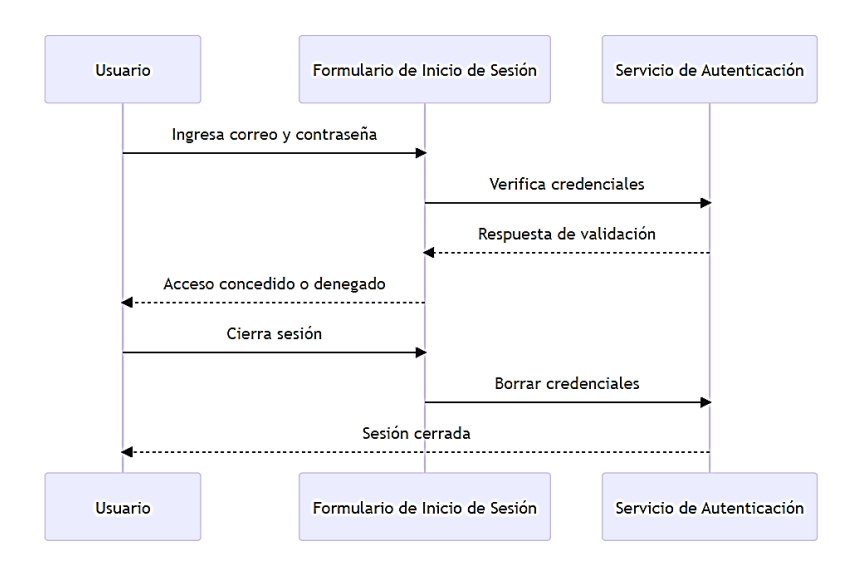

*Nota.* Diagrama de secuencia explicando cómo funciona el inicio de sesión en el sistema.

## **Figura 8**

*Diagrama de secuencia HU-02: registro*

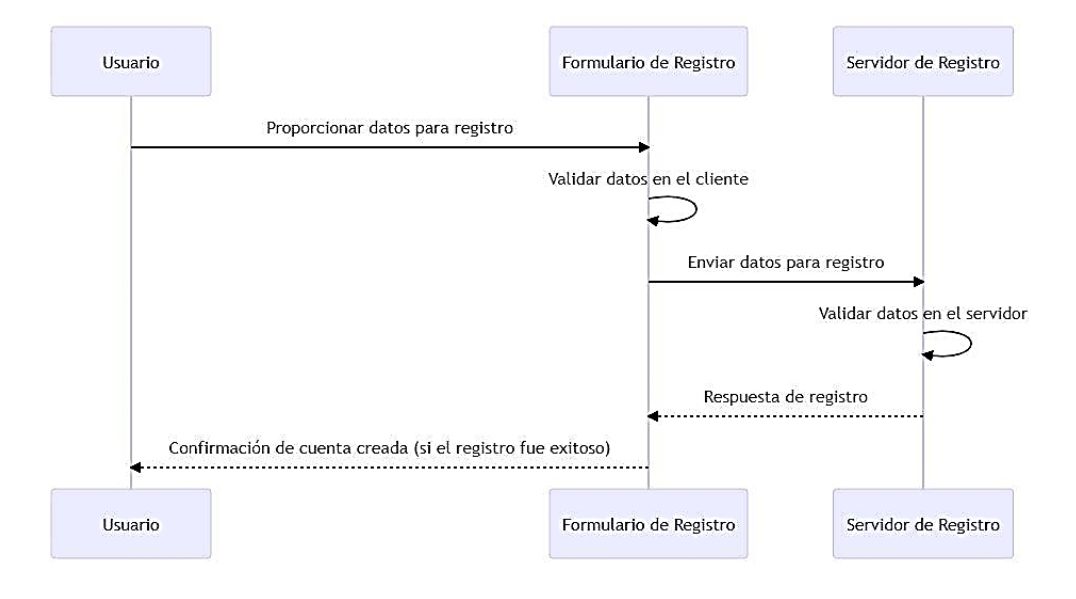

*Nota.* Diagrama de secuencia explicando cómo funcionan los registros en el sistema.

### *Diagrama de secuencia HU-03: Factura*

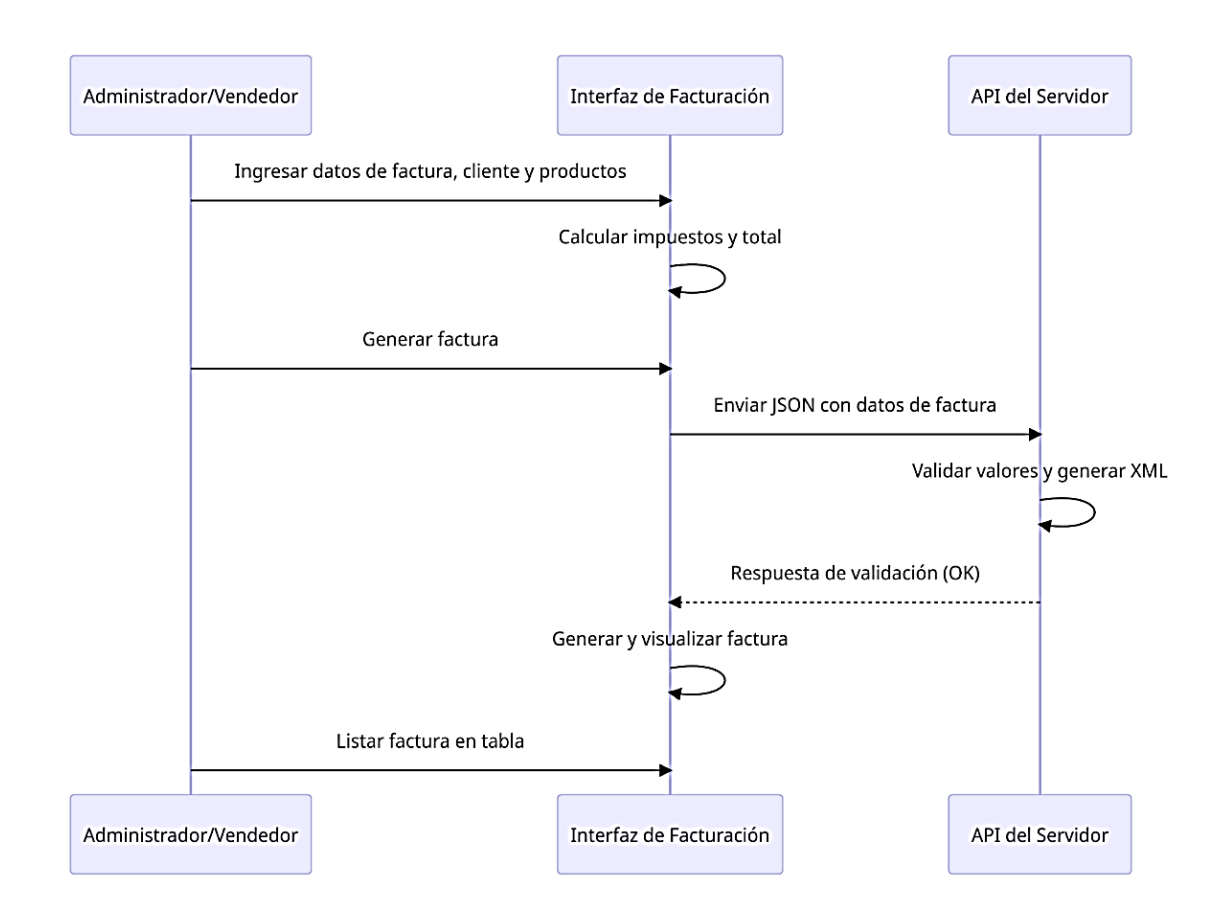

*Nota.* Diagrama de secuencia explicando cómo funcionan las guías de remisión en el sistema.

### *Diagrama de secuencia HU-04: Guía de remisión*

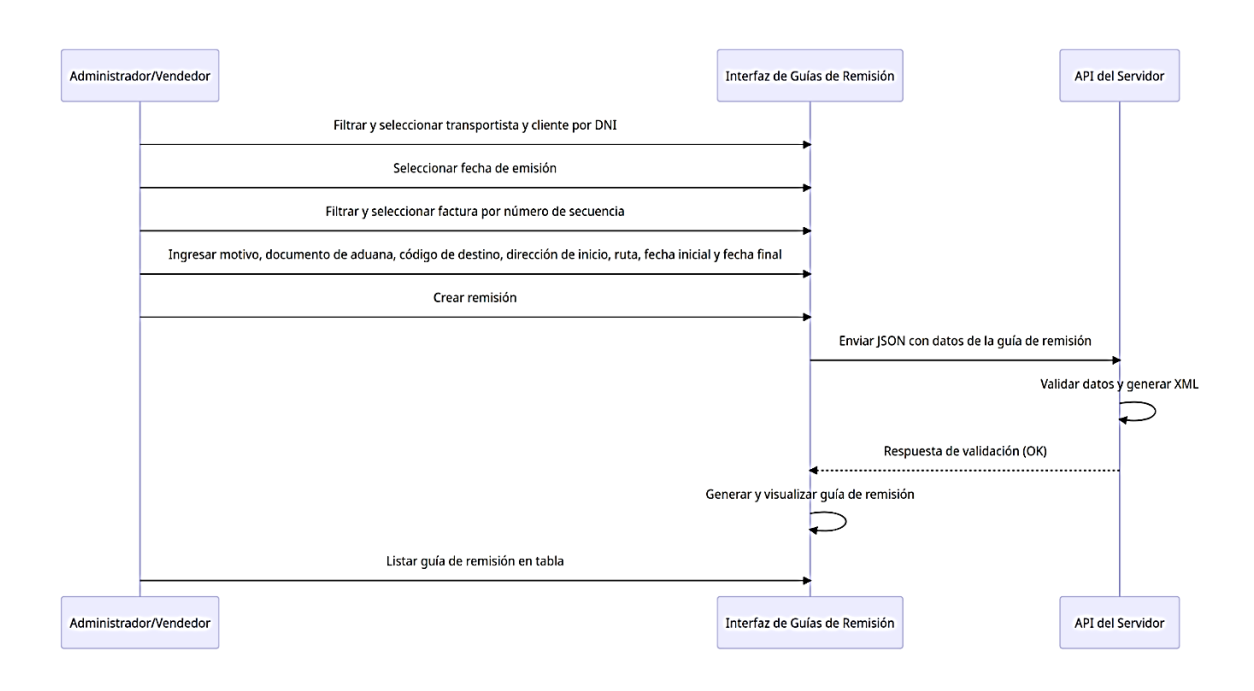

*Nota.* Diagrama de secuencia explicando cómo funcionan las guías de remisión en el sistema.

## **Figura 11**

*Diagrama de secuencia HU-05: Reportes de facturas*

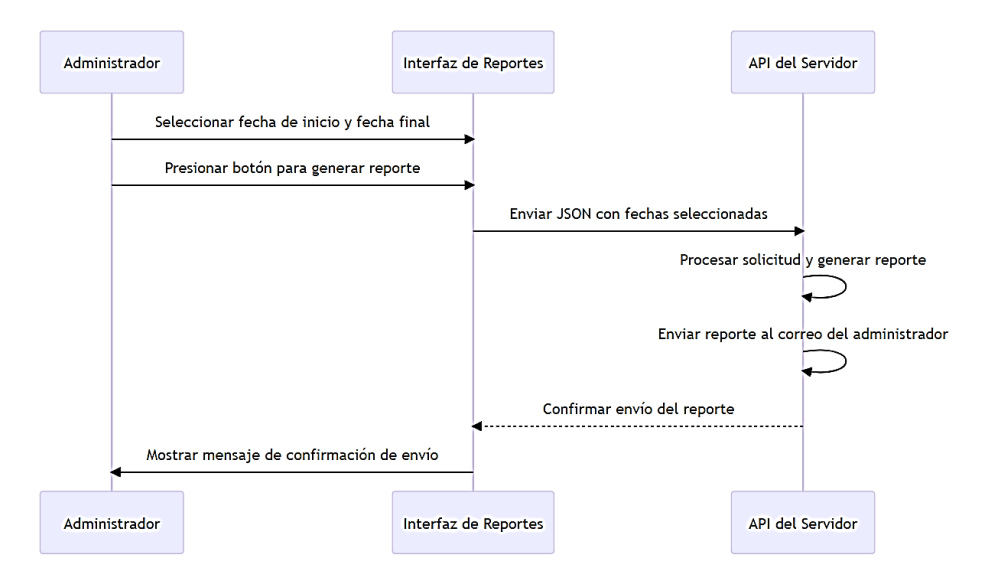

*Nota.* Diagrama de secuencia explicando cómo funcionan las guías de remisión en el sistema.

*Diagrama de secuencia HU-06: Retenciones*

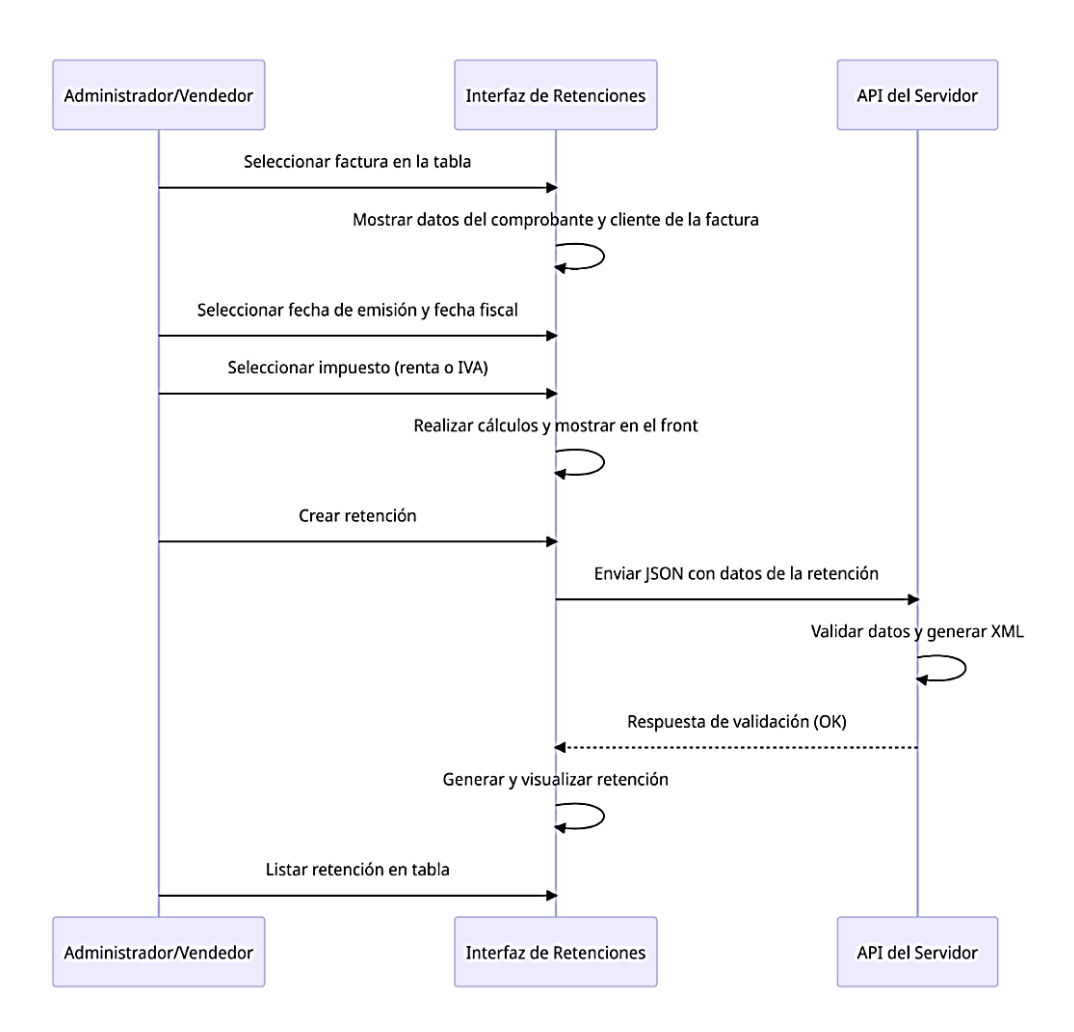

*Nota.* Diagrama de secuencia explicando cómo funcionan las retenciones en el sistema.

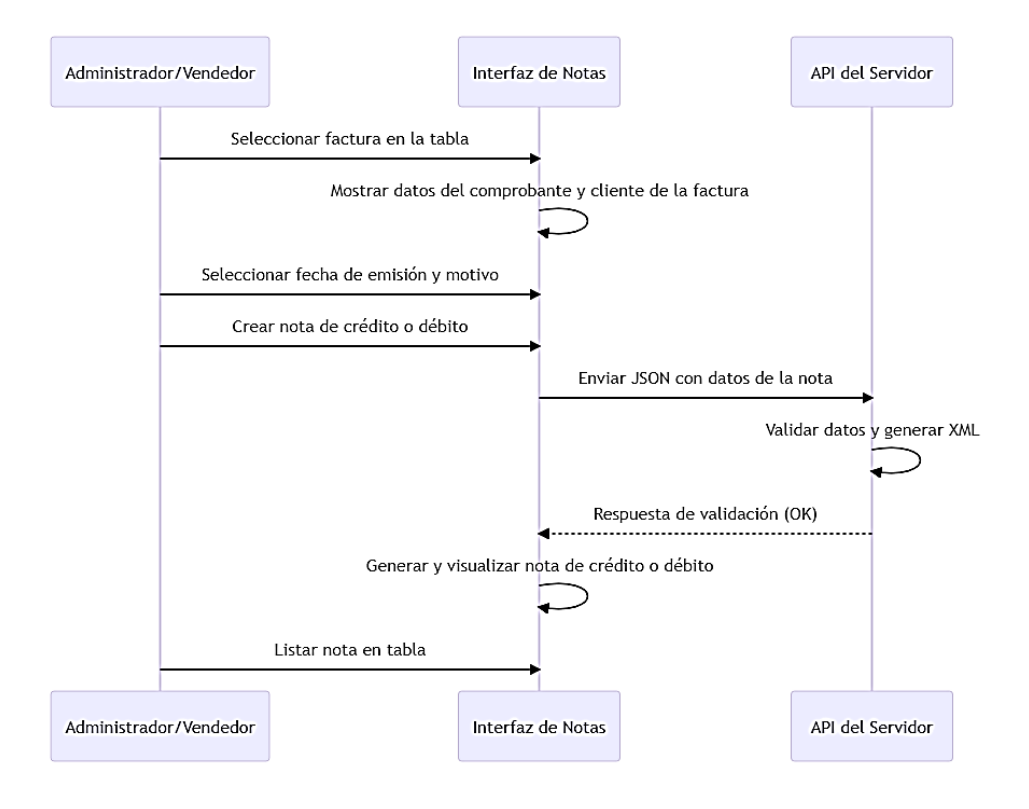

*Diagrama de secuencia HU-07: Notas de crédito y debito*

*Nota.* Diagrama de secuencia explicando cómo funcionan las notas de crédito y débito en el sistema.

### *Diagrama de secuencia HU-08: Sucursales*

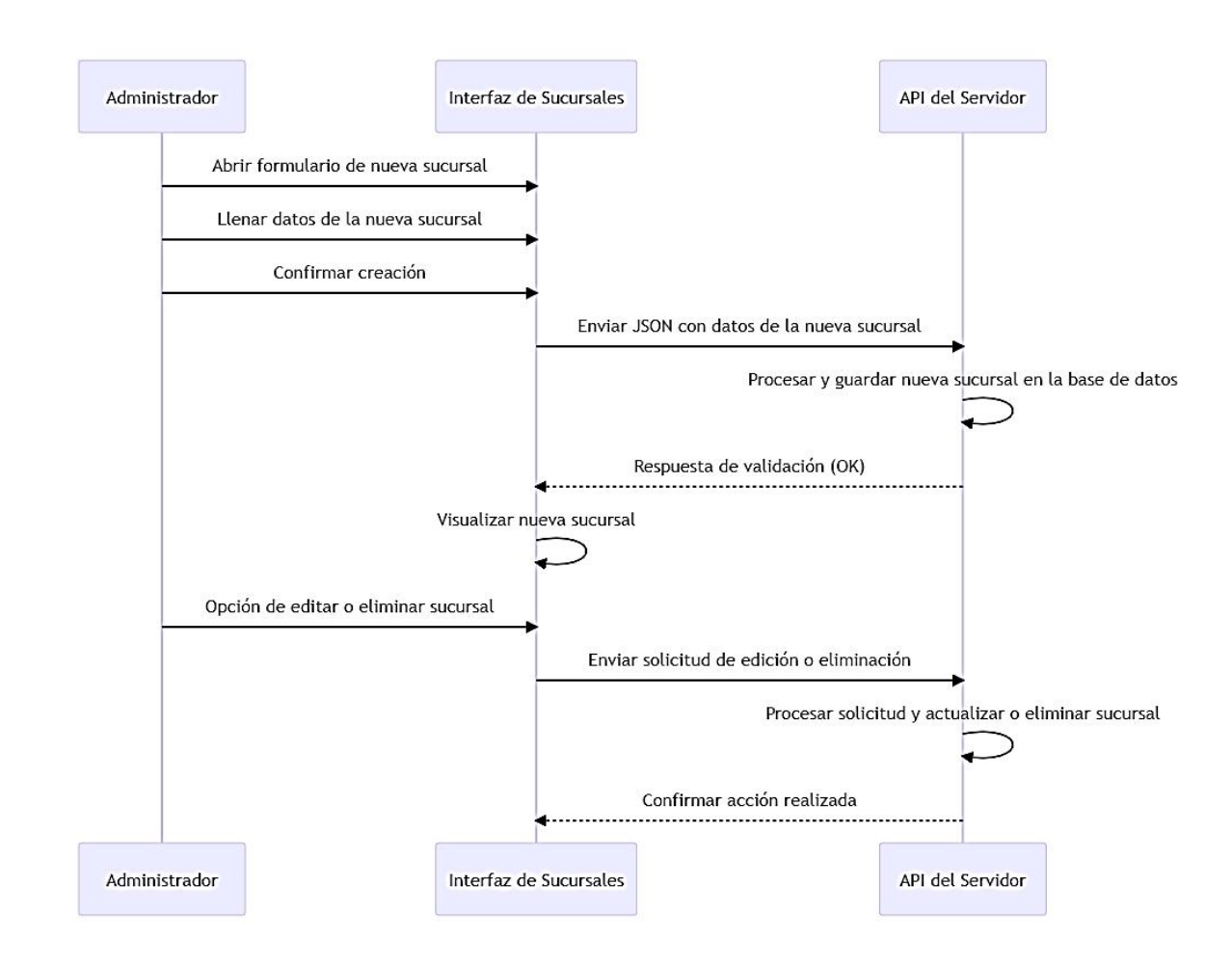

*Nota.* Diagrama de secuencia donde se muestra el flujo en el que se puede crear, editar o eliminar una sucursal*.*

*Diagrama de secuencia HU-09: Empresa*

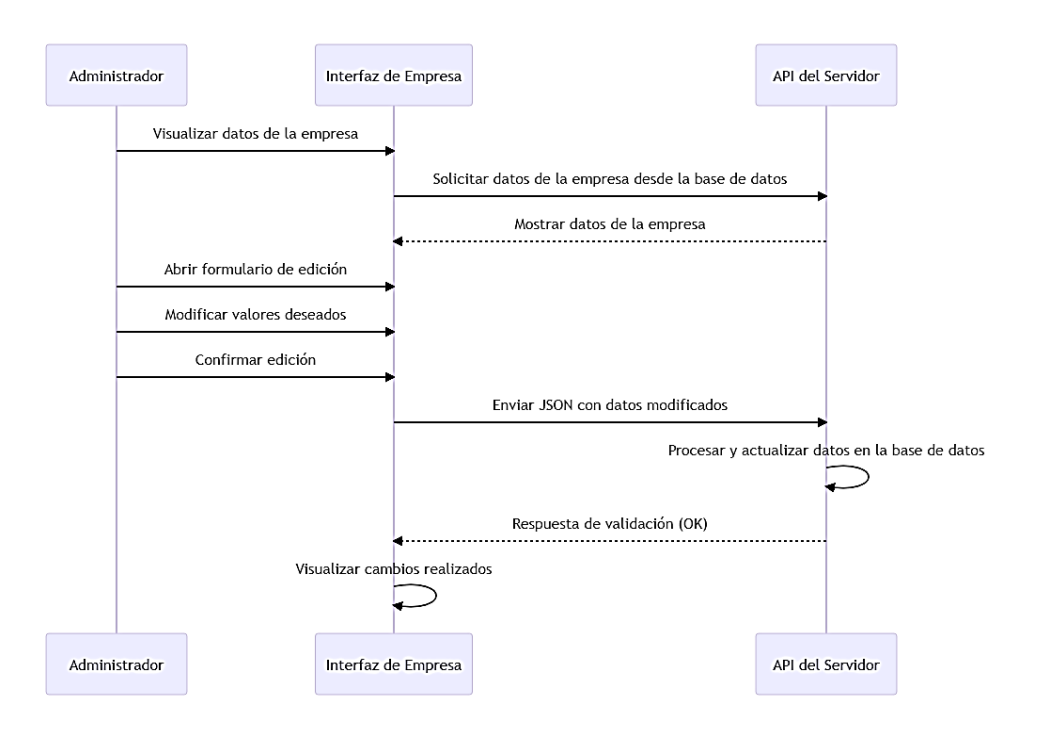

*Nota.* Diagrama de secuencia donde se muestra el flujo de la sección empresa.

# **Figura 16**

*Diagrama de secuencia HU-10: Firma electrónica*

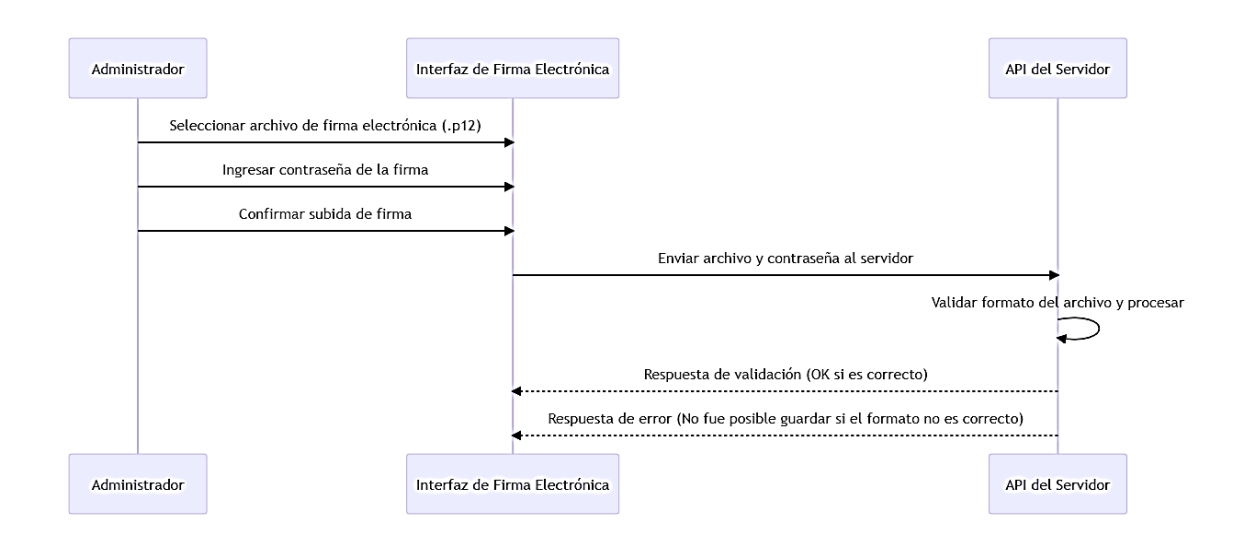

*Nota.* Diagrama de secuencia donde se muestra cómo se puedes subir la firma electrónica.

### *Diagrama de despliegue*

La figura 12, se muestra la representación visual de la aplicación consumiendo los servicios de AWS por medio de pipeline CI/CD, automatizando la construcción y despliegue.

# **Figura 17**

*Diagrama general de despliegue*

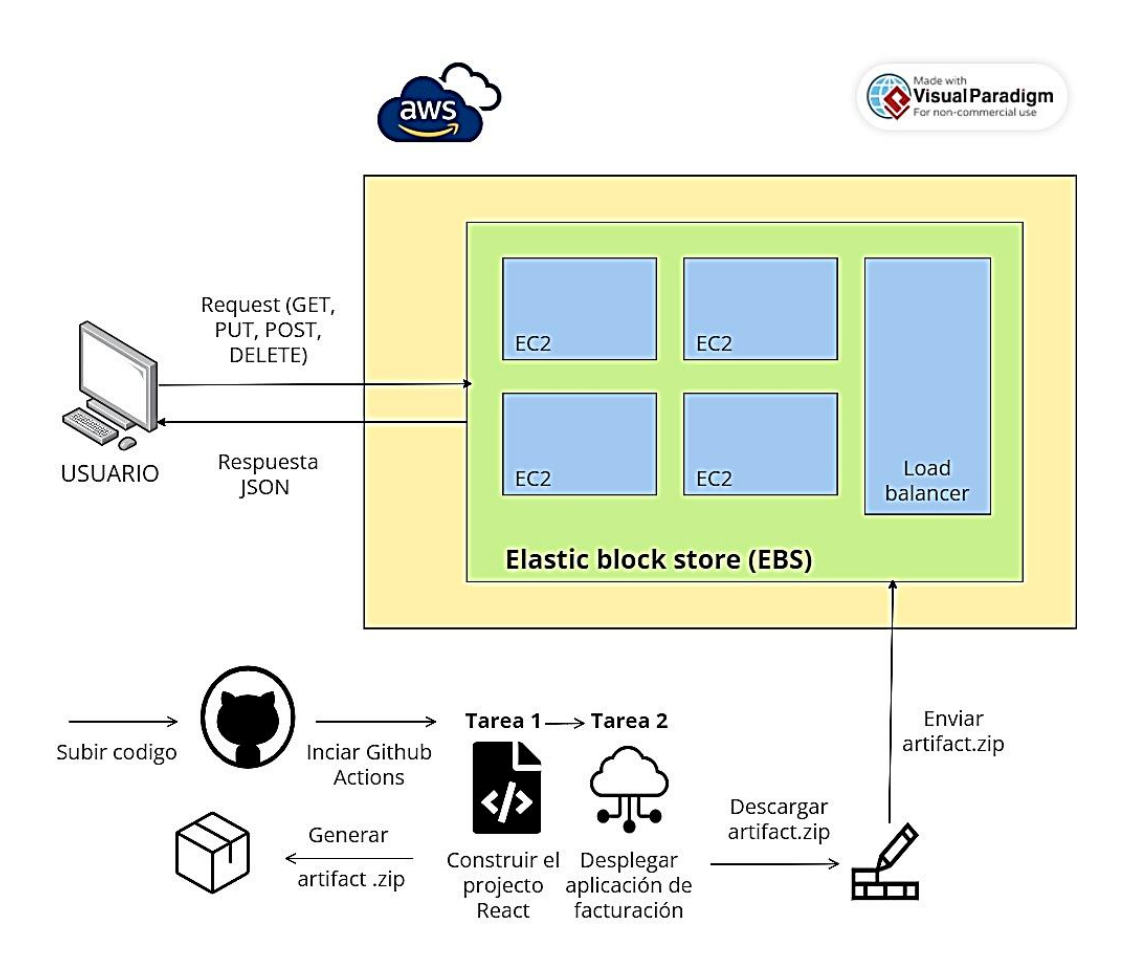

*Nota.* Diagrama de despliegue que describe 1) el proceso de automatización CI/CD, despliegue con máquinas virtuales a través del servicio Elastic block store (EBS), 3) Peticiones GET, PUT, POST y DELETE al servicio de AWS, 4) Respuestas JSON para el consumirlas en el frontend.

## **Desarrollo del sistema**

Para comenzar el desarrollo del sistema, se presentan las herramientas utilizadas en el proyecto las cuales aportan valor para lograr el objetivo de las tareas.

# **Tabla 5**

*Herramientas utilizadas en el proyecto de facturación electrónica.*

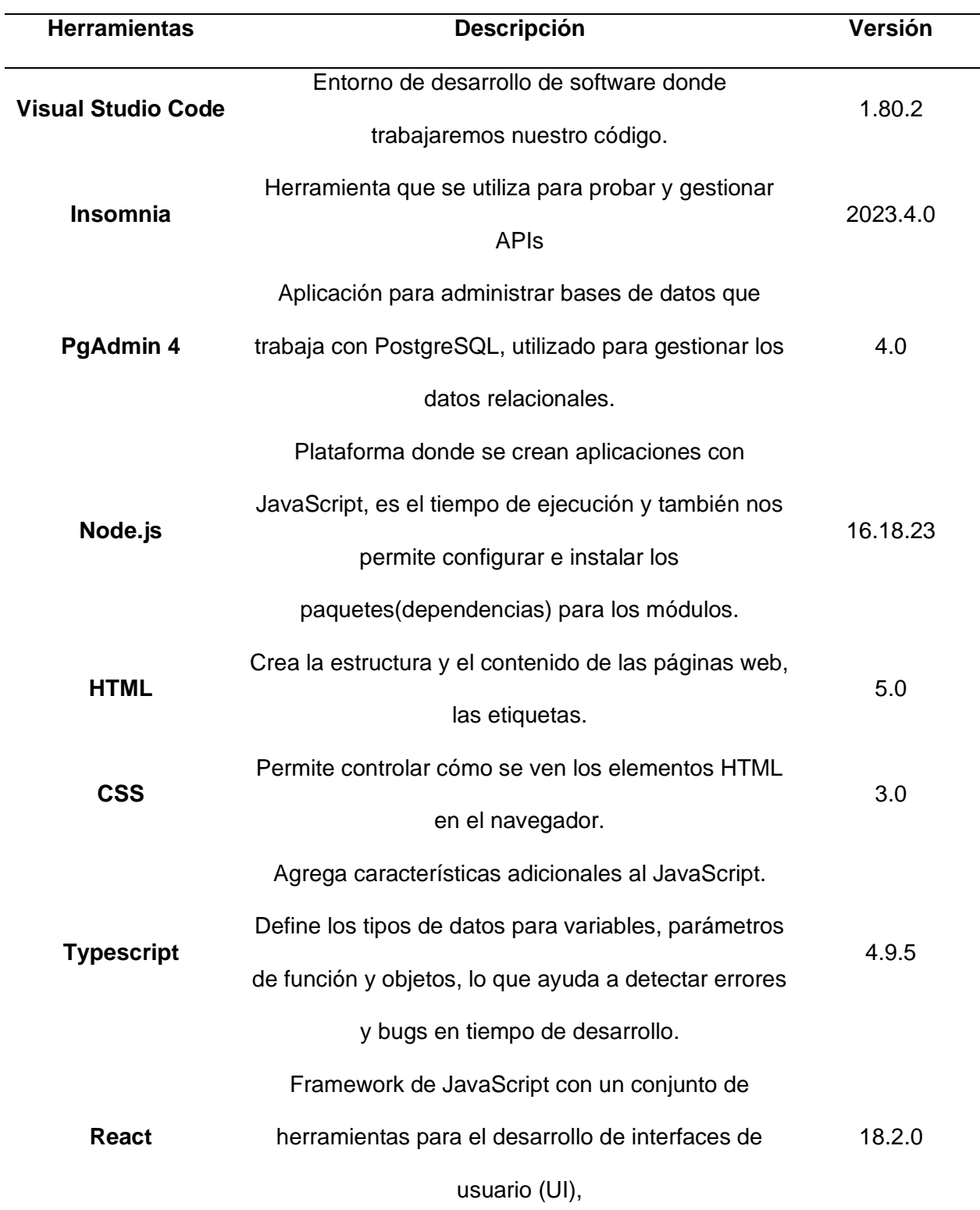

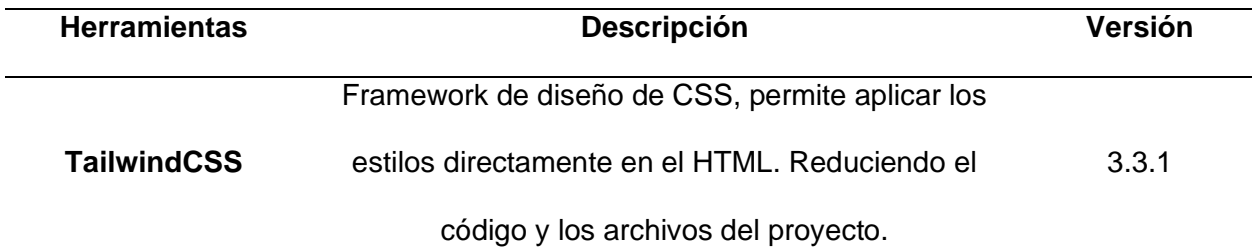

*Nota.* Librerías fundamentales en el proyecto con su descripción y versión plasmada en el package.json

Una vez instalado el entorno de node.js y visual studio code en nuestras maquinas, el siguiente paso es clonar el repositorio privado de Github, el scrum master nos permite el acceso y permisos para trabajar en esta sección. Aquí es donde se subirán las actualizaciones de código, tareas y se aplicara el futuro pipeline para la automatización.

## **Figura 18**

*Repositorio Github*

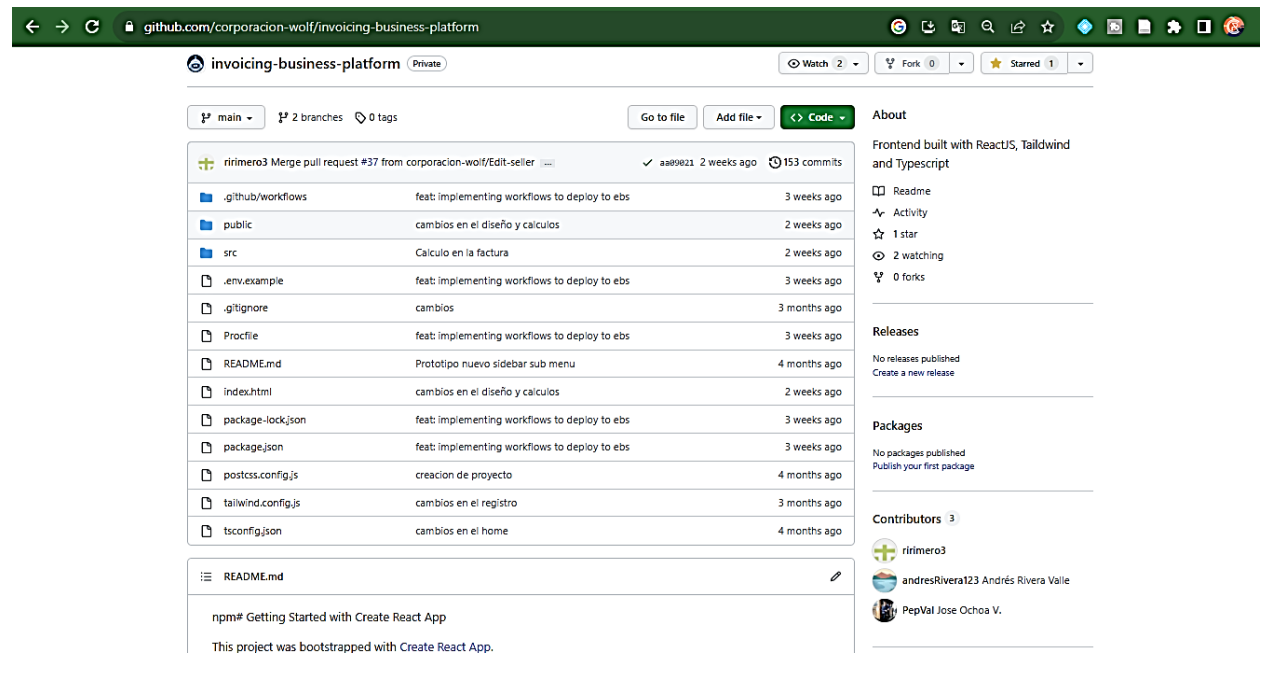

*Nota.* Se presenta el repositorio donde se trabaja el proyecto en privado, donde los participantes son Andrés Rivera, Romel Romero y el Scrum master José Ochoa.

Una vez clonado, abrimos la carpeta generada con visual studio code para después instalar las dependencias con el comando "npm install". Esto crea la carpeta node\_modules que almacenara todos los paquetes del proyecto a través del comando npm.

De igual manera, al estar enfocados en la parte en el frontend y trabajar sobre React existen varias librerías de código abierto que nos facilitan, y agilizan el proceso de desarrollo de aplicaciones web. En la figura 17 se presentan las librerías instaladas en el proyecto.

### **Figura 19**

*Dependencias en package.json*

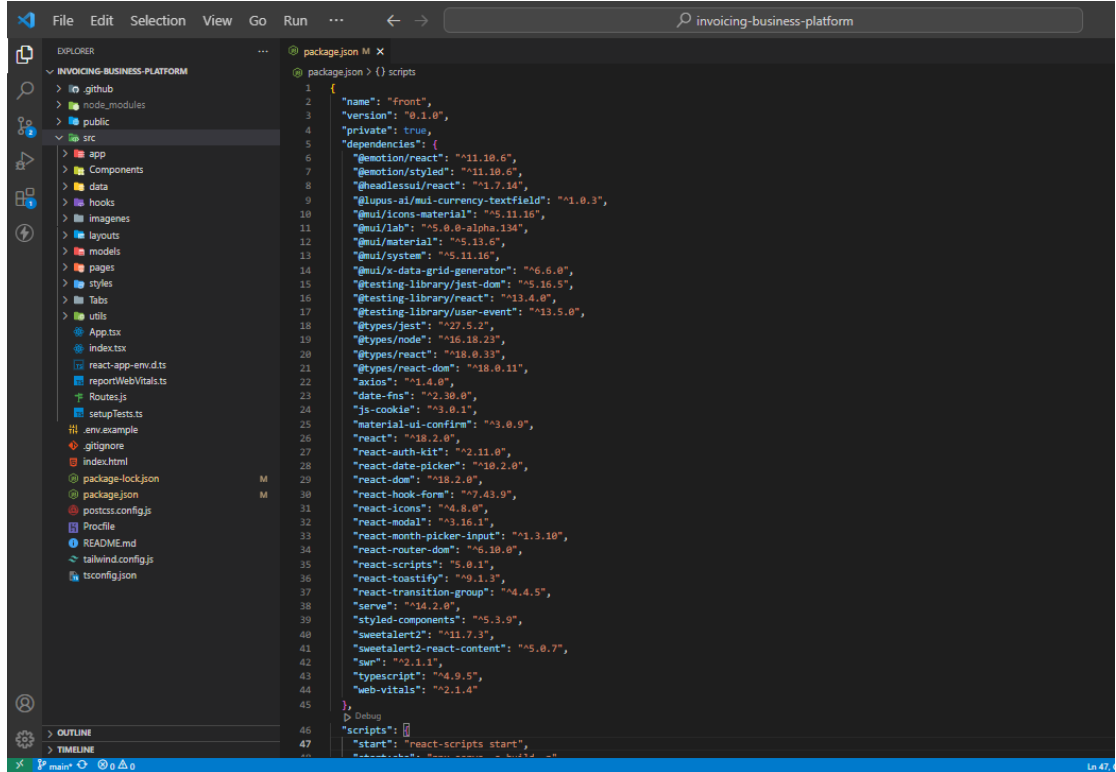

*Nota.* El entorno Node.js tiene un archivo fundamental llamado package.json donde se encuentran instaladas las dependencias de nuestro proyecto. Es una buena manera de tener control sobre los paquetes con los que trabajamos.

## **Tabla 6**

*Librerías usadas en el sistema*

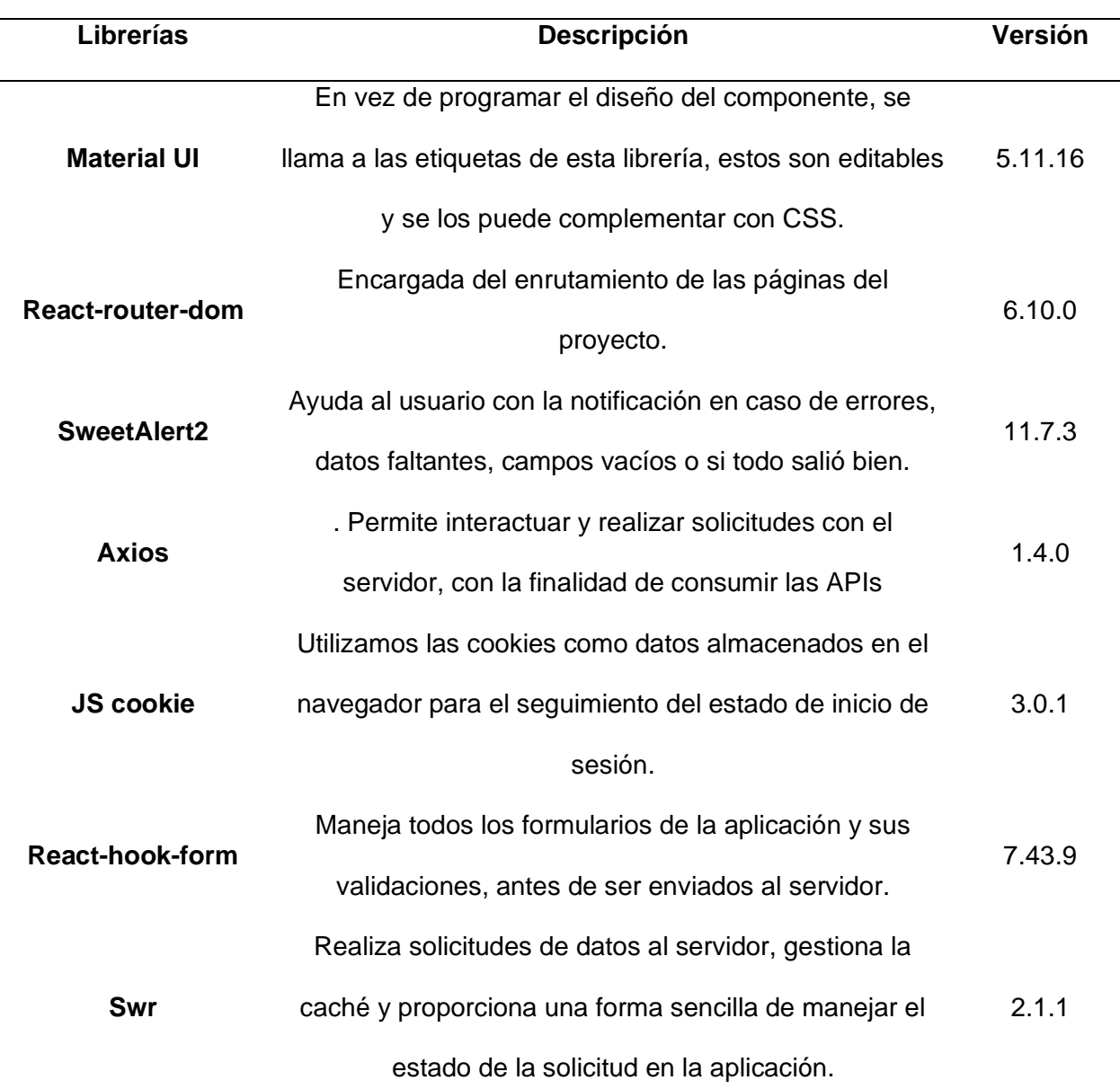

*Nota.* Descripción de las librerías principales utilizadas con las versiones que se registran en el package.json

# *Configuración del backend*

Para la configuración del backend tenemos que descargarnos el proyecto por medio del comando "git clone [https://github.com/corporacion-wolf/invoicing-backend-server.git"](https://github.com/corporacion-wolf/invoicing-backend-server.git) seguido se debe instalar las dependencias necesarias con "npm install". Hay que tomar en cuenta que el proyecto es privado por lo que solo los participantes podrán instalarlo.

El próximo paso para la configuración es mediante un gestor de base de datos en este caso, PgAdmin 4 crear una nueva base de datos llamada facturacion1 y se debe crear un nuevo script corriendo el siguiente código.

# **Figura 20**

*Código del archivo seed-db.sql en el backend.*

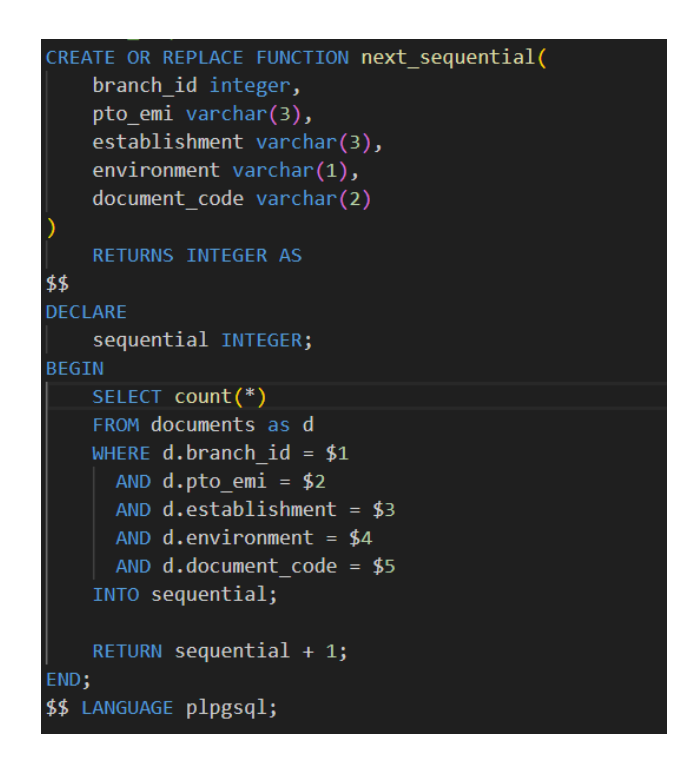

*Nota.* Código que genera un secuencial de una sucursal, punto de emisión, establecimiento, ambiente, y el código del documento

Una vez creado el script se debe crear un archivo. env con las siguientes credenciales

*Código del archivo .env en el backend*

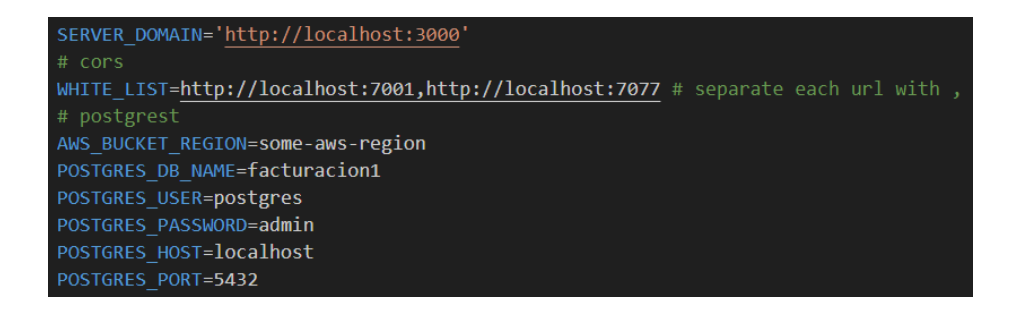

*Nota.* Credenciales necesarias en el administrador de base de datos.

El último paso para terminar la configuración del backend es ejecutar en el terminal los

comandos que se encuentran en la tabla 6.

### **Tabla 7**

*Comandos migraciones de BD*

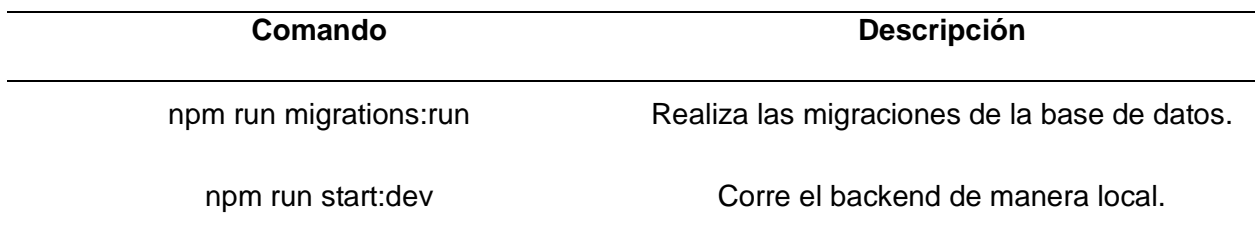

*Nota.* Comandos en el terminal para correr las migraciones en la BD

### *Sprint 1: Registro e Inicio de Sesión*

Para el desarrollo de sprint 1 se tomó en cuenta la historia de usuario HU-01 y HU-02.

Para los objetivos trazados en el Sprint 1, se comienza con los diseños previos en figma con su respectiva validación por parte del Scrum master, para después su implementación y validación en el sistema.
### **Tabla 8**

*Historias de usuario detallada HU-01*

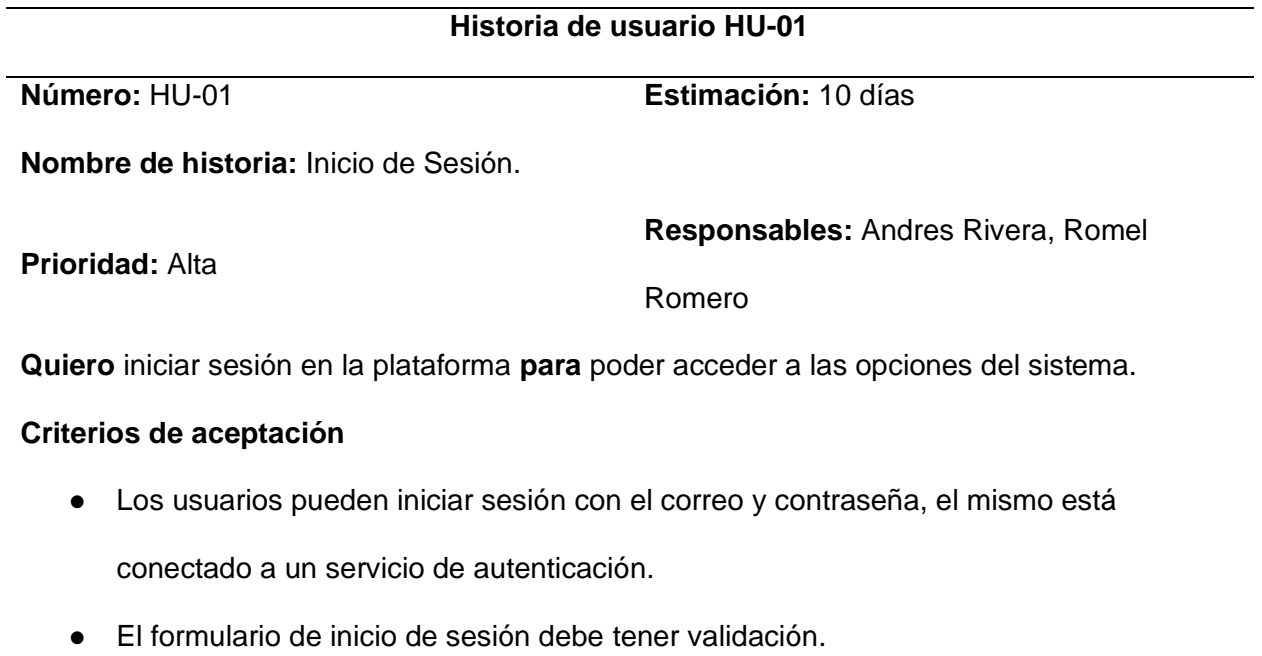

● Las credenciales de los usuarios se borran después de que la sesión se cierra.

*Nota.* La historia de usuario HU-01 describe la funcionalidad para que los usuarios registrados

tengan acceso a sus datos y opciones personalizadas en la plataforma.

### **Tabla 9**

*Historias de usuario detallada HU-02*

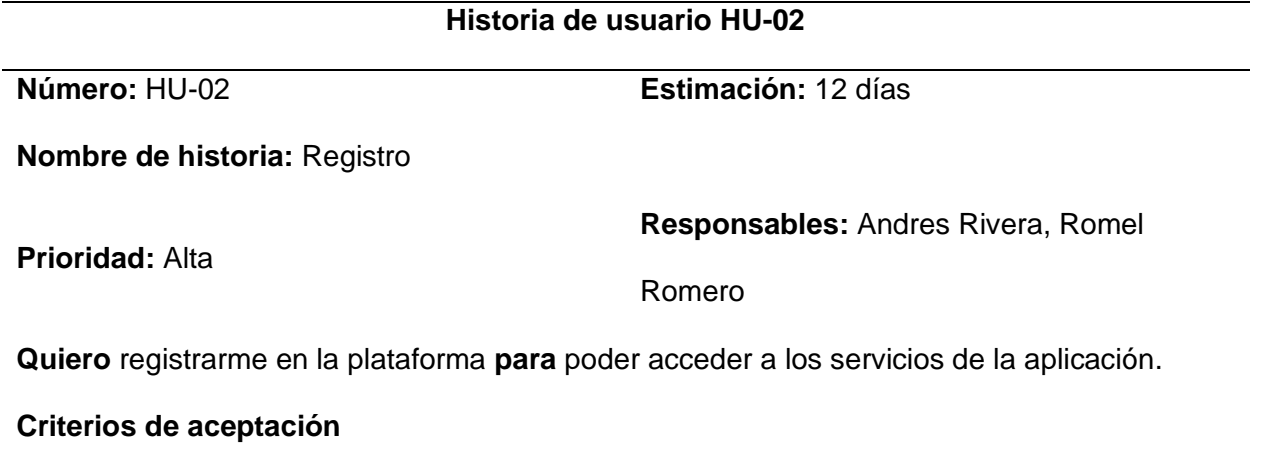

## **Historia de usuario HU-02**

- Los usuarios pueden registrarse a través de un formulario que está conectado a un servicio de registro en el servidor.
- La información/datos proporcionados por el usuario al registrarse se validan en el cliente y en el servidor.
- Si el registro se finaliza correctamente, el usuario recibe una confirmación de que su cuenta ha sido creada.

*Nota.* La historia de usuario HU-02 es el primer paso para que los usuarios puedan utilizar

todas las funciones y características de la plataforma.

### *Sprint Backlog 1*

#### **Tabla 10**

*Sprint Backlog 01*

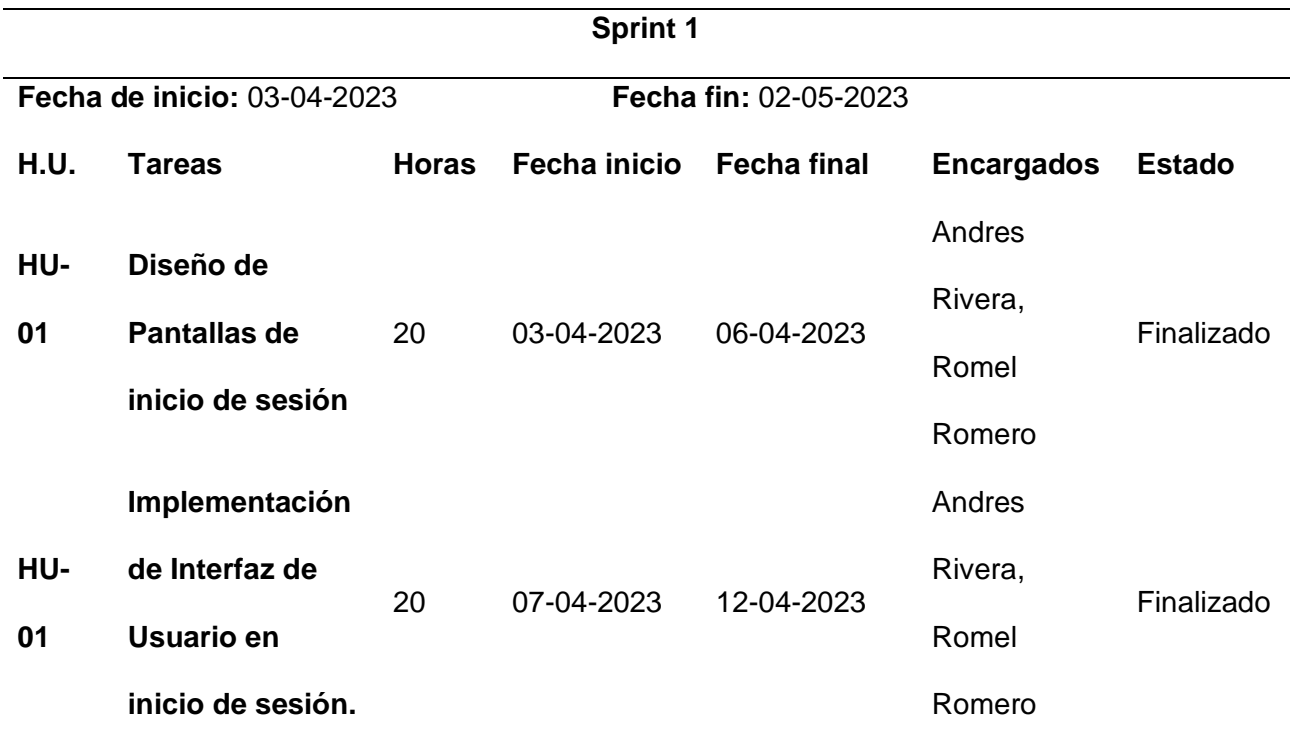

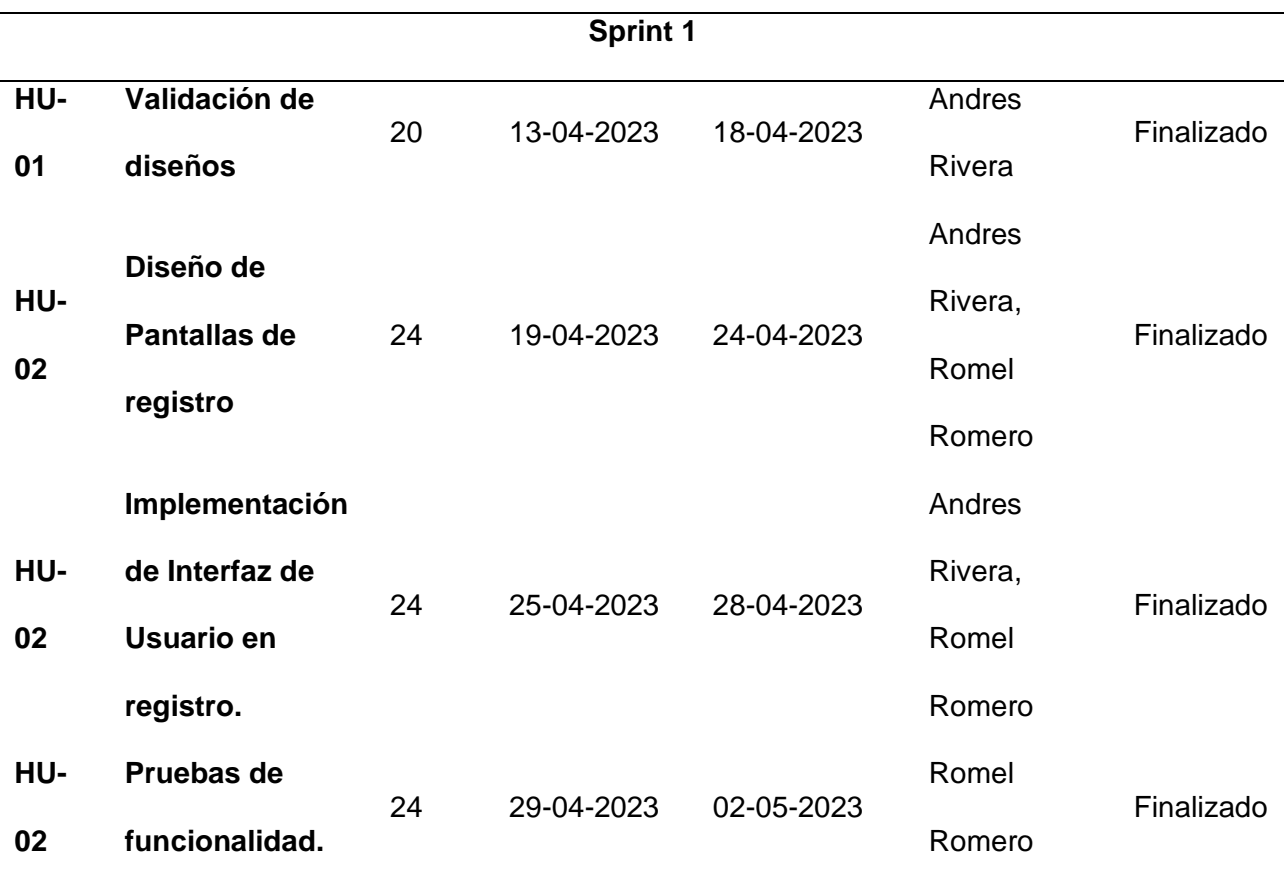

*Nota.* Tareas asignadas para el primer sprint, que están relacionadas con el diseño e implementación de la interfaz de inicio de sesión y registro.

#### *Diseños de inicio de sesión y registro en Figma.*

Para el diseño de los prototipos de inicio de sesión y registro se utilizó la herramienta figma. Se tomo en cuenta las ideas generadas en la primera reunión general estableciendo colores, fuentes, estructura de la página y los requisitos(entidades) necesarios por parte del backend para tenerlos en cuenta en nuestros diseños.

*Diseños de UI en inicio de sesión y registro con Figma.*

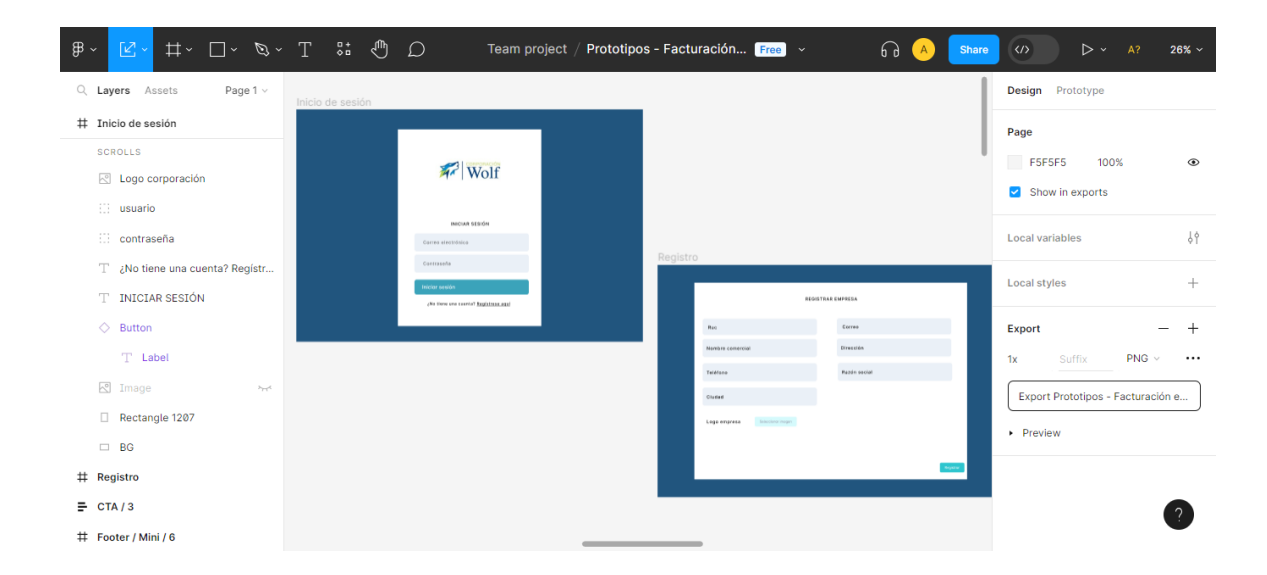

*Nota.* Diseños de las interfaces de inicio de sesión y registro realizados con el editor de

prototipos Figma.

### **Figura 23**

*Valores generados en el registro visualizados en Insomnia.*

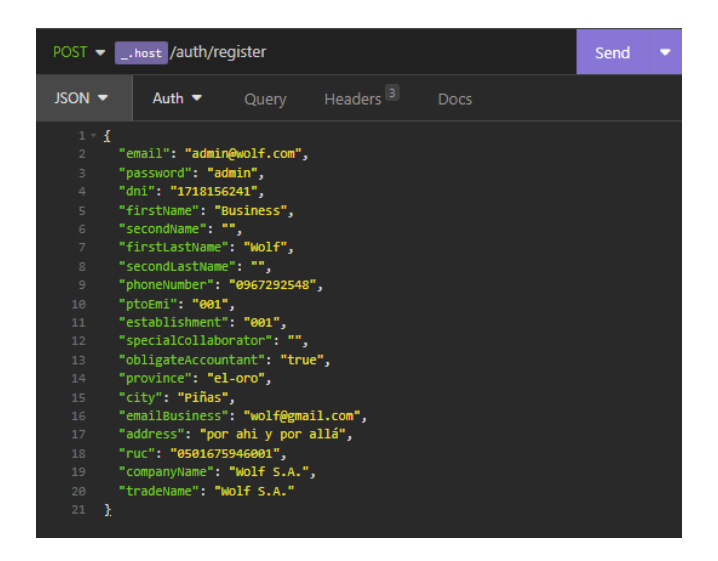

*Nota.* A través de Insomnia podemos ver los valores establecidos por el backend para crear el registro en la aplicación web.

#### *Implementación de diseños.*

Con los diseños creados previamente, lo siguiente es codificarlos con el editor de código visual studio code y en el marco de trabajo React. Ya puestos en materia, los pasos siguientes son: 1) Crear el código del login y registro en una página estática 2) Agregamos los inputs personalizados de Material UI, los mismo nos sirven como campos en el registro 3) Material UI también nos permite crear modales, esto contendrá los campos del registro. 4) Validación de campos y formularios con react-hook-form.

El proceso para la creación y validación de los campos empieza con la librería Material UI, nos otorga los componentes de los campos los cuales personalizamos en el proyecto para reutilizarlos en cualquier formulario. A continuación, se presenta el input general, pero fue necesario crear también el InputPassword(contraseñas), MultilineInput (Textos extenso), PictureInput (Imágenes), PriceInput (Precios) y SelectInput (Opciones seleccionables), cada uno con su diferente función en los campos de formulario.

*Código Input general personalizado Parte 1*

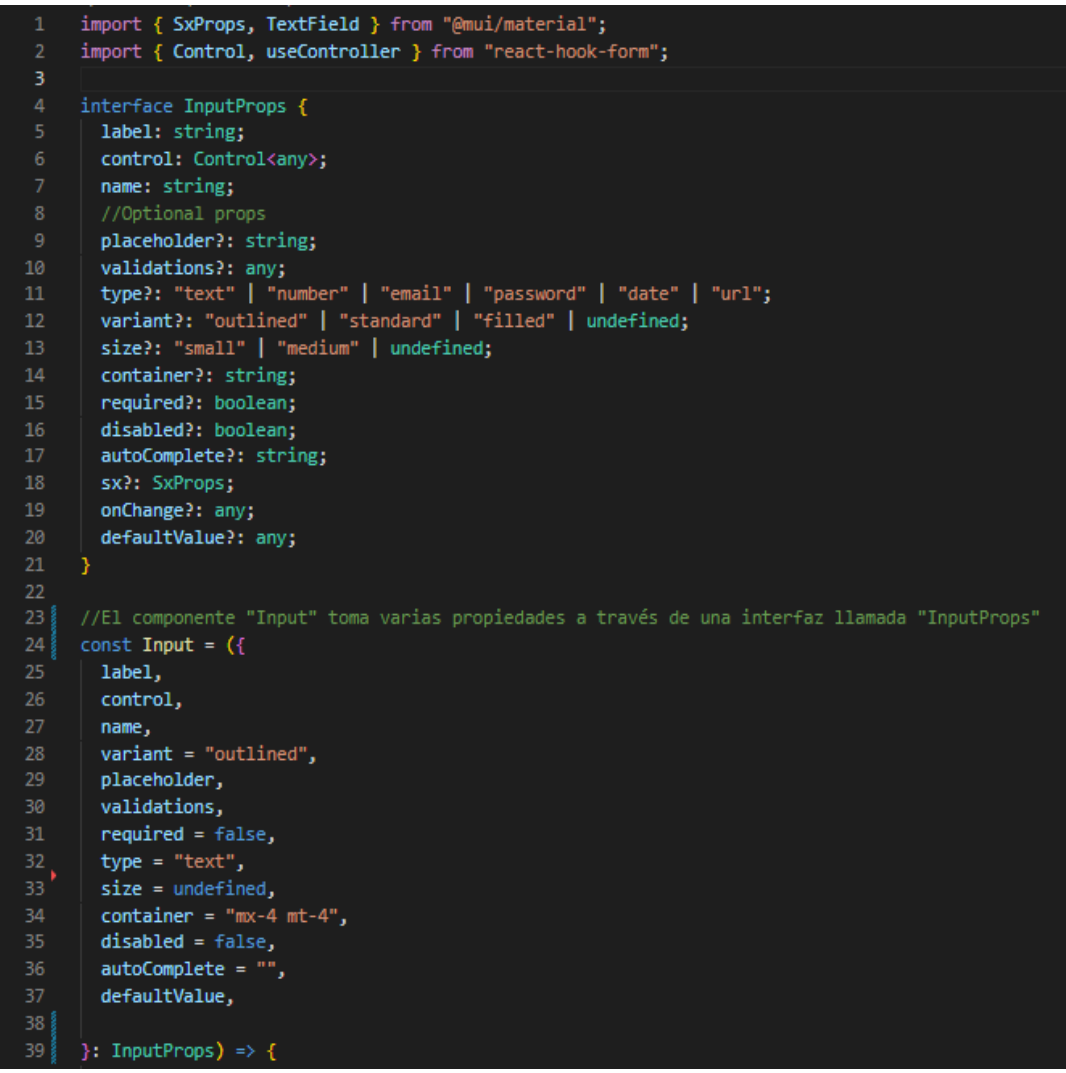

*Nota.* El código presenta el componente de entrada personalizado donde se definen sus propiedades.

*Código Input general personalizado Parte 2*

```
40
41field,
         fieldState: { error },
       \} = useController({
43<sup>5</sup>control,
         name,rules: validations,
         defaultValue: defaultValue || "",
       );
       const handleOnBlur = () => {
        try {
           if (field.value) field.onChange(field.value.trim());
         \} catch (error) \{\}return (
           <div className={container}>
             \leTextField
               \{ \ldotsfield}
              id={name}
              label={label}
               value={field.value}
              onChange={(e) => field.onChange(e.target.value)}
               onBlur={handleOnBlur}
64
               variant={variant}
               placeholder={placeholder}
               size={size}
               type={type}
               fullWidth
               required={required}
               disabled={disabled}
               error={error?.message ? true : false}
               helperText={error?.message || ""}
               autoComplete={autoComplete}
       \lambda:
```
*Nota.* El "useController" para conectar la entrada y validarla, "onChange" para gestionar eventos de cambio, "onBlur" para pérdidas de foco, y el "TextField" componente MUI para los campos de entrada visual.

*Utilización del Input general personalizado en Login.*

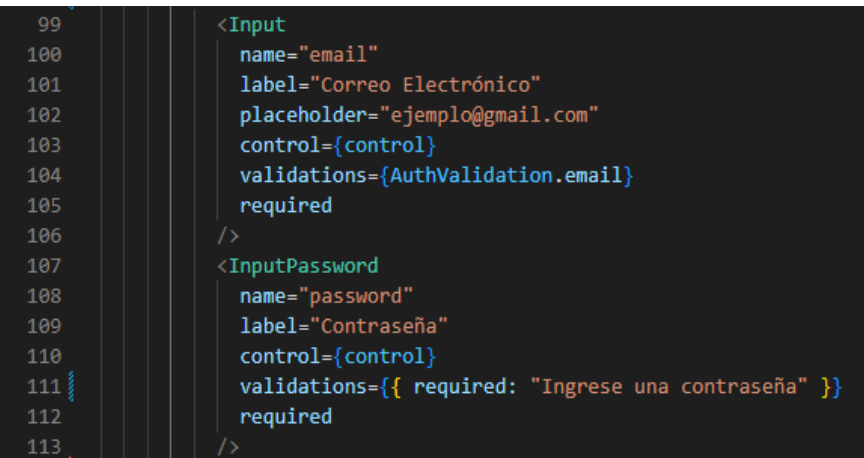

*Nota.* Se crearon componentes personalizados para trabajarlos con los atributos que se requiera, en este caso tenemos:1) "name", establece el tipo de datos del campo 2) "label", la etiqueta con la que el usuario sabrá que dato debe escribir 3) "control", conecta el campo de entrada (input) con el formulario manejado por React Hook Form. 4) "placeholder", texto con un ejemplo en el campo 5) "validations", contiene el mensaje del error y la llave que activa cada una de estas 6) "required", este valor establece que el campo es obligatorio.

*Validaciones establecidas en AuthValidation.*

```
1191
       export const AuthValidation = \{1192
        userName: {
1193
          required: "Se necesita un nombre de usuario",
1194
          maxLength: {
1195
            message: "Debe tener máximo 20 caracteres",
1196
            value: 20,
1197
          Ъ.
1198
          minLength:1199
            message: "Debe tener al menos 4 caracteres",
1200
            value: 4,
1201
          Ŋ,
          pattern: {
1202
1203
            message:
1204
              "Solo se permite letras minúsculas, números, punto o guión bajo ejm: (user_name, user.name)",
1205
            value: REGEX_USERNAME,
1206
          В,
1207
        Ъ.
        email: \{1208
1209
          required: "Se necesita un correo electrónico",
1210
          pattern: {
            message: "Debe ser un correo electrónico valido",
1211
1212
            value: REGEX_EMAIL,
1213
1214
         Ъ.
1215
        firstName: {
          required: "Se necesita un nombre",
1216
          maxLength: {
1217
1218
            message: "El nombre debe tener máximo 40 caracteres",
1219
            value: 40,
1220
          Ъ
1221
          minLength:1222
            message: "El nombre debe tener al menos 4 caracteres",
1223
            value: 4,
1224
          Ъ
1225
```
*Nota.* Fragmento de código que define las validaciones para diferentes campos en el

formulario. Como se observa en la imagen

*Validaciones adaptadas por tipo de campo, interfaz de usuario*

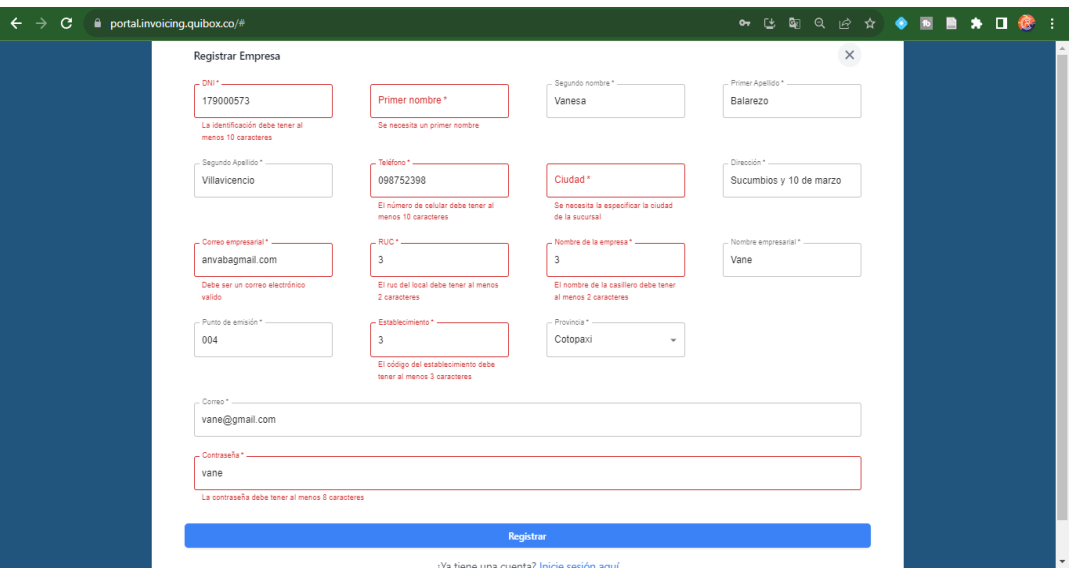

*Nota.* Las validaciones tendrán su respectivo mensaje de error y la entrada de datos verificada para obligar al usuario a llenar los campos correctamente.

## **Figura 29**

*Retroalimentación al usuario al iniciar sesión, interfaz de usuario*

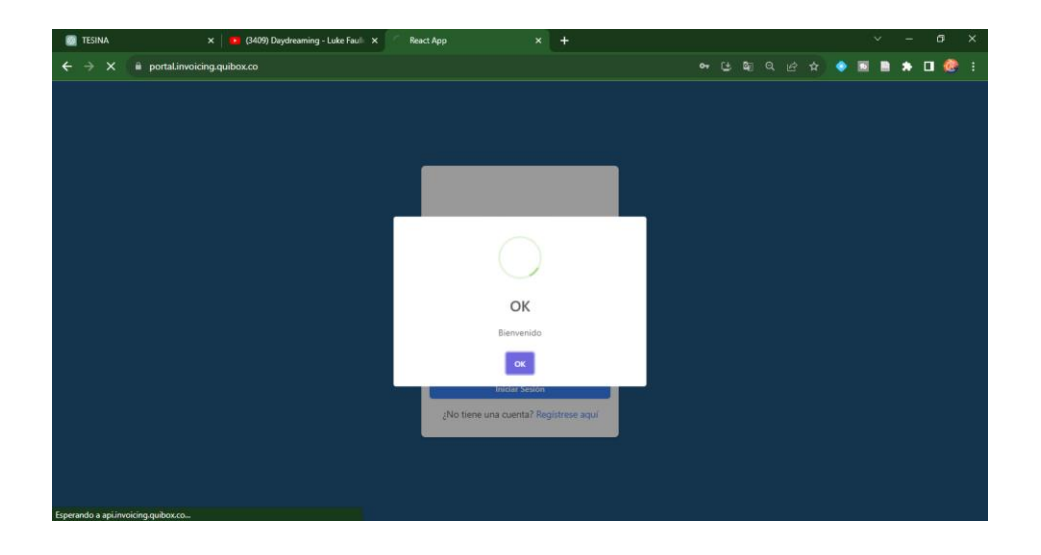

*Nota.* El sistema desplegará una pantalla verificando el inicio de sesión

*Retroalimentación al usuario por errores en Login, interfaz de usuario*

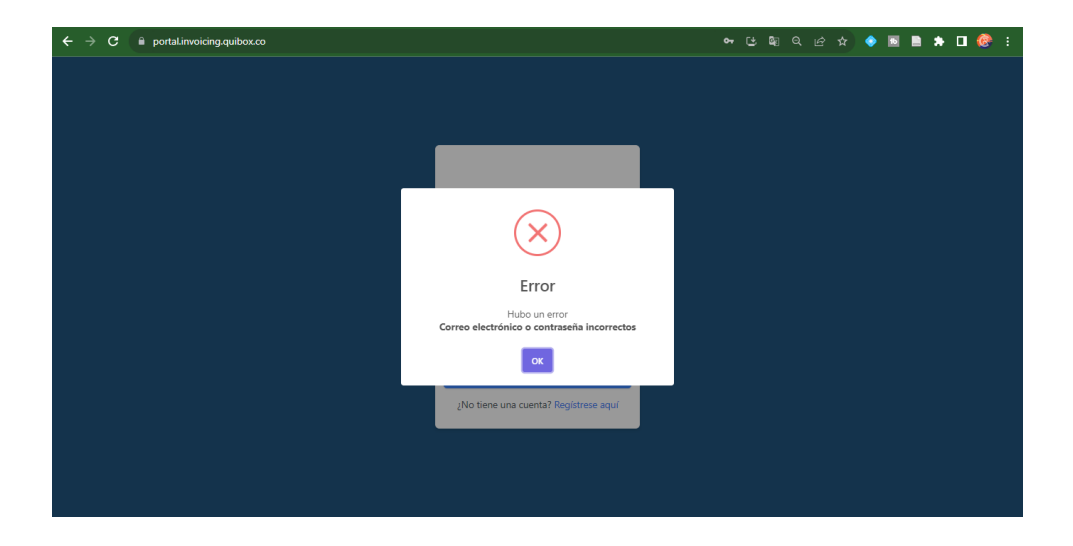

*Nota.* El sistema informa al usuario que las credenciales ingresadas no concuerdan, y por medio de una pantalla se le informará el error.

### **Figura 31**

*Inicio de sesión, interfaz de usuario*

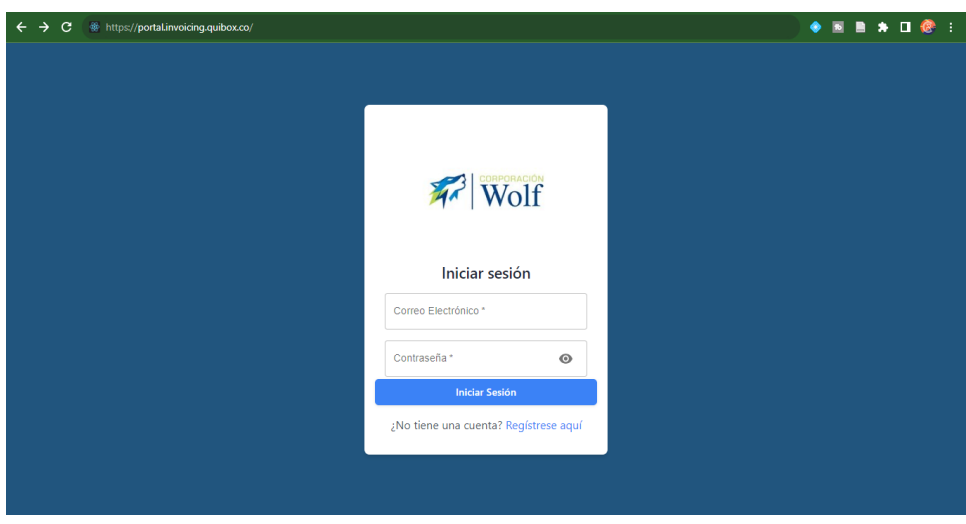

*Nota.* Una vez registrada la cuenta se puede acceder con las credenciales establecidas.

*Registro de usuario, Interfaz de usuario*

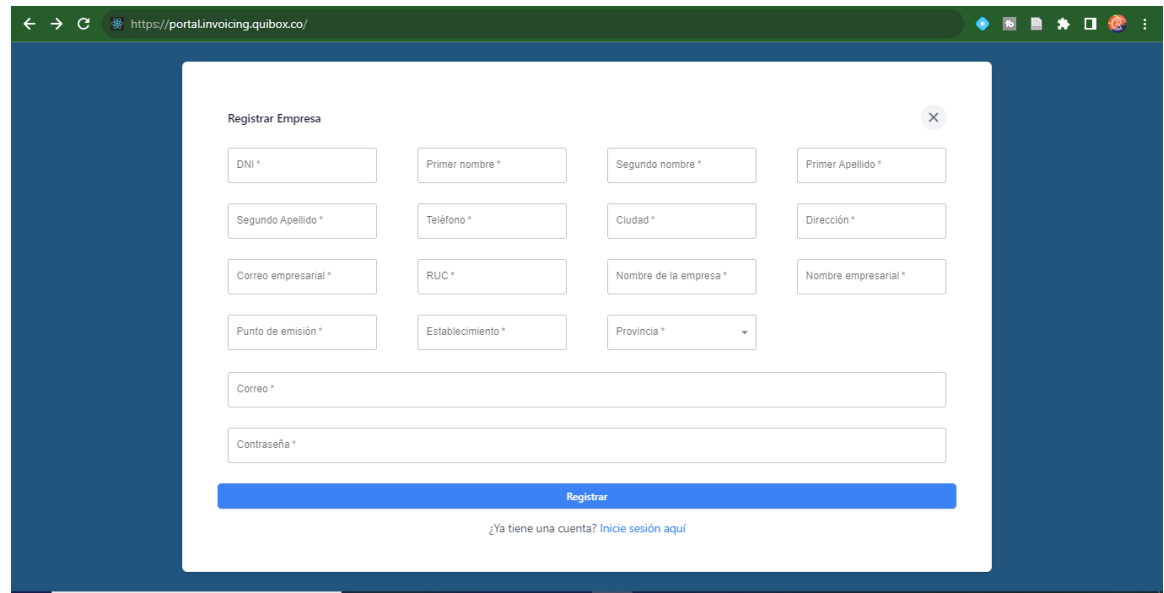

*Nota.* Siguiendo los valores establecidos se crearon los campos necesarios para el registro del usuario.

#### *Retrospectiva Sprint 1*

En la retrospectiva del sprint 1, analizamos el desarrollo de las funciones de inicio de sesión y registro en nuestro sistema de punto de venta. Encontramos que la colaboración entre el equipo fue efectiva para implementar con éxito la validación de datos en el formulario de inicio de sesión. Sin embargo, nos dimos cuenta de que la implementación de la interfaz de usuario tuvo algunos desafíos y que la distribución de tareas podría haber sido más equitativa.

Como mejora, se decidió que en el Sprint 2 asignaríamos más tiempo para trabajar en la interfaz de usuario y que adoptaríamos un enfoque más estructurado para asignar tareas.

### *Sprint 2: Desarrollo de Funciones de Facturación*

Para el desarrollo de sprint 2 se tomó en cuenta la historia de usuario HU-03 y HU-04.

Para los objetivos trazados en el Sprint 2, nos enfocamos en los diseños e implementación de la factura y guía de remisión.

#### **Tabla 11**

*Historias de usuario detallada HU-03*

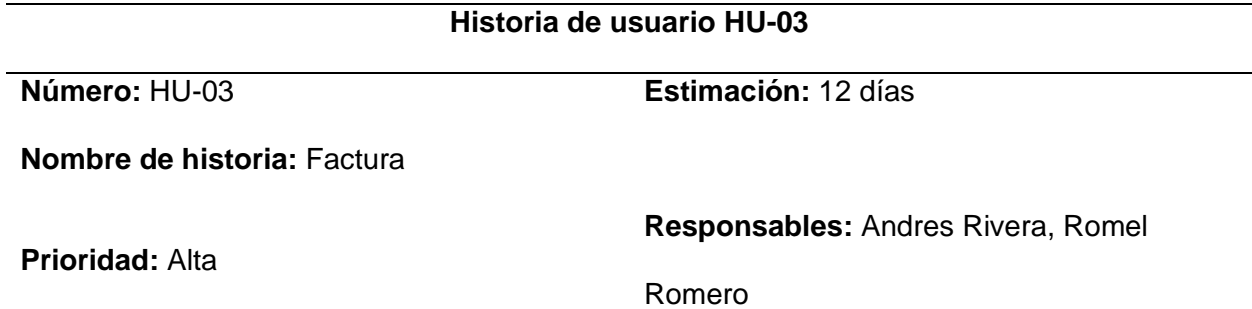

**Quiero** generar una factura **para** registrar la venta de productos.

#### **Criterios de aceptación**

- Las facturas deben ser generadas a través de una interfaz, la misma está conectada al servidor por medio de una API.
- Las facturas estarán conformadas por los datos de la factura, cliente, productos y los valores de pago.
- Al crear la factura, el usuario podrá ver los cambios inmediatamente el desglose del total a pagar.
- El sistema mantiene un registro de todas las facturas generadas por el usuario.

## **Gestión de Clientes:**

● Como administrador: Los clientes son gestionados crear editar y eliminar los registros adecuadamente en el sistema y están disponibles para ser seleccionados al crear facturas.

● Como vendedor: El cliente queda registrado en el sistema y está disponible para ser seleccionado al crear facturas.

### **Gestión de Productos:**

- Como administrador: Los productos son gestionados crear editar y eliminar los registros adecuadamente en el sistema y están disponibles para ser seleccionados al crear facturas.
- Como vendedor: Los productos queda registrado en el sistema y está disponible para ser seleccionado al crear facturas.

*Nota.* La historia de usuario HU-03 permite a los usuarios registrar las ventas de productos y servicios realizadas a sus clientes.

### **Tabla 12**

*Historias de usuario detallada HU-04*

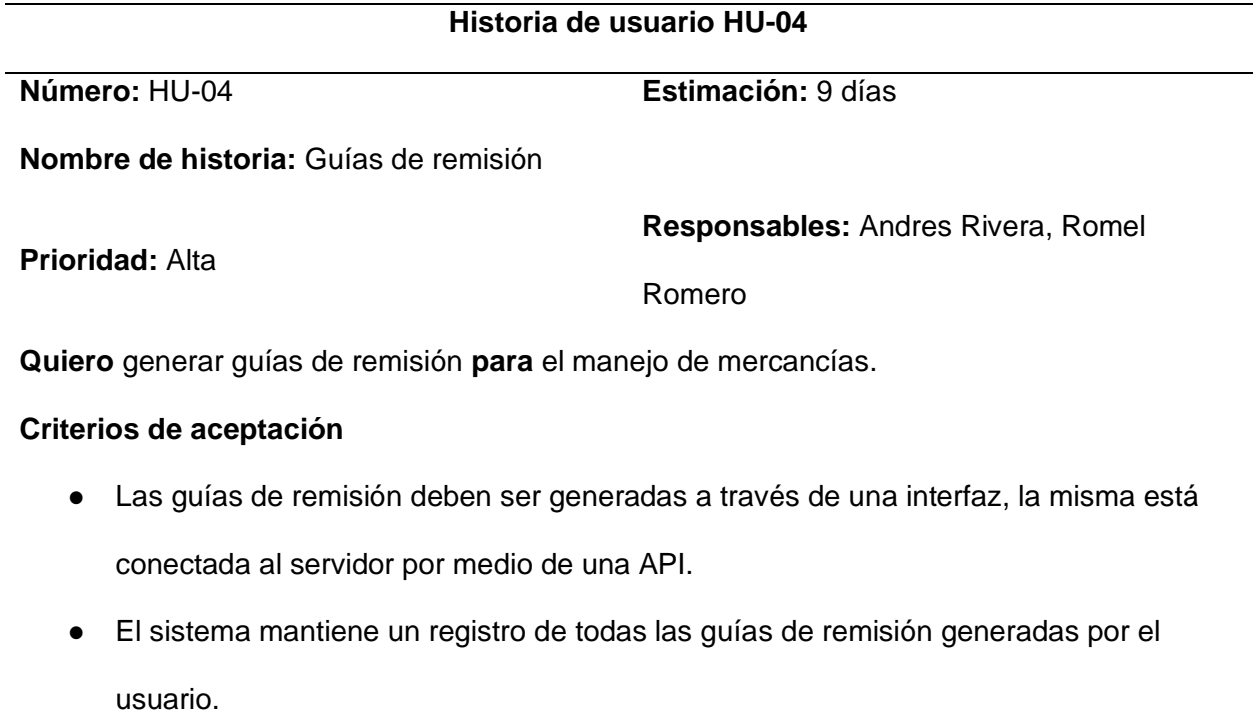

## **Historia de usuario HU-04**

● Dentro del formulario de la guía de remisión se podrá crear transportista.

### **Gestión de transportistas:**

- Como administrador: Tengo la capacidad de crear, editar y eliminar transportistas para gestionar quiénes están autorizados a realizar envíos.
- Como vendedor: Puedo crear transportistas para agilizar el proceso de emisión de

guías de remisión.

*Nota.* La historia de usuario HU-04 permite la gestión de mercancías y el cumplimiento de los

procesos logísticos.

### **Tabla 13**

*Historias de usuario detallada HU-05*

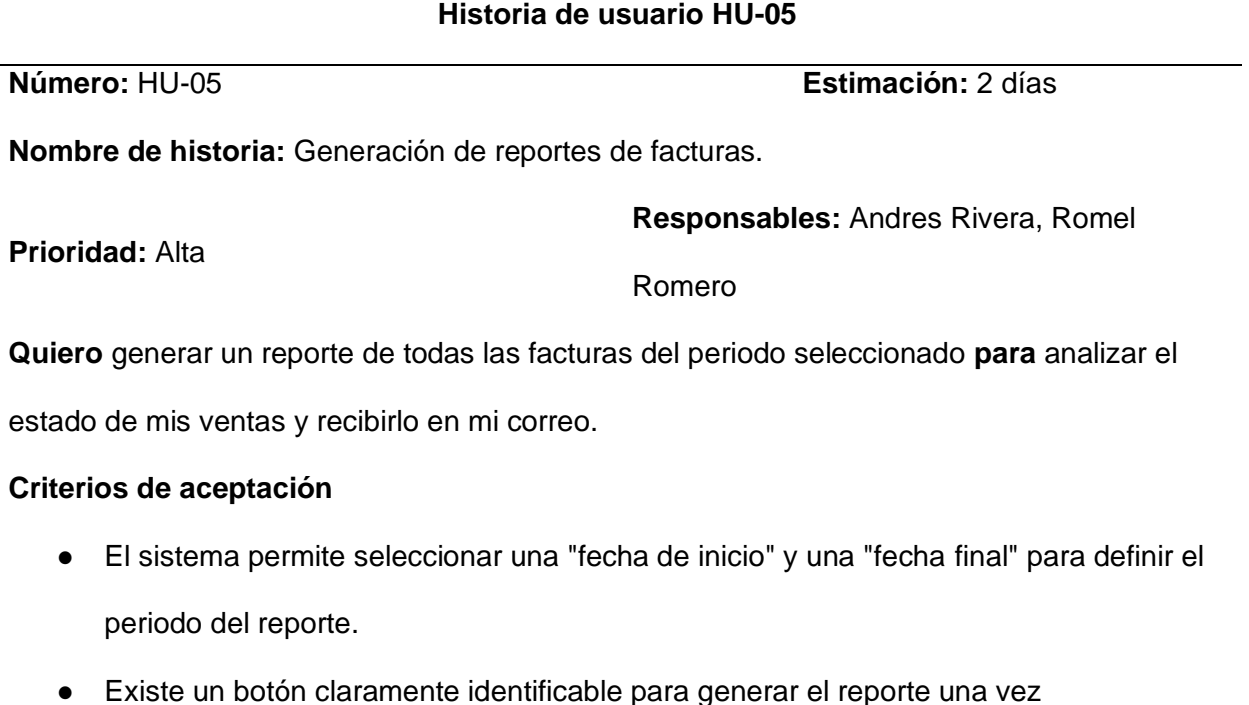

seleccionadas las fechas.

● Una vez generado, se muestra un mensaje que ya se envió al correo registrado del administrador.

*Nota.* La historia de usuario HU-05 permite generar el reporte de facturas para poderlo visualizar desde el correo.

## *Sprint Backlog 2*

### **Tabla 14**

*Sprint Backlog 2*

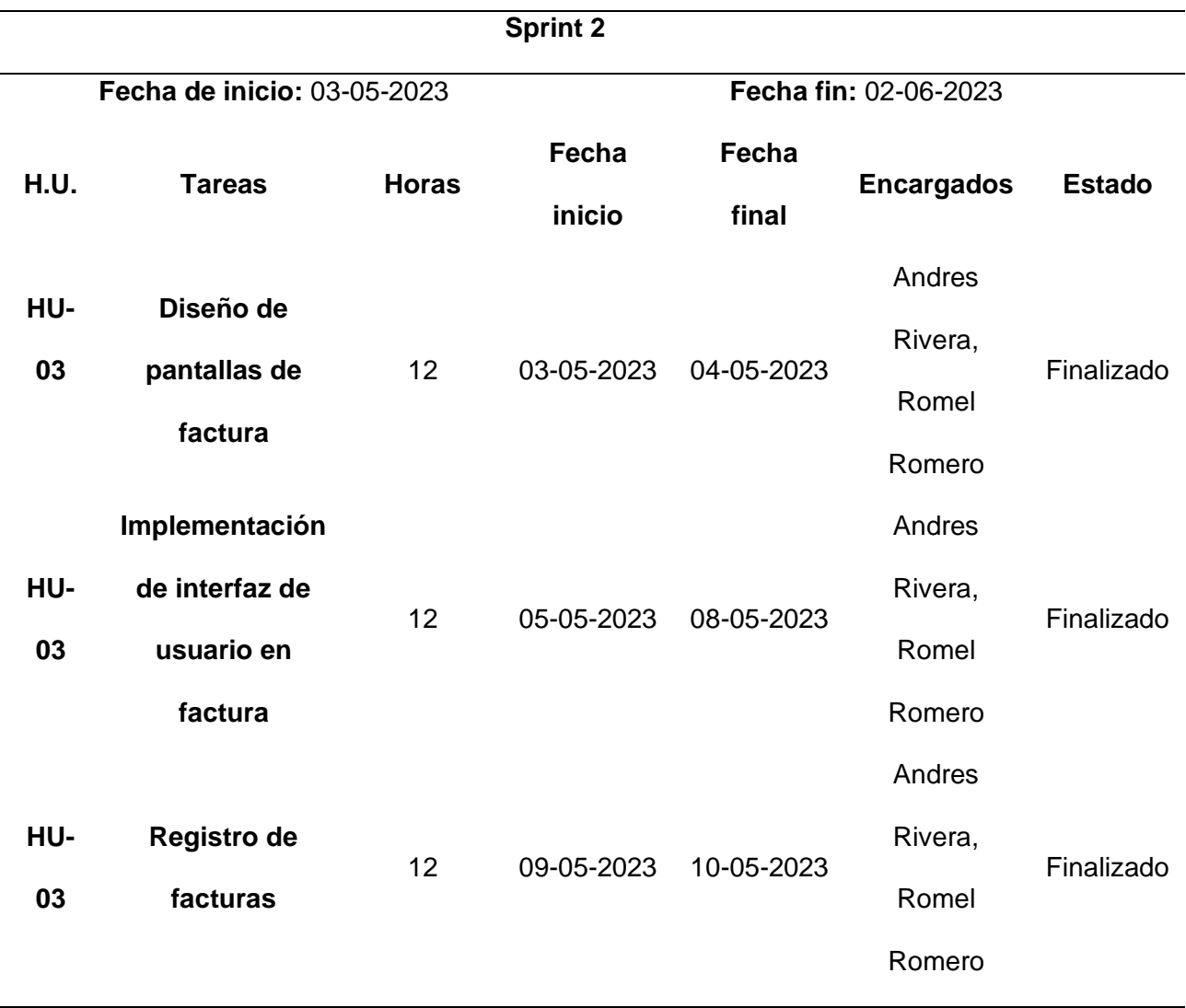

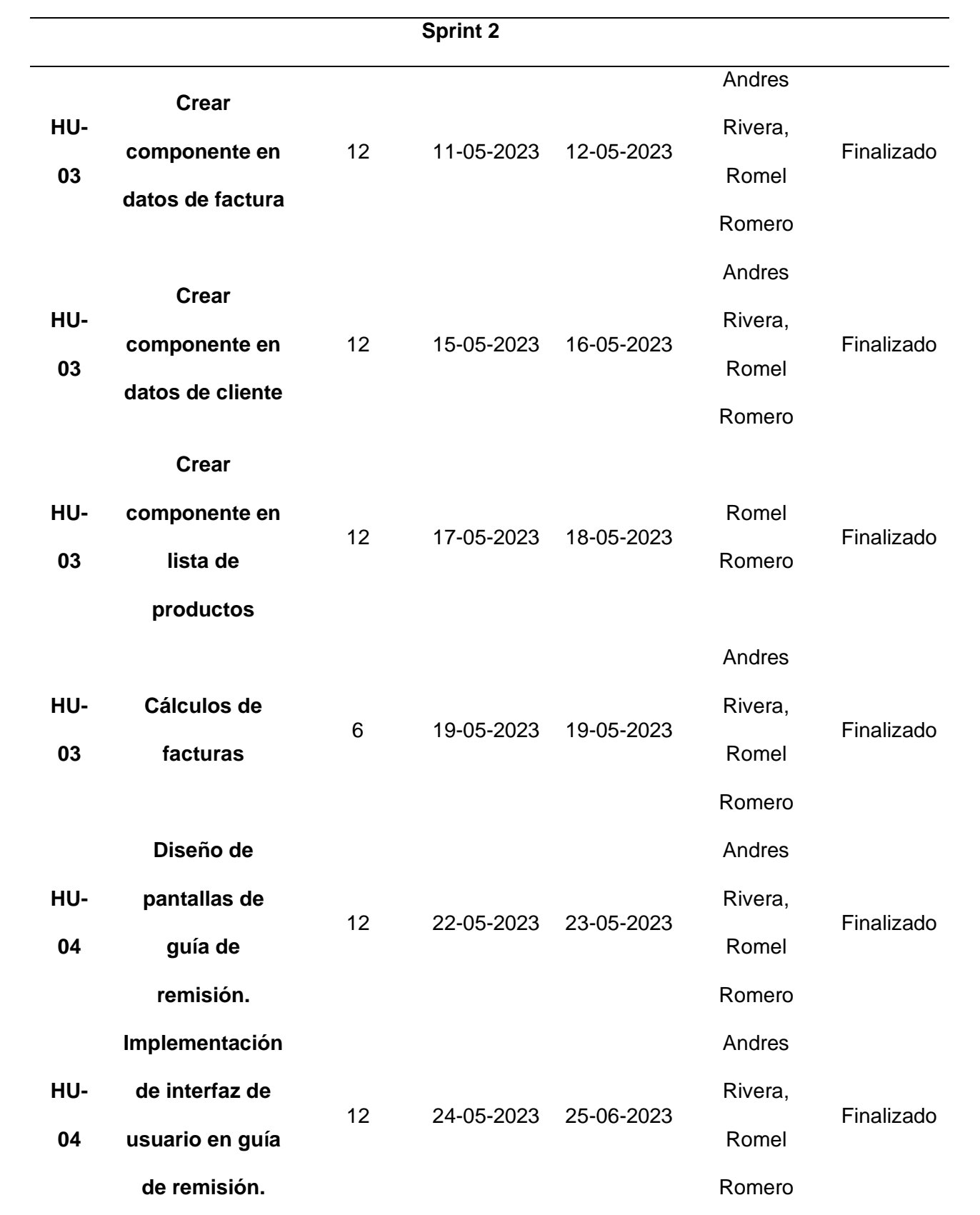

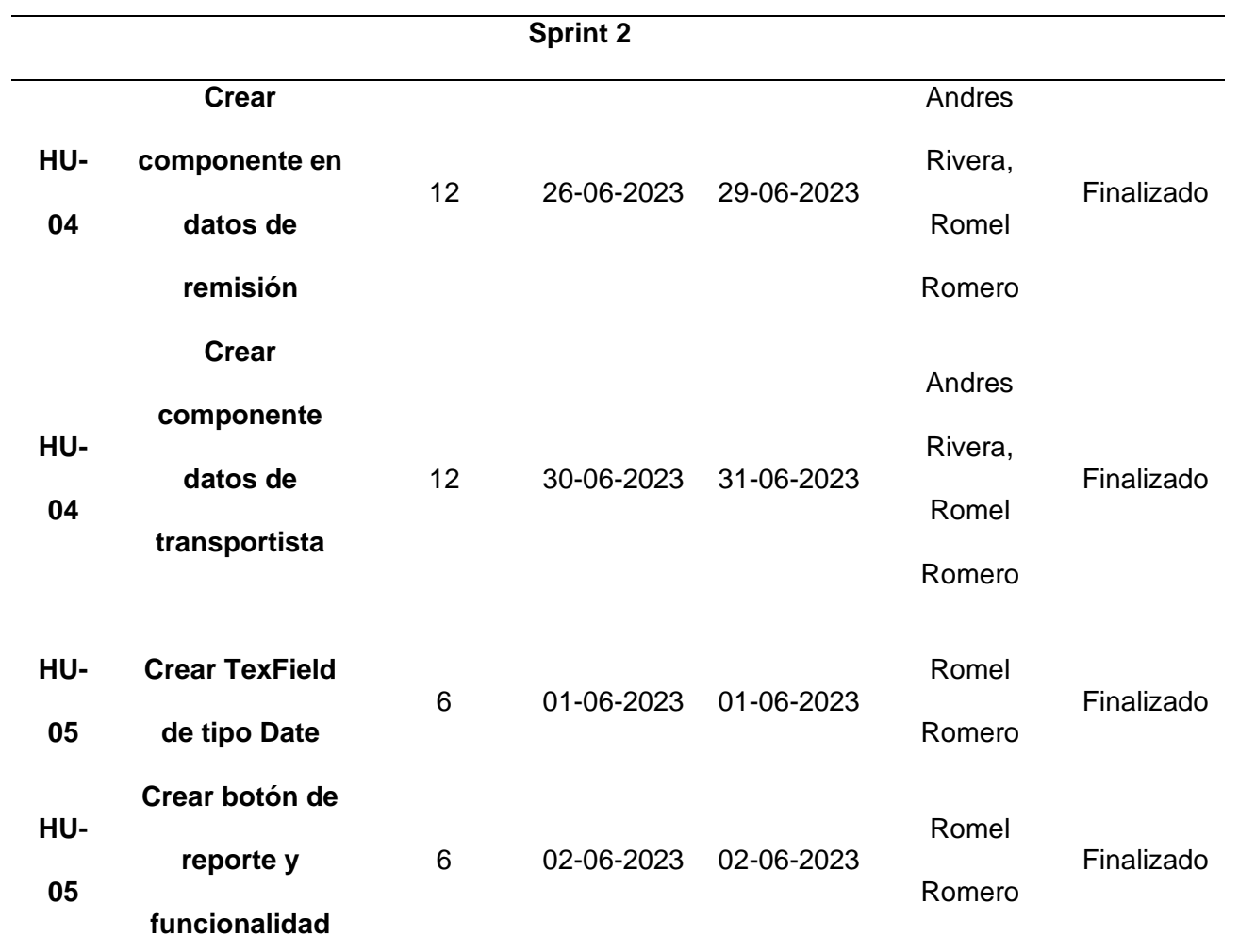

*Nota.* Tareas asignadas para el segundo sprint, se centran en la generación de facturas y guías de remisión.

# *Diseño de facturas y guías de remisión en figma.*

## **Figura 33**

*Diseños de UI en facturas emitidas con Figma.*

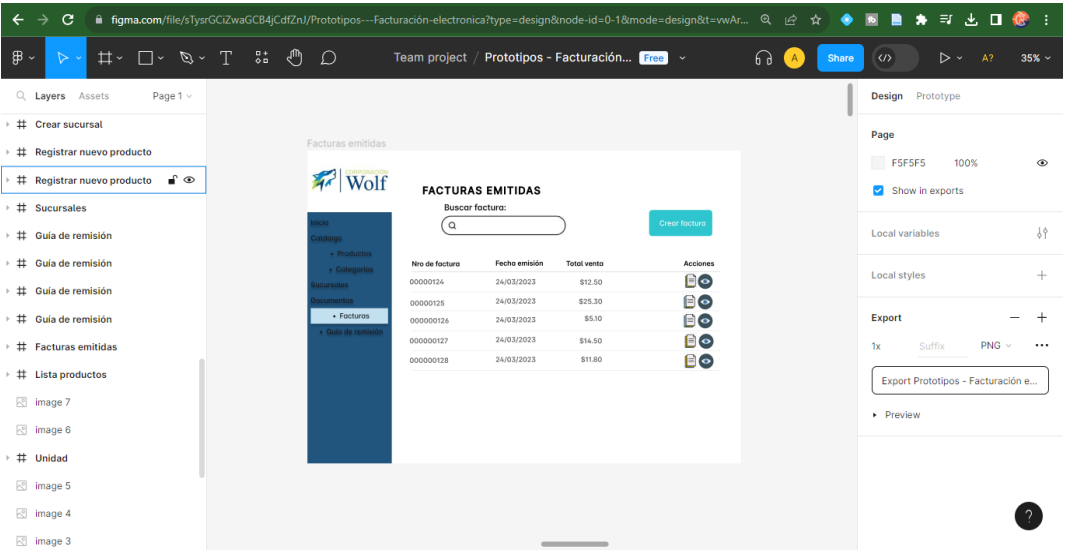

*Nota.* Diseños de las interfaces de las facturas emitidas con el editor de prototipos figma.

### **Figura 34**

*Diseños de UI en crear facturas con Figma.*

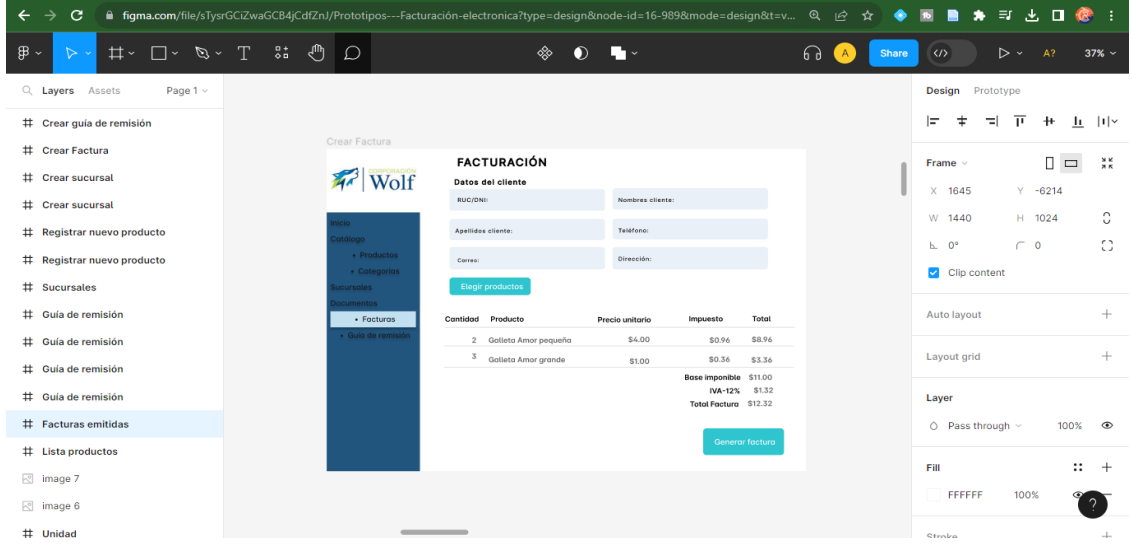

*Nota.* Diseños de las interfaces de la creación de facturas con el editor de prototipos figma.

*Diseños de UI en catálogo de guías de remisión con Figma.*

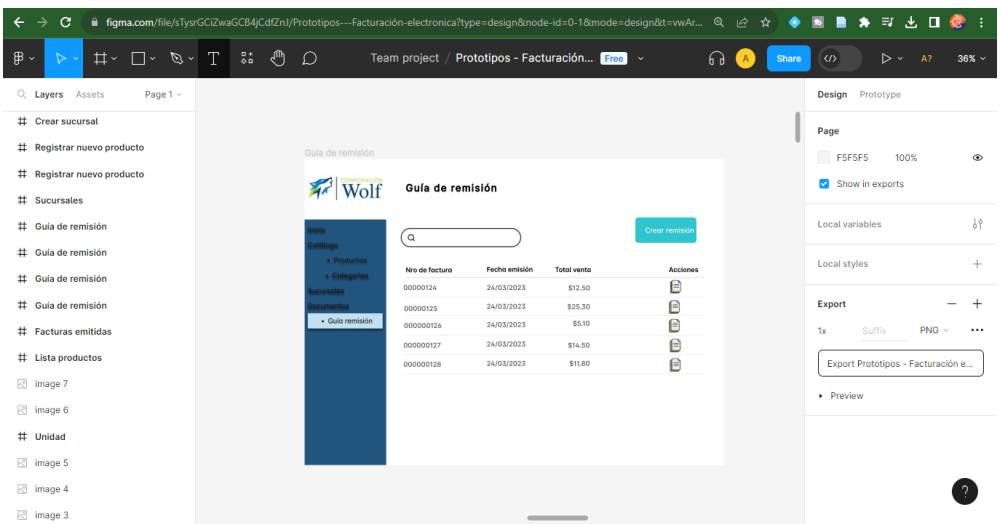

*Nota.* Diseños de la interfaz en el catálogo de guías de remisión realizados con el editor de

prototipos Figma.

## **Figura 36**

*Diseños de UI en crear guía de remisión con Figma.*

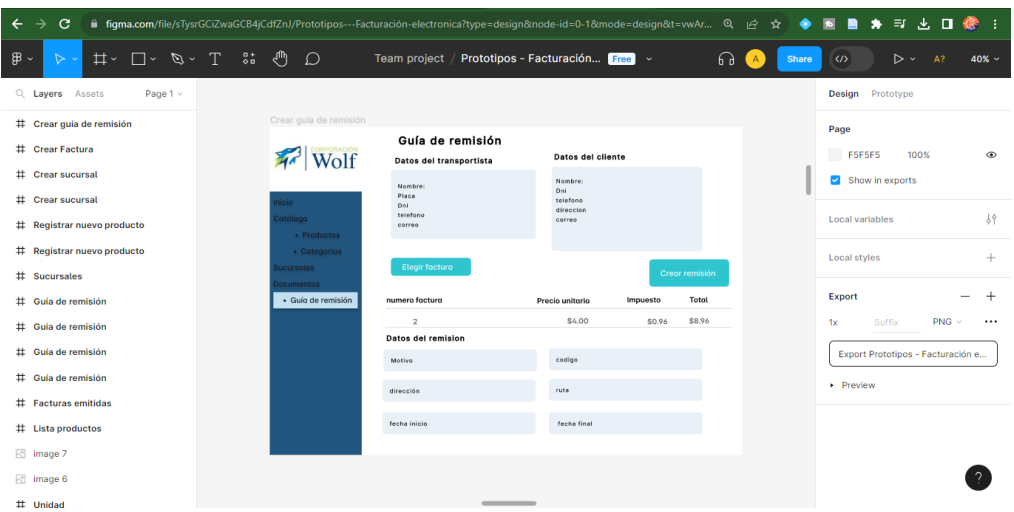

*Nota.* Diseños de la interfaz en la creación de guías de remisión realizados con el editor de prototipos Figma.

#### *Implementación datos externos (clientes, productos, categorías).*

Teniendo en cuenta los modelos creados para el Sprint, primero se presentarán los apartados que se pueden crear externamente en la factura y guía de remisión, a continuación, se presentan las interfaces de usuario ya codificadas e implementadas en el sistema.

### **Figura 37**

*Crear clientes, Interfaz de usuario*

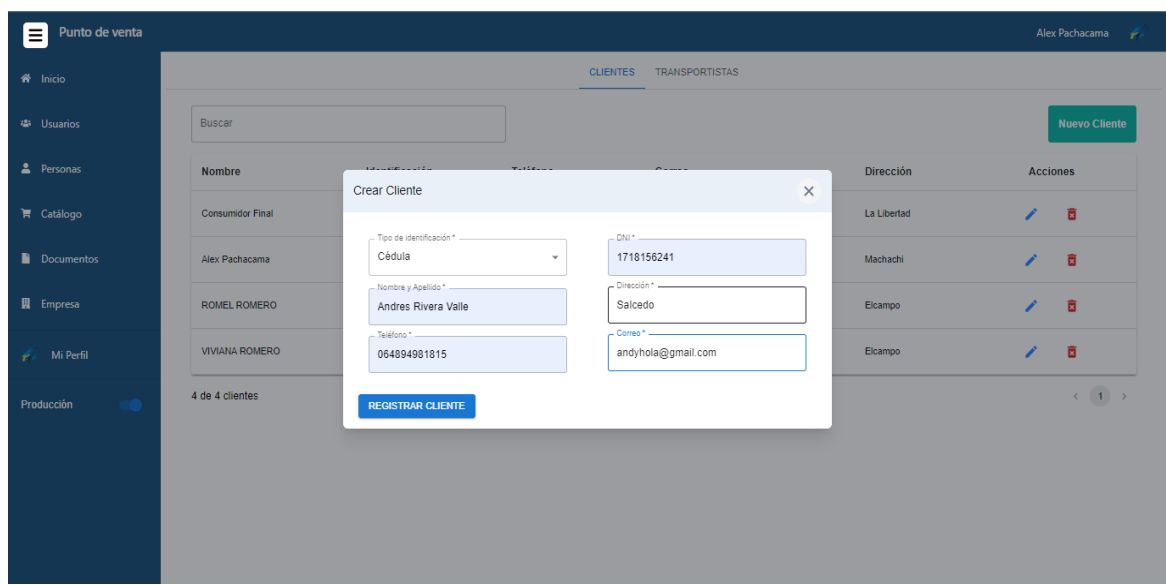

*Nota.* Al pulsar en "nuevo cliente" se desplegará el formulario para la creación del cliente,

tomando en cuenta los el tipo de identificación, nombre, teléfono, DNI, Dirección y el correo electrónico.

*Confirmación al registrar usuario, Interfaz de usuario*

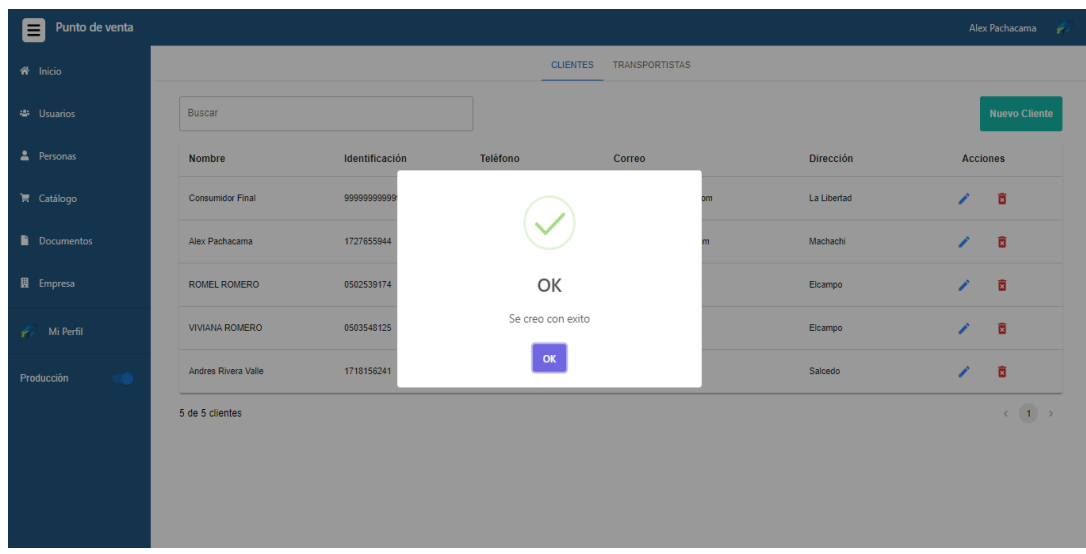

*Nota.* Una vez complete los datos del formulario de crear cliente se desplegará una pantalla comunicando que se creó con éxito.

## **Figura 39**

*Lista de clientes, Interfaz de usuario*

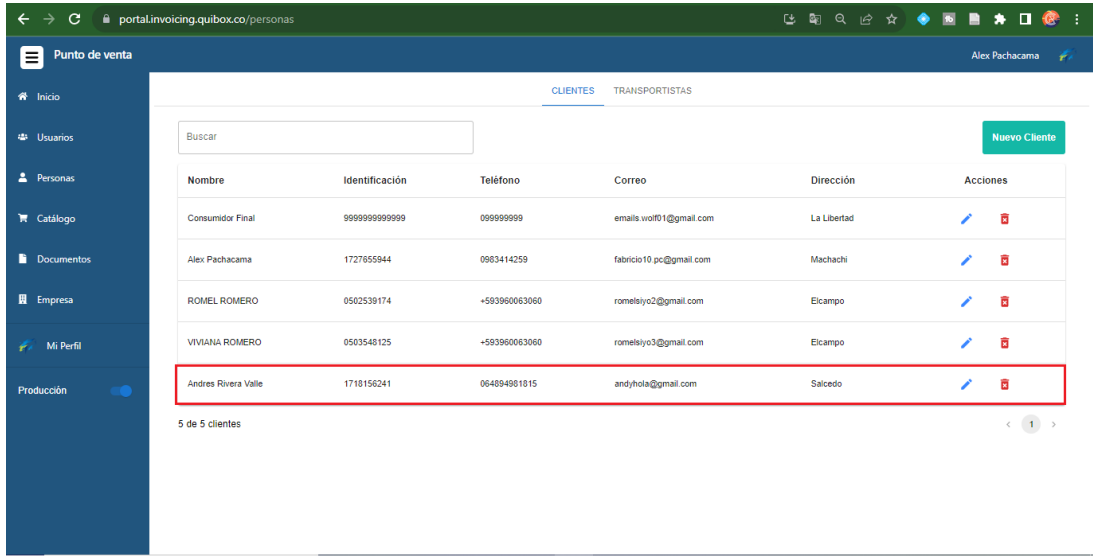

*Nota.* Después de recibir el mensaje de la creación exitosa se podrá visualizar el nuevo cliente.

*Confirmación eliminar cliente, Interfaz de usuario*

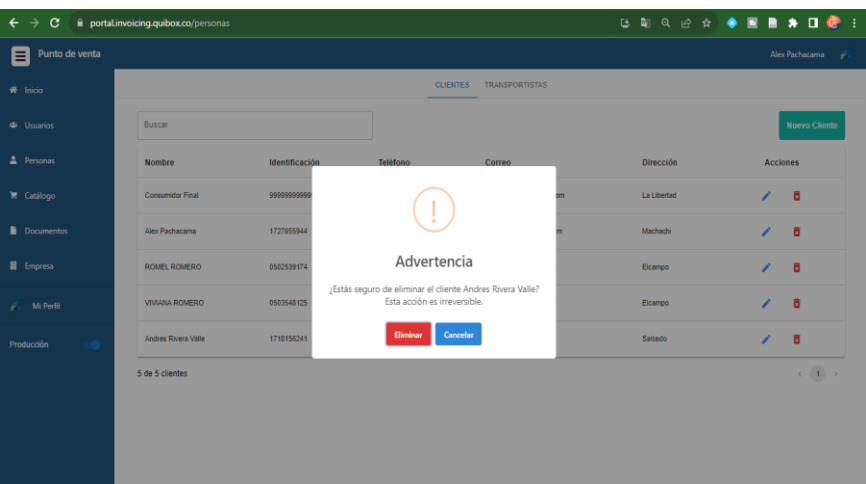

*Nota.* Al eliminar un cliente sale una pantalla de advertencia para preguntar nuevamente si desea realizar la acción, de ser el caso se elimina de la lista.

#### **Figura 41**

*Crear transportista, Interfaz de usuario*

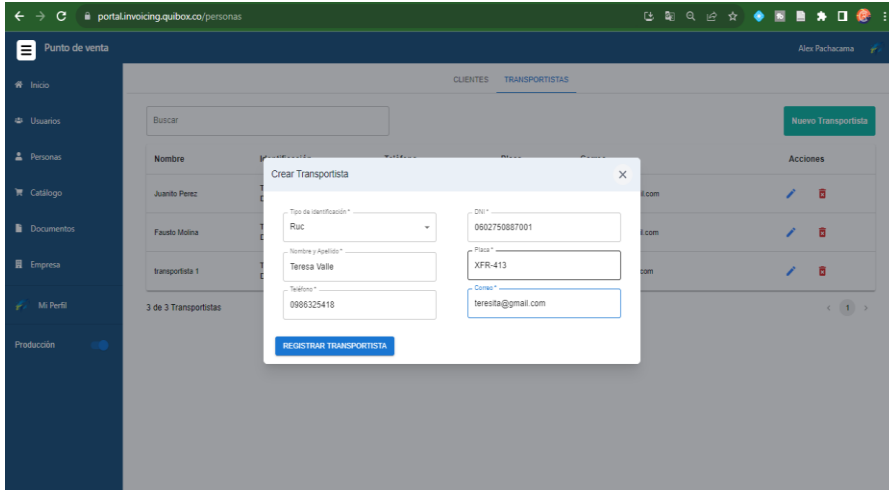

*Nota.* Al pulsar en "nuevo transportista" se desplegará el formulario para la creación de transportista, tomando en cuenta los el tipo de identificación, nombre, teléfono, DNI, placa y el correo electrónico.

*Confirmación registro de transportista.*

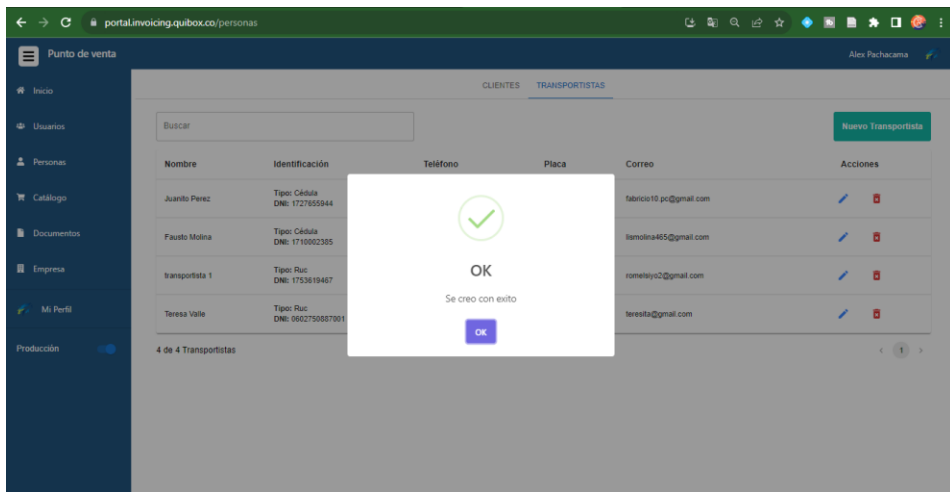

*Nota.* Una vez complete los datos del formulario de crear transportista se desplegará una pantalla comunicando que se creó con éxito.

## **Figura 43**

*Lista de transportistas, Interfaz de usuario*

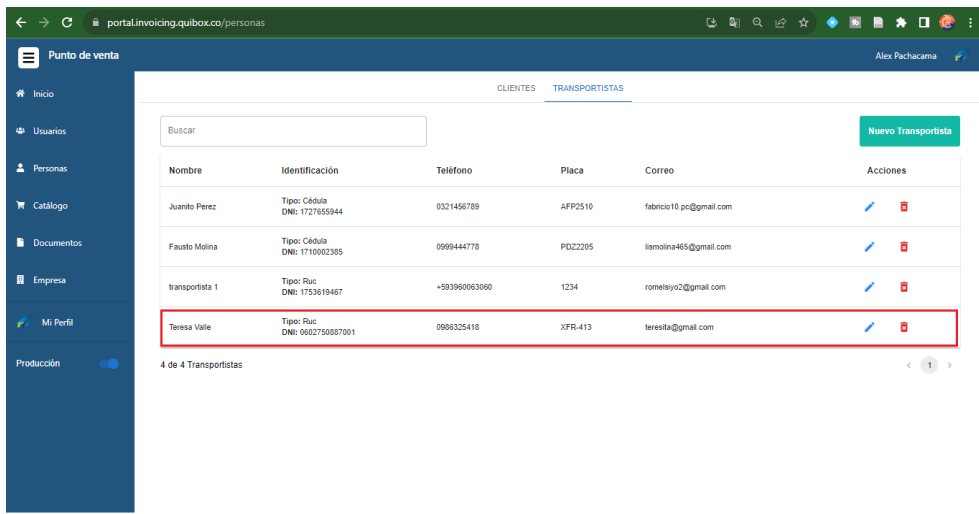

*Nota.* Después de recibir el mensaje de la creación exitosa se podrá visualizar el nuevo transportista.

*Confirmación eliminar transportista, Interfaz de usuario*

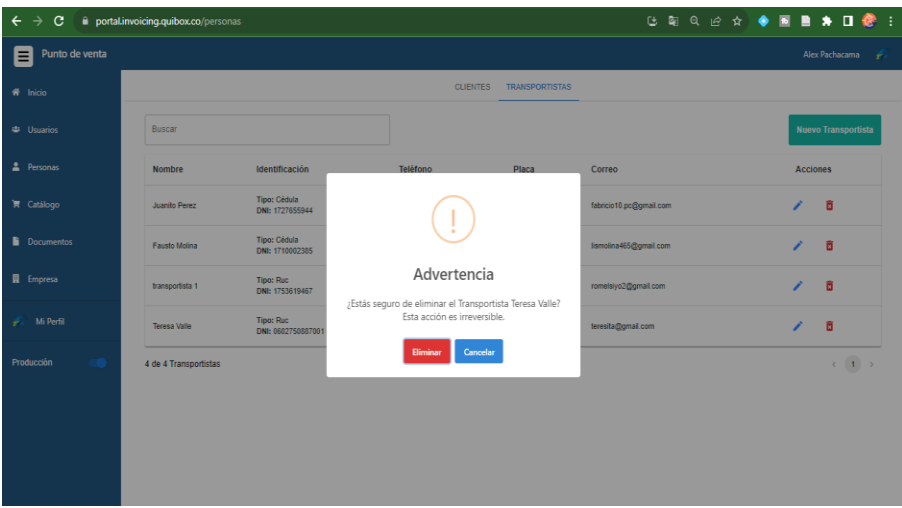

*Nota.* Al eliminar un transportista sale una pantalla de advertencia para preguntar nuevamente

si desea realizar la acción, de ser el caso se elimina de la lista.

## **Figura 45**

*Crear productos, Interfaz de usuario*

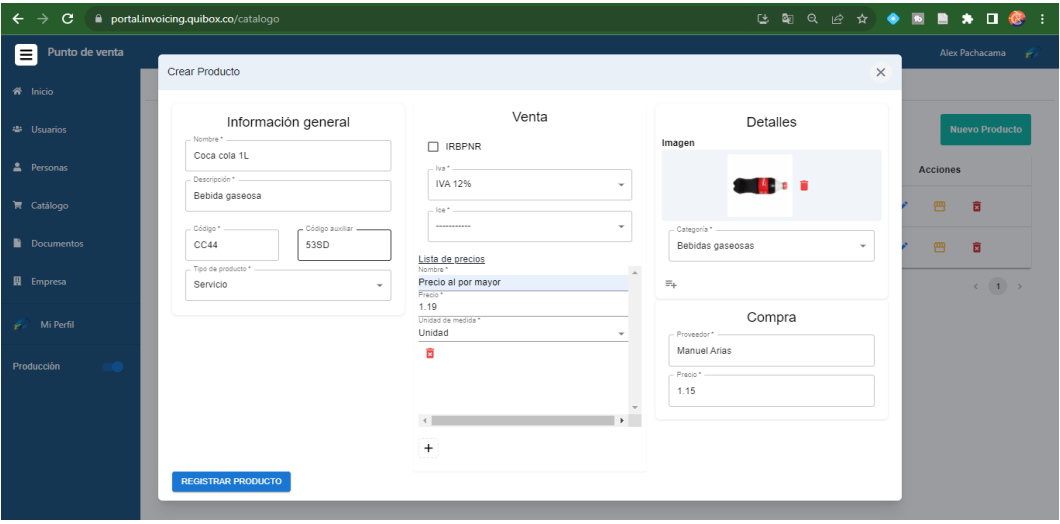

*Nota.* Al pulsar en "nuevo producto" se desplegará el formulario para la creación del producto,

tomando en cuenta la información general, de venta y detalles de la misma.

*Crear categoría en formulario de productos, Interfaz de usuario*

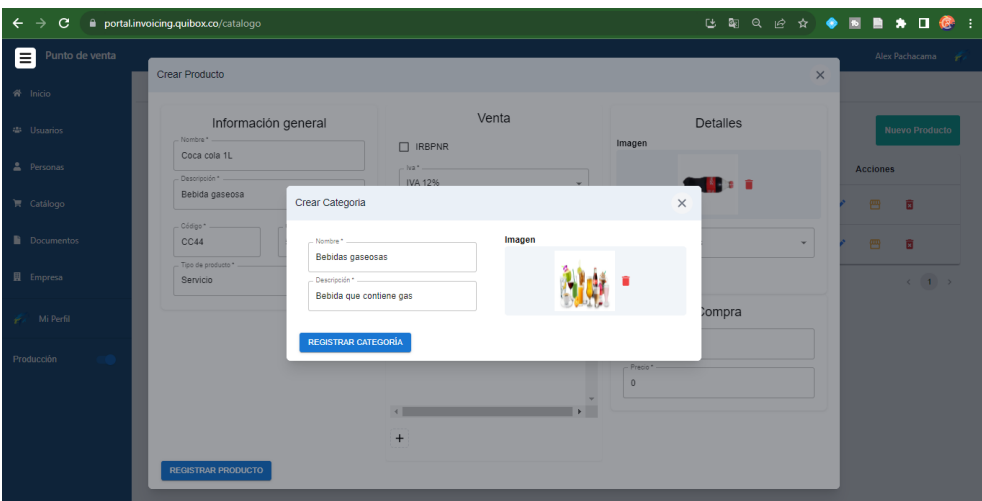

*Nota.* Dentro del formulario de crear producto también se podrá crear la categoría y se abrirá otro formulario con el nombre, descripción e imagen.

### **Figura 47**

*Confirmación al registrar producto, Interfaz de usuario*

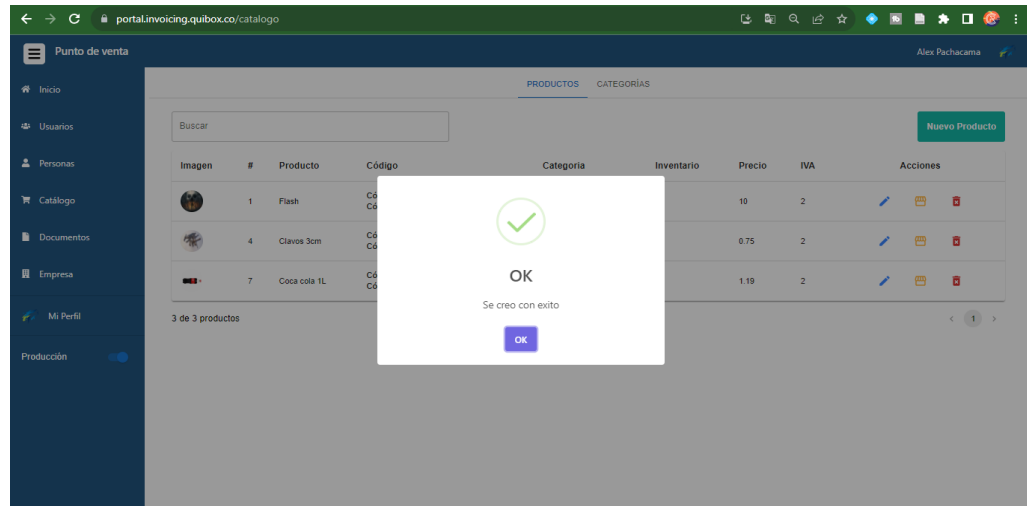

*Nota.* Completados los datos del formulario de producto se abrirá una pantalla confirmando la creación.

*Lista de productos, Interfaz de usuario*

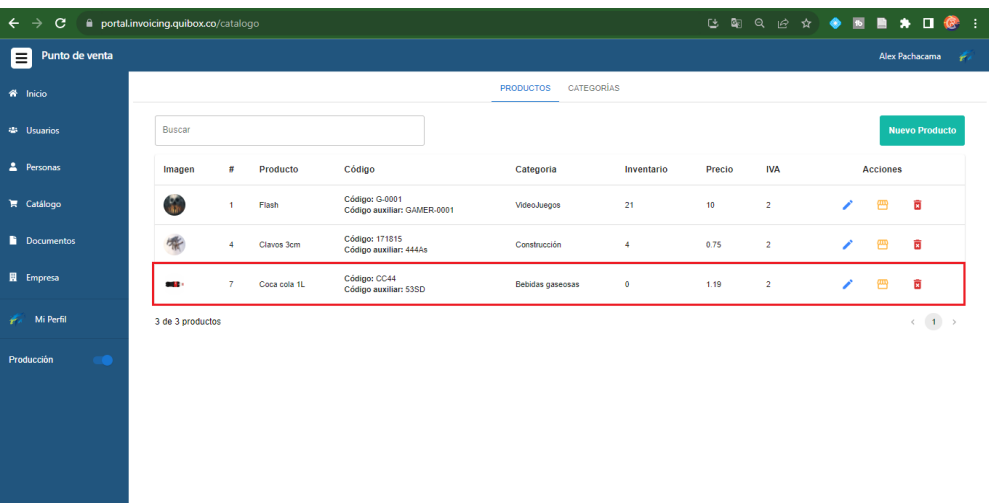

*Nota.* El nuevo producto se podrá visualizar en el catálogo tomando las acciones de editar,

stock y eliminar.

### **Figura 49**

*Categoría creada internamente, Interfaz de usuario*

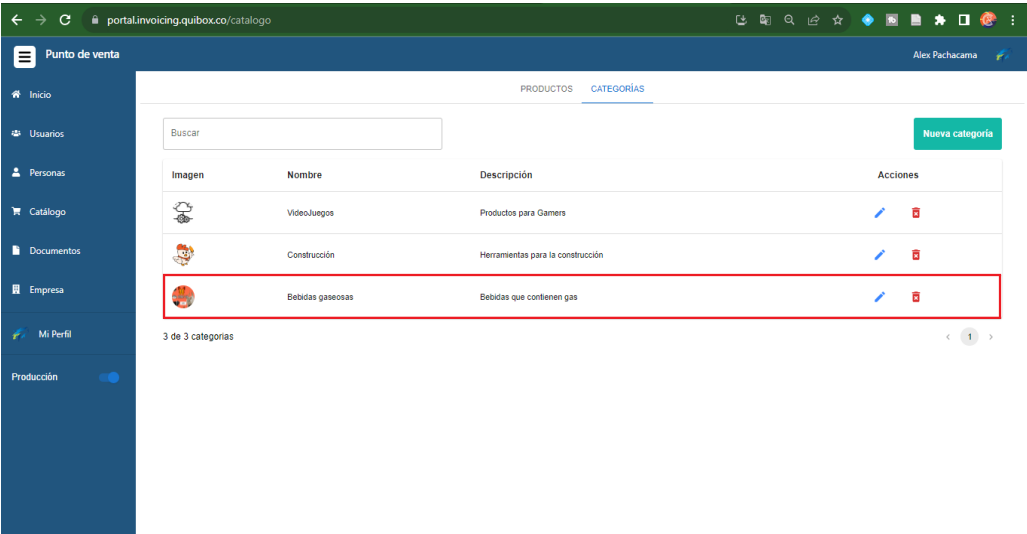

*Nota.* La categoría también se creará en el catálogo de su sección, tomará acciones de editar y eliminar.

*Agregar inventario en el producto, Interfaz de usuario*

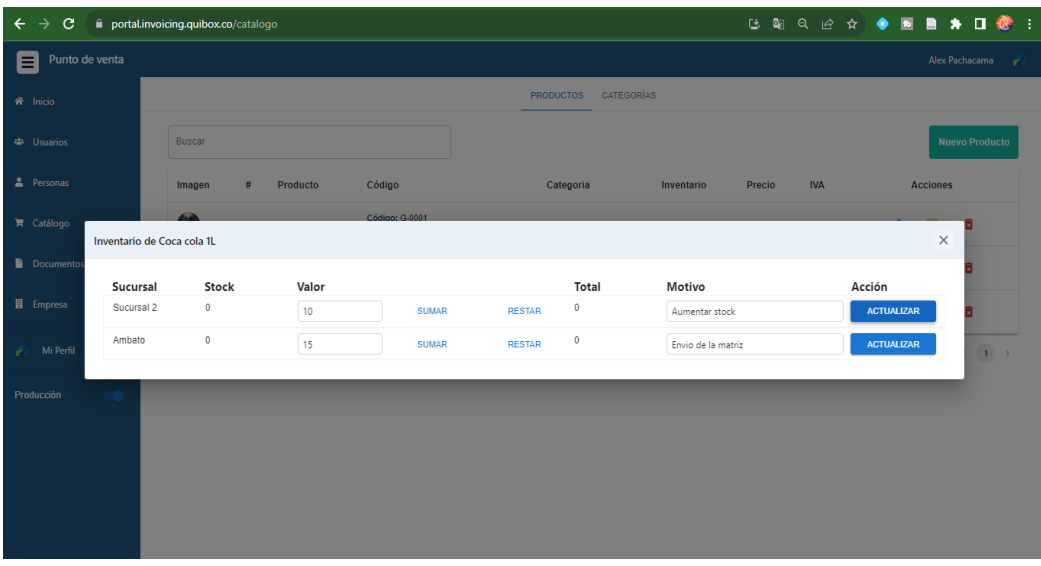

*Nota.* Al editar un producto se desplegará una pantalla para aumentar o disminuir el valor,

también deberemos escribir el motivo del cambio y actualizarlo.

## **Figura 51**

*Confirmación eliminar producto, Interfaz de usuario.*

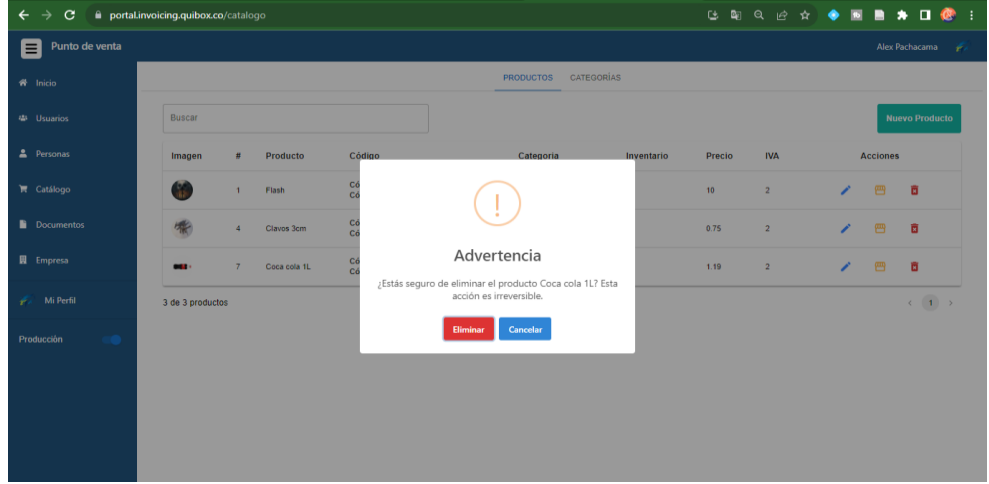

*Nota.* Mensaje de advertencia al eliminar un producto, pantalla de confirmación para evitar eliminar a la primera.

#### *Implementación datos internos (facturas, guías de remisión).*

A continuación, se presentan las interfaces de usuario propias de la factura y la guía de remisión, cada uno de los documentos con sus características propias.

La factura está dividida en datos de factura, datos del cliente, los productos adquiridos, y el desglose del total a pagar, después de llenar los datos la factura se crea y se lista en el registro.

### **Figura 52**

*Datos de factura, formulario de factura Parte 1*

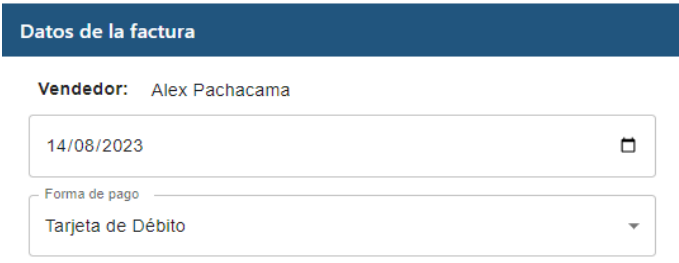

*Nota.* Los datos de la factura contienen al vendedor (usuario del sistema), la fecha que se entregó la factura y la forma de pago.

### **Figura 53**

*Datos del cliente, formulario de factura Parte 2*

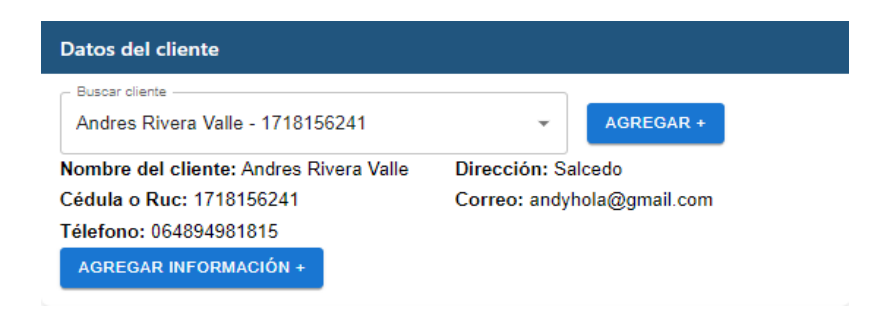

*Nota.* Una vez seleccionado el cliente, los campos del componente se llenarán con la información.

*Agregar cliente desde el formulario de factura*

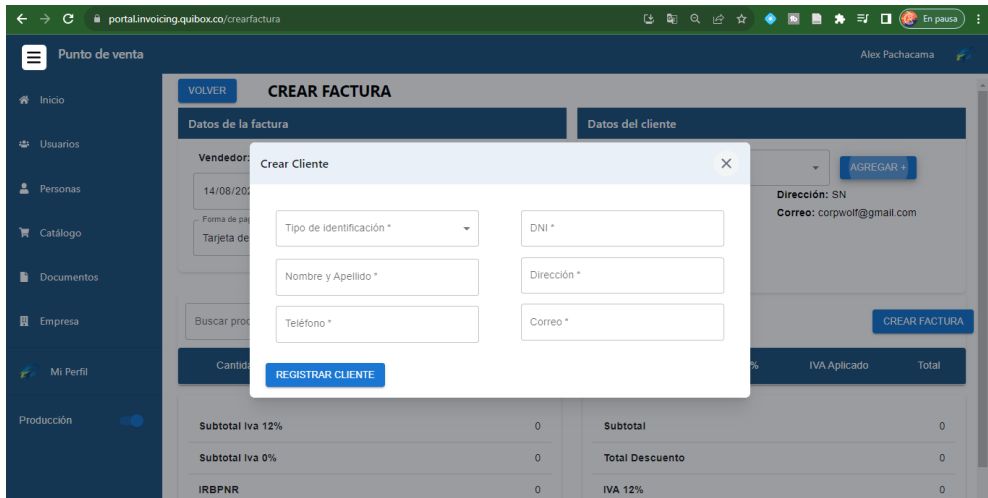

*Nota.* Al agregar un cliente desde la factura se muestra el formulario para que directamente

pueda crearlo sin necesidad de salir de este documento.

### **Figura 55**

*Añadir productos, formulario de factura Parte 3*

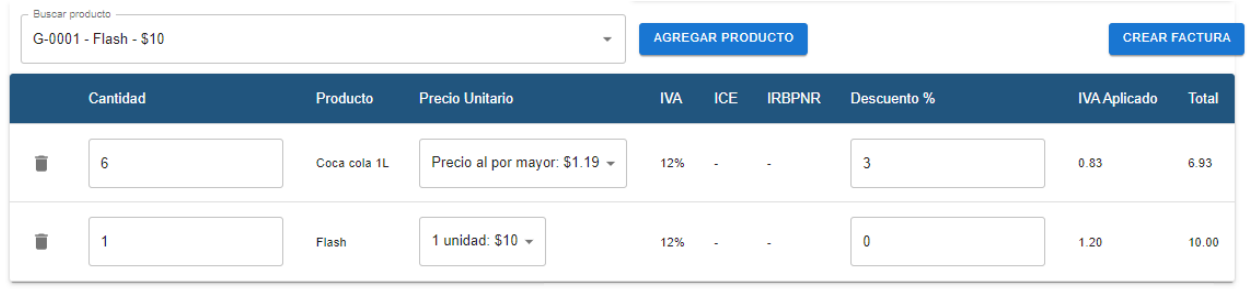

*Nota.* Se puede buscar los productos existentes o crear temporales para la factura, estos se verán reflejados en la interfaz.

*Advertencia, productos no disponibles por stock*

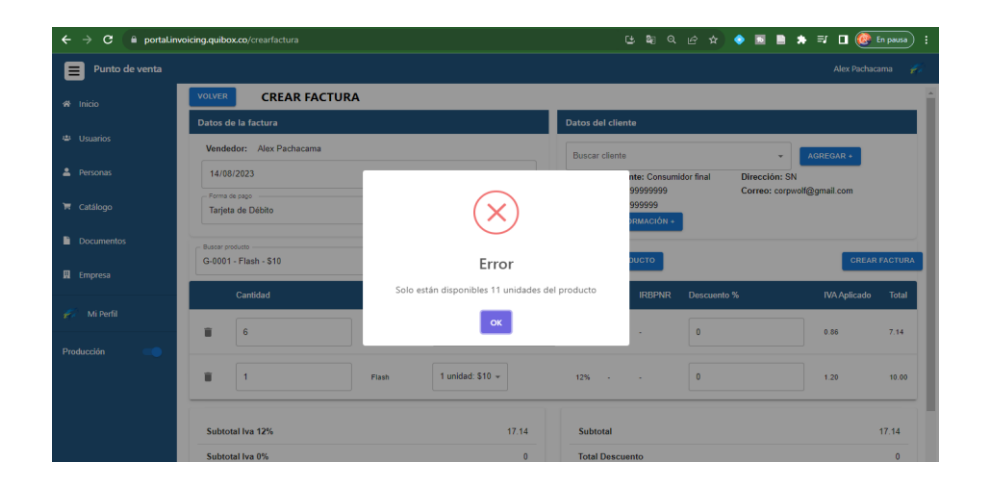

*Nota.* Si el producto que buscas no tiene suficiente stock el sistema te lo hará saber por medio de un mensaje, también se tomó en cuenta la lista de precios unitarios y descuentos

individuales para los productos.

### **Figura 57**

*Agregar productos temporales desde formulario de la factura*

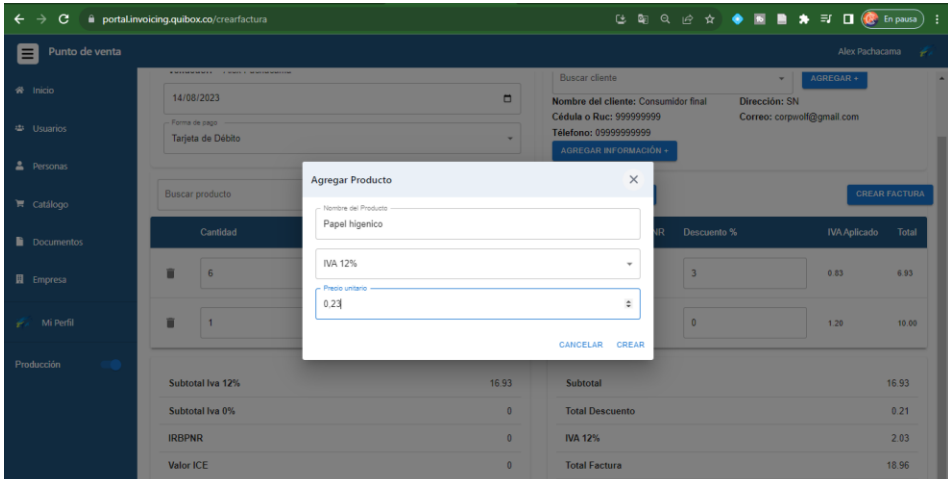

*Nota.* Se pueden crear productos temporales desde la factura, la pantalla muestra un formulario con el nombre, si tiene alguna restricción de IVA y el precio unitario.

#### *Desglose de precio final, formulario de factura Parte 4*

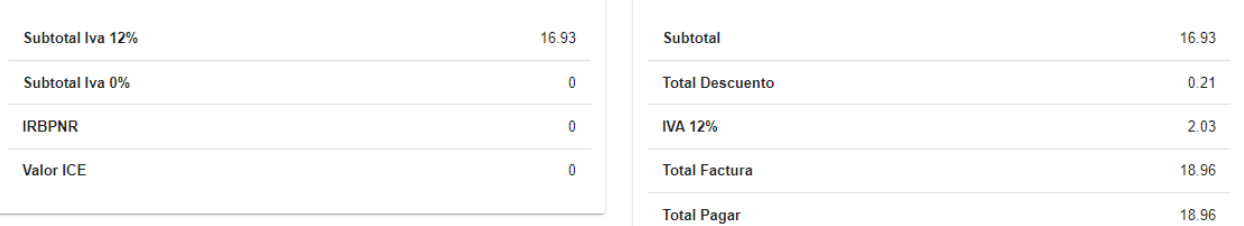

*Nota.* El sistema al manejar reactividad irá actualizando los precios conforme se vayan agregando a la factura, con la finalidad que el vendedor lo vea en tiempo real.

### **Figura 59**

*Crear factura, Interfaz de usuario*

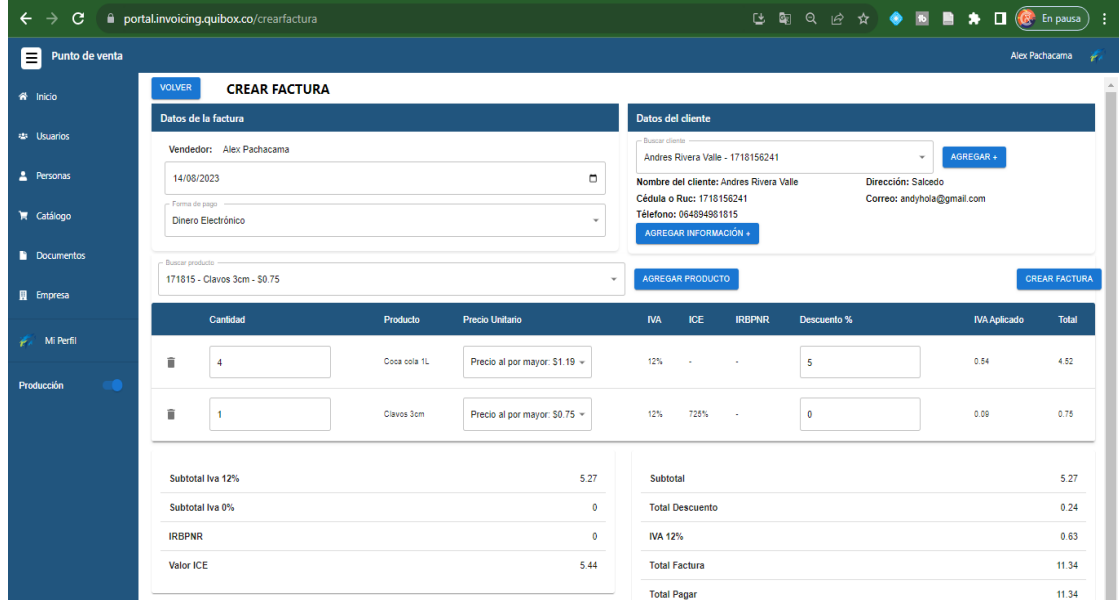

*Nota.* Formulario para la creación de facturas.

*Confirmación de creación de factura, Interfaz de usuario*

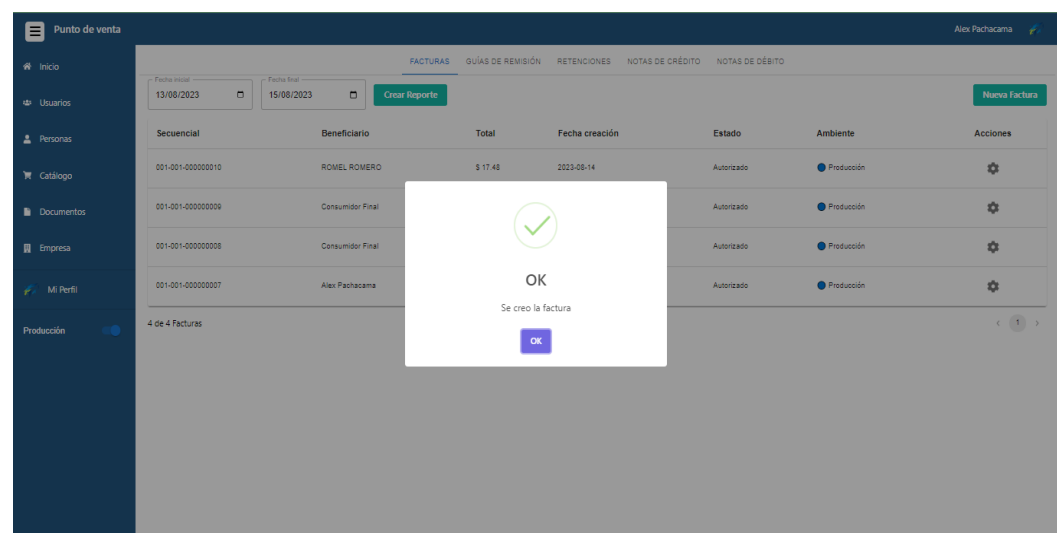

*Nota.* Mensaje de información cuando se crea la factura, en este punto el documento ya se encuentra en la lista de facturas.

### **Figura 61**

*Lista de factura, Interfaz de usuario*

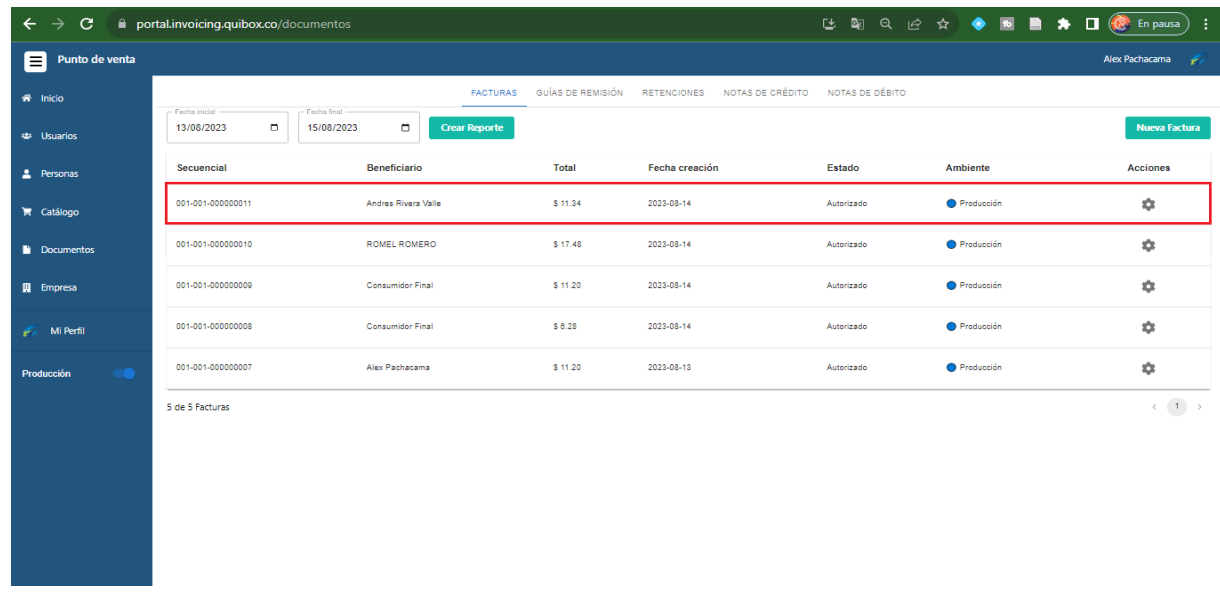

*Nota.* Si la factura se crea sin problema se podrá visualizar desde el catálogo de facturas.

#### **Gestión de Guía de remisión**

La guía de remisión está dividida en datos del transportista, datos del cliente, factura establecida y los datos de remisión, después de llenar los datos de la guía de remisión se crea y se lista en el registro.

### **Figura 62**

*Datos del transportista, formulario guía de remisión Parte 1*

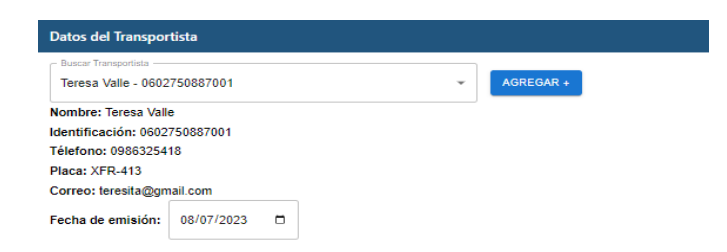

*Nota.* Al seleccionar un transportista los datos se verán reflejados en el componente, también

se debe asignar la fecha de emisión del documento

### **Figura 63**

*Agregar transportista desde el formulario de la guía de remisión*

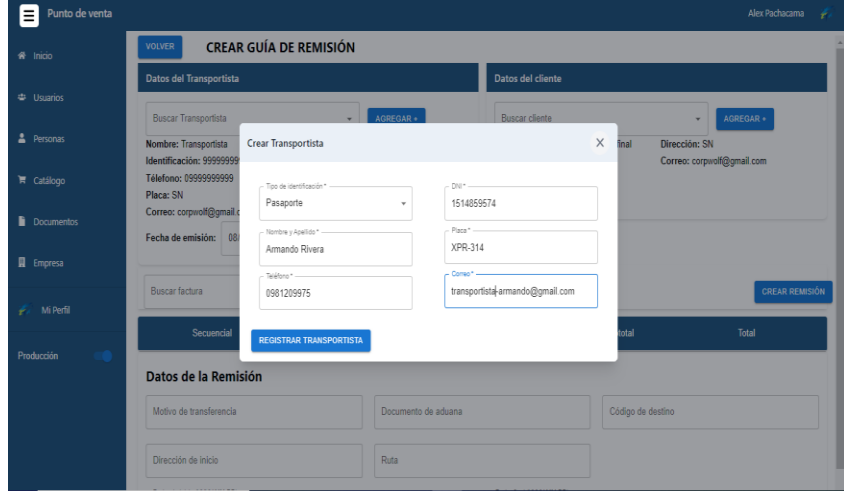

*Nota.* Se puede crear transportistas desde la factura, con eso evitamos salir de la guía de remisión.

*Agregar cliente, formulario guía de remisión Parte 2*

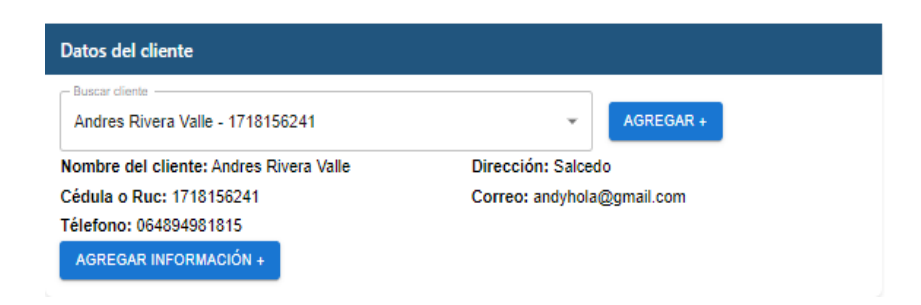

*Nota.* La guía de remisión también necesita el cliente, al seleccionarlo los datos se verán

reflejados en el componente.

### **Figura 65**

*Agregar factura, formulario guía de remisión Parte 3*

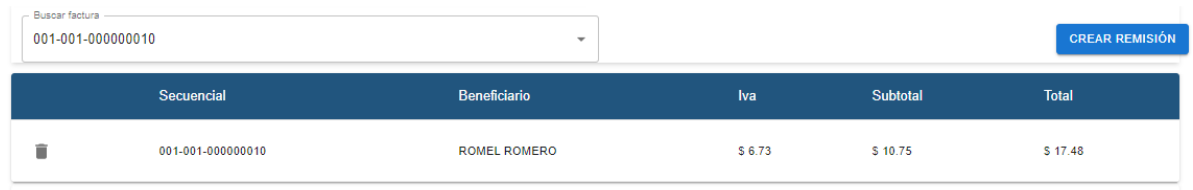

*Nota.* Es necesario seleccionar una factura previamente creada, de esta forma se verán los datos en el componente.

*Datos de aduana, formulario guía de remisión Parte 4*

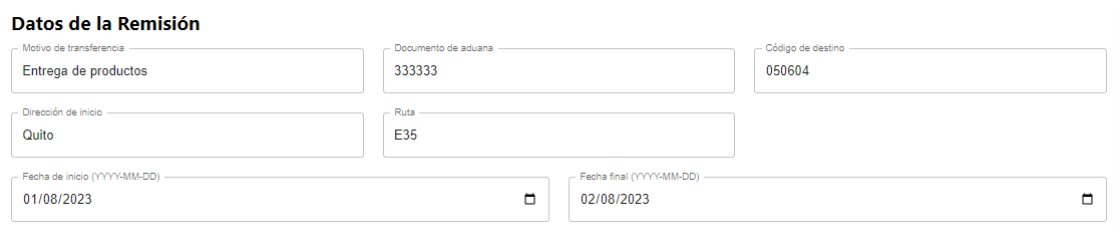

*Nota.* La guía de remisión tiene los datos de la remisión, es necesario llenar los campos de motivo de transferencia, documento de aduana, código de destino, dirección de inicio, ruta, fecha de inicio y final.

## **Figura 67**

*Crear guía de remisión, Interfaz de usuario*

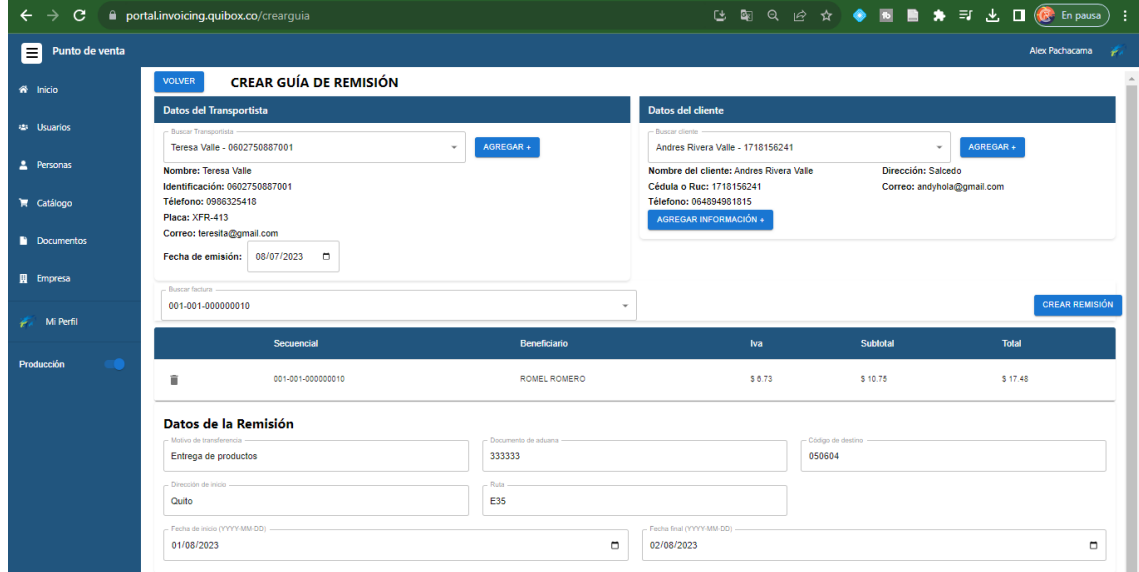

*Nota.* Pantalla de formulario de guía de remisión.
*Confirmación guía de remisión, Interfaz de usuario*

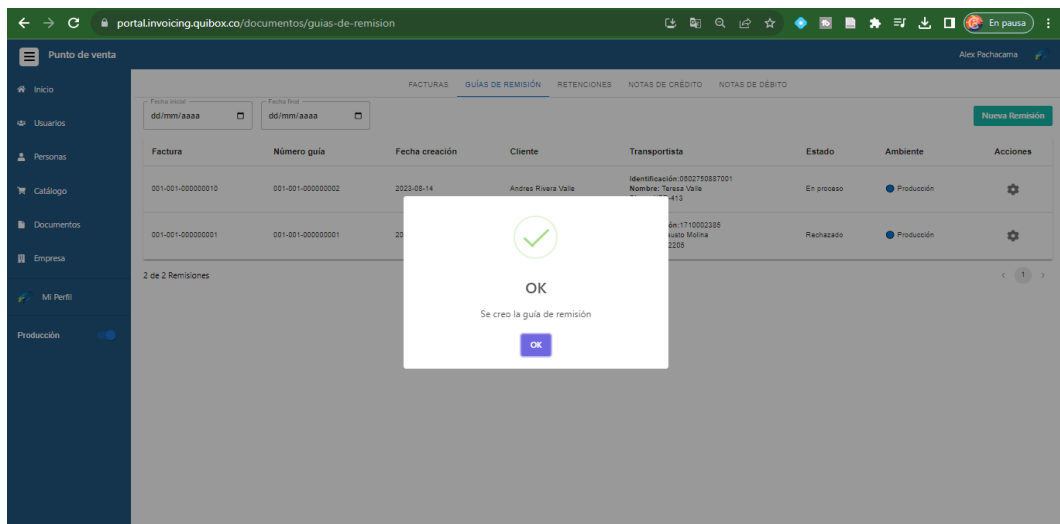

*Nota.* Una vez completado los datos de la guía de remisión, se mostrará una pantalla confirmando la acción.

### **Figura 69**

*Lista de guías de remisiones, Interfaz de usuario*

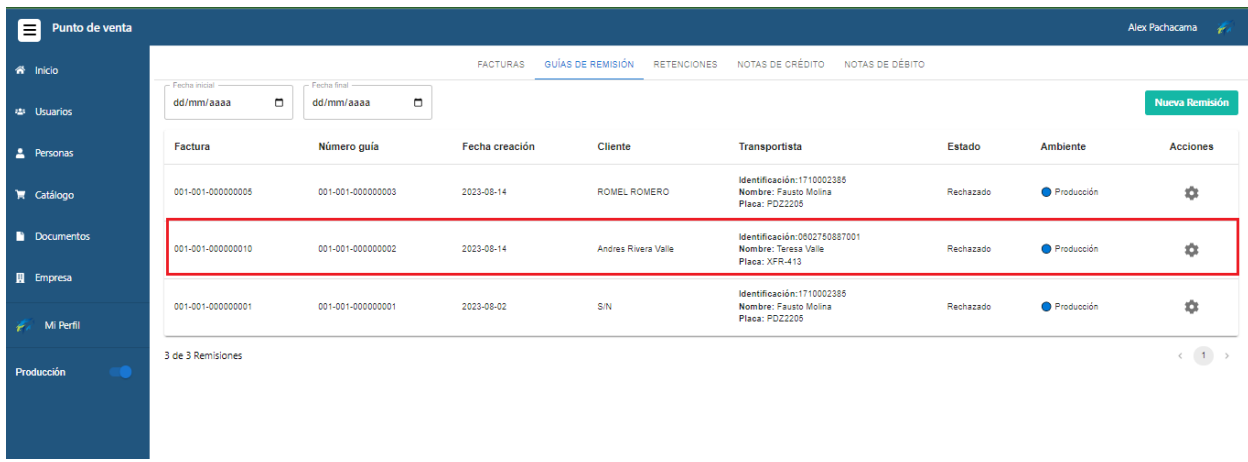

*Nota.* Cuando se crea la guía de remisión se mostrará en el catálogo, este tendrá la acción de firmar.

#### **Reporte de facturas**

Para obtener el reporte de facturas se debe establecer el intervalo de tiempo en el catálogo de las facturas, después solamente pulsamos en el botón "crear reporte". Esto llamara a la API que directamente enviara el correo electrónico del usuario.

### **Figura 70**

*Mensajes de los reportes al correo registrado por el usuario*

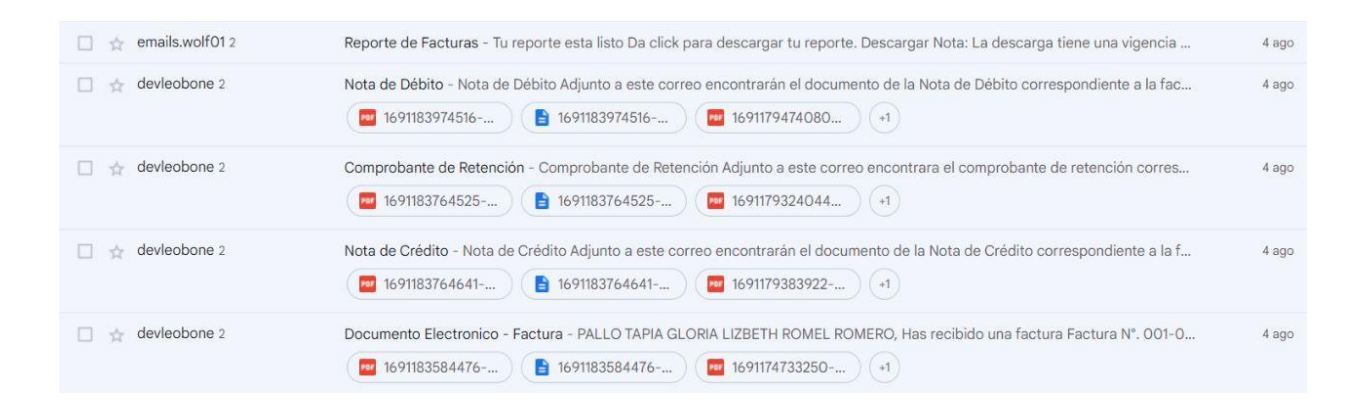

*Nota.* Mensajes que llegan al correo del usuario después de solicitar el reporte.

### **Figura 71**

*Mensaje interno para descargar el documento de reporte.*

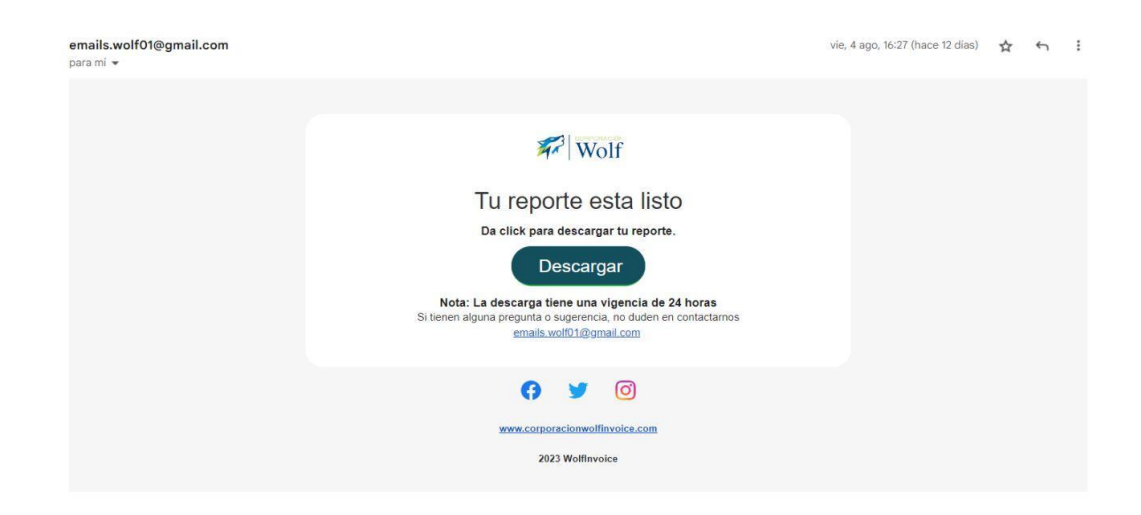

*Nota.* El mensaje del reporte podrá descargarse con una vigencia de 24 horas.

#### *Retrospectiva Sprint 2*

En la retrospectiva del sprint 2, desarrollo de las funcionalidades de facturación electrónica y guías de remisión. Observamos que nuestro equipo mejoró en la planificación y logró implementar con éxito la funcionalidad de registro de facturas. Sin embargo, enfrentamos desafíos en la comunicación interna, lo que llevó a algunos malentendidos, y notamos que la implementación de la lista de productos necesitaba más tiempo.

Para resolver estos desafíos, decidimos establecer reuniones diarias para mantenernos actualizados con el progreso de tareas, también asignamos más tiempos para probar la funcionalidad de los componentes.

#### *Sprint 3: Desarrollo de documentos fiscales*

Para el desarrollo de sprint 3 se tomó en cuenta la historia de usuario HU-05 y HU-06.

Para los objetivos trazados en el Sprint 3, trabajamos sobre los documentos restantes los cuales son: retenciones, nota de crédito y débito.

#### **Tabla 15**

*Historias de usuario detallada HU-06*

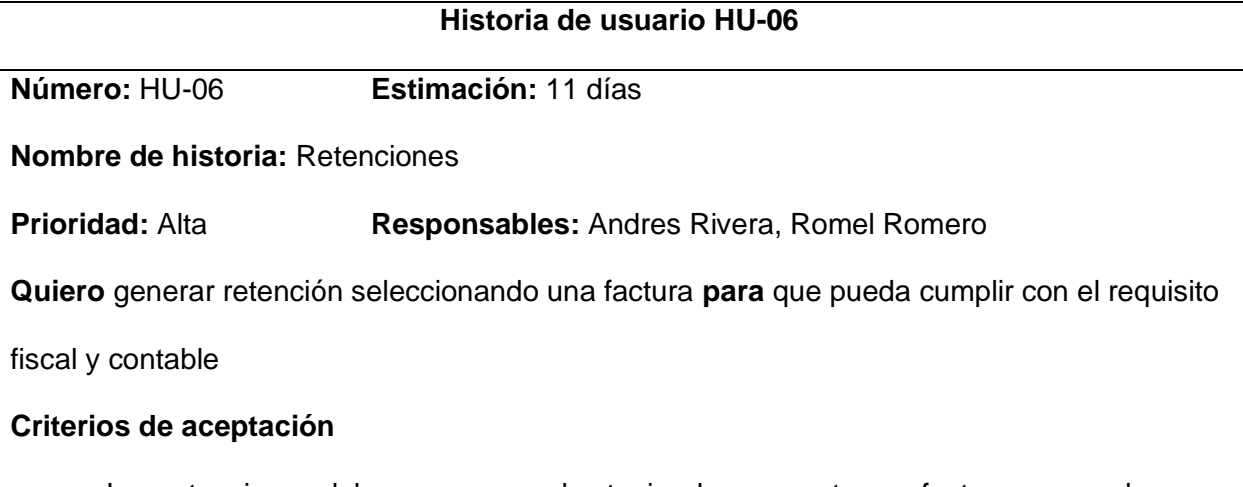

- El sistema mantiene un registro de todas las retenciones generadas por el usuario.
- Al crear la retención los datos que se toman de la factura son datos del comprobante, datos de cliente.
- El usuario podrá ver los cambios inmediatamente en el desglose de cálculos.

*Nota.* La historia de usuario HU-06, permitirá a los usuarios generar retenciones tomando como base facturas existentes.

#### **Tabla 16**

*Historias de usuario detallada HU-07*

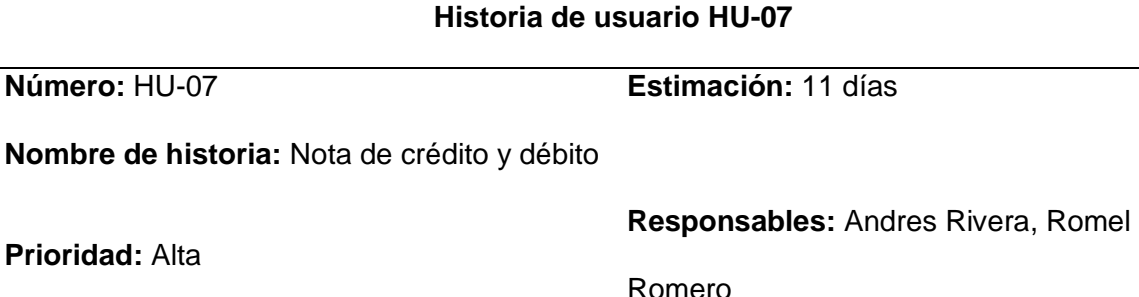

**Quiero** generar notas de crédito y débito **para** ajustar transacciones comerciales

#### **Criterios de aceptación**

- Las notas deben ser generadas teniendo en cuenta una factura ya creada.
- El sistema mantiene un registro individual de las dos notas.
- Al crear la nota de débito los datos que toman de la factura son los datos del comprobante, datos del cliente.
- Al crear la nota de débito o débito, el usuario podrá ver los cambios inmediatamente en el desglose de cálculos.

*Nota.* La historia de usuario HU-07, permitirá a los usuarios ajustar transacciones comerciales mediante la generación de notas de crédito y débito

# *Sprint Backlog 3*

## **Tabla 17**

# *Sprint Backlog 3*

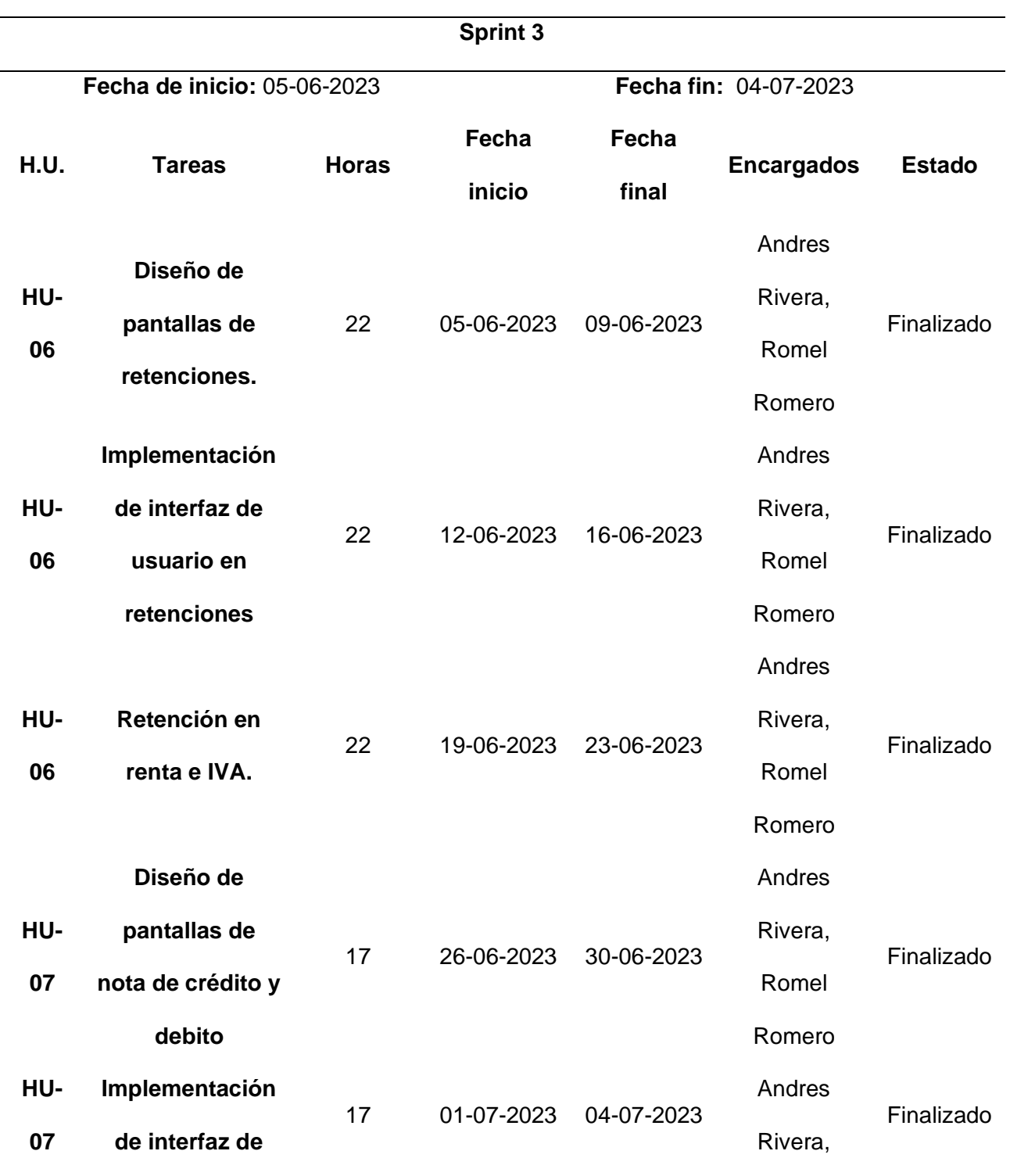

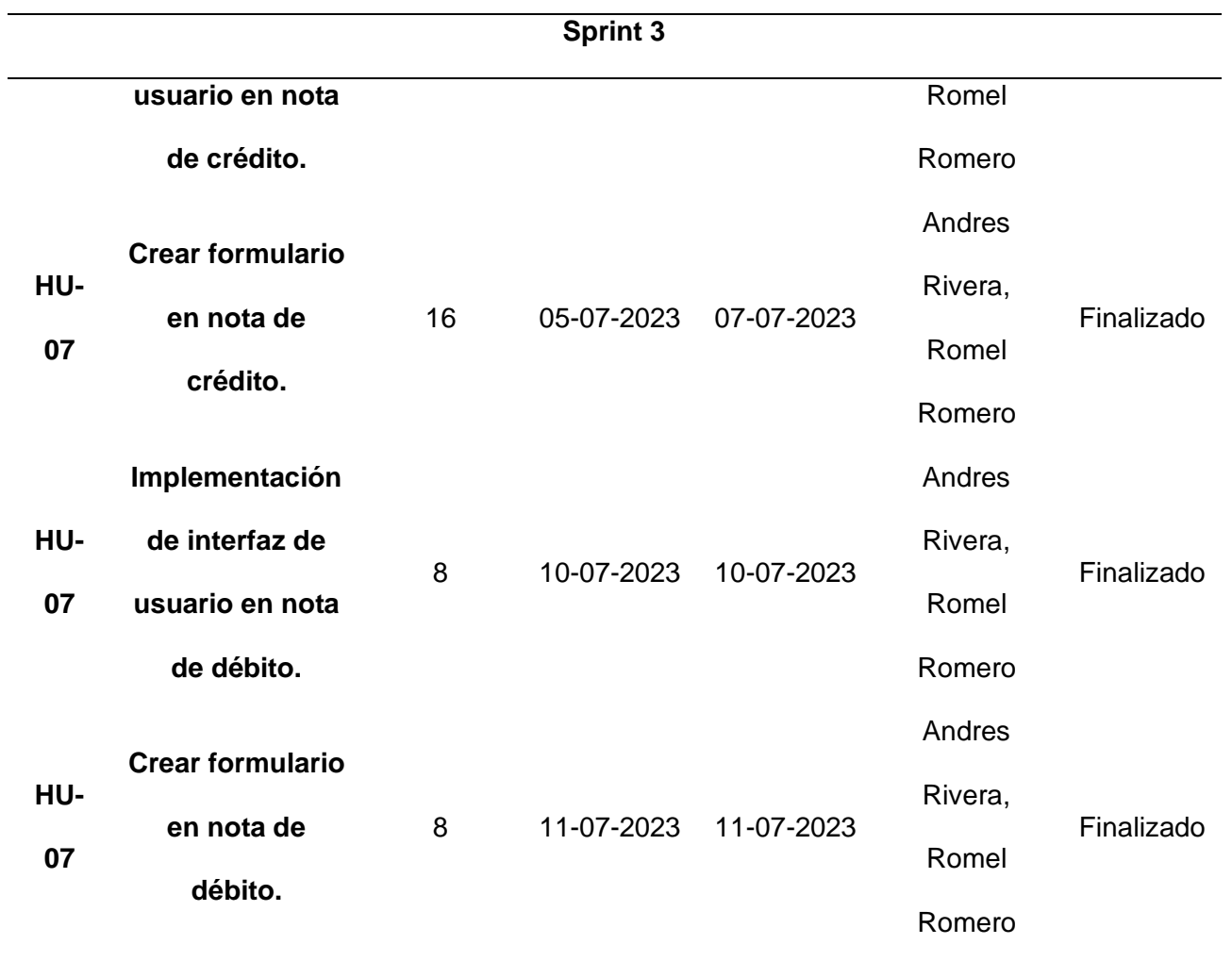

*Nota.* Tareas asignadas para el tercer sprint, se centrará en la implementación de

características relacionadas con retenciones y notas de crédito y débito, las tres parten de una factura existente.

*Acciones de la factura: Retenciones, nota de crédito, nota de débito, firmar.*

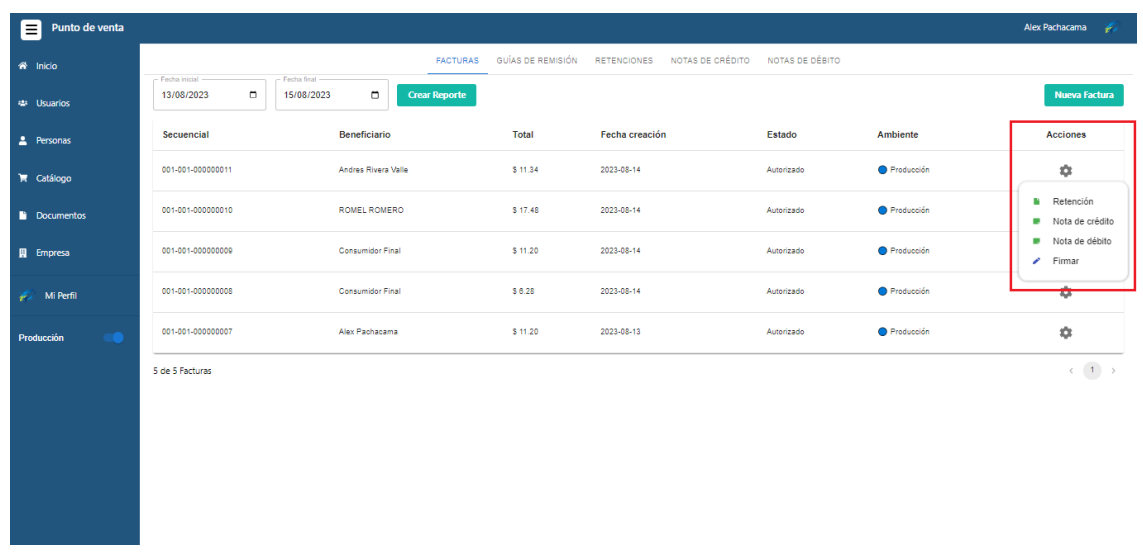

*Nota.* Para acceder a los documentos se hará desde el menú de cada factura individual.

## *Diseños de retenciones, notas de crédito y débito en Figma*

### **Figura 73**

*Diseños de UI en catálogo de retención con Figma.*

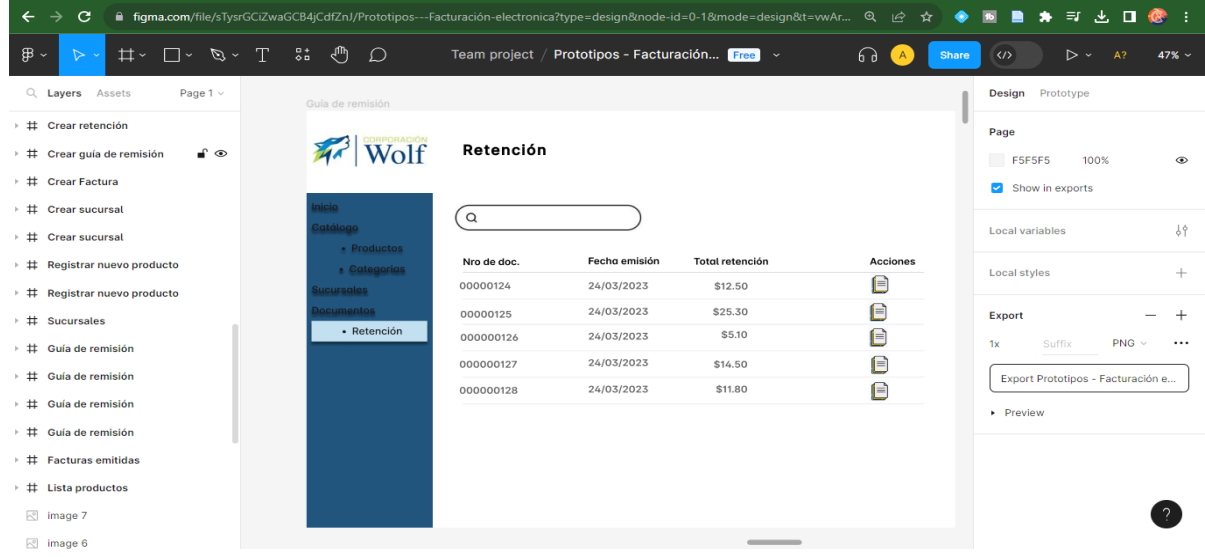

*Nota.* Diseño de la interfaz de usuario en el catálogo de retención.

*Diseños de UI en crear retención con Figma.*

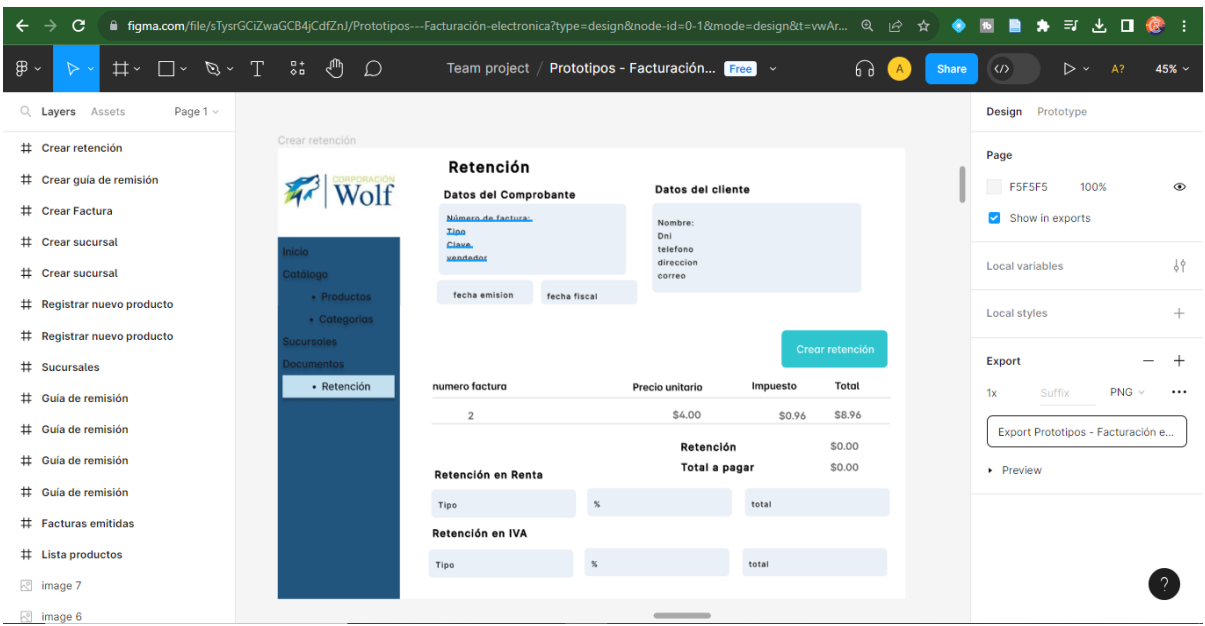

*Nota.* Diseños de las interfaces en el catálogo de retención y creación de la misma con el editor de prototipos figma.

*Diseños de UI en catálogo de nota de crédito con Figma.*

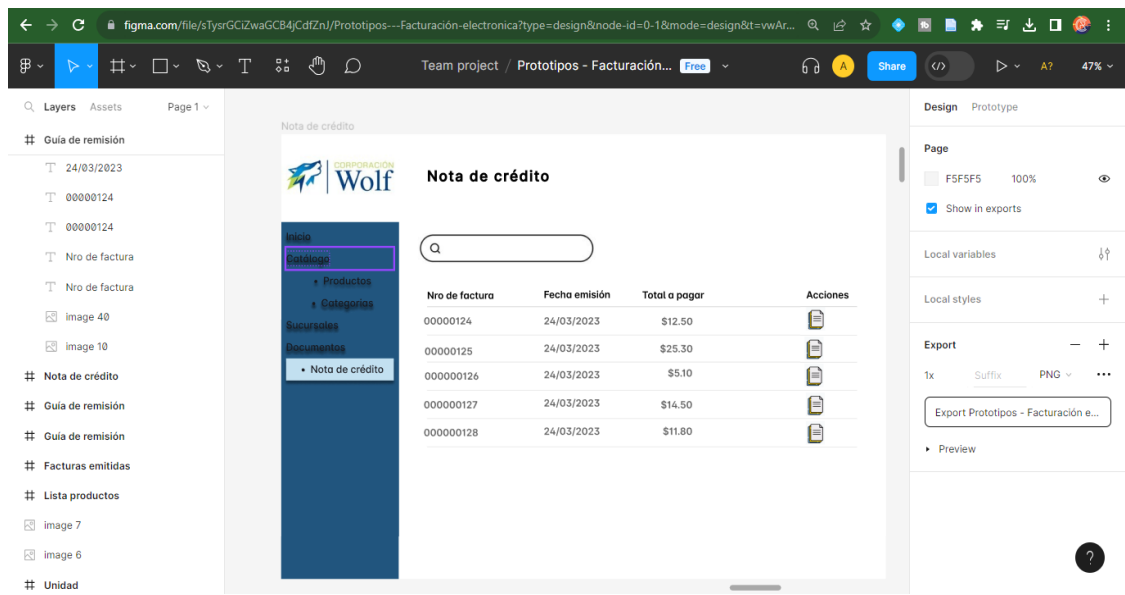

## **Figura 76**

*Diseños de UI en crear nota de crédito con Figma.*

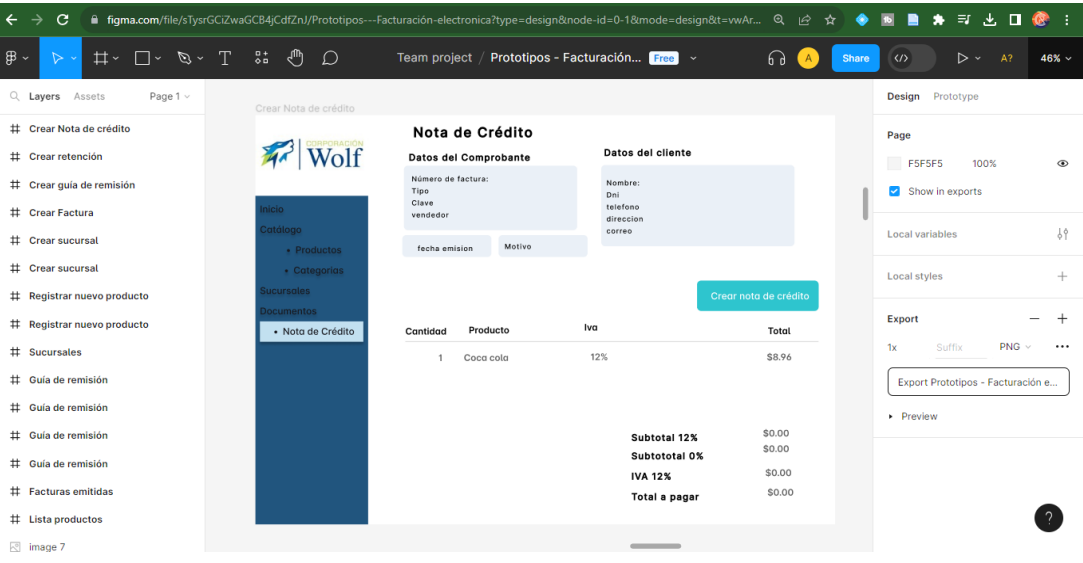

*Nota.* Diseños de las interfaces en catálogo y creación de nota de crédito con el editor de prototipos figma.

*Diseños de UI en catalogo nota de débito con Figma.*

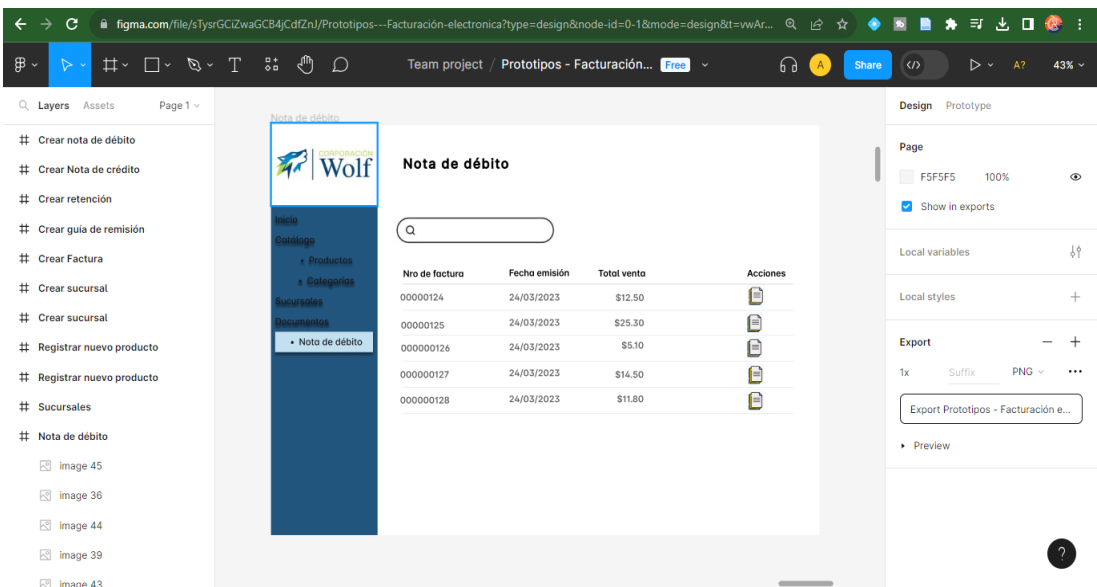

*Nota.* Diseño en figma referente al catálogo de nota de débito.

## **Figura 78**

*Diseños de UI en crear nota de débito con Figma.*

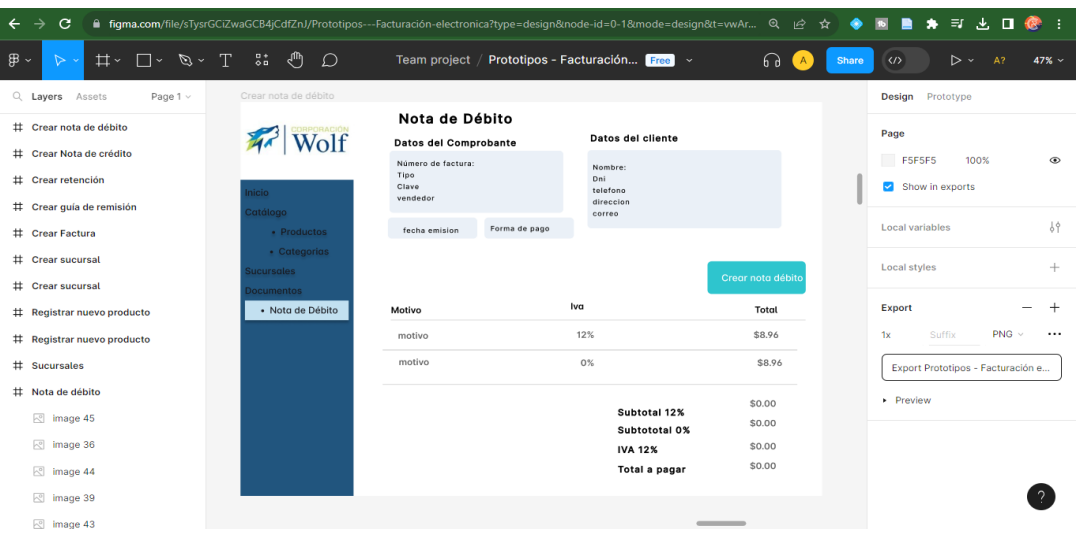

*Nota.* Diseños de las interfaces en catálogo y creación de nota de débito con el editor de prototipos figma.

#### *Implementación retenciones*

Una vez que accedemos por medio de una factura a las retenciones, nos permitirá crear la misma llenando los datos del formulario.

### **Figura 79**

*Datos del comprobante, formulario retenciones Parte 1*

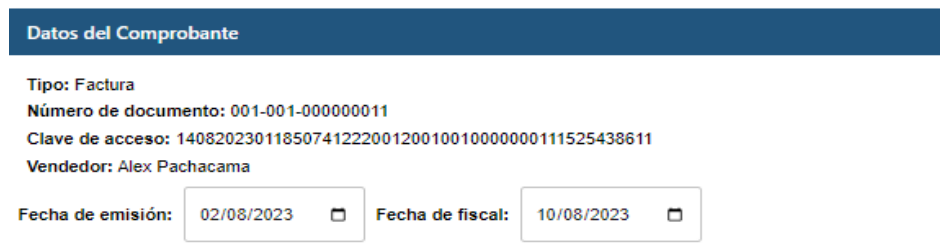

*Nota.* Los datos del comprobante tomarán automáticamente los datos de la factura

seleccionada con los únicos datos editables que son fecha de emisión y fiscal.

#### **Figura 80**

*Datos del cliente, formulario retenciones Parte 2*

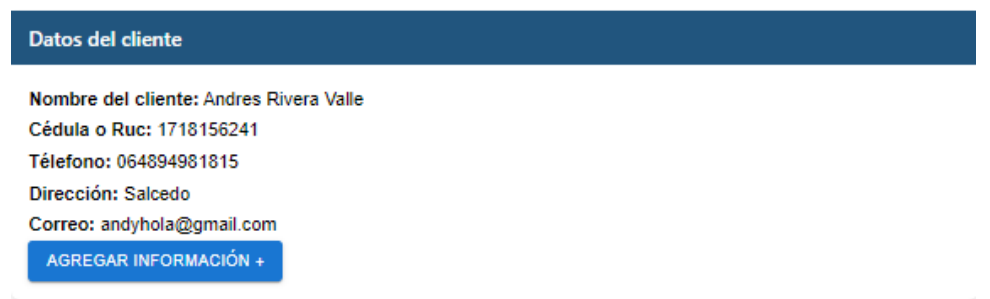

*Nota.* Los datos del cliente serán tomados de la factura seleccionada y se podrá agregar información.

#### *Retención en renta, formulario retenciones Parte 3*

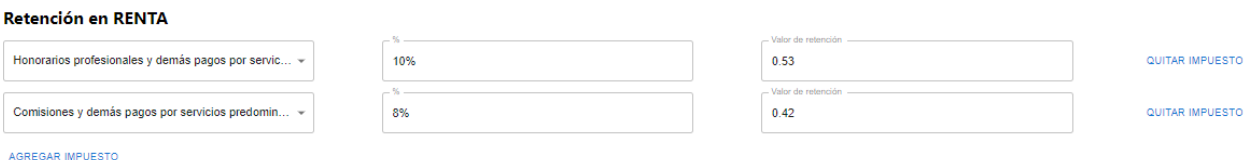

*Nota.* La retención de renta tiene motivos establecidos que automáticamente se calcula

dependiendo del caso, también se puede agregar y disminuir las retenciones.

### **Figura 82**

*Retención en IVA, formulario retenciones Parte 4*

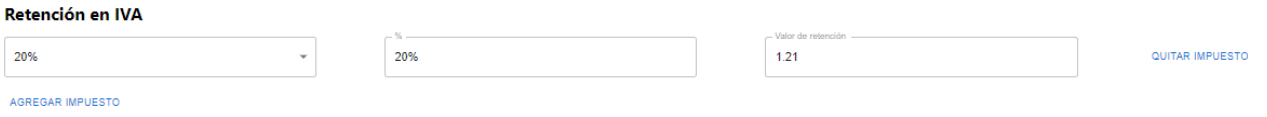

*Nota.* La retención en IVA de la misma forma que la renta tiene valores establecidos y se

pueden aumentar si es necesario.

#### **Figura 83**

*Retención de la factura seleccionada, formulario retenciones Parte 5*

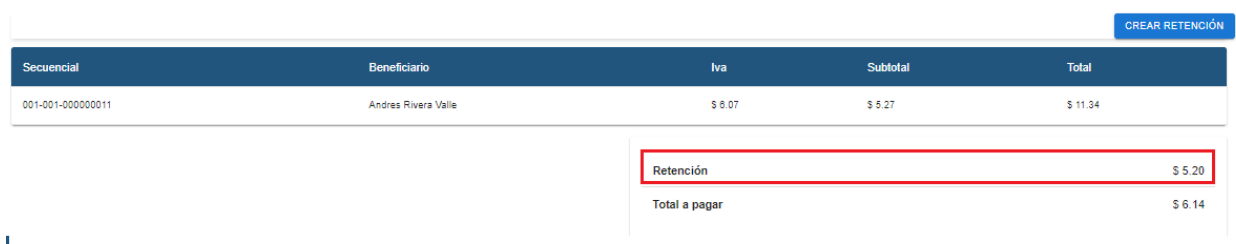

L

*Nota.* Una vez completado los campos y aplicado las retenciones la página mostrará.

#### *Crear retención, Interfaz de usuario*

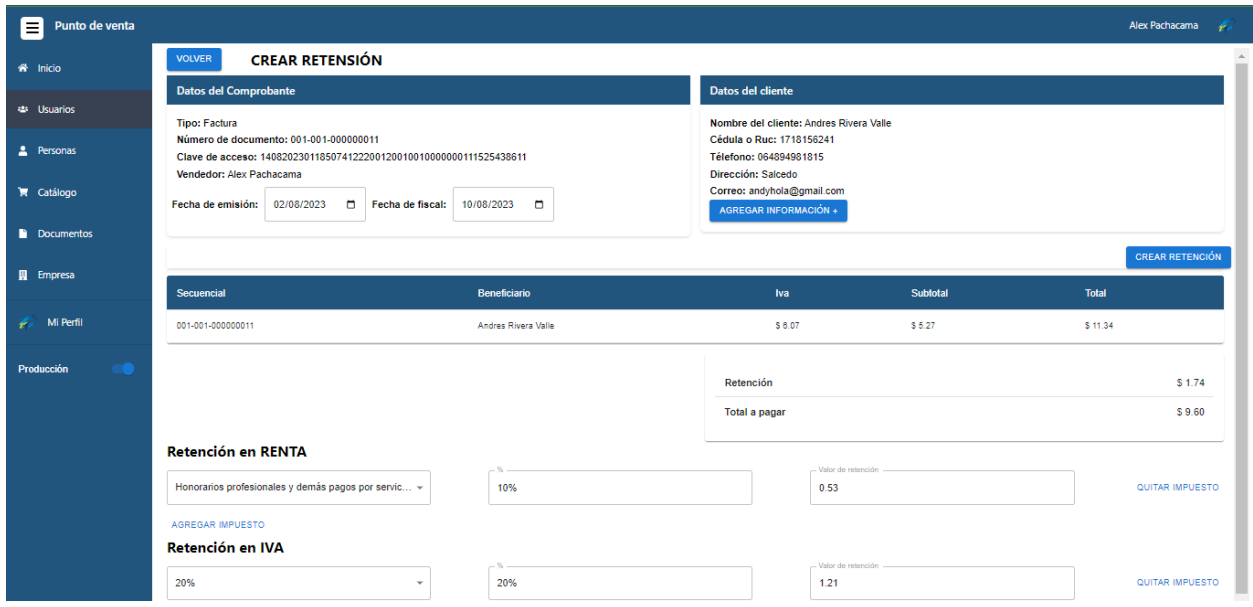

*Nota.* Pantalla del formulario de retención este consta de datos del comprobante, cliente, la

factura, retención en Renta e IVA.

## **Figura 85**

*Confirmación de retención, Interfaz de usuario*

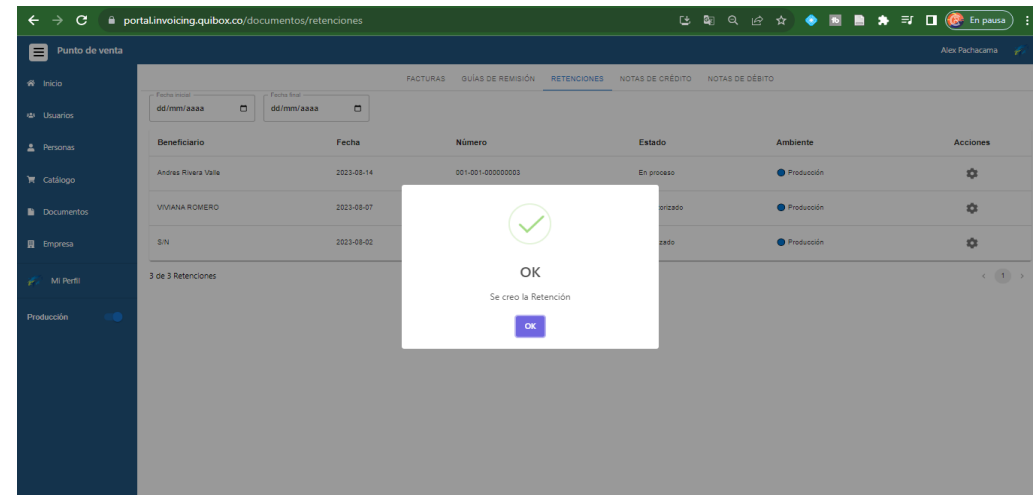

*Nota.* Mensaje cuando la creación de la retención fue realizada con éxito.

*Lista de retenciones, Interfaz de usuario*

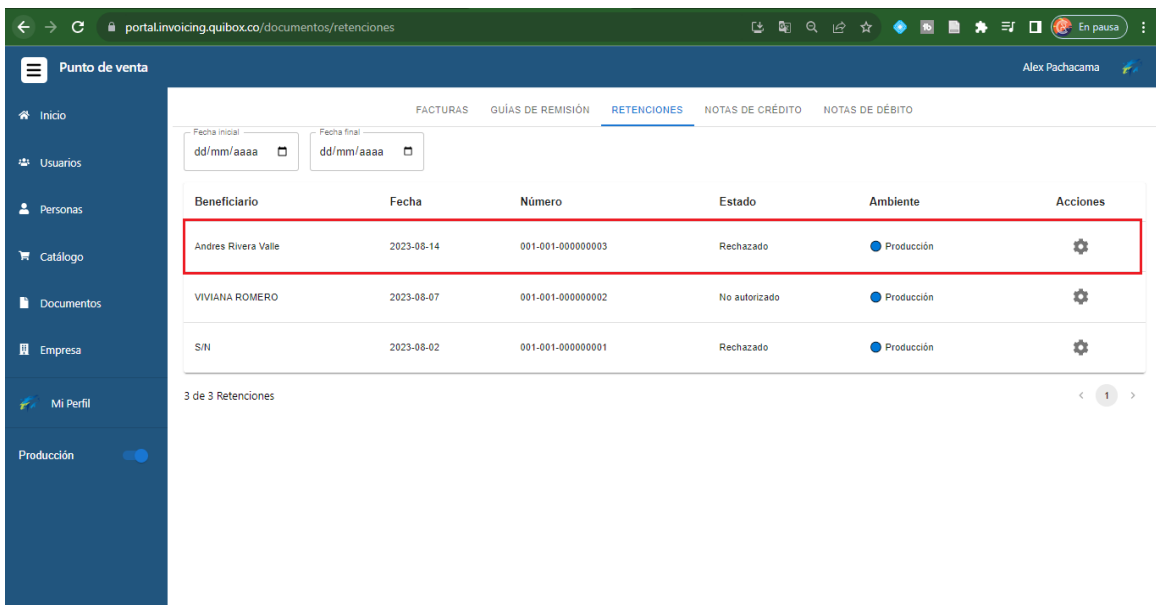

*Nota.* Después del mensaje de creación de la retención, se pondrá junto a las otras en el catálogo de retenciones.

#### *Implementación nota de crédito y débito*

La nota de crédito y débito al igual que las retenciones se acceden a través de una factura que se halla creado previamente.

Primero se mostrará la implementación de la nota de crédito la cual consta de datos del comprobante, datos del cliente, los productos de la factura y el desglose del precio total

*Datos del comprobante, formulario nota de crédito Parte 1*

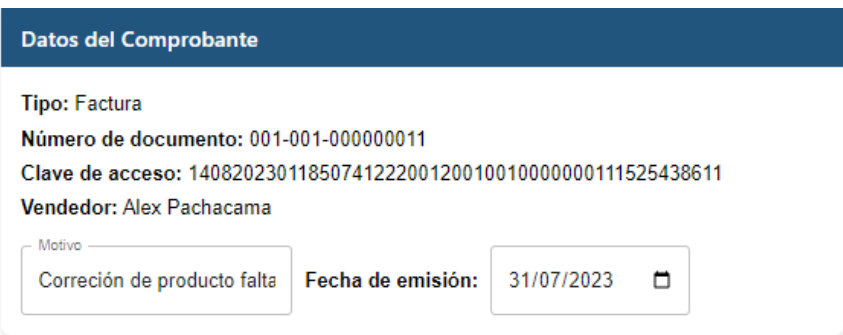

*Nota.* Los datos del comprobante contienen la información de la factura seleccionada más el

motivo de la nota de crédito y la fecha de emisión de la misma.

#### **Figura 88**

*Datos del cliente, formulario nota de crédito Parte 2*

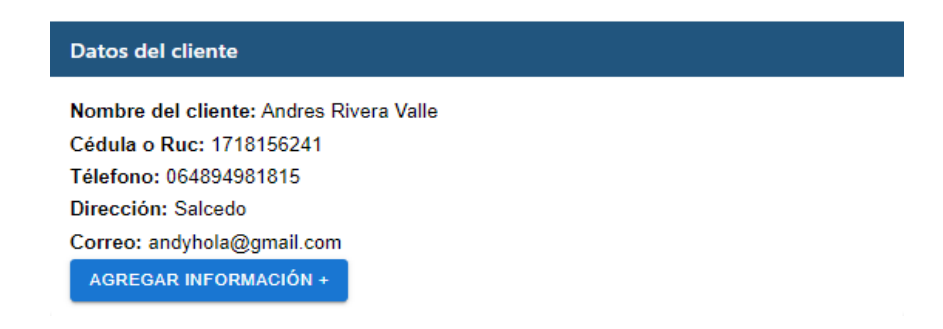

*Nota.* La nota de crédito también tiene el componente de datos del cliente.

*Productos en nota de crédito y precios desglosados, formulario Parte 3*

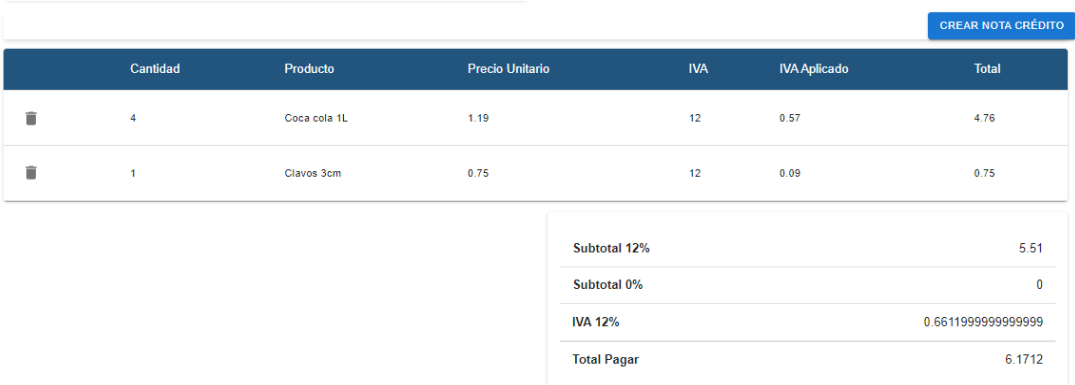

*Nota.* La parte final de la nota de crédito muestra los datos en cuanto a los productos y precios individuales y general con el desglose.

### **Figura 90**

*Crear nota de crédito, Interfaz de usuario*

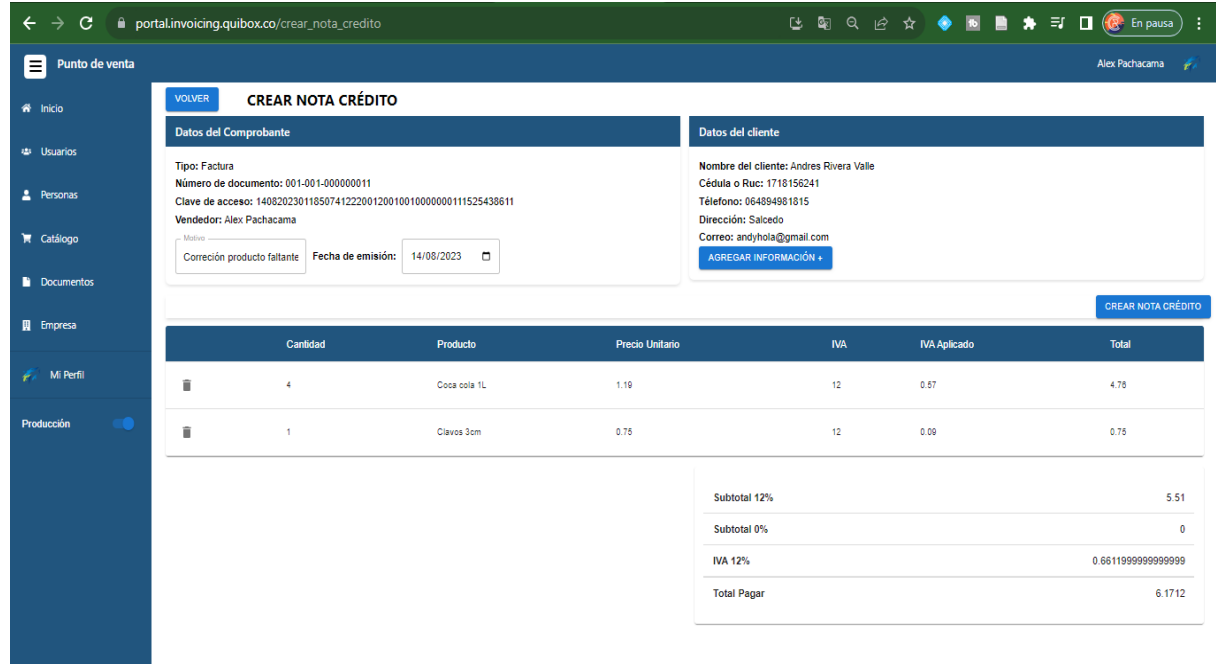

*Nota.* Ejemplo de nota de crédito con datos.

*Confirmación al crear la nota de crédito, Interfaz de usuario*

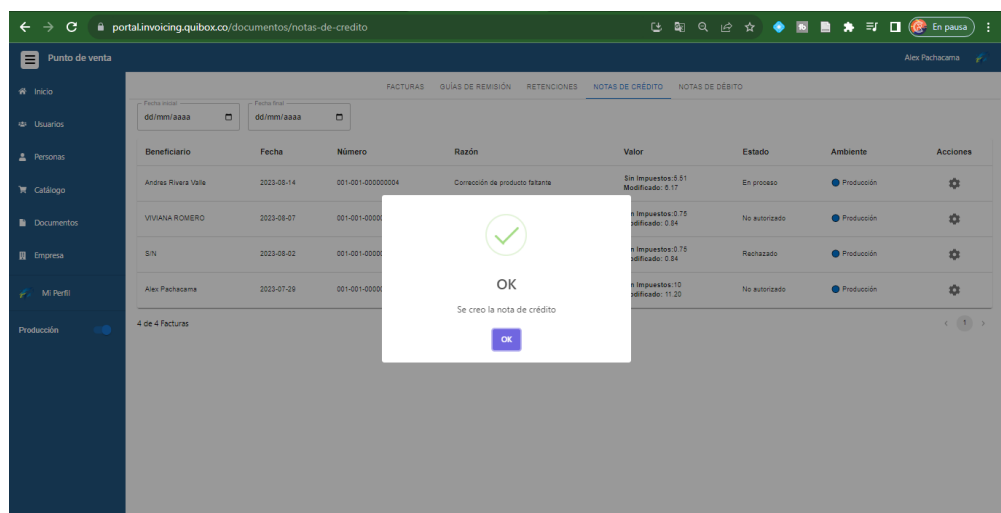

*Nota.* Confirmación en la creación de nota de venta sin problemas.

## **Figura 92**

*Lista de notas de créditos, Interfaz de usuario.*

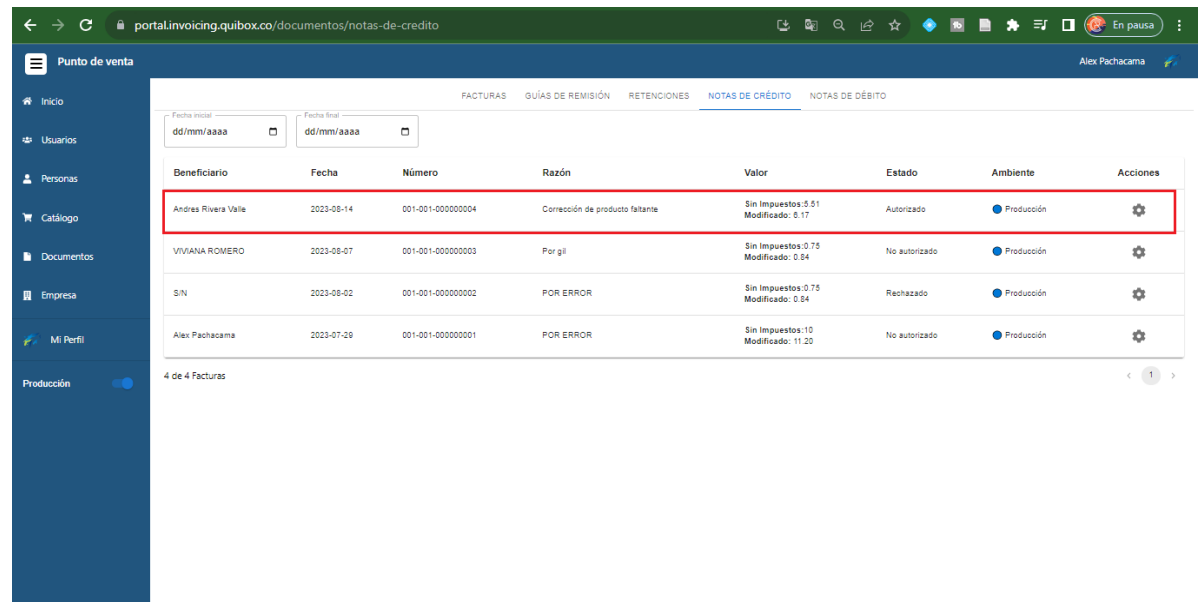

*Nota.* Al crear la nota de crédito, el usuario observará su comprobación por medio de un modal y seguido se desplegará en el catálogo de notas de crédito.

En cambio, la nota de débito contiene datos del comprobante, datos del cliente y la razón por la que se aplica un IVA del 12% o 0%.

### **Figura 93**

*Datos del comprobante, formulario nota de débito Parte 1*

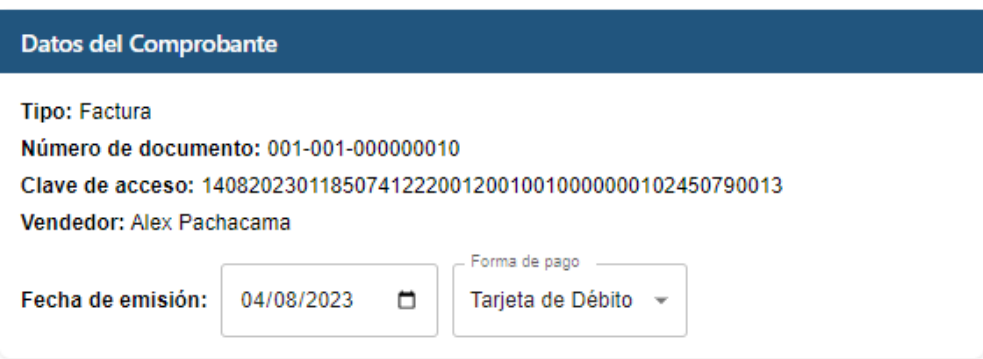

*Nota.* Los datos del comprobante obtienen la información de la factura más la fecha de emisión

y la forma de pago.

## **Figura 94**

*Datos del cliente, formulario nota de débito Parte 2*

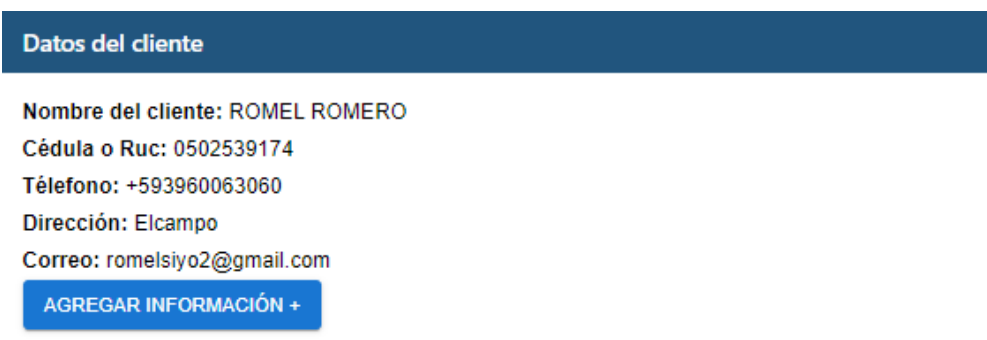

*Nota.* La nota de crédito obtendrá los datos del cliente de la factura.

*Razón y precios aplicados el IVA, formulario nota de débito Parte 3*

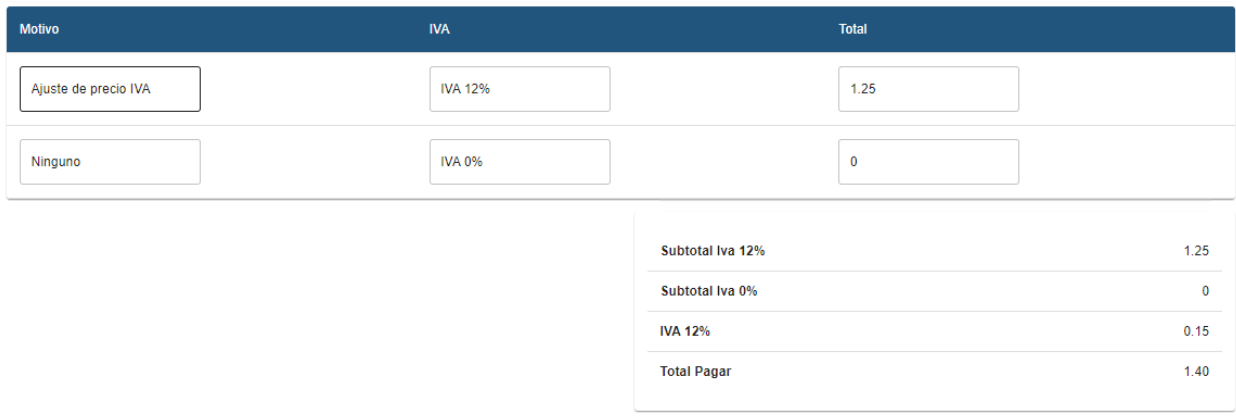

*Nota.* La tabla de cargos adicionales contiene el motivo y el total a pagar, la sección contiene dos apartados, el 12% y 0 % IVA. Los resultados de esto se muestran en la tabla de precios en la parte inferior.

#### **Figura 96**

*Crear nota de débito, Interfaz de usuario.*

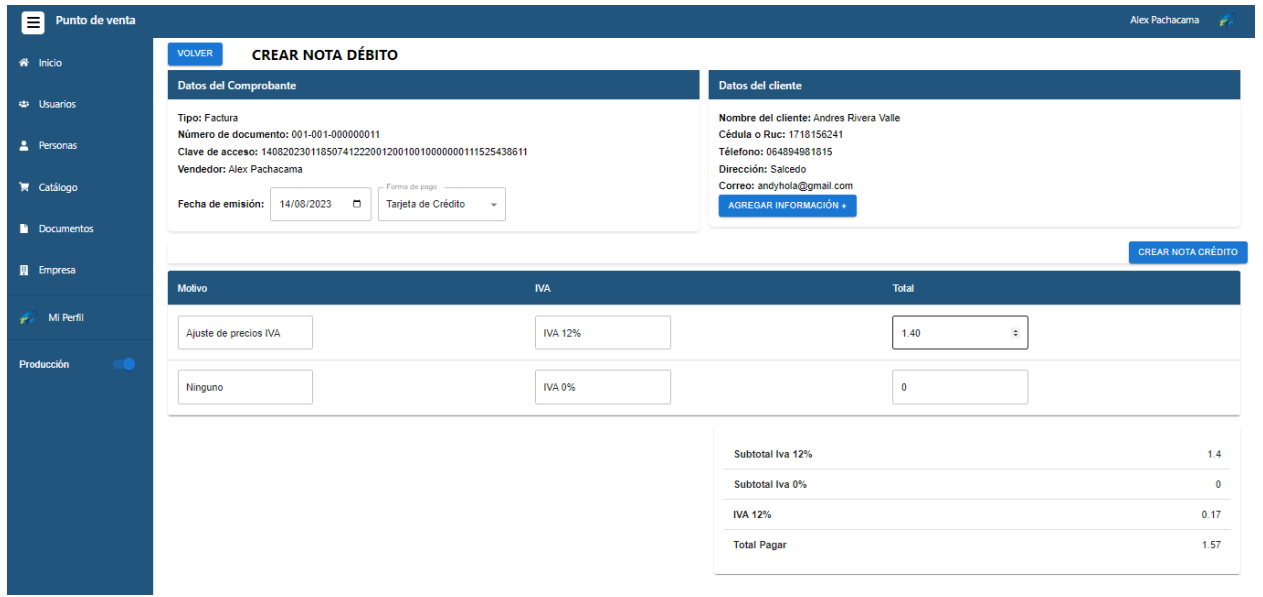

*Nota.* Pantalla de formulario al crear la nota de crédito.

*Confirmación al crear la nota de débito, Interfaz de usuario*

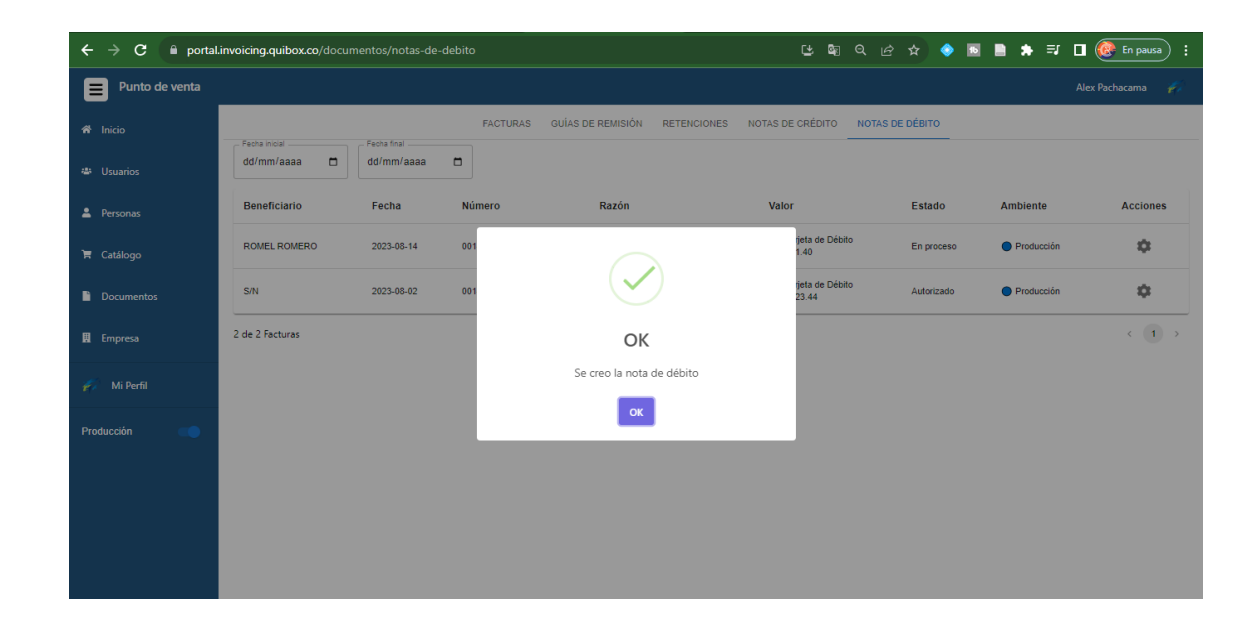

*Nota.* Mensaje de confirmación al crearse la nota de débito.

### **Figura 98**

*Lista de notas de débito, Interfaz de usuario*

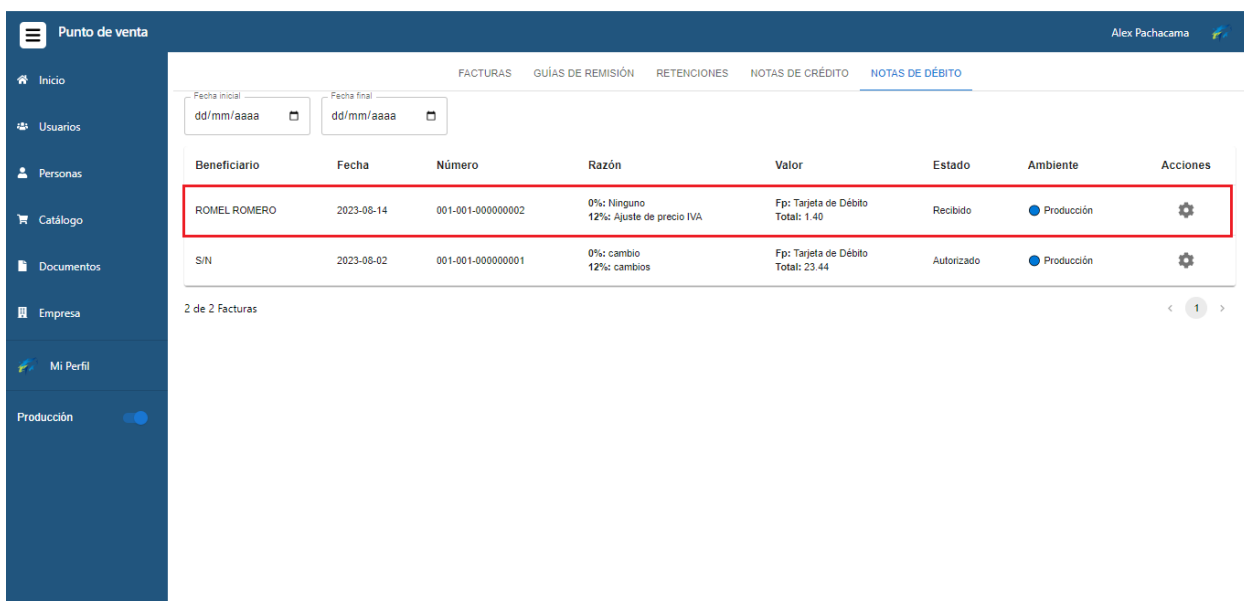

*Nota.* Las notas de crédito también tienen su propio catálogo.

#### *Retrospectiva Sprint 3*

En la retrospectiva del sprint 3, identificamos que logramos implementar exitosamente la funcionalidad de retenciones, nota de crédito y débito, de la misma forma la comunicación entre los miembros del equipo mejoró considerablemente.

Para mejorar en el siguiente sprint, realizamos una revisión más detallada de los formularios antes de la implementación para asegurarnos de que se ajustaran a nuestras necesidades.

#### *Sprint 4: Configuración de la empresa*

Para el desarrollo de sprint 4 se tomó en cuenta la historia de usuario HU-08, HU-09, HU-10.

#### **Tabla 18**

*Historias de usuario detallada HU-08*

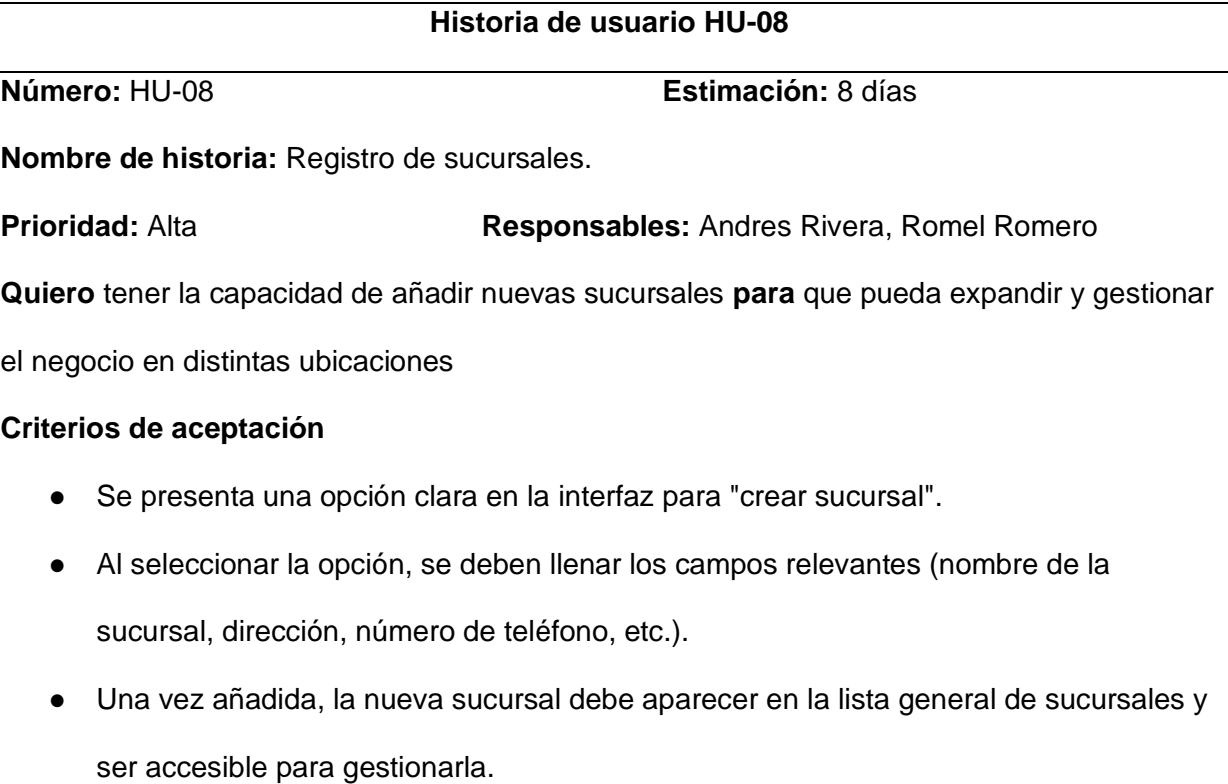

*Nota.* La historia de usuario HU-08, los administradores tienen la capacidad de gestionar múltiples sucursales de manera eficiente.

### **Tabla 19**

*Historias de usuario detallada HU-09*

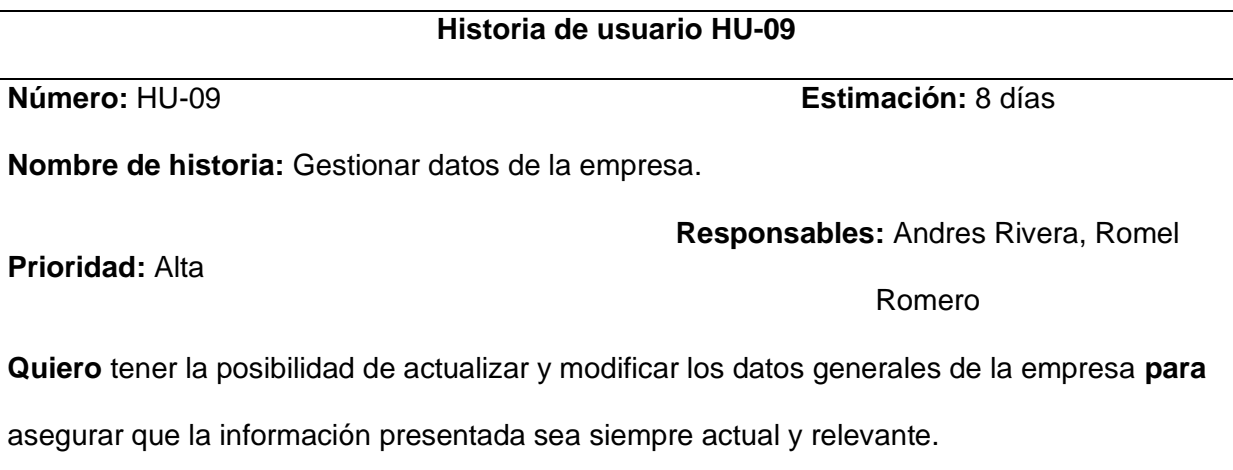

### **Criterios de aceptación**

- Hay un apartado claramente identificable en la plataforma para "Empresa".
- Se pueden editar campos como nombre de la empresa, dirección principal, número de contacto, entre otros.
- Tras guardar los cambios, la información actualizada se refleja inmediatamente en cualquier lugar donde se presente.

*Nota.* La historia de usuario HU-09, brinda a los administradores la capacidad de mantener

actualizados y relevantes los datos generales de la empresa.

### **Tabla 17**

*Historias de usuario detallada* HU-10

**Historia de usuario HU-10**

**Número:** HU-10 **Estimación:** 7 días

#### **Nombre de historia:** Firma electrónica.

**Prioridad:** Alta

**Responsables:** Andres Rivera, Romel

Romero

**Quiero** cargar mi firma electrónica al sistema **para** que pueda aprobar los documentos

electrónicos y darle validez oficial.

#### **Criterios de aceptación**

- En el apartado empresa existe "Firma electrónica".
- Al seleccionarla, se puede cargar un archivo de la firma electrónica (en formato .P12).
- Una vez cargada, se debe ingresar la contraseña
- La firma debe ser segura y solo accesible por el administrador

*Nota.* La historia de usuario HU-10, proporciona a los administradores la capacidad de cargar y

gestionar su firma electrónica en el sistema.

#### *Sprint Backlog 4*

### **Tabla 20**

#### *Sprint Backlog 4*

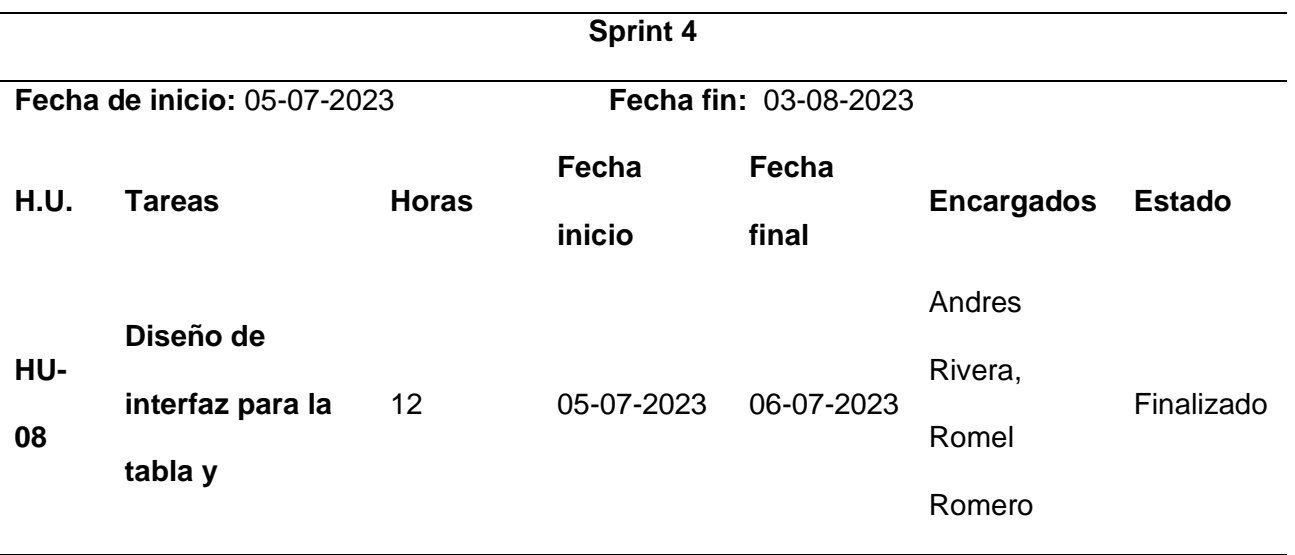

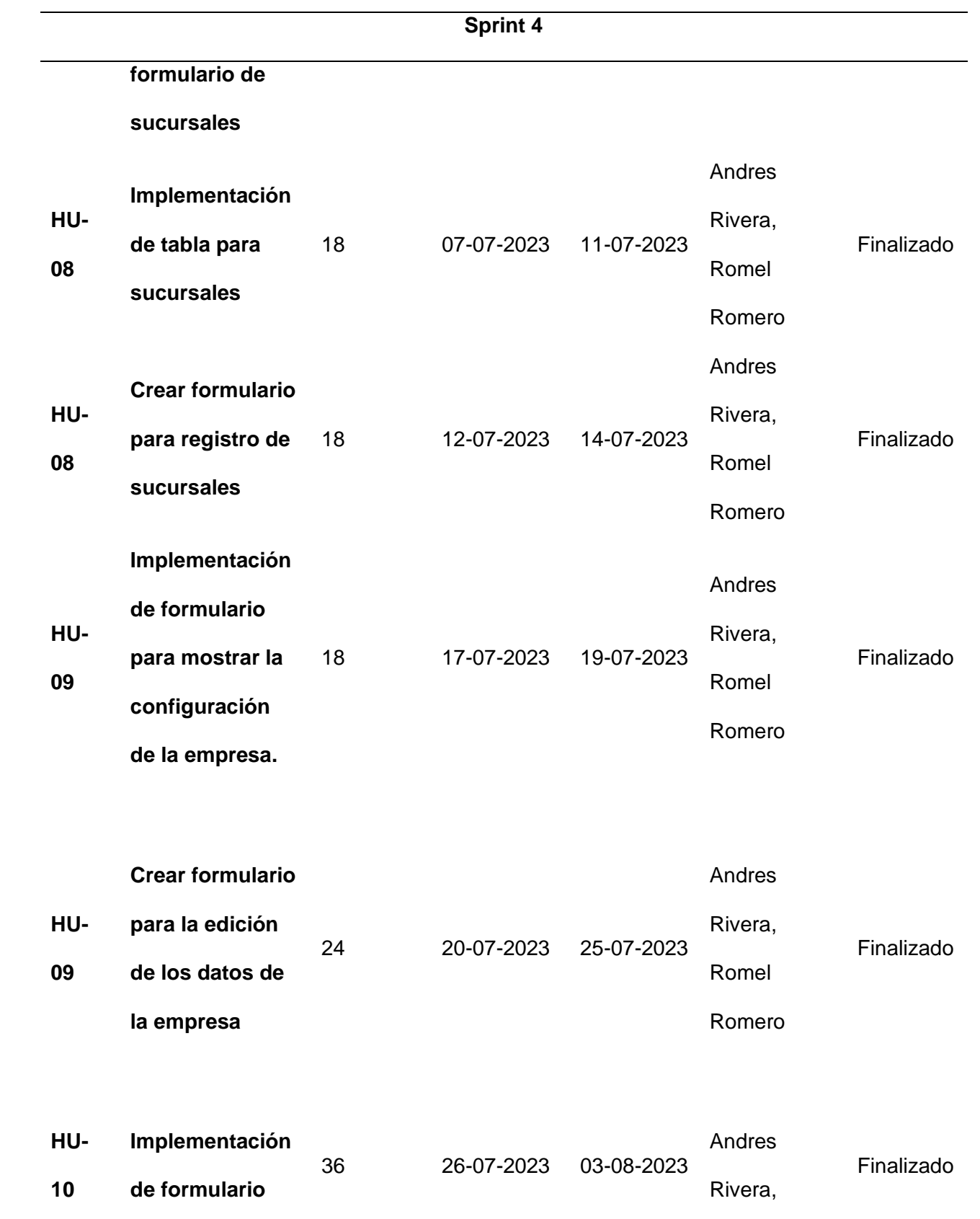

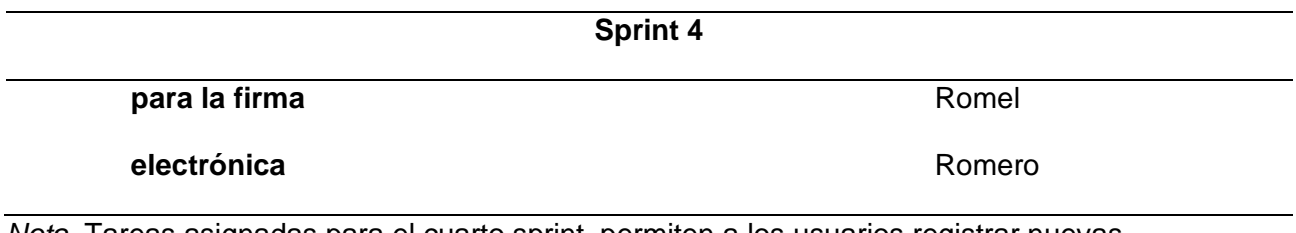

*Nota.* Tareas asignadas para el cuarto sprint, permiten a los usuarios registrar nuevas sucursales, gestionar los datos de la empresa de manera más efectiva y cargar sus firmas electrónicas para dar validez oficial a los documentos.

Para los objetivos del último sprint, se trabajó en la sección empresa que consta de las sucursales, configuración y firma electrónica.

### *Diseños de sección sucursales en Figma*

### **Figura 99**

*Diseños de UI en catálogo de sucursales con Figma.*

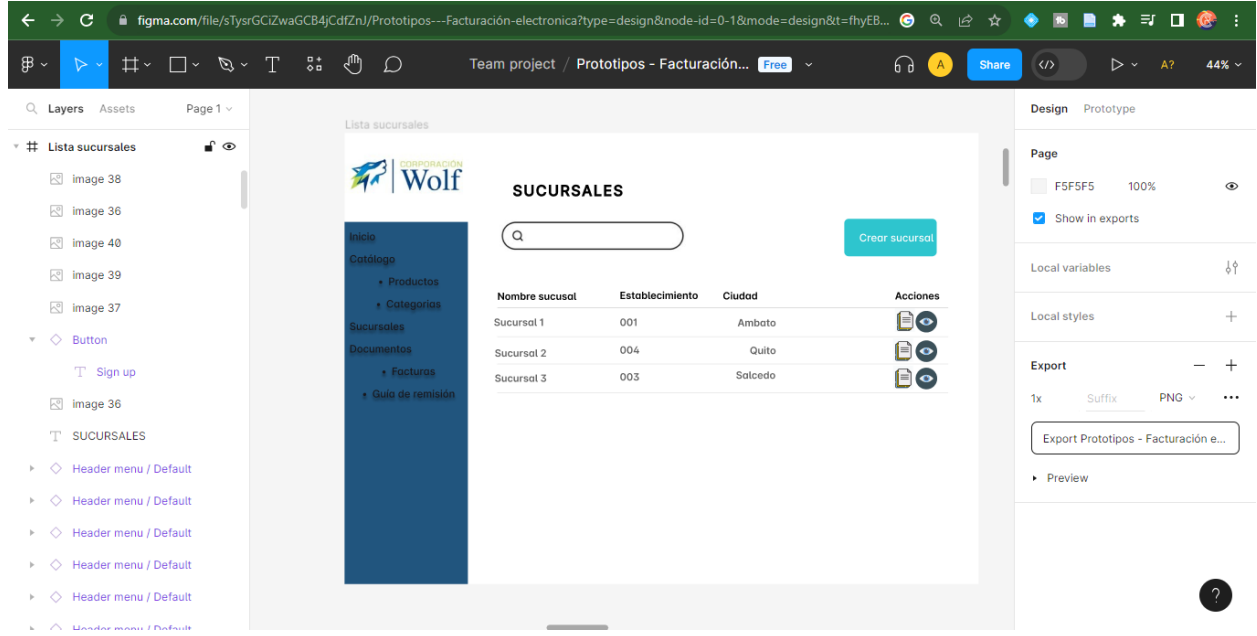

*Nota.* Diseño en figma para catalogar las sucursales, también se tiene la opción de editar y eliminar.

*Diseños de UI en crear sucursal con Figma.*

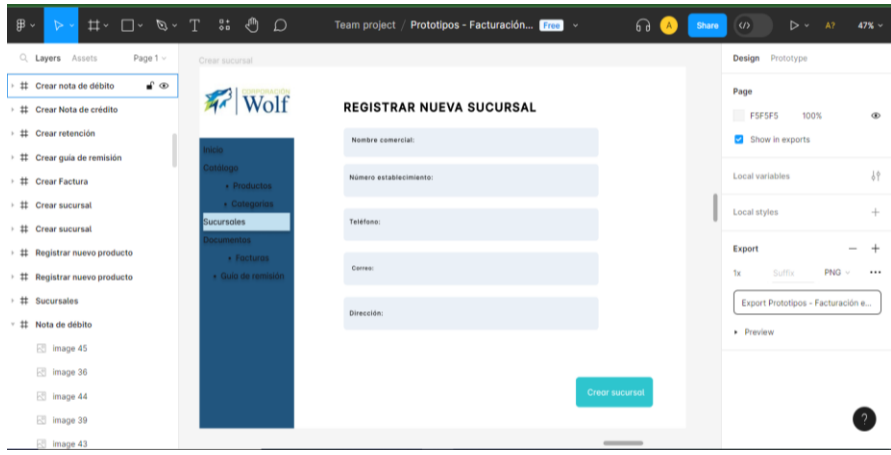

*Nota.* Diseño realizado en figma para registrar una nueva sucursal.

### *Implementación empresa*

Primero comenzaremos con las sucursales asignadas al negocio, las cuales podrán ser creadas, editadas y eliminadas individualmente.

### **Figura 101**

*Implementación de la tabla para las sucursales*

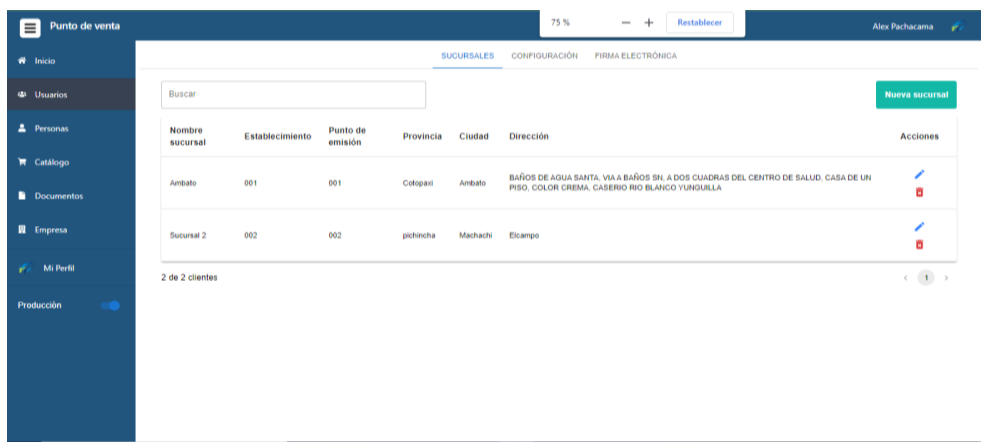

*Nota.* Las sucursales estarán listadas dentro del apartado empresa, estas tendrán la opción de ser editadas y eliminadas.

*Formulario para el registro de sucursales*

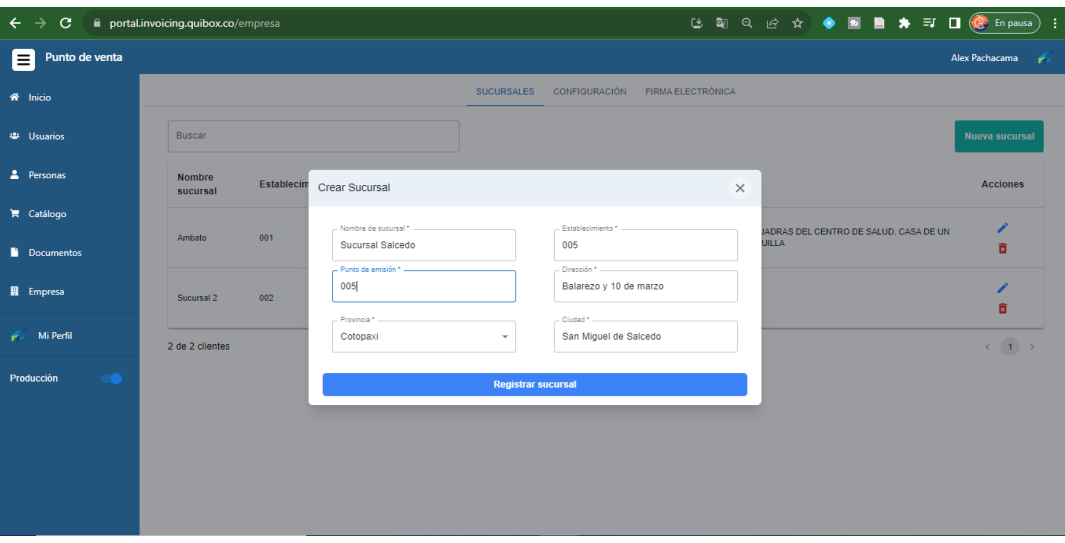

*Nota.* Formulario para la creación de sucursales tomando en cuenta el nombre, punto de emisión, provincia, establecimiento, dirección, ciudad.

### **Figura 103**

*Confirmación al crear sucursal, Interfaz de usuario*

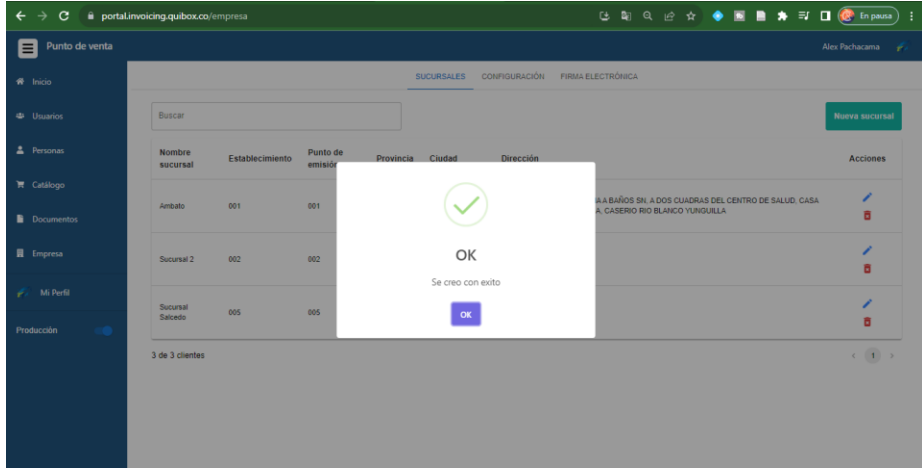

*Nota.* Cuando se completan los datos y se crea la sucursal, se mostrará un mensaje de confirmación.

*Nueva sucursal creada, Interfaz de usuario*

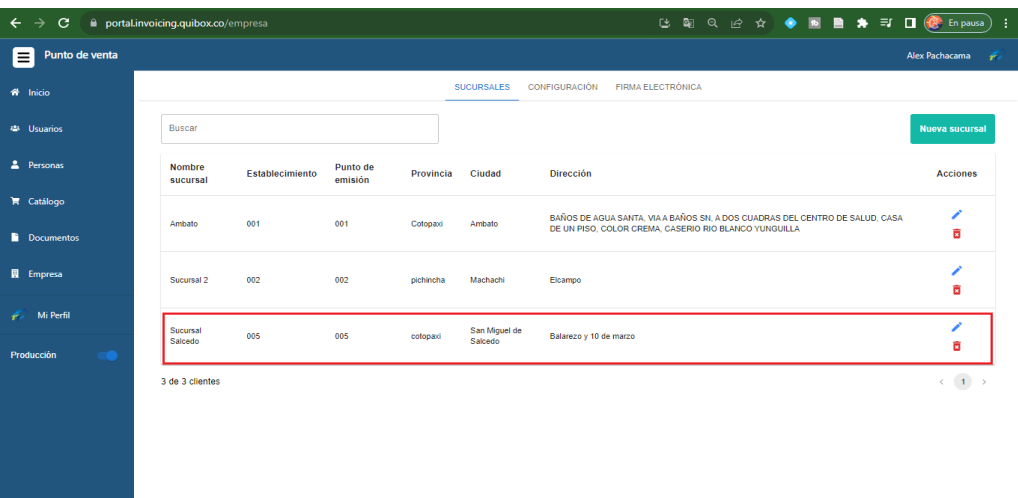

*Nota.* Lista de sucursales creadas.

El siguiente apartado es la configuración de la empresa donde se podrá observar la información de la misma y también se podrá editar los datos.

#### **Figura 105**

*Mi empresa, Interfaz de usuario*

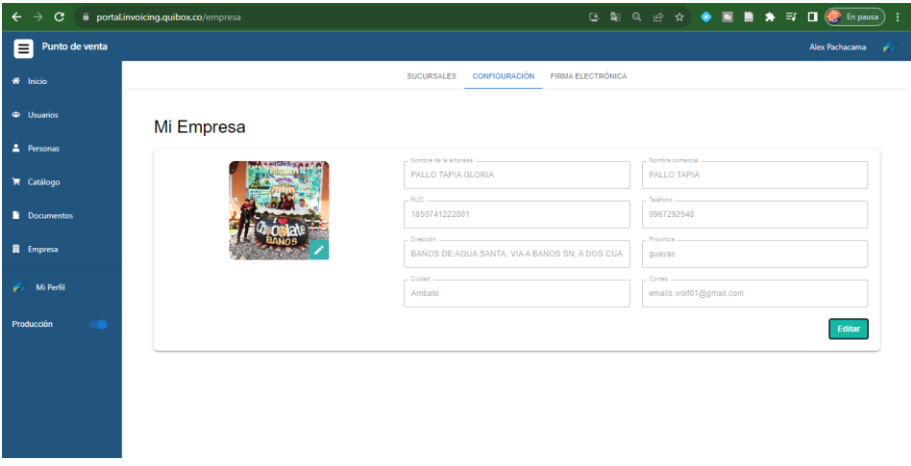

*Nota.* La empresa tomará los datos que se registraron con el usuario, estos podrán ser editados con el botón inferior.

*Editar empresa, Interfaz de usuario*

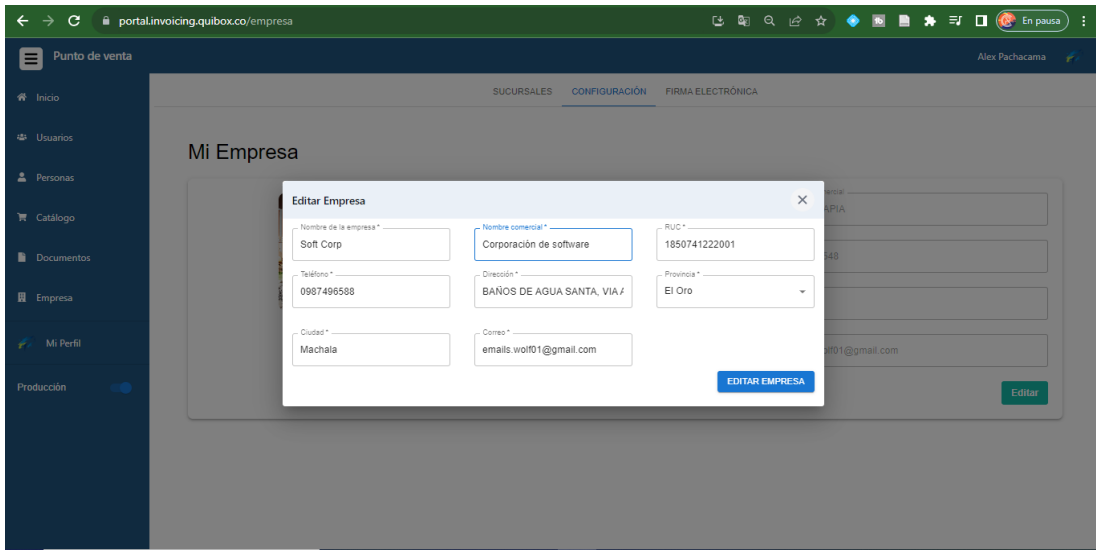

*Nota.* Pantalla de formulario para editar la empresa, todos los campos son editables.

### **Figura 107**

*Confirmación de edición en empresa, Interfaz de usuario*

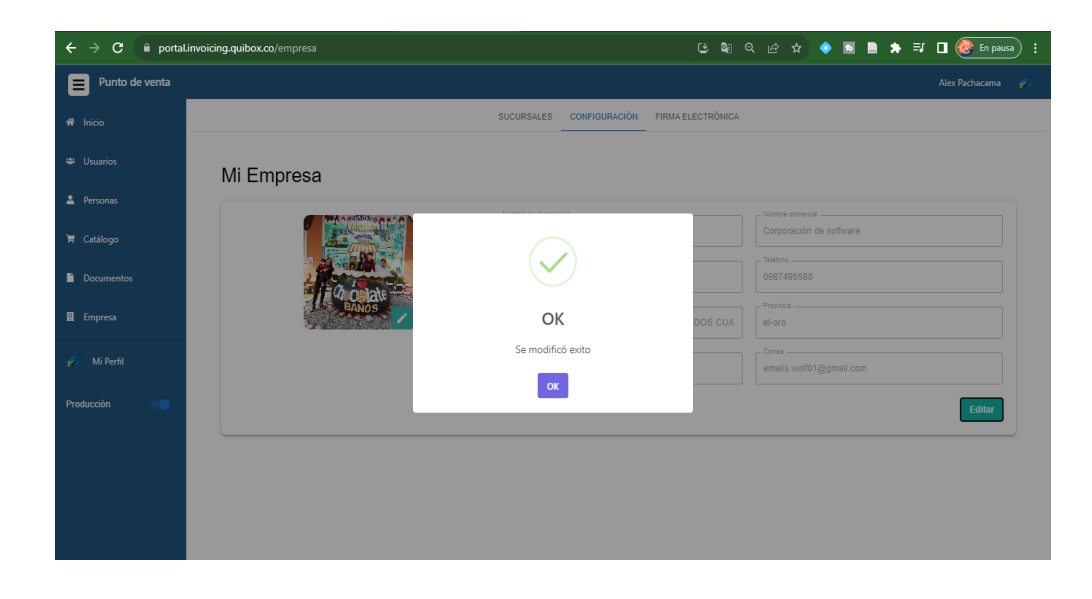

*Nota.* Mensaje de confirmación cuando se editan los datos de la empresa.

#### *Empresa editada correctamente, Interfaz de usuario*

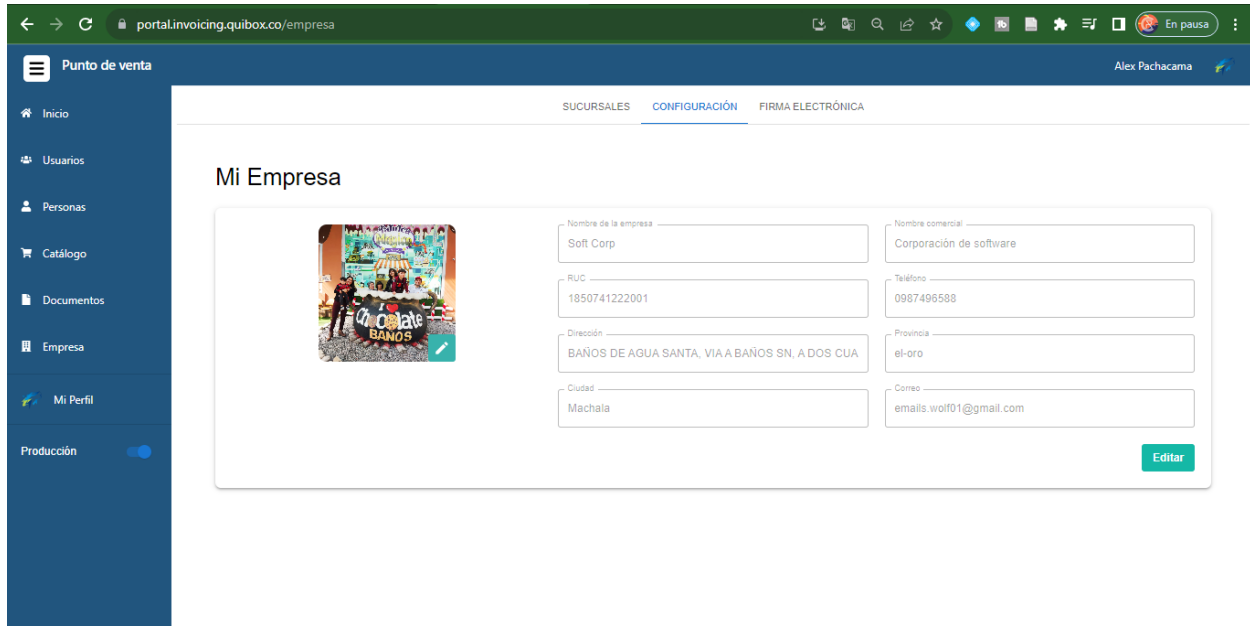

*Nota.* Pantalla con los datos de la empresa actualizados.

El siguiente apartado es la configuración de la empresa donde se podrá observar la información de la misma y también se podrá editar los datos.

El apartado final contiene la firma electrónica de la empresa, la cual se asigna a los documentos que los requieran. Esta firma se queda guardada en la cuenta y se la usa en las facturas, guías de remisión, retenciones, notas de crédito y notas de débito.

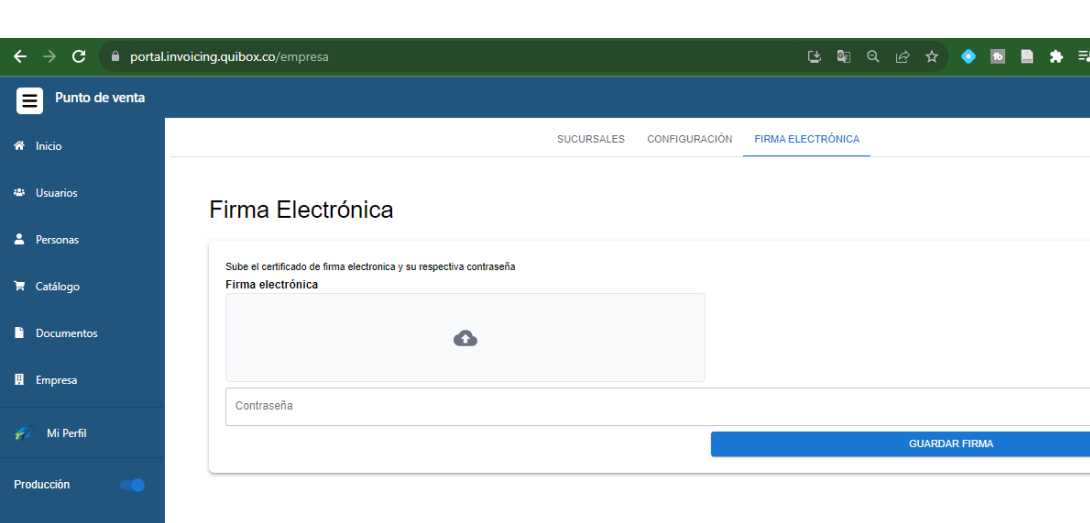

*Agregar firma electrónica, Interfaz de usuario*

*Nota.* La firma electrónica necesita un archivo .p12 y la contraseña que se estableció en el archivo, si concuerdan se guardará la firma.

#### *Retrospectiva Sprint 4*

En la retrospectiva del sprint 4, evaluamos el desarrollo de las funcionalidades de creación de sucursales y configuración de la empresa y se realizaron sin ningún inconveniente. Sin embargo, implementar la firma electrónica tuvo dificultad y notamos que la comunicación interna todavía necesitaba mejoras.

Para mejorar, decidimos establecer un canal de comunicación más directo con el Product Owner para resolver problemas. Definimos el proceso que debe seguir la firma electrónica asegurando que estuviéramos alineados en cada paso de firma de documentos.

#### **Capítulo IV**

#### **Validación del Sistema**

Con las herramientas ya instaladas, nos permite iniciar las validaciones ya que tenemos toda el área de trabajo lista para cada Sprint. De esta manera en cada validación solo se enfocará en cómo se logró cumplir el objetivo propuesto en los Product backlog

#### **Pruebas del Sprint 1**

Para llevar a cabo la evaluación del sistema, se emplea la estrategia de listas de verificación. Esta metodología tiene como finalidad confirmar que las funciones propuestas en las historias de usuario se ajustan a los criterios de aceptación establecidos. En la tabla 6 y tabla 7 correspondiente se delinean los parámetros de evaluación específicos para las historias de usuario contempladas en este sprint.

#### **Tabla 21**

*Criterios de evaluación HU-01*

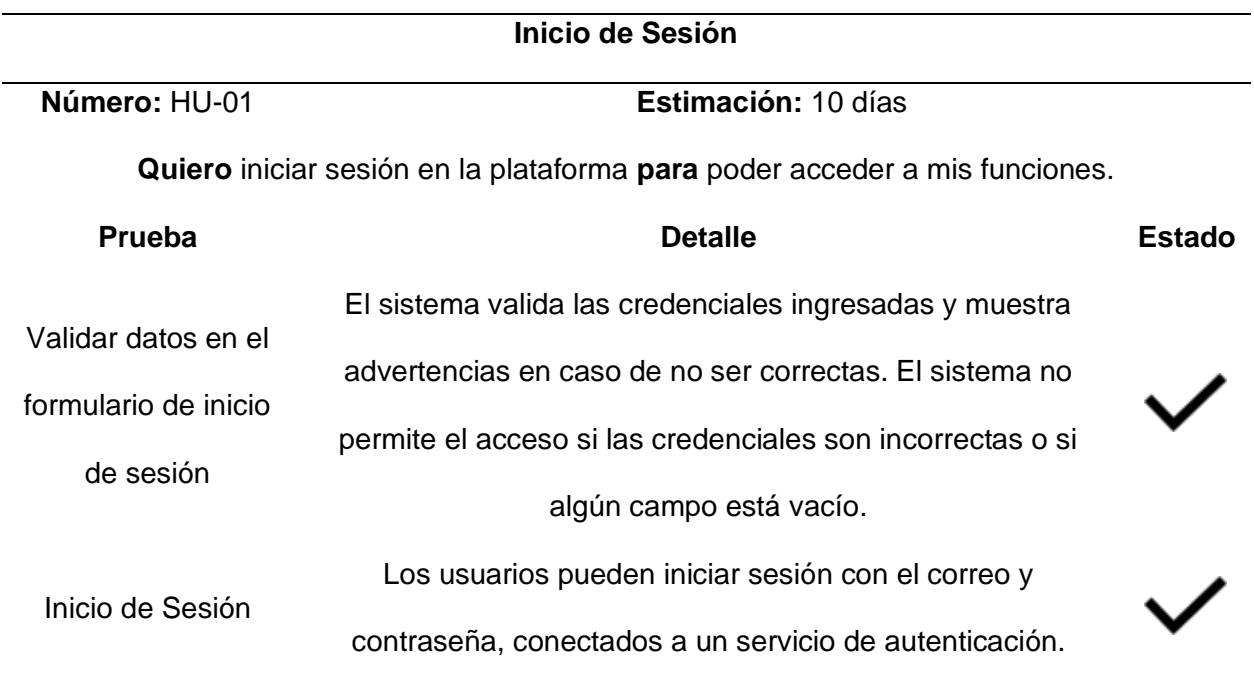

### **Inicio de Sesión**

Las credenciales de los usuarios se borran después de que

Cerrar Sesión

la sesión se cierra.

*Nota.* Cumplimiento de los requisitos establecidos en la historia de usuario HU-01

### **Tabla 22**

*Criterios de evaluación HU-02*

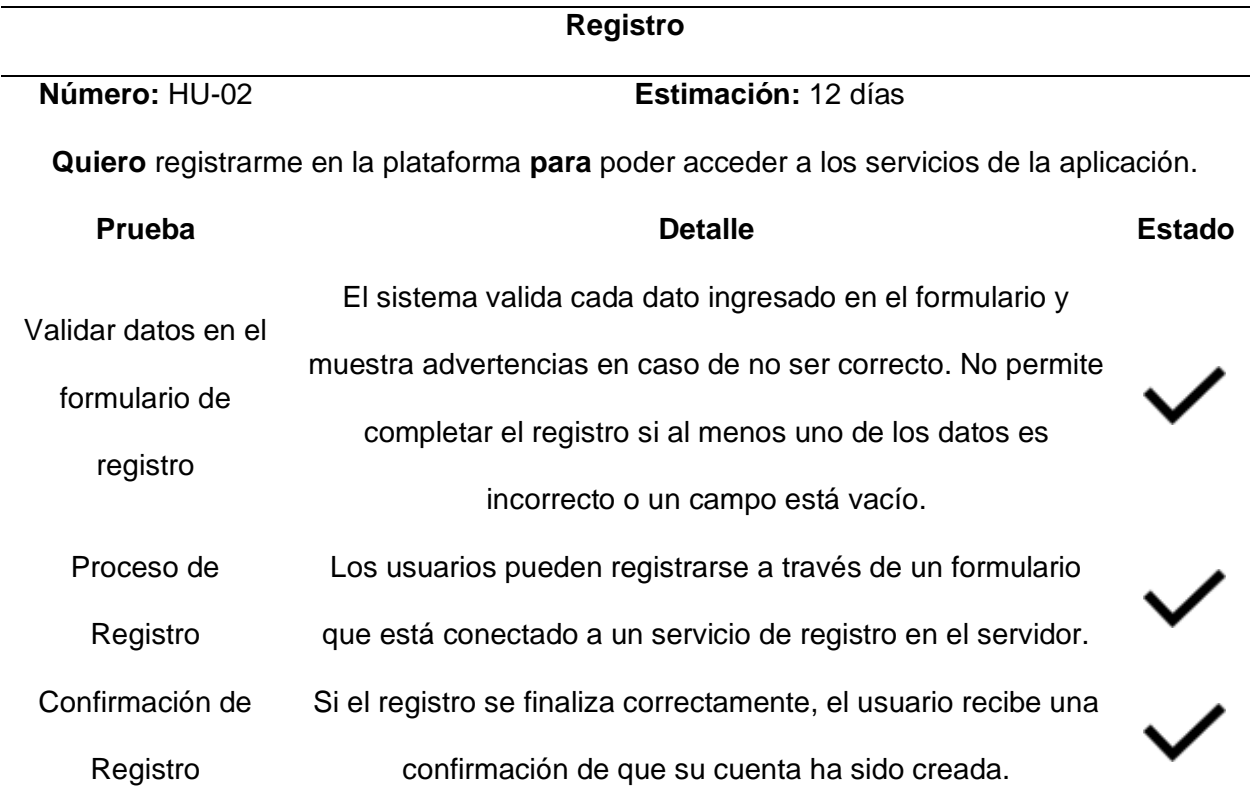

*Nota.* Cumplimiento de los requisitos establecidos en la historia de usuario HU-02

### **Pruebas del Sprint 2**

En la tabla 8 y tabla 9 correspondiente se delinean los parámetros de evaluación específicos para las historias de usuario contempladas en este sprint.

## **Tabla 23**

*Criterios de evaluación HU-03*

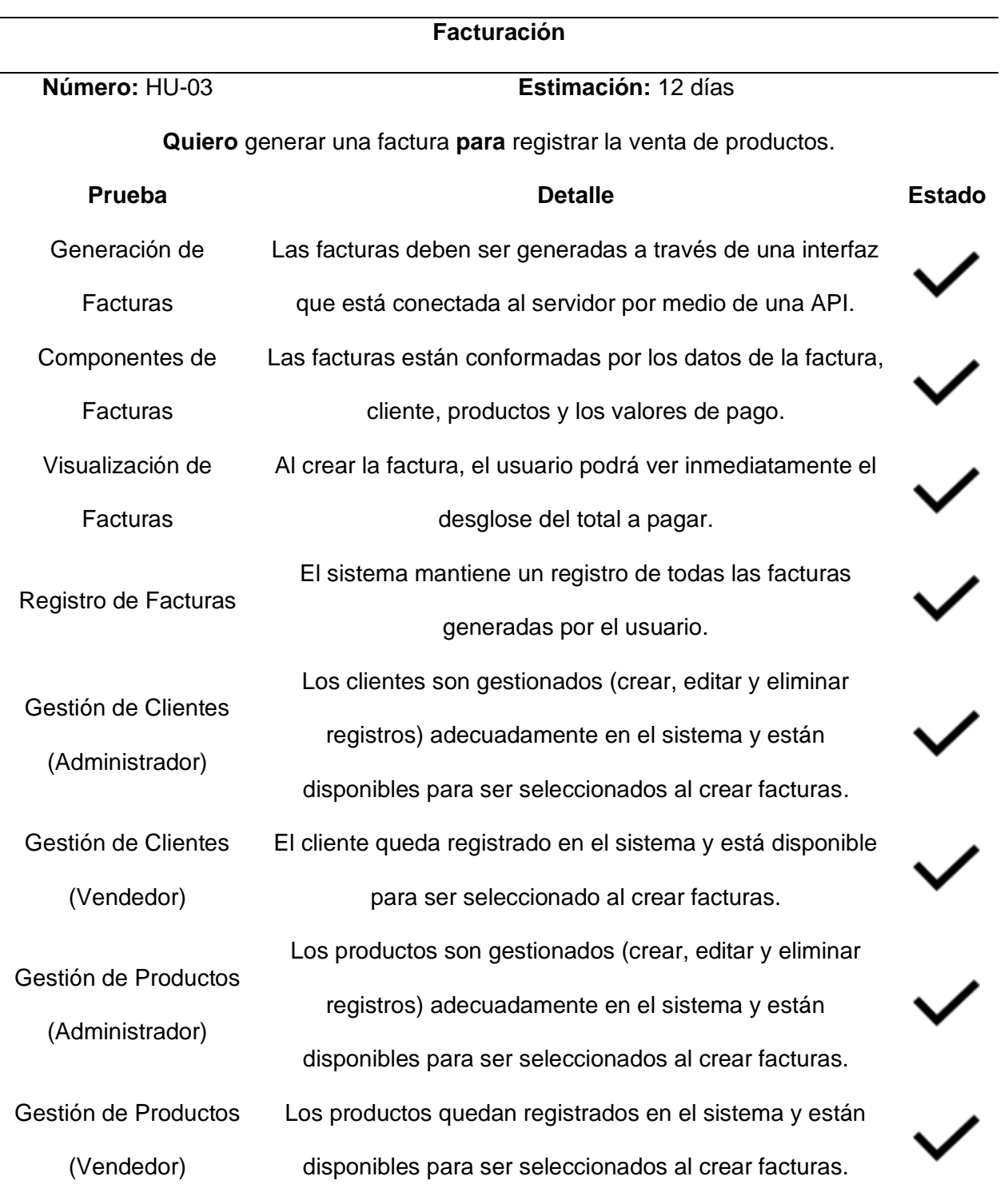

*Nota.* Cumplimiento de los requisitos establecidos en la historia de usuario HU-03

## **Tabla 24**

*Criterios de evaluación HU-04*

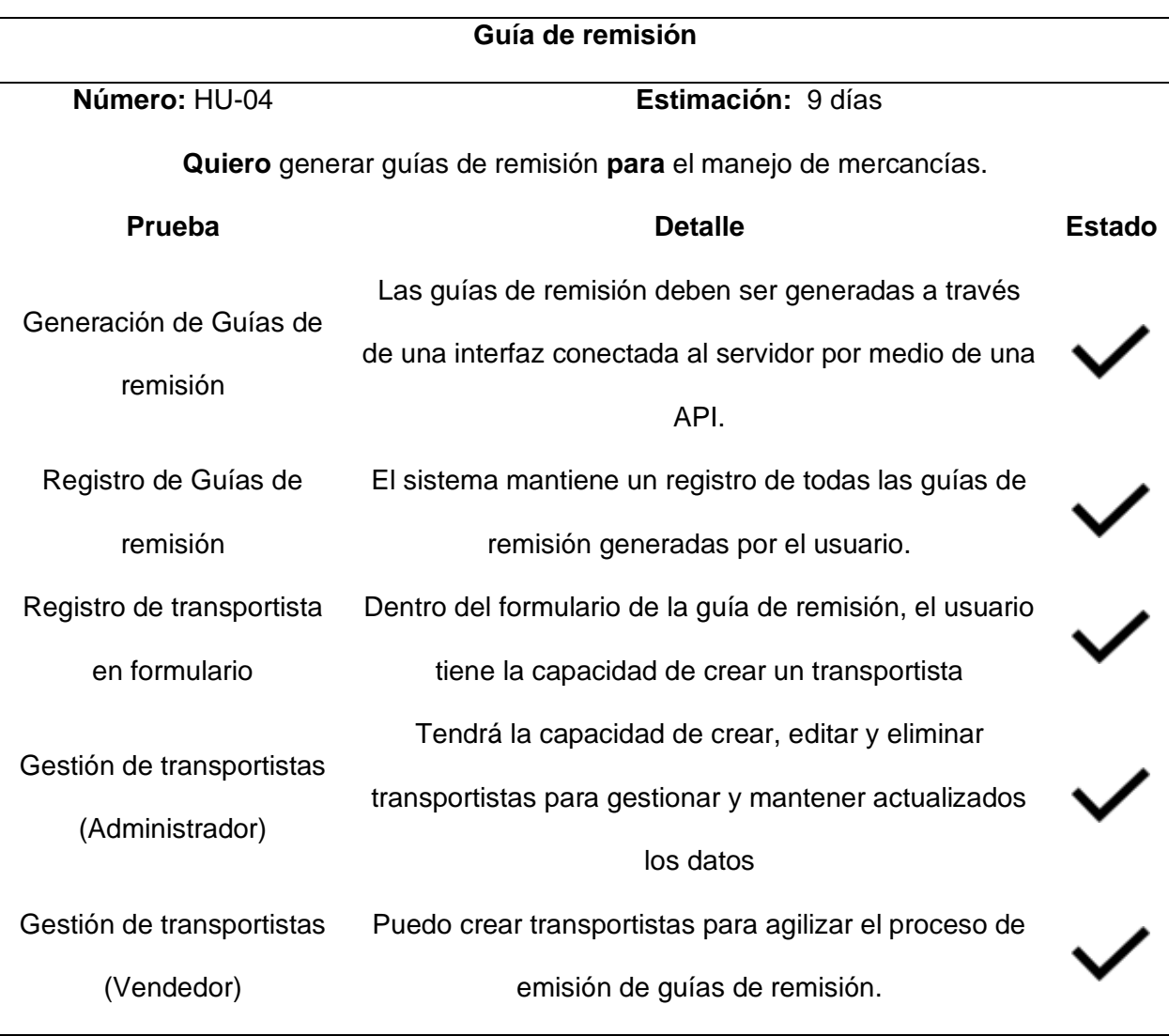

*Nota.* Cumplimiento de los requisitos establecidos en la historia de usuario HU-04

## **Tabla 25**

*Criterios de evaluación HU-05*

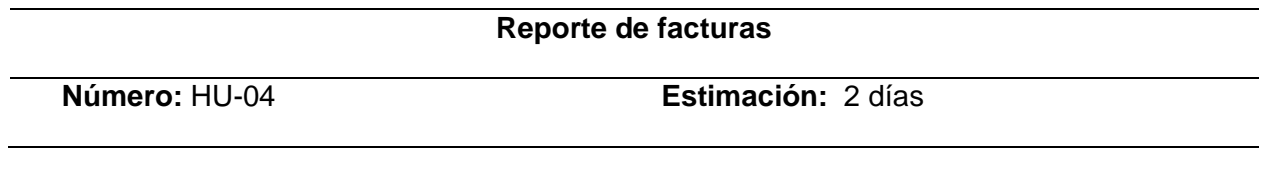

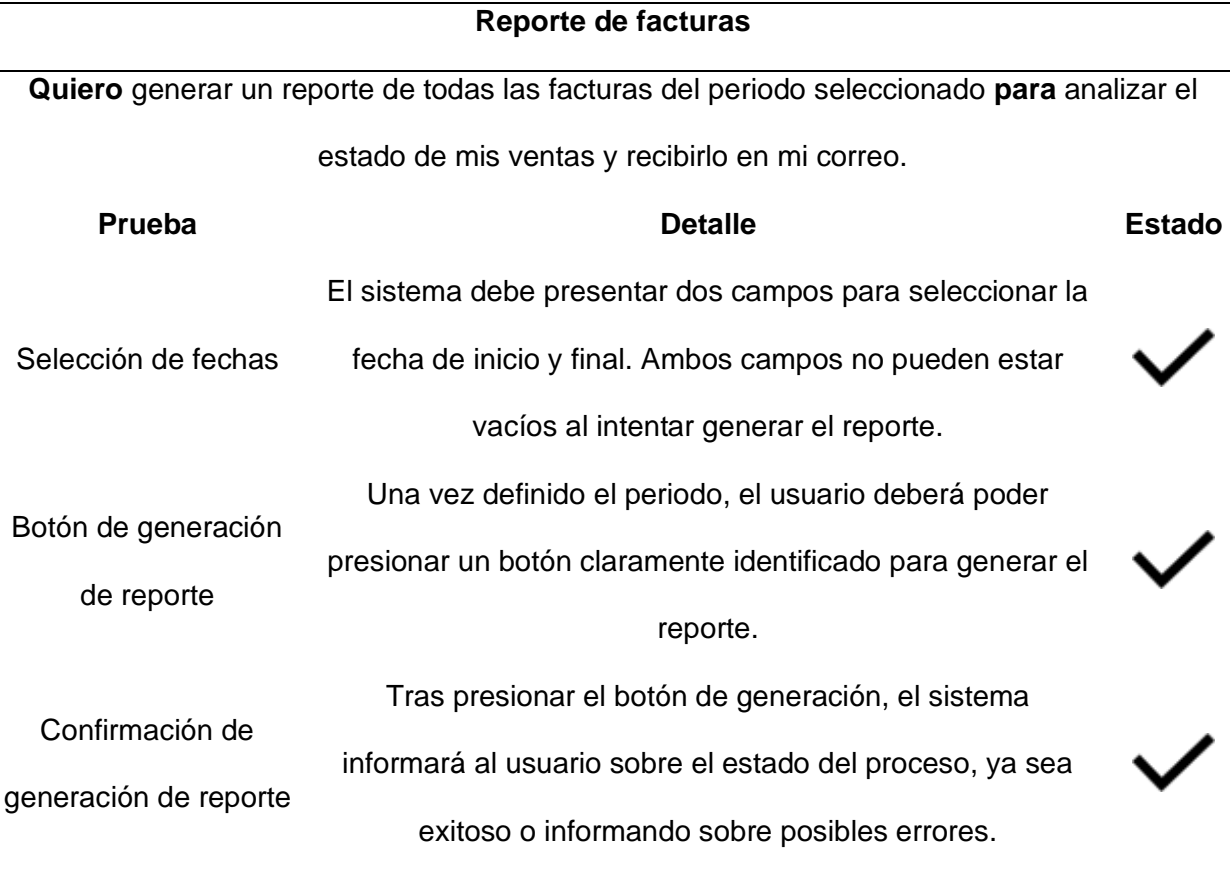

*Nota.* Cumplimiento de los requisitos establecidos en la historia de usuario HU-05

#### **Pruebas del Sprint 3**

En la tabla 10 y tabla 11 correspondiente se delinean los parámetros de evaluación

específicos para las historias de usuario contempladas en este sprint.

### **Tabla 26**

*Criterios de evaluación HU-06*

**Retenciones**

**Número:** HU-06 **Estimación:** 11 días

**Quiero** generar retención seleccionando una factura **para** que pueda cumplir con el requisito

fiscal y contable

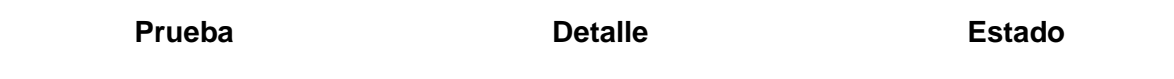
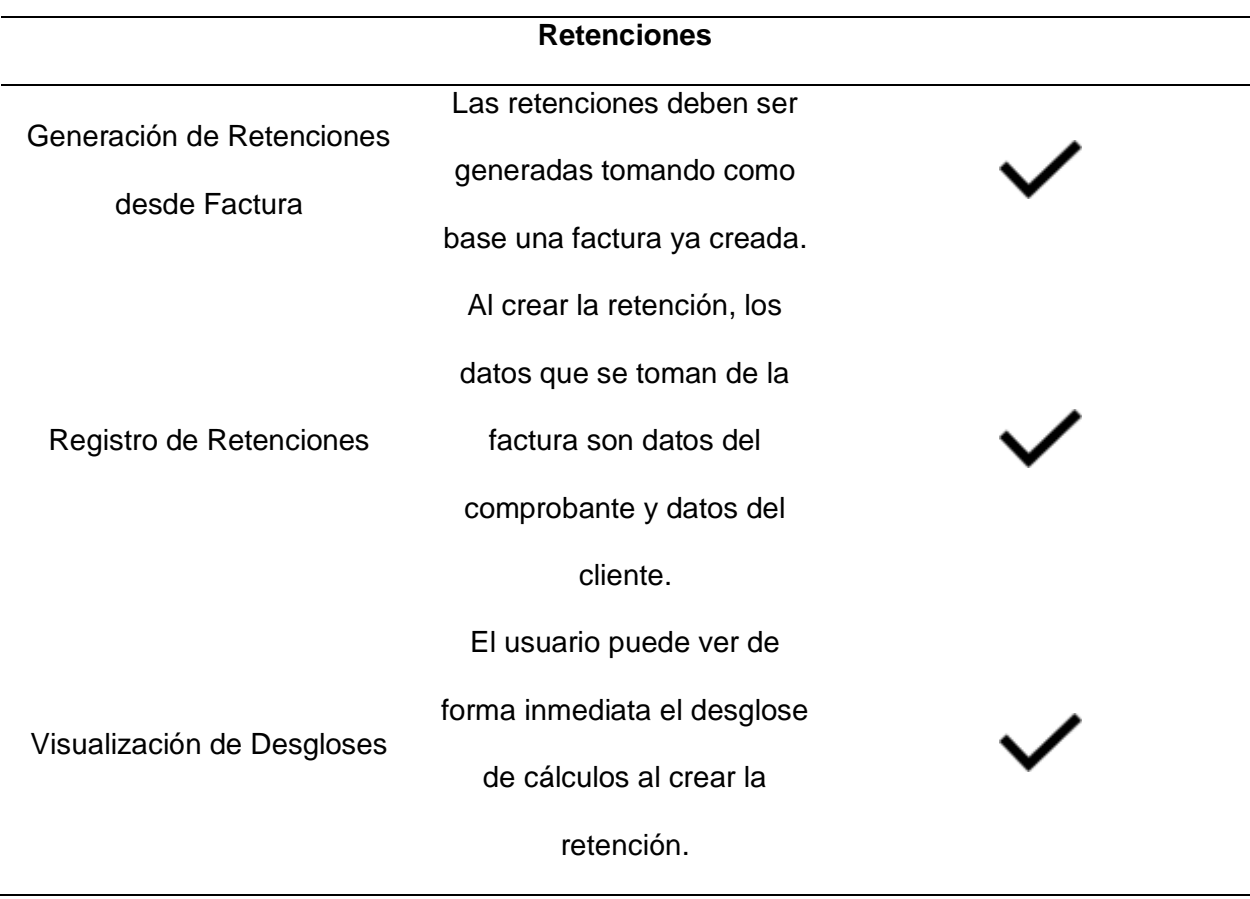

*Nota.* Cumplimiento de los requisitos establecidos en la historia de usuario HU-05

# **Tabla 27**

*Criterios de evaluación HU-07*

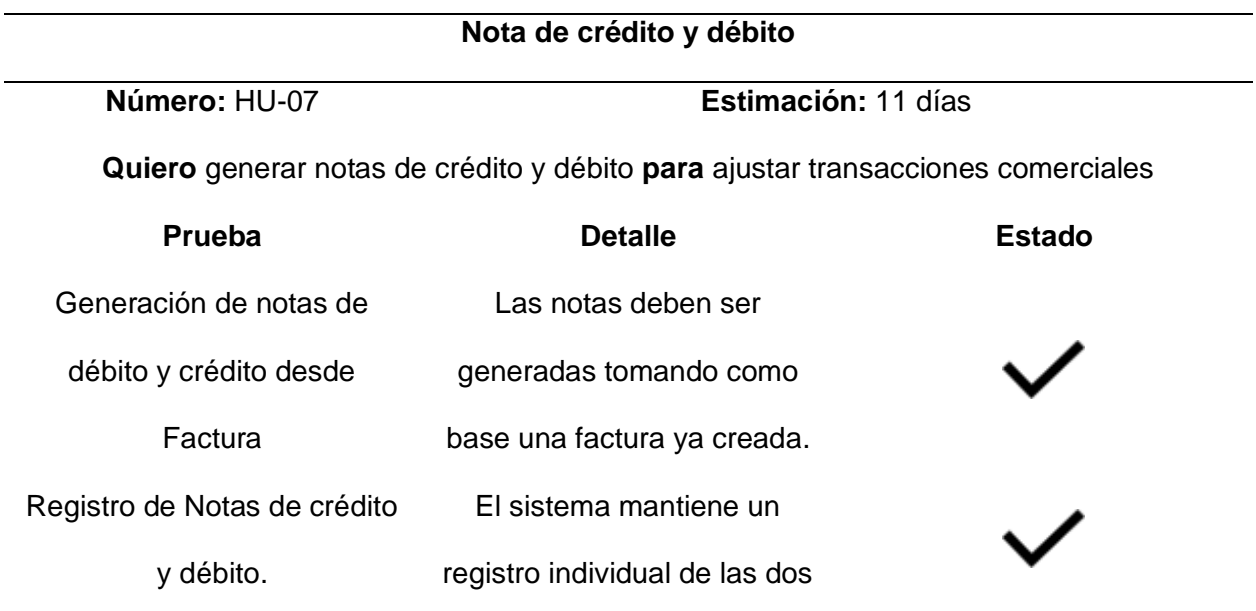

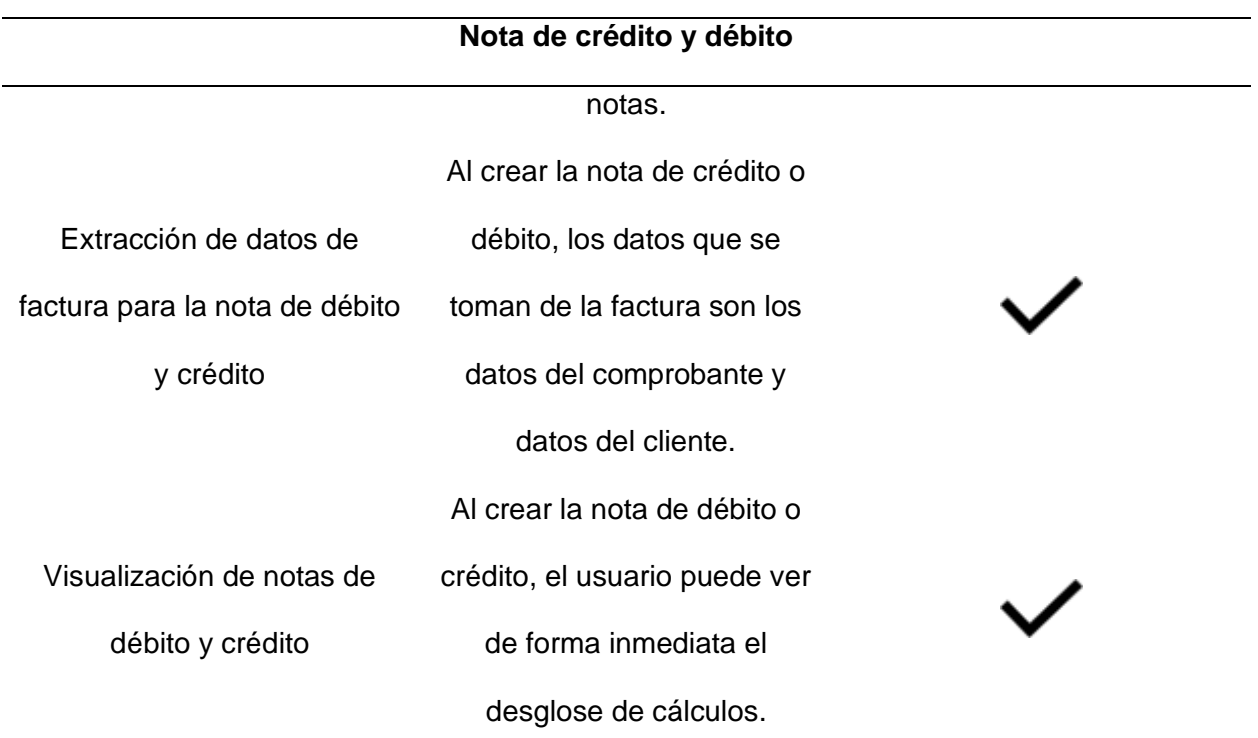

*Nota.* Cumplimiento de los requisitos establecidos en la historia de usuario HU-07

## **Pruebas del Sprint 4**

En la tabla 12 y tabla 13 correspondiente se delinean los parámetros de evaluación

específicos para las historias de usuario contempladas en este sprint.

## **Tabla 28**

*Criterios de evaluación HU-08*

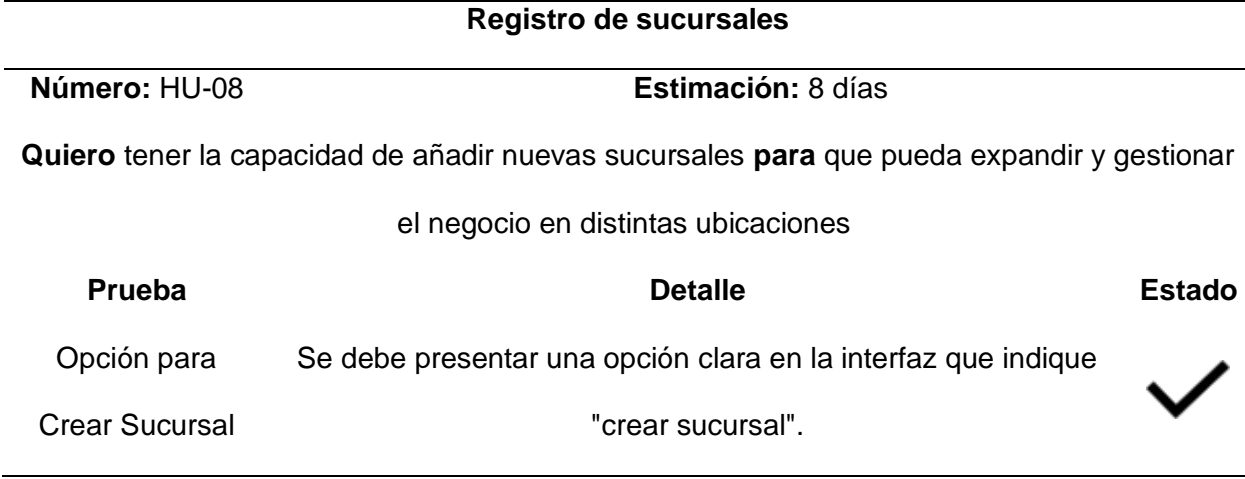

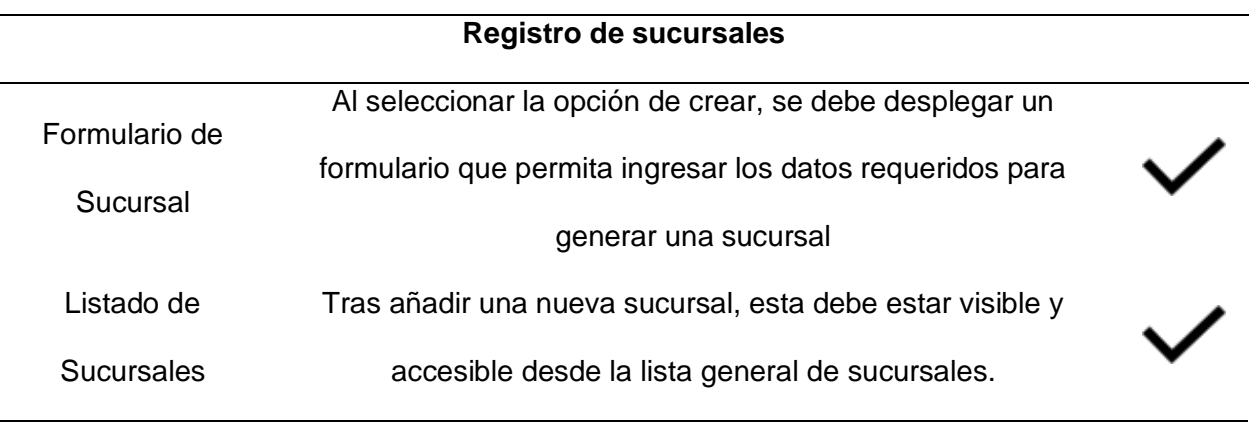

*Nota.* Cumplimiento de los requisitos establecidos en la historia de usuario HU-08

## **Tabla 29**

*Criterios de evaluación HU-09*

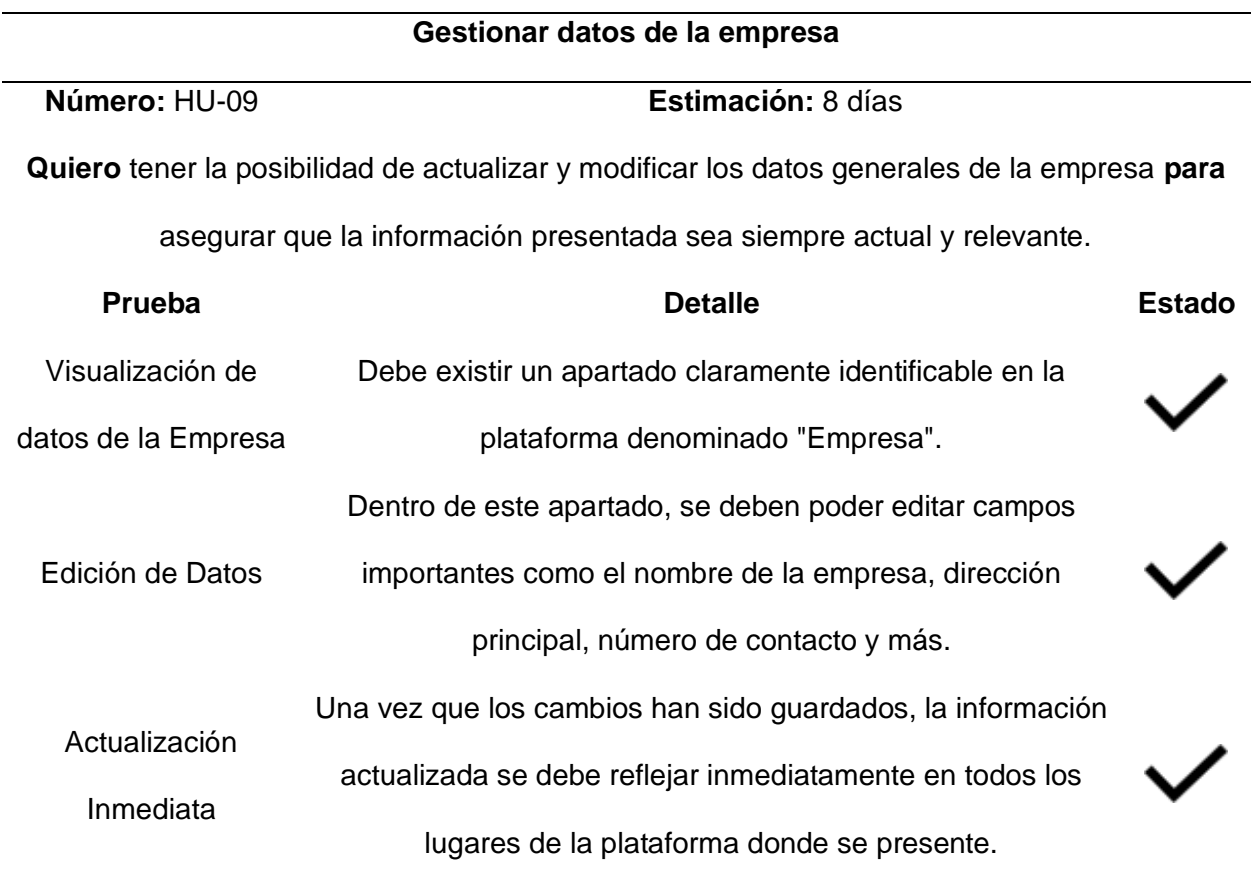

*Nota.* Cumplimiento de los requisitos establecidos en la historia de usuario HU-09

*Criterios de evaluación HU-10*

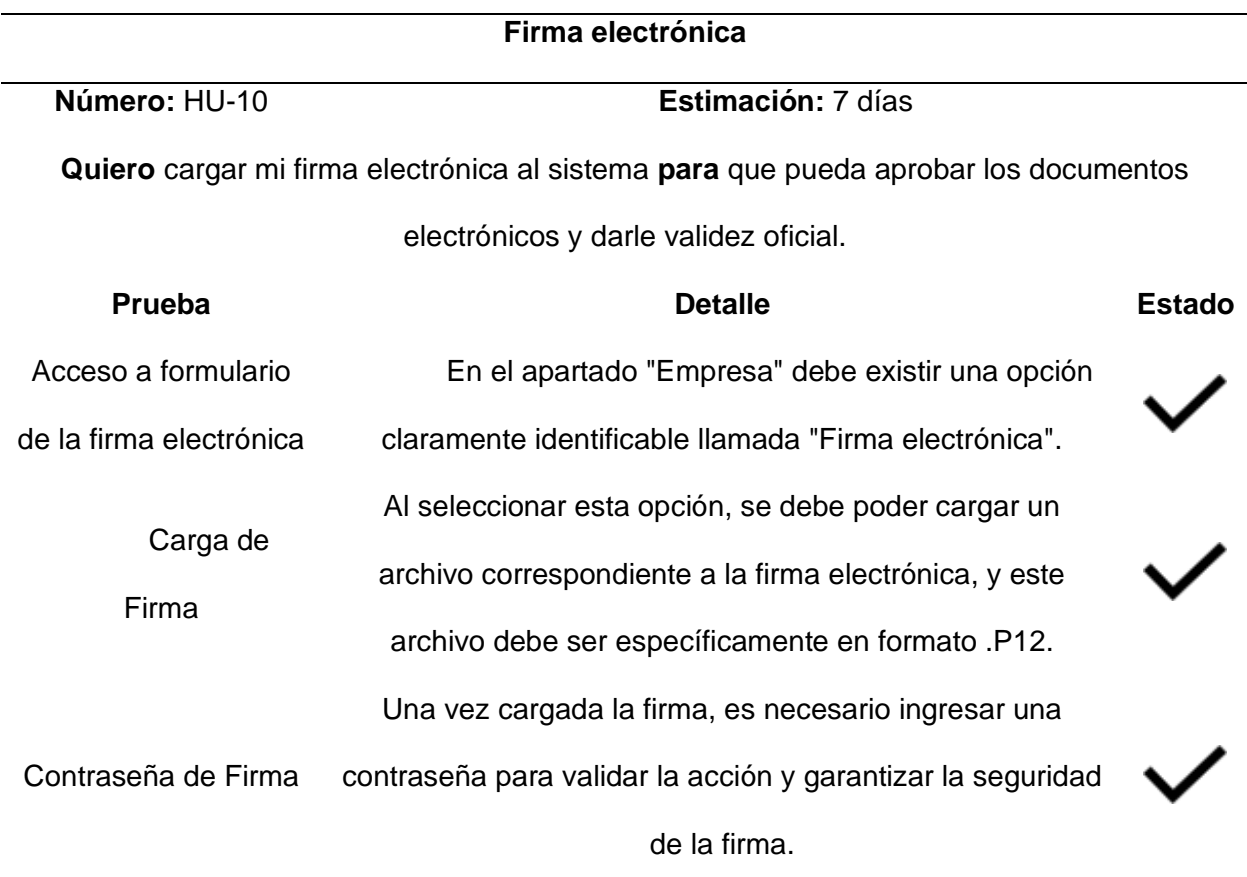

*Nota.* Cumplimiento de los requisitos establecidos en la historia de usuario HU-10

### **Implementación del pipeline de CI/CD**

Se creo un archivo pipeline-deploy.yml el cual representa el pipeline de nuestra aplicación, a continuación, se presentan el contenido del archivo y como trabaja con las tareas de Build y Deploy.

## *Configuración del flujo de trabajo*

Al definir el flujo de trabajo de GitHub Actions se determina las acciones que automáticamente se ejecutaran el flujo de trabajo cada vez que se realice un "push" o se actualice el código de la rama principal "main".

*Configuración del flujo de trabajo*

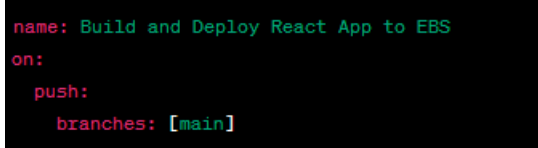

*Nota.* Este bloque define el nombre del flujo de trabajo y establece que se activará cada vez que se haga un push a la rama main.

## *Trabajo de Construcción (Build)*

El trabajo de construcción prepara a la aplicación para su despliegue, se realizó mediante la configuración de ambiente adecuado, obteniendo el código e instalando las dependencias y finalmente construir la aplicación.

Si existe algún error en las dependencias o código se identificará asegurando que las versiones estables que se encuentran en la aplicación se desplieguen en el ambiente de producción

#### **Figura 111**

*Configuración del ambiente*

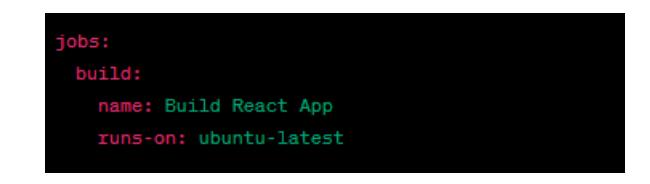

*Nota.* Define un trabajo llamado Build que corre en la última versión de Ubuntu disponible.

#### *Obtención del Código Fuente*

El código mostrado es la última actualización del proyecto en el repositorio de GitHub.

*Obtención del código fuente*

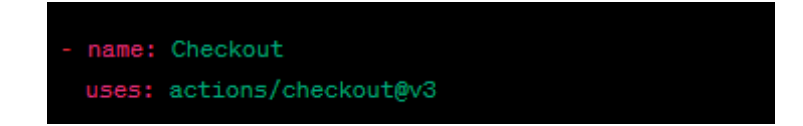

*Nota.* Este paso obtiene el código fuente del repositorio actual.

### *Configuración de Node.js*

Es utilizado para aplicaciones realizadas con React es esencial tener un Node.js en este

paso se configura con la versión 14.x

## **Figura 113**

*Configuración con la versión de node.js*

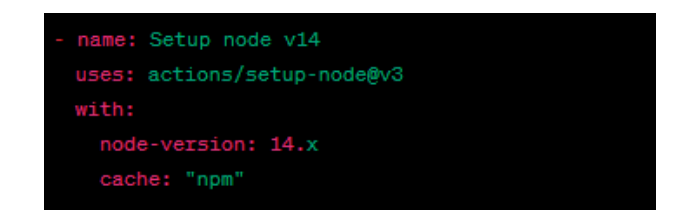

*Nota.* Establece Node.js versión 14 y habilita el caché para las dependencias npm.

## *Construcción de la Aplicación*

El código fuente es optimizado para la producción con "npm run build" se crea una

versión más eficiente y rápida para los usuarios finales

*Construcción de la aplicación*

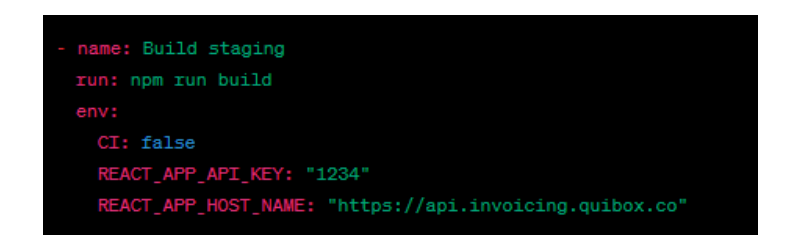

*Nota.* Construye la aplicación React utilizando las variables de entorno definidas.

#### *Generación del archivo.zip*

Cuando la aplicación se construye es esencial empaquetarla para su despliegue en este caso los archivos relevantes se comprimen en un archivo ".zip" para facilitar su transparencia y despliegue

#### **Figura 115**

*Generar archivo .zip*

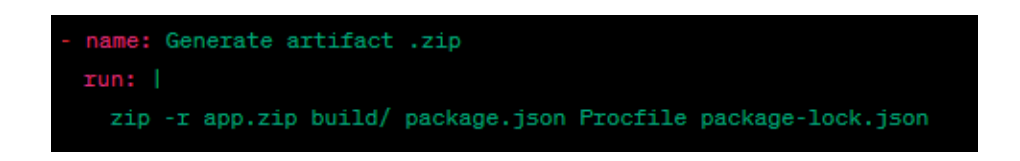

*Nota.* Empaqueta los archivos necesarios en un archivo .zip.

### *Carga del archivo .zip*

Después de generar el archivo .zip que contiene la versión construida de la aplicación,

el archivo está disponible para el trabajo de despliegue que se ejecuta posteriormente

*Cargar archivo .zip*

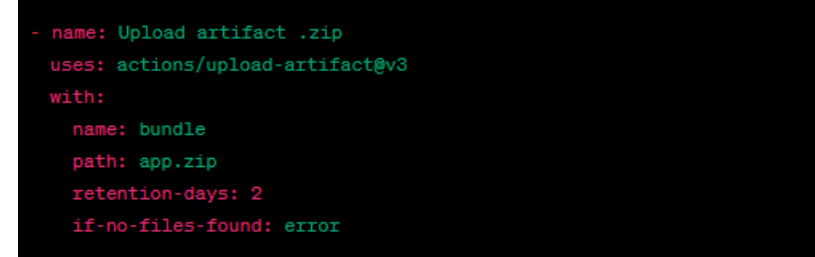

*Nota.* Sube el artefacto .zip para ser utilizado en pasos posteriores.

#### *Trabajo de Despliegue (Deploy)*

Una vez la aplicación se construya correctamente, nos preparáramos para la segunda tarea el despliegue, en esta fase la versión construida de la aplicación es lanzada a un servidor en este caso AWS Elastic Beanstalk, se generan etiquetas únicas para cada despliegue en el tiempo y el ultimo commit asegurando trazabilidad, finalmente el artefacto se despliega con credenciales apropiadas y se confirma el lanzamiento si fue exitoso.

#### *Descarga del archivo.zip*

#### **Figura 117**

*Descargar .zip*

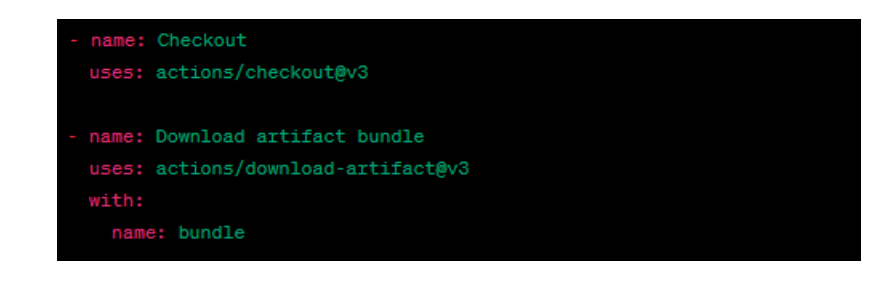

*Nota.* Obtiene el código fuente y descarga el archivo.zip generado previamente.

### *Obtención de SHA Y Tiempo*

Para rastrear y versionar los despliegues se obtienen identificadores únicos como los SHA del commit y el tiempo esto se utiliza para la etiqueta

## **Figura 118**

*Obtener SHA y tiempo*

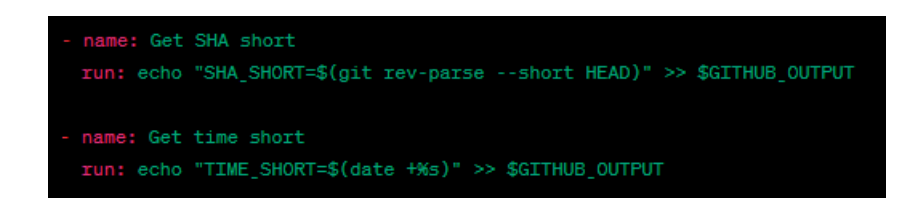

*Nota.* Genera etiquetas basadas en el commit y en el tiempo actual.

## *Despliegue en AWS Elastic Beanstalk*

Este es un servicio que permite a los desarrolladores desplegar aplicaciones web en este caso se utiliza las credenciales AWS y el archivo.zip la aplicación se despliega en una instancia EBS

## **Figura 119**

*Despliegue a EBS*

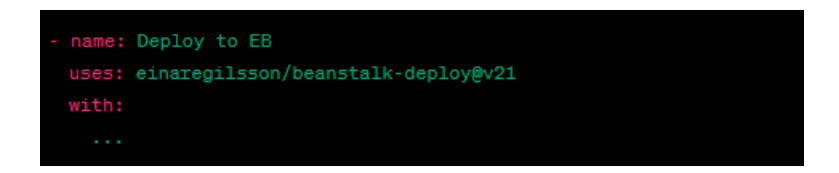

*Nota.* Usa las credenciales definidas y despliega el artefacto en AWS Elastic Beanstalk.

## *Confirmación del Despliegue*

Es esencial confirmar el despliegue y que todo haya salido bien según lo previsto, este

paso valida que la aplicación entre en línea y funciones correctamente en el entorno de

producción

*Confirmar despliegue*

name: Deployed successfully run: echo App deployed to EBS

*Nota.* Muestra un mensaje confirmando el despliegue exitoso en Elastic Beanstalk.

## **Pruebas del sistema en producción**

Las pruebas del sistema en producción es la fase de evaluación y verificación que ocurre después de implementar un software, es decir, en el entorno en el que los usuarios finales interactúan con el sistema de manera real. Tienen como objetivo asegurar que el software funcione correctamente en condiciones reales.

## **Figura 121**

*Página inicio de sesión en producción*

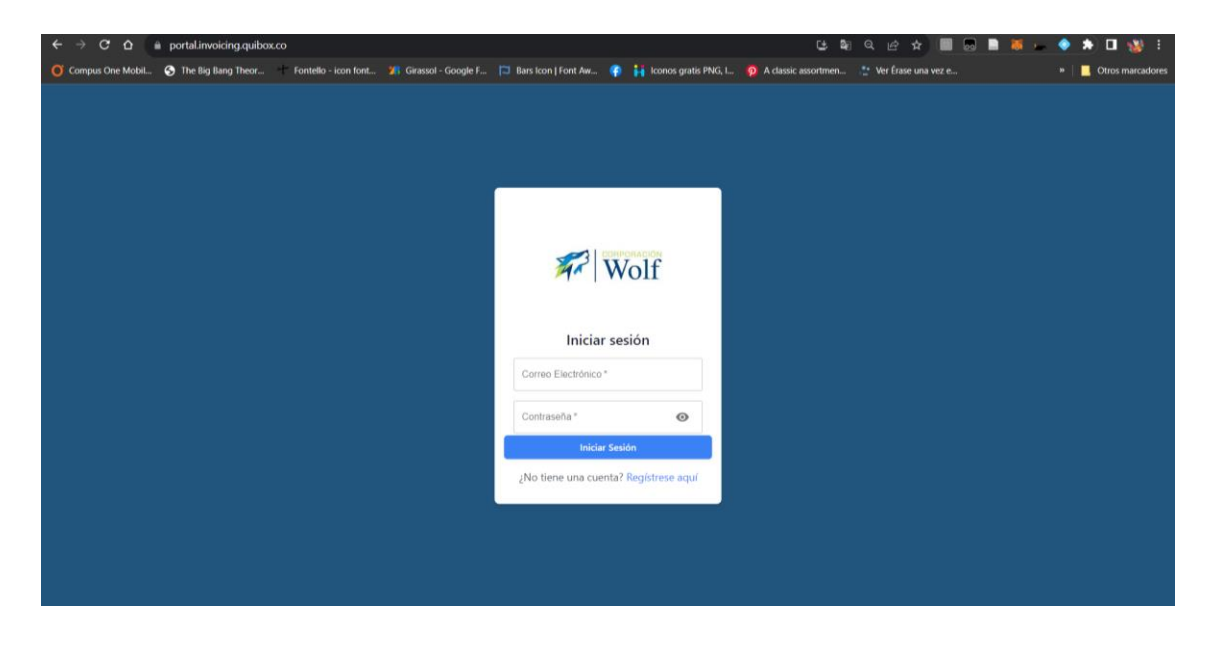

*Nota.* Al ingresar en la URL designada se podrá visualizar la pantalla de inicio de sesión,

comprobando la accesibilidad de la página.

#### *Criterios de evaluación del despliegue en producción*

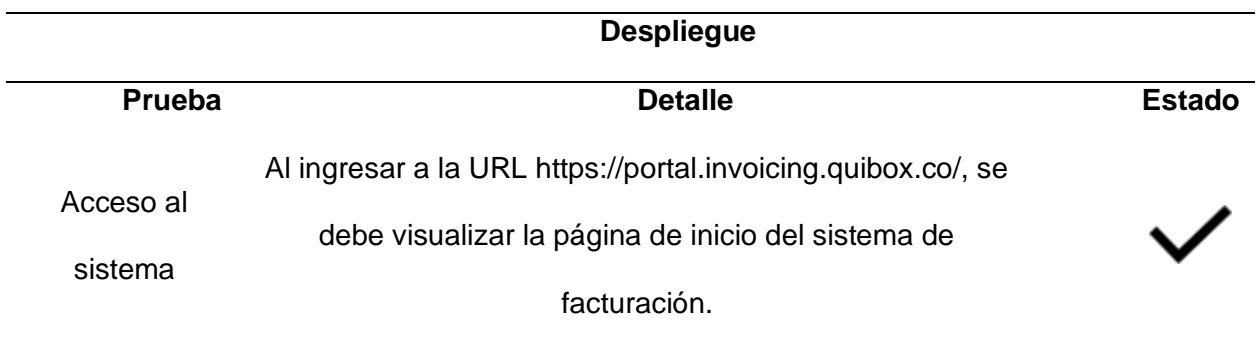

*Nota.* Al abrir la aplicación desde el navegador con el URL, ya se encuentra desplegado y listo para usar.

### **Resultados obtenidos**

En este segmento, describimos los resultados obtenidos tras finalizar el desarrollo del punto de venta para el sistema de facturación electrónica para "Corporación Wolf S.A.".

Para evaluar la eficacia del despliegue y sus costos con el uso del pipeline CI/CD, se recurrió a técnicas convencionales y empíricas.

Según (Atlassian, n.d.) recomienda que se debe utilizar cuatro métricas clave para el rendimiento DevOps, cada uno con su característica en la medición y son las que se presentan a continuación:

- **Duración de Implementación:** Tiempo que toma desde que se confirma una modificación en el código principal hasta que está lista para ser aplicada.
- **Porcentaje de Fallos por Cambios:** indica cuántos cambios en el código requieren una corrección inmediata o medidas alternativas después de ser lanzados a producción. Por lo general los equipos tienen un rendimiento alto y medio cuando los modificadores están en el intervalo de 0% a 15%.
- **Intervalo para realizar adaptaciones:** Determinar la regularidad con la que se lanza nuevo código a producción es vital para evaluar el progreso en DevOps.
- **Tiempo promedio de restauración:** Calcula cuánto se demora en resolver una interrupción de servicio o una falla completa.

*Métricas del Rendimiento de Entrega.*

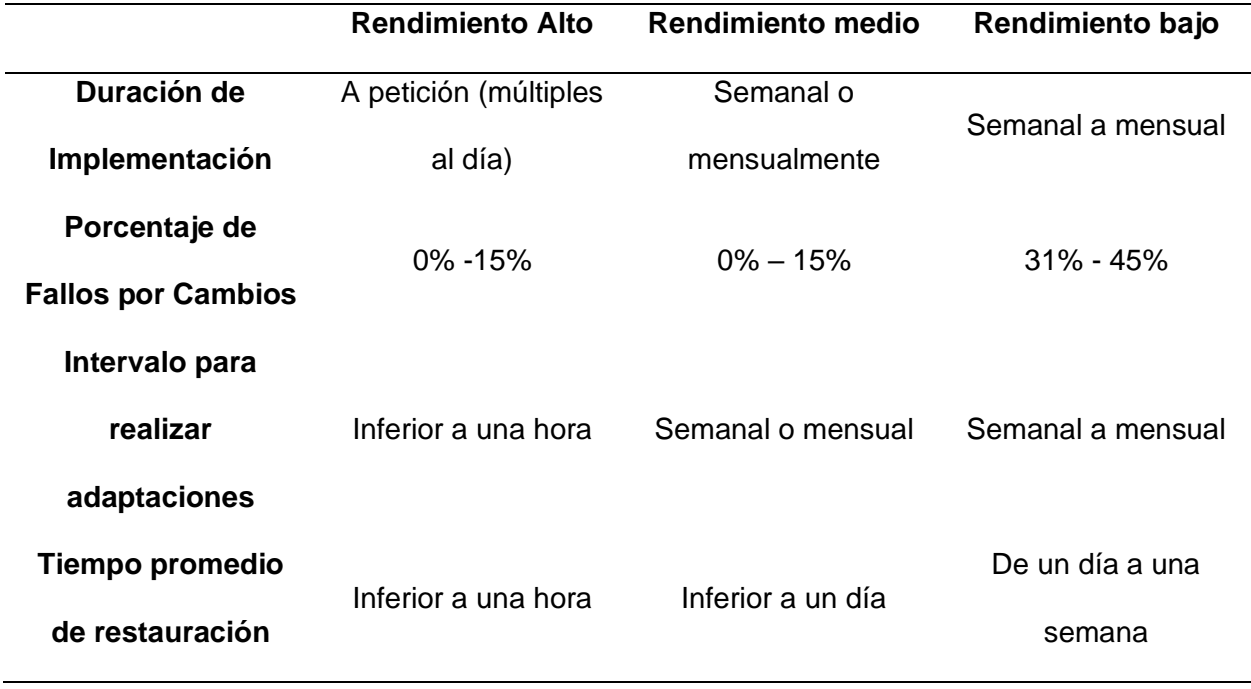

*Nota.* Métrica de rendimiento que recoge y analiza los resultados de la integración y entrega continua.

A continuación, se presenta la tabla de rendimiento del proyecto teniendo en cuenta el pipeline implementado.

*Tabla de rendimiento en la implementación de cambios y entrega*

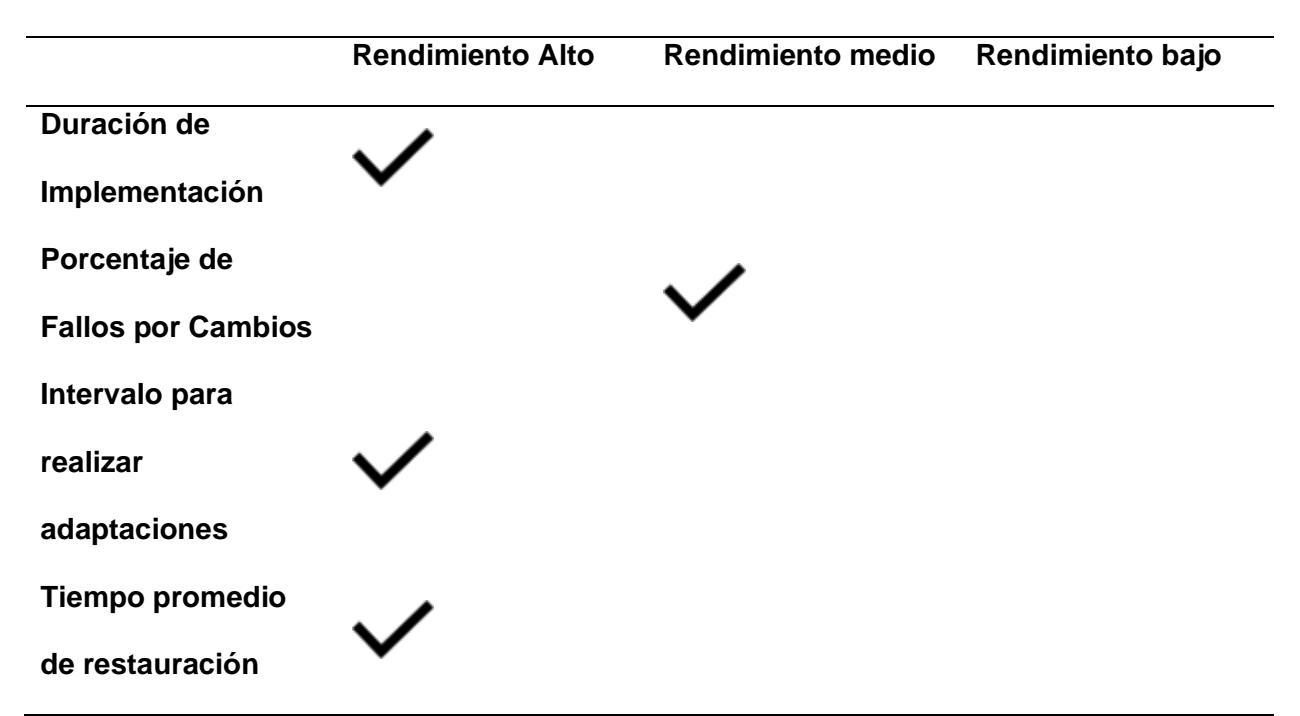

*Nota.* Métrica de rendimiento que recoge y analiza los resultados de la integración y entrega continua.

#### **Rendimiento del despliegue**

Tras haber implementado el proceso de integración y despliegue continuo a través de GitHub Actions para el sistema de facturación se han obtenido los siguientes resultados en términos de rendimiento:

Para evaluar la eficiencia del despliegue del sistema creado usando pipelines con GitHub Actions, se empleó un enfoque cuantitativo empírico, el cual busca adquirir comprensión a partir de la observación y la experiencia, traduciendo los hallazgos en términos matemáticos.

Se establecieron dos objetos de estudio:

• Realizar el despliegue del proyecto de manera manual.

• Efectuar el despliegue del proyecto a través de un pipeline CI/CD con GitHub Actions.

Para evaluar los ítems de estudio especificados previamente, se ha decidido adoptar un enfoque convencional, utilizando un cronómetro para registrar el tiempo que toma cada acción al ser ejecutada. De esta forma, se espera obtener resultados consistentes en ambos ítems de estudio. La muestra que se tomará en cuenta será:

Integración Continua (CI): Cuando se hace un push a la rama principal (main), se inicia automáticamente un proceso de construcción de la aplicación React. A diferencia de hacerlo manualmente, este proceso garantiza que cada cambio en el código sea validado y compilado correctamente sin intervención humana.

Construcción de la aplicación:

- Verificación y descarga del código fuente.
- Configuración del entorno Node v14.
- Construcción (Build).
- Generación de un archivo .zip
- Subida del archivo .zip

Entrega Continua (CD): Una vez que la aplicación React ha sido construida correctamente, el siguiente paso es desplegarla en Elastic Beanstalk (EBS). Al igual que con CI, todo este proceso es automático, y si hay algún problema en cualquiera de los pasos, el despliegue se detendrá.

Despliegue de la aplicación:

- Descarga del artefacto .zip que contiene la aplicación construida.
- Desplegar en EBS.

Despliegue de la aplicación en EBS usando las credenciales de AWS y otros detalles.

Confirmación de que la aplicación ha sido desplegada correctamente.

## **Figura 122**

*Diagrama de secuencia: Pipeline CI/CD*

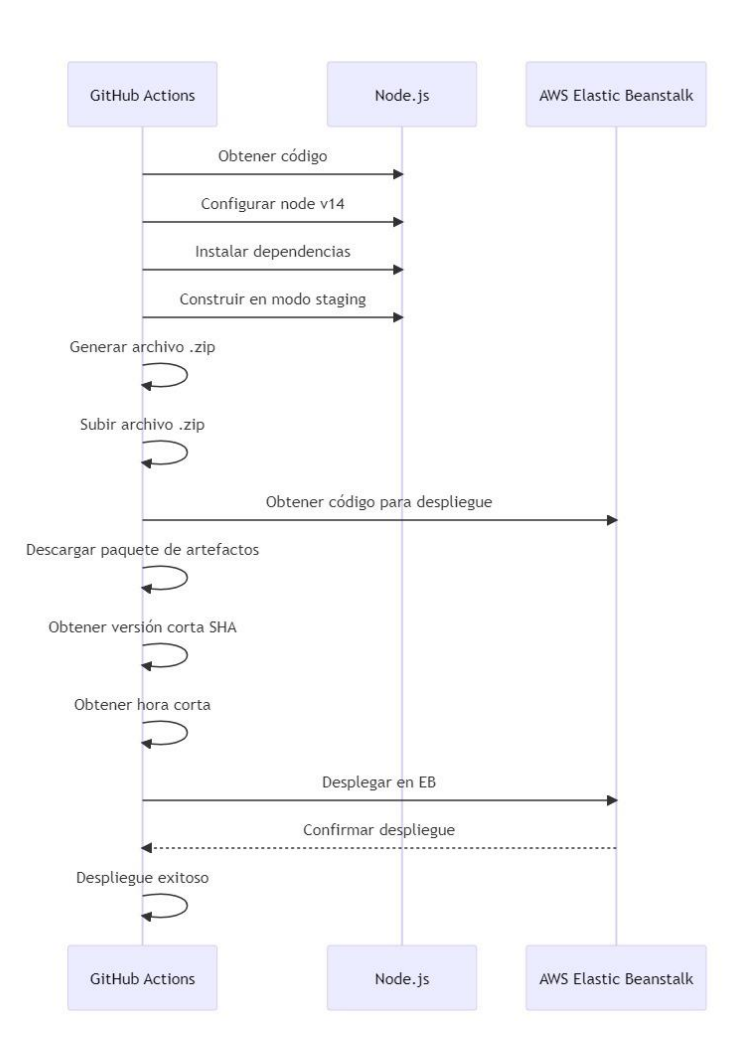

*Nota.* Diagrama de secuencia explicando cómo funciona el pipeline después de hacer el pull request en la rama principal.

*Comparación de tiempos manuales y automatizados*

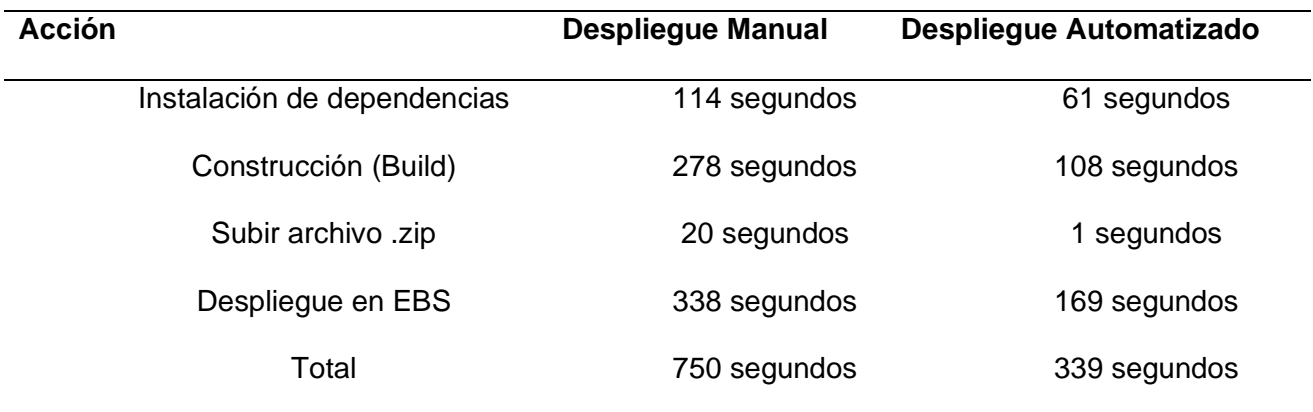

*Nota.* Resultados obtenidos en el proceso manual y automatizado del pipeline CI/CD.

## **Figura 123**

*Gráfico de barras, comparación entre manual y automatizado*

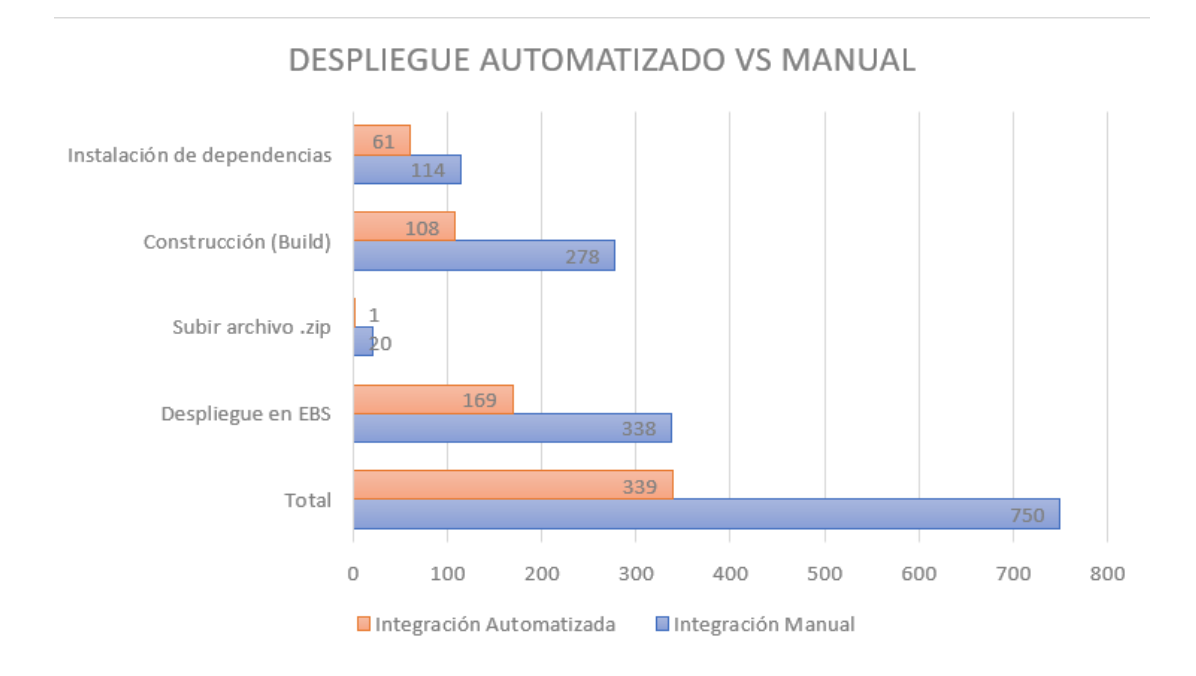

*Nota.* Resultados finales de la comparación de los dos despliegues, dando el automatizado como el que mejor aprovecha el tiempo.

La implementación de la estrategia CI/CD ha sido efectiva, permitiendo que cada vez que haya un cambio en la rama principal ("main"), el código se compile, se cree un paquete y se despliegue de forma automática en el entorno de desarrollo de Elastic Beanstalk.

A diferencia de servicios de facturación electrónica de terceros que pueden tener tarifas recurrentes, el uso de GitHub Actions, combinado con AWS EBS, posiblemente ofrezca una solución más rentable en el largo plazo. Además, la capacidad de adaptar y expandir la aplicación según las necesidades específicas de "Corporación Wolf S.A." ofrece un valor añadido.

### **Evaluación diferencial de costos.**

Se llevo a cabo un estudio que compara los costos entre el servicio de facturación electrónica externo que la empresa emplea en estos momentos y el sistema que se ha desarrollado, con el fin de discernir cuál es la opción más económica. Los detalles de ambos servicios para llevar a cabo esta comparación son:

- Facturación Electrónica Externa
	- o Cuota anual: \$340
	- o Cuota mensual: \$28.33
	- o Total de Documentos Electrónicos: 1200
- Facturación propia
	- o Cuota anual: \$0
	- o Cuota mensual: \$0
	- o Total, de Documentos Electrónicos: ilimitado
	- o Costo mensual del hosting en la nube: desde \$20

Evaluando el coste del servicio de facturación electrónica externalizado, se deduce que la empresa podría ahorrar \$340 anualmente, ya que se empezaría a cubrir únicamente el gasto mensual de hosting en la nube de al menos \$20. Además, la capacidad de emisión de documentos electrónicos pasaría a ser ilimitada.

Por otro lado, uno de los objetivos de empresa es proporcionar el sistema interno de facturación electrónica a terceros con un costo anual de \$300 con una cuota de 1300 documentos, incluyendo facturas, guías, comprobantes, notas de crédito y débito, y gestionando datos de usuarios y productos. Dado que es un sistema es de uso recurrente y cumple con los requisitos solicitados por el SRI puede ser implementado en cualquier empresa realizando pequeñas adaptaciones.

La empresa a proyectado poder proporcionar el servicio anualmente a por lo menos tres entidades lo que generaría un ingreso de \$900 de lo cual se descuenta el costo del hosting que es de \$250 lo que generaría una rentabilidad de \$650.

## **Capítulo V**

### **Conclusiones y recomendaciones**

### **Conclusiones**

- La implementación del sistema de facturación electrónica ha demostrado ser un factor decisivo en la mejora de los procesos de comercialización y en la gestión eficiente de los documentos electrónicos requeridos por el SRI.
- Al trabajar con un enfoque DevOps mediante la implementación del pipeline CI/CD se ha demostrado la importancia de automatizar la entrega de software, agilizando la colaboración entre equipos y garantizando actualizaciones constantes y confiables.
- Al implementar las validaciones del lado del cliente y la retroalimentación visual para los usuarios conseguimos que la aplicación sea más segura.
- Al integrar el sistema de punto de venta con API la facturación electrónica se logró cumplir con los objetivos legales. Gracias a esto la empresa puede cumplir con requisitos legales y agilizar operaciones de facturación.
- Fomentar una comunicación entre los equipos de manera colaborativa permite generar soluciones más efectivas y alineadas a las necesidades del usuario.

#### **Recomendaciones**

- Es recomendable mantener las APIs constantemente actualizadas con los cambios legales y fiscales emitidos por el Servicio de Rentas Internas (SRI). Estar al día con los requisitos vigentes es esencial para garantizar la precisión y validez de los documentos electrónicos generados por el sistema de facturación.
- Se recomienda la capacitación continua en los usuarios finales y de mantenimiento para asegurar que todos estén al tanto de actualizaciones y características del sistema.
- La arquitectura limpia se recomienda cuando se desea desarrollar sistemas fáciles de mantener, flexibles ante cambios y con una estructura sólida para el desarrollo a largo plazo.
- Continuar recopilando "feedback" de los usuarios para identificar oportunidades de mejora en la experiencia del usuario y la funcionalidad del sistema. Asegurando la evolución constante de la aplicación.
- Se recomienda utilizar Amazon EBS por su sencilla implementación, escalabilidad y sobre todo cuando se necesita administrar aplicaciones sin invertir mucho tiempo en configuración e infraestructura.
- Se recomienda la utilización del repositorio y la práctica de trabajar con ramas separadas para cada actualización, esto para lograr un ambiente de desarrollo aislado donde los cambios pueden ser probados y verificados sin afectar la versión principal.

#### **Bibliografía**

Atlassian. (n.d.). *4 métricas clave de DevOps*. Atlassian. Retrieved August 22, 2023, from <https://www.atlassian.com/es/devops/frameworks/devops-metrics>

Barrios, B. (2020, January 5). Arquitectura Limpia para el Resto de Nosotros. *Medium*.

<https://bryansbarrios.medium.com/arquitectura-limpia-para-el-resto-de-nosotros-440a4fba4d92>

*Empezando | Axios Docs*. (n.d.). Retrieved July 15, 2023, from [https://axios-](https://axios-http.com/es/docs/intro)

[http.com/es/docs/intro](https://axios-http.com/es/docs/intro)

Feature Overview v6.14.1. (n.d.). Retrieved July 15, 2023, from

<https://reactrouter.com/en/main/start/overview>

*Features • GitHub Actions*. (n.d.). GitHub. Retrieved August 17, 2023, from

<https://github.com/features/actions>

*GitHub: Let's build from here*. (n.d.). GitHub. Retrieved August 17, 2023, from

<https://github.com/>

*Installation—Tailwind CSS*. (n.d.). Retrieved July 03, 2023, from

<https://tailwindcss.com/docs/installation>

*Material Design*. (n.d.). Material Design. Retrieved July 03, 2023, from<https://m3.material.io/>

Menzinsky, A., López, G., Palacio, J., Sobrino, M., Álvarez, R., & Rivas, V. (2018). Historias de usuario. Ingeniería de requisitos ágil.

[https://www.scrummanager.com/files/scrum\\_manager\\_historias\\_usuario.pdf](https://www.scrummanager.com/files/scrum_manager_historias_usuario.pdf)

Merlo, P. X. C. (2006). La factura electrónica en el Ecuador. Foro: Revista de Derecho, 5, Article 5.

neerajnandwana-msft. (2023, April 6). *Utilizar la extensión de Visual Studio Code*.

### <https://learn.microsoft.com/es-es/power-pages/configure/vs-code-extension>

*Pensar en React – React*. (n.d.). Retrieved July 03, 2023, from

<https://es.react.dev/learn/thinking-in-react>

*pgAdmin—PostgreSQL Tools*. (n.d.). Retrieved August 17, 2023, from<https://www.pgadmin.org/>

Vergara Sandoval, M. P. (2017). *Problemática en la implementación de facturación electrónica* 

*en el Ecuador* [MasterThesis, Universidad Andina Simón Bolívar, Sede Ecuador].

<http://repositorio.uasb.edu.ec/handle/10644/6031>

What is Scrum? (n.d.). Scrum.org. Retrieved July 07, 2023, from

<https://www.scrum.org/learning-series/what-is-scrum>

**Anexos**